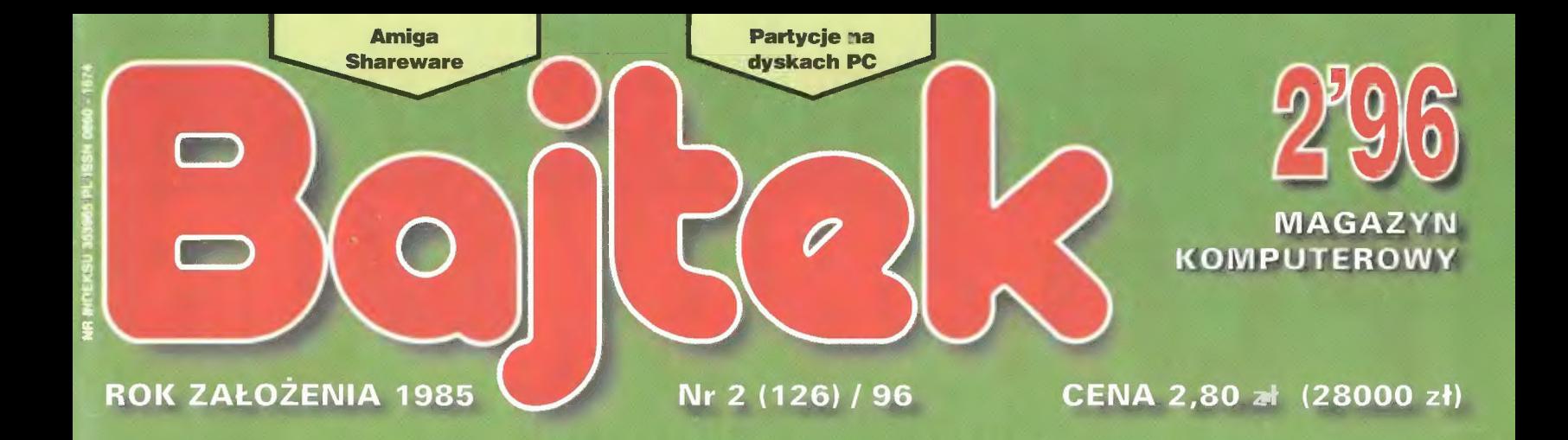

# komputerowe<br>Komputerowe

« A ooinicjii

ò

Euro Plus+ PC FORUM: Podział dysku twardego...

EDUKACJA:

#### AMIGA!

Emulator ZX Spectrum Asembler 68000 (cz. 1)

Przetwianik A/C dla PG

#### **ROZRYWKA:**

Warcraft II WWF Wrestlemania

# GO JEST GRANE? PLAY-BOX 20 SPODEK - KATOWICE

#### 1-3 MARCA 1996 GODZINA 10-17

#### II OGÓLNOPOLSKIE TARGI GIER KOMPUTEROWYCH I TV PROGRAMY EDUKACYJNE

ORAZ

VIDEO, FONOGRAFIA, INSTRUMENTY MUZYCZNE, ROZGŁOŚNIE RADIOWE

W PROGRAMIE:

- **\*\* SPECJALNE PREMIERY FESTIWALOWE**
- =% PREZENTACJA I EKSPOZYCJA OFERTY
- =% SPOTKANIA BRANŻOWE
- =% PROMOCYJNA SPRZEDAŻ KASET AUDIO, VIDEO, GIER KOMPUTEROWYCH I TV
- <\* DOROCZNE WYRÓŻNIENIA I UROCZYSTA GALA
- «% ŚWIETNE INTERESY
- © NIESPODZIANKI DLA ZWIEDZAJĄCYCH

#### ZAPRASZAMY DO UDZAŁU PRODUCENTÓW, DYSTRYBUTORÓW, DEALERÓW I ZWIEDZAJĄCYCH

WSZYSTKIE INFORMACJE DOTYCZĄCE UCZESTNICTWA MOZNA UZYSKAĆ U ORGANIZATORA:

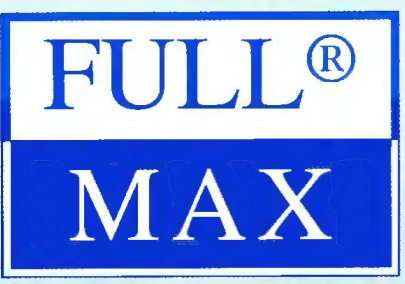

FULLMAX 02-676 WARSZAWA UL. POSTĘPU 12 TEL./FAX (0-22) 43-18-41 TEL. 43-12-81 W. 275

# I WSZYSKO GRA!

zas się pożegnać! Smutne, ale prawdziwe — zdecydowałem się na odejście z redakcji Bajtka. Spędziłem tutaj sporo czasu: od 1992 roku jako szef ówczesnego klanu PC, potem w roli sekretarza redakcji, a od marca ubiegłego roku jako naczelny. Nie zamierzam w żaden sposób podsumowywać tego okresu, gdyż byłaby to ocena nadzwyczaj subiektywna i w efekcie nudna. Może tylko wspomnę, że w listopadzie 1992 roku Marcin Borkowski (wiedy szef klanu PC, a obecnie naczelny Top Secretu) "wyciągnął" mnie, rzec by – po starej znajomości, z Wydziału Chemii UW. Do dziś jestem pracownikiem tej szacownej Uczelni, tylko ostatnio na dłuuuuugim urlopie. Bajtek łapczywie pożerał mi cały czas, nawet ten odkładany po kryjomu dla dłuuuuugo (oj, jeszcze dłuuuuużej) przygotowywanego doktoratu. Sytuacja jednak dojrzała i postanowiłem nie czekać na przyznanie doktoratu honoris causa i wziąłem tę sprawę we własne łapy. Chyba mi się uda...

Koniec ze smutkami! Kiedy ten numer znajdzie się w kioskach, dawno już będzie po warszawskich targach Komputer EXPO. Gdy piszę ten tekst, impreza się jeszcze nie rozpoczęła, a trwają

jeszcze ostatnie przygotowania organizatorów. Komputer EXPO pretenduje do najważniejszych targów komputerowych w Polsce (może i w okolicach?), konkurując skutecznie z poznańskim Infosystemem, łączonym ostatnio z Multimediami i Poligrafią. Pomimo, że nie zanosi się na rozwój terytorialny EXPO poza Pałac Kultury i Mokotowskie Centrum Targowe, to nic nie zapowiada zmniejszenia rozmachu w porównaniu z latami ubiegłymi. Ja na pewno wybiorę się na tę imprezę, gdyż nie minie mi zainteresowanie techniką, oprogramowaniem i sprzętem komputerowym. Do odwiedzenia Komputer EXPO zachęcam też wszystkich Czytelników.

Wstępniak mój to ostatni, być może powinienem nazwać go zstępniakiem, wszak zchodzę z łamów Bajtka. Starałem się przygotować zespół redakcyjny do tego faktu. Zmniejszyłem objętość tekstów autorskich i przekazałem Mikromagazyn pod klawiaturę Marcina Lisa. Bajtek będzie z numeru na numer ciekawszy w treści i atrakcyjniejszy w wyglądzie, więc nie zarzucajcie lektury tego pisma. Ja już jestem ciekawy co pojawi  $s$ ię w następnym numerze!

Tomare Grochows

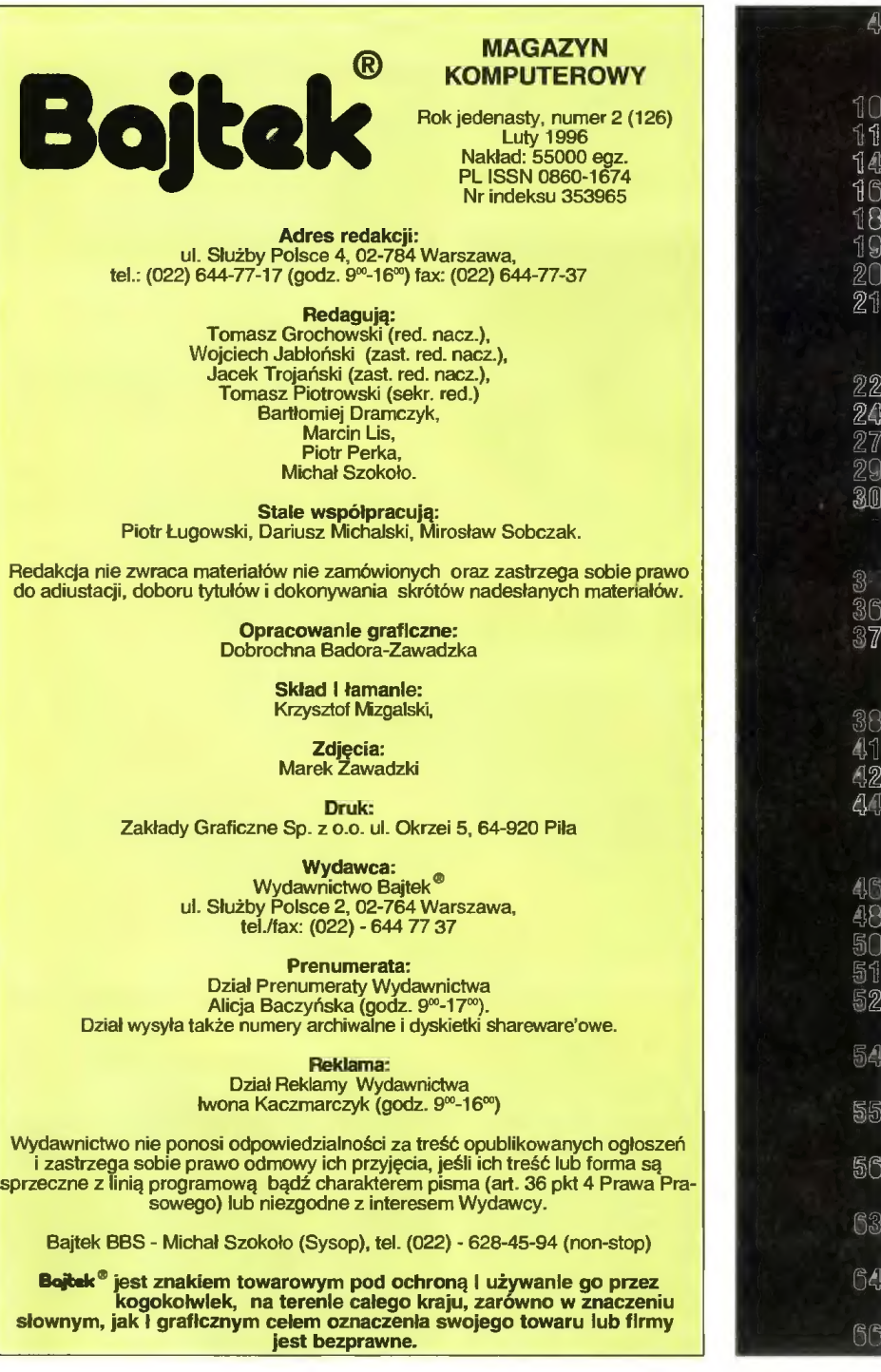

#### MIKROMAGAZYN

8 Ortografia – kolejne starcie

EDUKACJA Z Internetu **EuroPlus+** 14 Atlas świata 16 Europa w kieszeni

L.

19 Komputer sterowany głosem Klawiusz 1.0 **21** OrtLok 1.0 PC FORUM 22 Podział dysku na partycje 24 Malowanie światłem (8)<br>27 PC i świat zewnętrzny (3) Potega ognia SO] Komputerowe rozpoznawanie mowy

> EL-MUZYKA Wywiad z Krzysztofem Dudą Recenzje płyt Muzykowanie w domu

#### AMIGA

4

齓

刷

- Asembler 68000 (1)
- Laserowe opowiastki 42
- ProPaint  $A\mathbb{I}$ Wspomnienia z odległej przeszłości

#### ROZRYWKA

- Nie tylko dla bonapartystów
- 48 Pianista w błękicie
	- VR od środka
	- Fenomen PlayStation
- 52 Co jest grane
- KSIĘGARNIA WYSŁKOWA  $54$
- KONKURS 7 PYTAŃ 55
- 56 SHAREWARE
- 63 GIEŁDA
- **64 KUPIĘ, SPRZEDAM, ZAMIENIĘ** 
	- SUPER SCREEN

#### APC

© światowy producent zasilaczy awaryjnych UPS oraz oprogramowania dla sieci i innych krytycznych aplikacji, zajmuje w rankingu Financial Worid Magazine trzecią pozycję wśród stu najlepiej rozwijających się firm amerykańskich. Wyprzedziły go jedynie Oracie Corp. oraz Parametric Technologies.

#### APPLE

© zawiadamia o obniżce cen na modele PowerMacintosh 7500, 9500/120, 9500/132.

informuje, że system Newton 2.0, stworzony dla notesów elektronicznych Message Pad, został uhonorowany tytułem "Best of Comdex", w kategorii "systemy operacyjne". Obecnie firmy zaangażowane w tworzenie aplikacji i narzędzi dła tego systemu zaprezentowały 50 różnych programów i rozwiązań. W najbliższym czasie mają się też pojawić nowe technologie umożliwiające łączenie się z komputerami osobistymi, a nawet strukturami przedsiębiorstw.

© wspólnie z Linotype-Heli wprowadza na rynek wydawniczy system ColorSync 2.0. Wykorzystano tu po raz pierwszy system zgodności barw na poziomie systemu operacyjnego, realizując w praktyce założenia IGC (International Color Committee). Komitet ten stara się wprowadzić standard opisu dla urządzeń do prac barwnych, tak aby zapewnić jednolite zarządzanie kolorem przy pracy w różnych systemach operacyjnych.

© informuje o zdobyciu przez skaner Linotype-Hell Topaz tytułu Międzynarodowego Produktu Roku 1995 (Intemational Product Of The Year) przyznawanego przez Printing Industry Research Association. Skanery Topaz łączą zalety skanerów płaskich z jakością osiągainą na wersjach bębnowych. Wysoko zostały ocenione możliwości pracy z dowolnymi, również przestrzennymi oryginałami, precyzja ustawiania ostrości oraz jakość podglądu.

przedstawia na seminarium "Nowe technologie w wydawnictwach" możliwość publikowania informacjl w sieci Internet, dzięki systemowi Apple intemet Server Solution. Pokaz ilustrowały przykłady wydawnictw korzystających ze standardu WWW. Zaprezentowano też narzędzia pozwalające na proste tworzenie stron WWW bez konieczności stosowania skomplikowanych kodów języka HTML.

© prezentuje PC Compatibility Card dia komputerów PowerMacintosh z szyną PCI, z procesorami Pentium i Cyrix586. Karta ta pozwala uruchamiać aplikacje PC na komputerach Apple, zastępując swą poprzedniczkę działającą z procesorami DX2/66.

© ogłasza, że nadal będzie aktywnie uczestniczyć w rozwoju standardu dysków CD wysokiej gęstości (Super Density), tworzonego przez SD-Alliance. Produkty Apple mają obslugiwać format SD od momentu pojawienia się napędów SD-ROM w ilościach handlowych.

#### ATM

© informuje, że Departament Obrony USA przyznał firmie Fore Systems 5,5 min USD dotacji na badania nad nową generacją switchy ATM przeznaczonych m.in. do zastosowań militarnych. Celem projektu jest opracowanie nadającego się do masowej produkcji przełącznika ATM, który będzie obsługiwał jednocześnie połączenia OC3 (155 Mb/s), 0C12 (622 Mb/s) i 0C48 (2,5 Gb/s).

© rozszerza ofertę o urządzenia pracujące w standardzie ISDN, dzięki podpisaniu umowy dystrybucyjnej z niemiecką firmą AVM. Oferta obejmuje karty telekomunikacyjne od PEMCIA do wyposażonych w procesory RISC, pracujące w serwerach telekomunikacyjnych oraz routerach ISDN.

© umożliwia dostęp do Internetu poprzez łącza ISDN. Dzięki temu użytkownik może przesyłać dane z szybkością do 128 Kb/s, czyli ponad dziesięciokrotnie szybciej niż w przypadku tradycyjnych połączeń modemowych.

#### AUTODESK

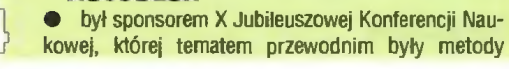

Komunikacja<br>w podczerwieni

Adaptec, firma specjalizująca się w urządzeniach wejścia/wyjścia, wprowadziła na rynek nowe produkty służące do bezprzewodowego przesyłania danych za pomocą podczerwieni — AIRport. Urządzenia te dostępne są w trzech zestawach: AlRport 1000, 2000 i 2500. Zestaw 1000 zawiera adapter podczerwieni pozwalający rozbudować notebooki, które nie mają wbudowanego portu tego typu. Urządzenie jest dołączane bezpośrednio do portu szeregowego umożliwiając komunikację z komputerami typu desktop czy drukarką. Zestaw 2000 jest przeznaczony dla komputerów klasy desktop i komunikuje się z komputerem również poprzez port szeregowy. Pozwala w tym wariancie na trzy rodzaje zasilania: bezpośrednio z portu, z baterii lub z zewnętrznego zasilacza. Airport 2500 to kombinacja dwóch poprzednich modeli.

Wszystkie urządzenia posiadają specjalną soczewkę pozwalającą na podwojenie zasięgu pracy. Prędkość przesylania danych wynosi od 9600 do 115200 bps.

Dostarczane oprogramowanie to TranXit dla Windows 3.1 produkcji Puma Technology.

Kontakt: Computer 2000, tel. (022) 6723300

"Port Powietrzny" — pozwala na bezprzewodową transmisję danych.

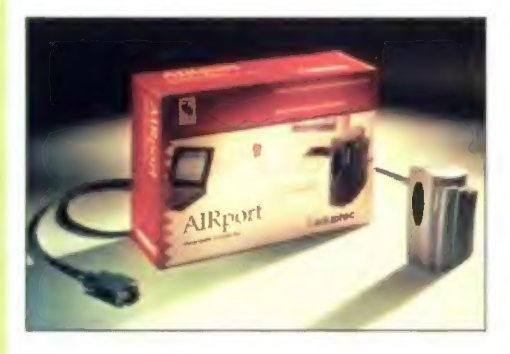

#### Stacja MO - 640 MB

Po sukcesie napędów magnetooptycznych M2512A przeznaczonych głównie na rynek komputerów typu desktop, Fujitsu zapowiada produkcję napędów M2513A przeznaczonych dla komputerów osobistych, stacji roboczych, serwerów czy jukeboxów. Urządzenie jest w pełni zgodne ze standardem ISO, dzieki czemu możliwy jest zapis nie tylko dyskietek o pojemności 640MB, ale także 540, 230 i 128MB. Nowe nośniki mają, jak poprzednie wersje, średnicę 90mm. Gęstość zapisu została zwiększona poprzez zastosowanie technologii 1-7RLLC.

Czas potrzebny na załadowanie dyskietki to maksymalnie 5 sekund, zaś czas wyjęcia co najwyżej 3 s. Stwarza to możliwość szybkiego dostępu do pamięciochlionnych aplikacji, prezentacji multimedialnych, archiwizacji zbiorów, czy też pracy z dużymi arkuszami kalkulacyjnymi przechowywanymi na kilku dyskietkach. Średni czas dostępu wynosi 35 ms, szybkość transmisji na łączu SCSI-2 dochodzi do 4 MB/s. Urządzenie ma wbudowany wewnętrzny bufor danych o pojemności 512 KB, który można jednak rozszerzyć do 2 MB. Pobór mocy to 5-7 W w czasie pracy i ok. 1 W w stanie czuwania. Napęd M2513A będzie dostępny w sprzedaży w pierwszym kwartale 1996 r.

Kontakt: initel, tel. (022) 6327687

#### Prędkość w dół

Yamaha wprowadza na rynek urządzenie do zapisywania płyt CD-R o symbolu CDR-102. Rekorder ten bazuje na zaawansowanych technologiach zapisu używanych w urządzeniach 4 speed. Umożliwia nagrywanie płyt 74 min. (681 MB) i 63 min. (580 MB) z prędkościami 1x i 2x. Tak, to nie pomyłka. Napęd ten zapisuje dane z dwukrotną prędkością. Jest to odpowiedź producenta na zapotrzebowanie rynku na urządzenia nawet wolniejsze, ale za to sporo tańsze. Ddczyt informacji może już odbywać się z prędkością poczwórną, w tym przypadku 614.4 KB/s. Transmisja asynchroniczna po złączu SCSI przy buforze 512 KB dochodzi do 2 MB/s. W urządzeniu stosowana jest (jak w większości profesjonainych konstrukcji tego typu) kasetka na płyty CD. tzw. caddy. Wyjście Audio-Line Out zapewnia pasmo przenoszenia od 20 do 20000 Hz, a maksymalny pobór mocy to 15 W. Cena wynosi ok. 2165 DM + VAT.

Kontakt: Initel, tel. (022) 6327687

Wolniej, ale za to taniej. Nowy rekorder CD firmy Yamaha.

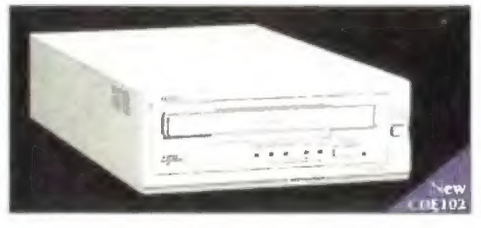

#### Bond tym razem z pecetem

Na nasze ekrany wszedł już kolejny film z Jamesem Bondem — Goldeneye. Wszystkie poprzednie odcinki byly naszpikowane techniką, jednak dopiero teraz komputery stały się jednym z głównych wątków filmu. Do studia filmowego Eon Productions trafiły 184 prawdziwe komputery i urządzenia oraz specjalnie wyprodukowane w tym celu atrapy używane przy bardziej "wybuchowych" scenach. Wszystko to dzięki porozumieniu z sierpnia 1994 między MGM/United Artist a IBM w sprawie użyczenia sprzętu oraz konsultacji przy powstawaniu nowej produkcji z Piercem Brosnanem w roli głównej. Dbecnie jest dostępny też screensaver, przygotowany dla miłośników agenta 007. Zajmuje "jedynie" 3 MB. Można go dostać w Internecie pod adresem http://www.pc.ibm.com w postaci już skompilowanej, gotowej do uruchomienia. Innych ciekawych informacji na temat tej produkcji można szukać pod adresem http://goldeneye.themes.com/ibm.htm.

Bond, Q oraz nowy wynalazek, tym razem Think-Pad. Pewnie znów ocalą świat.

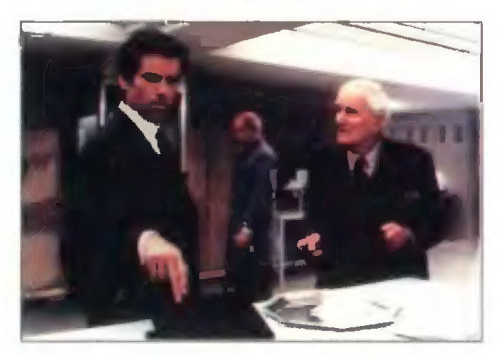

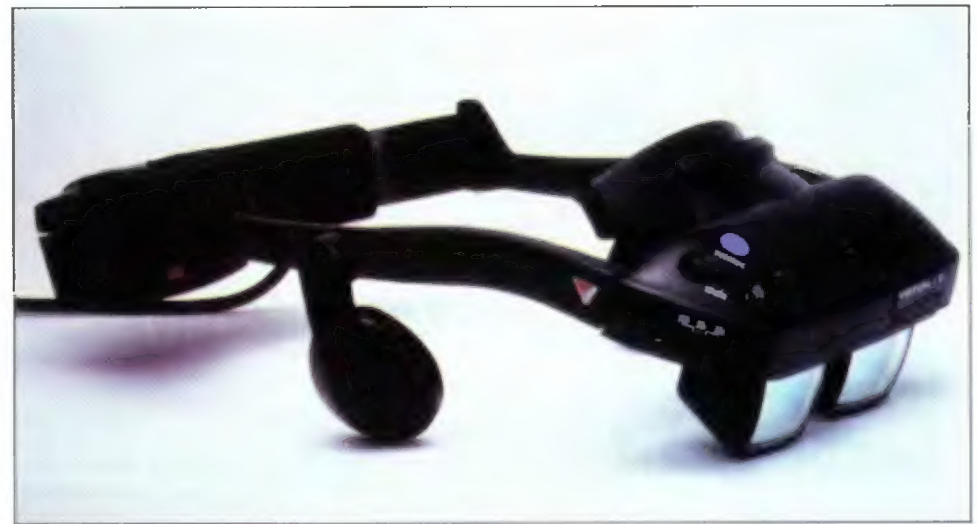

i-Glasses — nowy sprzęt dla wirtualnej rzeczywistości.

#### **Wirtualne** okulary?

Nowy produkt z dziedziny tzw. rzeczywistości wirtualnej — |-Glasses amerykańskiej firmy Virtual i-0 umożliwia obserwację otoczenia zewnętrznego poprzez dwumetrowy ekran wirtualny. Jednocześnie zastosowanie przesion umożliwia pełne "zanurzenie" się w wirtualny Świat. Producent zapewnia o doskonałej jakości obrazu oraz o zredukowanym do minimum ryzyku wystąpienia nudności podczas pracy z urządzeniem. Dotychczas dostępne na rynku produkty powodowały co najmniej zawroty głowy, tak że mniej więcej co 15 min. trzeba było przerywać zabawę. Czy w i-Glasses rozwiązano ten problem, czy to tylko chwyt reklamowy zapewne przekonamy się już niedługo. Całe urządzenie waży jedynie 240 g lub 380 g z systemem śledzenia, dzięki któremu przy poruszeniu głową w dowolnym kierunku widzimy odpowiednią perspektywę.

Urządzenie produkowane jest w dwóch wersjach: video — umożliwiającej podłączenie do najróżniejszych konsol oraz zwykłego magnetowidu, oraz z interface'efn do komputerów PC, Apple, Amiga.

Najwięksi producenci na rynku komputerowym, IBM i Microsoft zapowiedzieli poparcie dia projektu. Zarówno DS/2, jak i Windows 95 mają otrzymać możliwość obsługi nowego sprzętu. Również lista innych firm software'owych jest imponująca. Najwięksi producenci gier: Microprose, Virgin, Electronic Arts, Paralax, id-Software, Raven, Bullfrog, Interpaly itp., uwzglęnią nowy standard w swych produktach.

W obecnej chwili produktem tym bardzo duże zainteresowanie przejawiają ... dentyści! Tak, na ponad 30 tys. sprzedanych już do tej pory sztuk ponad 1/3 zakupili stomatolodzy. Dkulary stosowane są do odwrócenia uwagi pacjentów od tego, co robi lekarz. Za naciśnięciem guzika przenoszą się Świat dwu lub trójwymiarowych gier wideo, bądź oglądają filmy w wersji dźwiękowej. Okazuje się, że niektórzy pacjęenci bywają tak pochłonięci oglądanym obrazem, że po prostu nie chcą wyjść. Cóż, okazuje się, że dzięki technice nawet wizyta u dentysty może być czystą przyjemnością.

W USA wersja dla PC kosztuje 799 \$, wersja video 599 \$. Polskim dystrybutorem jest firma Escom.

Kontakt: tel/fax (061) 172-959, 172-859.

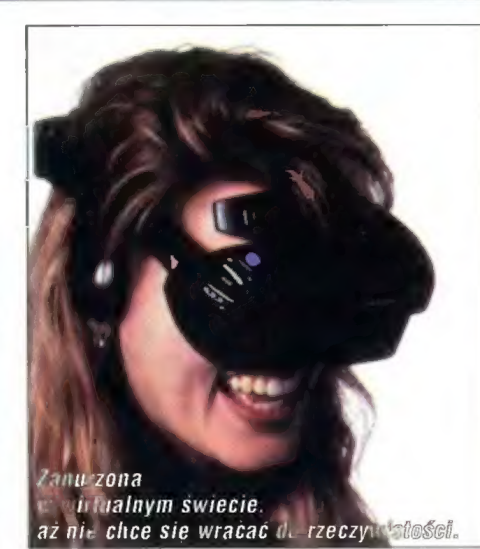

#### Fabryka IBM na Węgrzech

IBM otworzył nową fabrykę dysków twardych na Węgrzech. W bieżącym roku ma powstać ponad milion sztuk napędów. Fabryka, położona w Szekesfehevar, 70 km na poludniowy zachód od Budapesztu zajmuje 10 tys. metrów kwadratowych. Zakład ma zatrudniać około 1000 osób, glównie przy montażu i testowaniu produktów. firmy, która współpracuje z IBM. Kierunek technologiczny, zarządzania logistyczne i wsparcie inżynieryjne pochodzą z niemieckiej fabryki w Mainz.

Na wstępie fabryka zajęła się produkcją i testowaniem 3,5 calowych napędów o pojemności 1,2 GB i 1,7 GB z rodziny Deskstar, wykorzystywanych w wysokowydajnych komputerach osobistych. Napędy te, sprzedawane producentom OEM na terenie całej Europy, skonstruowane na bazie głowic magnetorezystywnych, umożliwiają zapis danych z bardzo dużą gęstością powierzchniową (ilość informacji na jednostkę powierzchni) i wysoką przepustowość podczas odczytu. Popyt na dyski tego typu, które według firmy są w stanie sprostać wymaganiom nowych aplikacji multimedialnych, wideokonferencji itp, oceniany jest na trzynaście milionów sztuk w 1996 r.

"Najbliższym celem fabryki w Szekesfehervar jest wyjście naprzeciw obecnym oczekiwaniom, ale reprezentuje ona technologię na tyle nowoczesną i elastyczną, by wytwarzać pamięci masowe kolejnych generacji" — powiedział podczas uroczystości otwarcia Steve Fitzgerald, wiceprezydent do spraw operacyjnych w Wydziale Systemów Pamięci Masowych IBM.

i środki projektowania wspomaganego komputerowo. Wygłoszone zostały 83 referaty poruszjące takle zagadnienia, jak tworzenie baz danych dla systemów CAD, integracja tych systemów, a także komputerowe wspomaganie badań naukowych i symulacja komputerowa. Na przeprowadzonych tradycyjnie po konferencji tzw. obradach okrągłego stołu starano się rozwiązać problemy dotyczące kosztów prowadzenia dydaktyki w tych dziedzinach.

#### CLICO

© \_\_ informuje o przejęciu przez NetManage, producenta aplikacji TCP/IP i Internet dla Windows, firmy AGE Logic. AGE Logic została przejęta w całości, dzięki czemu NetManage otrzymala technologie programowe serwerów X11 oraz narzędzia integrujące stacje desktop z UNIX i VMS.

© zawiadamia o bezpłatnym udostępnieniu przez Net-Manage najnowszej przeglądarki WWW WebSurfer. Oprogramowanie to jest dystrybuowane poprzez Intemet i dostępne w wersjach dla dła Windows 3.x i Windows NT. Pakiet jest w pełni zgodny z HTML 3.0, zawiera wdrożone video w systemie "online", obsługuje także specyficzne techniki audio (TrueSpeech i RealAudio). Do pracy wymaga zgodnego z Winsock drivera TCPAP.

© donosi o rozpoczęciu przez SunSoft dystrybucji najnowszej wersji systemu Solaris 2.5. Podobnie jak Solaris 2.4, nowa wersja dostępna jest dla procesorów Sparc, Intel 80x86, Pentium, Pentium Pro i Power PC. Producent zapowiada, że jest ona bardziej skalowalna, bezpieczna i stabilna, dzięki czemu może stanowić ciekawą ofertę dla serwerów internet i wysokowydajnych stacji robocznych.

© informuje o wygraniu przez firmę Telos USA, partnera Sunsoft, przetargu dotyczącego organizacji infrastruktury komunikacyjnej dla Ministerstwa Obrony USA. W ramach kontraktu zainstalowane zostanie 6000 jedno- i dwuprocesorowych maszym z procesorami Pentium I systemem operacyjnym x86 Solaris Group Server.

#### 3C0M

© oferuje swoim klientom wieloprotokołowe rozwiązanie trasujące Depend LU Requester (DLUR) dla sieci APPN (Advanced Peer-to-Peer Networking). Umożliwia to migrację z podsieci do IBM-owskich struktur rozbudowanych sieci partnerskich.

© \_ wprowadza Specjalną politykę w zakresie ochrony środowiska, szczególnie w obszarze wytwórczości i operacjiwprowadza na rynek oprogramowanie w standardzie LAN Emulation.

© umożliwiające skalowanie systemów sieciowych, gdy występuje konieczność przechodzenia między standardami ATM i Ethernet. Obsluguje ono przełączniki sieci szkieletowych, grup roboczych, karti interface'ów sieciowych. Rozwiązania te są integralną częścią wizji rozwoju sieci określanej jako High Performance Scalable Networking, która ma doprowadzić do maksymalnego wykorzystania pasma przenoszenia, tak aby spelnić obecne i przyszłe potrzeby rozbudowanych sieci.

#### COMPUTERLAND

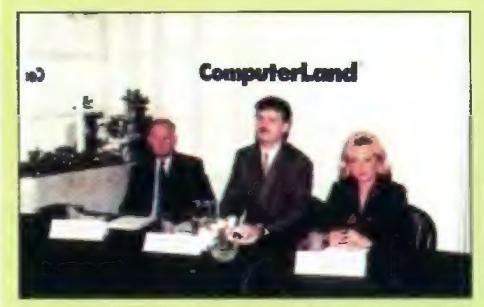

© na konferencji prasowej poinformował o realizowaniu porozumienia dotyczącego komputeryzacji Policji. W efekcie ma powstać uniwersalna infrastruktura sieciowa, stanowiąca podstawe Zintegrowanego Syslicji. W efekcie ma powstać uniwersalna infrastruktura<br>sieciowa, stanowiąca podstawę Zintegrowanego Sys-<br>temu Informacji Policyjnej o zasięgu ogólnopolskim.

#### Corel

mikromagazyn

© wprowadza na rynek nowe produkty: Corel ArtShow 6, Corel Photopaint 6, Corel CD Creator 2, Intermania, Print House, Xara Blazes. Bliższe informacje w marcowym mikromagazynie.

#### EPSON

© informuje, że na targach Komputer Expo prezentował m.in. atramentową drukarkę Stylus Color Il. Urządzenie drukuje w kolorze i jest wyposażone w mechanizmy automatycznej optymalizacji wydruku. Max. rozdzielczość druku to 720x720 dpi.

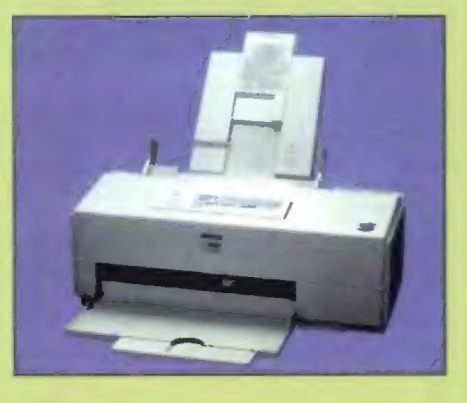

**ESCOM** 

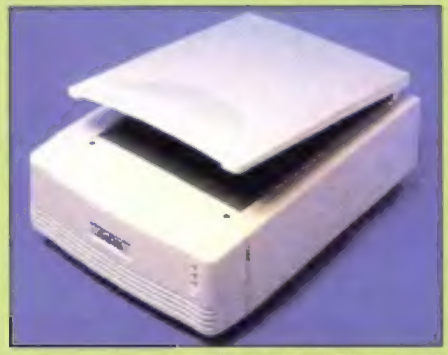

zawiadamia, że został przedstawicielem handlowym na polskę firmy Tamarack producenta skanerow ArtiScan. Płaskie skanery formatu A4 dostarczane są razem z oprogramowaniem Corel Photopaint oraz Readiris OCR dostępnym w wersji dla Windows PC oraz Macintosh. Wszystkie produkty posiadają 12-miesięczną gwarancję.

#### FISKARS

© prezentuje zasilacz awaryjny dla Windows wyposażony w oprogramowanie do zarządzania poborem energii. Zestaw ten zawierający nową wersję programu Fail-Safe III oraz zasilacz PowerRite Plus jest w pełni zgodny z Windows 95. Dia osób korzystających z innych systemów dostępne są wersje dla Windows 3.x, Windows NT i 0S/2 Warp. Program FailSafe ill pozwala na automatyczne zamknięcie i przeładowanie systemu, powiadamianie za pomocą pagera, wysłanie faksu lub poczty elektronicznej w przypadku zaniku zasilania oraz monitorowanie i testowanie zasilacza awaryjnego.

#### HEWLET-PACKARD

© osiąga w zakończonym roku finansowym 1995 wzrost obrotów o 70% w stosunku do roku ubiegłego, co oznacza przekroczenie bariery 100 min USD. Dla polskiego oddziału firmy oznacza to przejęcie obowiązków związanych z procesami zamówień i transportu sprzętu oraz wejście polskiej waluty do głobalnego systemu zamówień HP. W 1996 roku ma zostać rozwinięty dział usług profesjonalnych i serwisowych. Firma zapowiada również wprowadzenie na rynek szeregu nowych, innowacyjnych produktów.

© \_ prezentuje Router Advanced Stack 650 zaprojektowany specjalnie na potrzeby dużych struktur, takich jak zespoły biurowców, banki, instytucje rządowe. Modułowe interface'y, zasilacze i zespół wentylatorów można wymieniać nie przerywając pracy całej sieci.

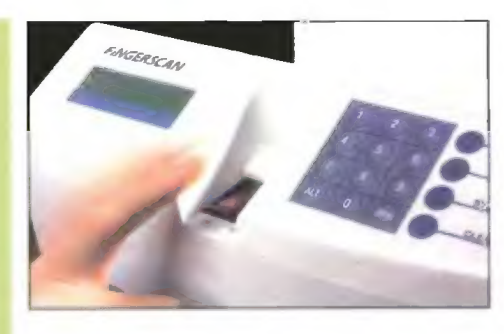

#### Inteligentne twarde dyski?

Fujitsu wprowadza do sprzedaży nową rodzinę napędów dyskowych z serii Picobird-8. Są to modele M1612T o pojemności 545 MB i M1614T o pojemności 1,09 GB. Dyski te współpracują z komputerem poprzez złącze Fast ATA-2. Według producenta oba urządzenia przeznaczone są przede wszystkim dla szerokiego grona użytkowników komputerów klasy PC, a w szczególności nowych systemów operacyjnych Windows 95 i 0S/2 Warp, które jak wiadomo wymagają dużej przestrzeni dyskowej.

Dba modele są zbudowane w oparciu o technikę głowic magnetorezystywnych oraz metodę kodowania informacji PRML (Partial Response, Minimum Likehood). Dzięki temu gęstość upakowania informacji dochodzi do 400 MB na cal kwadratowy. Poziom hałasu, nawet w trybie wyszukiwania kształtuje się na poziomie 31 dB, co jest wynikiem bardzo dobrym. Zużycie mocy wynosi 3,4 W w trakcie pracy, natomiast w trybie czuwania (sleep) tylko 1 W. Standard Fast ATA-2 mode 4 zapewnia prędkość przesyłania danych na poziomie 16,5 MB/s, jednak efektywna prędkość przesyłania danych z i do nośnika wynosi "tylko" ok. 8 MB/s. Oba modele są też wyposażone w system kontroli poprawności pracy typu SMART (Self Monitoring Analysis and Reporting Technology). Jest to technologia pozwalająca na stały nadzór nad poprawnością pracy napędu oraz przekazywania użytkownikowi raportów w momencie potrzeby podjęcia dodatkowej kontroli lub czynności serwisowych.

**FingerScan** — identyfikacja osób wykorzystująca trójwymiarowy wzorzec palca.

#### Komputerowy Stróż

Firma Fujitsu jest producentem specjalizowanego urządzenia do identyfikacji osób nazwanego FingerScan.

System opiera się na trójwymiarowym skanowaniu palca i porównaniu otrzymanych w ten sposób danych z przechowywanym wcześniej wzorcem. Wprowadzanie tego wzorca trwa ok. 25 s po którym to czasie uzyskuje się jawny numer identyfikujący daną osobę. Do wprowadzania tej liczby służy 10 klawiszy numerycznych i sześć funkcyjnych. Sama informacja jest pokazywana na 16 znakowym wyświetlaczu.

Urządzenie może działać samodzielnie, pełnić funkcję terminala w sieci komputerowej, jak również być połączone przez modem. Fingerscan komunikuje się poprzez złącze szeregowe RS 232. Posiada pamięć 512 KB z możliwością rozbudowy do 1,5 MB, która służy do przechowywania do 1200 zdarzeń w wewnętrznym rejestrze. Czas weryfikacji danej osoby wynosi poniżej 0,5 s, a dopuszczalny procent błędu 0,0001%.

System z pewnością przyda się wszędzie tam, gdzie wymagana jest stuprocentowa identyfikacja osób, przy dostępie do budynków, pomieszczeń, sieci komputerowych, czy też weryfikacji elektronicznego podpisu.

Kontakt: Initel Serwis, tel. (022) 6327687

Nowe dyski Fujitsu same informują o potrzebie dokonania serwisu...

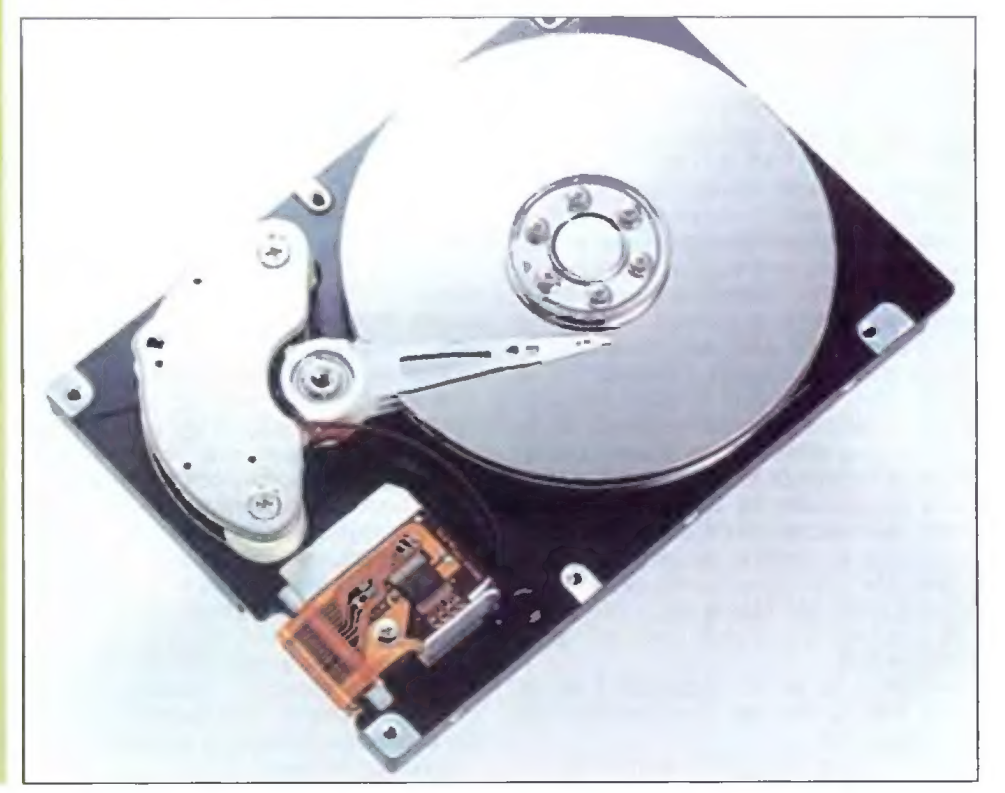

#### Słoneczna grafika

Firma Sun Microsystems zapowiedziała wprowadzenie na rynek nowych stacji roboczych. Są to pierwsze maszyny high-end z nowej serii opartej na procesorach UltraSparc. Jednoprocesorowe Ultra 1 (oparte na procesorach taktowanych zegarami 140 i 170 MHz) już są w sprzedaży, natomiast dwuprocesorowe Ultra 2 mają być dostępne w pierwszym kwartale.

System Creator zawiera nowe akceleratory graficzne, przetwarzające grafikę 2D oraz umożliwia obsługę tzw. "fast windows", natomiast Greator 3D przenosi nas w trzeci wymiar. Dodatkowo akceleratory pracują w oparciu o nową technologię 3D-RAM stworzoną przez Suna i Mitsubishi. Dzięki temu bardzo dobre wyniki są osiągane bez potrzeby korzystania ze specjalnych, dedykowanych akceleratorów geometrycznych. Trzeba przyznać, że nowe modele prześcigają szybkością operacji konkurencję, przy jednocześnie niższej cenie. Niemniej Silicon Graphics i Hewiet-Packard również zapowiedziały wprowadzenie w bieżącym roku nowych maszyn o podobnej, a nawet wyższej wydajności. Być może zapowiada się wojna cenowa między "wielkimi", jako że Sun już zapowiada nowe systemy oparte na procesorach UItraSparc 200 MHz oraz UltraSparc Ii. Niestety nawet największa wojna cenowa, raczej nie przybliży tego typu maszyn ku zwykłym domowym użytkownikom. Cena jednoprocesorowych modeli zaczyna się od około 16,5 tys. dolarów. Za model 170E z pełną obsługą grafiki 3D trzeba zapłacić jedyne 28 tys. Niemniej dla profesjonalistów zajmujących się grafiką ta cena może być atrakcyjna.

Kontakt: Sun Microsystems, tel. (022) 658-45-35

#### Nowy serwer dla sieci LAN

ICL wprowadził na rynek nowy serwer z rodziny Ci, zaprojektowanej specjalnie jako serwery plików i wydruków w sieci LAN. Teamserver C530i jest zbudowany w oparciu o mikroprocesor Pentium 100 MHz i płytę główną PCI/EISA. Do standardowego wyposażenia należy CD-RDM o poczwórnej prędkości, zintegrowany kontroler SCSI, 32 MB pamięci RAM oraz dysk twardy o pojemności 2 GB. Urządzenia te mają preinstalowany system Novell Netware 4.1 w pięciu wersjach językowych oraz kartę sieciową. Możliwe jest też zamówienie oprogramowania Netware 3.12 i Windows NT, jak również systemów takich jak UNIX i OS/2. David Mills z IGL stwierdził, że wprowadzenie na rynek tego serwera jest częścią strategii zdobywania rynku serwerów sieci lokalnych. Urządzenia tej serii opracowywane są przy współpracy z wiodącymi dostawcami systemów sieciowych. Poprzednik maszyny, C450i pracuje m.in. na Wydziale Matematyki i Informatyki Uniwersytetu Poznańskiego.

Kontakt ICL: tel. (022) 632-22-95, 632-09-79

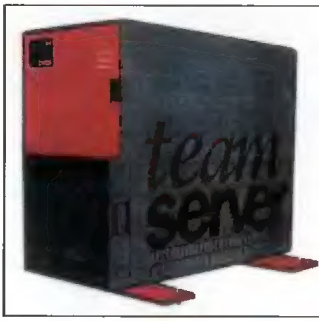

**Najnowsze** dziecko ICL, teamserver C530i.

#### Mały Wielki HDD

Toshiba wprowadza na rynek nowy model napędu dyskowego 2,5" o pojemności 2,16 GB oznaczonego symbolem MK-2101. W urządzeniu zastosowano najnowszą technologię kodowania informacji PRML (Partial Response, Maximum Likehood), dzięki czemu napęd ten przy tak dużej pojemności ma wysokość jedynie 19 mm. Dysk dostępny jest w standardzie FastATA-2 (PID4/DMA2), w którym osiąga transfer rzędu 16,5 MB/s, oraz SCSI, w którym transfer osiąga 10 MB w trybie synchronicznym i 6 MB/s w trybie transmisji asynchronicznej.

Konstrukcje dysków serii MK-2101 oparte są na pięciu talerzach. Prędkość obrotowa wynosi 4200 obr/min, średni czas dostępu 13 ms. Średni czas bezawaryjnej pracy to 300 000 godzin. Orientacyjna cena to 1800 EGU + VAT.

Kontakt: Initel-Serwis tel. (022) 6327687

#### Faksowanie po japońsku

Firma OKI wprowadziła do sprzedaży w Polsce dwa nowe modele faksów termicznych OKIFAX 350 i 460. Pierwsze urządzenie przeznaczone jest przede wszystkim do zastosowań w domu oraz malych biurach. Posiada interface TAD, dzięki któremu istnieje możliwość automatycznego przełączania z telefonu czy też automatycznej sekretarki na faks i odwrotnie. Drugi model jest bardziej rozbudowany. Posiada m.in wbudowaną automatyczną sekretarkę, jak również automatyczne wybieranie numeru przechowywanego w pamięci oraz opcję wysyłania dokumentów z opóźnieniem. Urządzenie to posiada też tryb korekcji błędów EGM, co zapewnia bardziej efektywną transmisję.

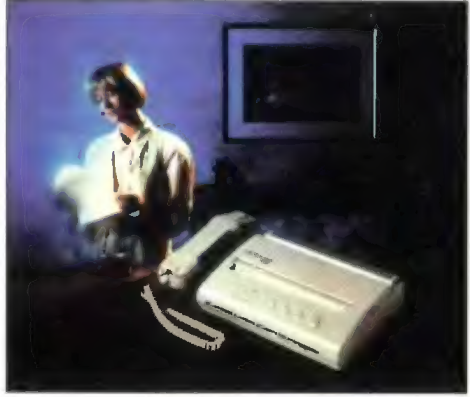

Mały, ekonomiczny faks do zastosowań domowych

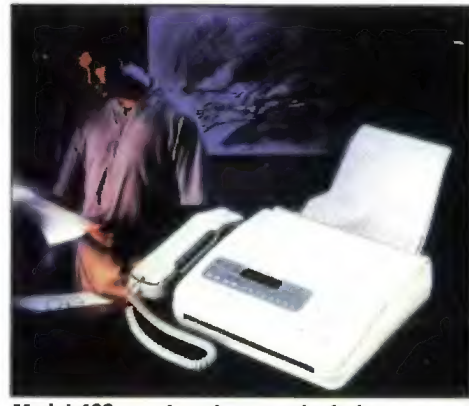

Model 460, z automatyczną sekretarką i korekcją błędów

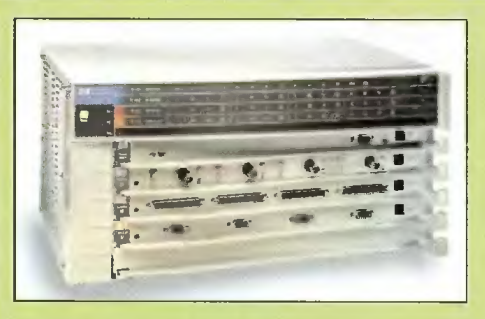

#### IBM

© wspólnie z Lotusem ogłasza strategię dotyczącą sieci internet, polegającą na polączeniu ofert w dziedzinie sprzętu, oprogramowania oraz usług. Wspólne, zintegrowane oferty, opracowywane pod nazwą "Spike", obejmą nowy pakiet oprogramowania dla serwerów, oprogramowanie zabezpieczające, a także programy komunikacyjne łączące dane z systemami WWW. Zestaw ten ma być dostępny dla wielu platform sprzętowych.

© \_\_ informuje o rozszerzeniu oferty nośników danych dła producentów OEM. Wprowadzono nowe produkty m.in. napędy dyskowe Utrastar 2XP do zastosowań wymagających dużych obszarów pamieci, Ultrastar ES dla wysokowydajnych stacji roboczych i serwerów sieci lokalnych, Travelstar do przenośnych komputerów PC klasy notebook i subnotebook oraz Deskstar dla komputerów desktop. Wysyłka hurtowa tych produktów rozpocznie się w pierwszym kwartale 96.

© ogłasza plany i strategię dla rodziny systemów operacyjnych 0S/2 Warp. Zasadniczym elementem planów IBM-a jest Merlin, kolejna wersja tego systemu. Udoskonałony ma zostać interface użytkownika, ze szczególnym naciskiem na łatwe, intuicyjne użytkowanie. Merlin ma też umożliwić korzystanie z usług sieciowych. Połączenia z siecią realizowane będą automatycznie, zgodnie z potrzebami użytkownika. System obejmuje też udoskonalone aplikacje multimedialne i gry, rozszerzone możliwości plug-andpiay, a także nową wersję pakietu Bonus Pack.

© \_- informuje o stworzeniu przez laboratoria przetwarzania klient-server (Client/Server Labs) nowego benchmark'u o nazwie Comdex, służącego do oceniania osiągów w wykonywaniu zadań tego typu. Test polega na równoległym wykonywaniu w tym środowisku zadań z dziedziny bieżącego przetwarzania transakcyjnego, wspomagania decyzji i obsługi plików.

#### JTT Computer

© wprowadza na rynek kolejny model komputera ADAX Delta. Będzie to multimedialna maszyna zawierająca na intelowski procesor Pentium taktowany zegarem 166 MHz. Komputer ten wyposażony jest w kartę muzyczną Crystal CS 4232 zgodną z SoundBlaster, zintegrowany kontroler grafiki ATI mach64 CT, kontroler dysków PCI/EIDE. Zarządzanie szyną danych jest zgodne ze specyfikacją Windows 95, co umożliwia polepszenie transferu nawet o 20%. Dodatkowo maszyna wyposażona jest w port szeregowy służący do bezprzewodowego przesyłania danych przy pomocy fal radiowych.

© wprowadza na rynek kasy fiskalne produkcji IBM. Pojemność wewnętrznej bazy, w załeżności od konfiguracji, może wynosić od 250 do 14000 pozycji towarowych. Kasy produkowane są w Polsce z wykorzystaniem oryginalnej technołogii IBM.

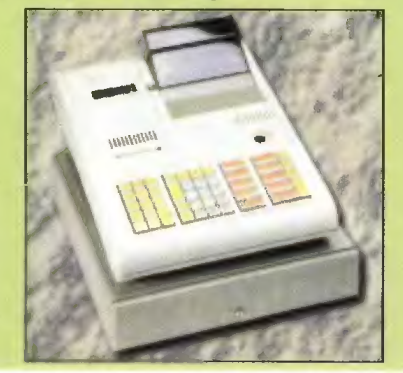

#### KOM-PAKT

© informuje o zakończeniu wdrażania systemu obsługi podatkowo-księgowej dla przedsiębiorstwa LOT Catering. Wdrożony od podstaw system zastąpił drogie i trudne w eksploatacji oprogramowanie produkcji zagranicznej. Całość aplikacji została stworzona przy wykorzystaniu narzędzi Progress, zaś cały system działa w sieci NetWare.

#### MICRO-SUN

mikromagazyn

● przedstawia produkt firmy Lighstone "Multi Screen System" dia Windows 95 umożliwiający pracę na kilku monitorach podłączonych do jednego komputera z jedną klawiaturą. Rozwiązanie oparte o graficzny sterownik QDA256 pozwala na traktowanie wszystkich ekranów monitorów jako jednego dużego, na którym w dowolny sposób można rozmieszczać okna aplikacji. Sterownik ten może obsługiwać do 16 monitorów i udostępnia 256 kolorów rozdzielczościach od 640x480 do 1024x76.

© nawiązuje współpracę z amerykańską firmą AP-PIAN Graphics w dziedzinie kart graficznych Jeronimo J2. Są to karty PCI zbudowane na układach Cirrus Logic, przeznaczone dla użytkowników systemów Lightstone mających wysokie wymagania w stosunku do szybkości przetwarzania obrazu.

#### MSP/TH'systems

© ogłasza program wsparcia partnerów handlowych, w ramach której otrzymają oni bezpłatną pomoc techniczną i marketingową. System TH 'InterLink pozwała na szybki dostęp poprzez Internet do aktualnych cen, informacji o dostępności produktu oraz charakterystycznych i innych informacji technicznych.

#### NOVELL

© wprowadza na rynek specjalne moduły systemów NetWare 4.1 oraz NetWare 4.1 SMP, wykorzystujące możliwości procesora Pentium Pro. Umożliwia to konsolidację usług sieciowych na jednym standardowym serwerze o dużej mocy przetwarzania, pozwalając na scentralizowanie zarządzania siecią oraz zredukowanie kosztów sprzętu.

© informuje o planach dostarczenia oprogramowania pośredniczącego w telefonii komputerowej CTI (Computer Telephony Integration)

© rezygnuje z opracowywania aplikacji biurowych i rozpoczyna negocjacje prowadzące do sprzedaży działu Business Applications. Decyzja ta jest częścią strategii zakładającej skoncentrowanie działań firmy na sieciach komputerowych.

© nawiązuje współpracę z firmą Stellar One, której celem jest zastosowanie technologii Nested NetWare w odbiornikach telewizyjnych serii Steliar 1000. Technologia ta pozwala na podłączenie dowolnego "inteligentnego" urządzenia do sieci NetWare.

© rozpoczyna rozpowszechnianie pakietu Perfect Works for Kids w wersji dla Windows 95. Produkt umożliwia dostęp do sieci America Online i internet, zawiera też narzędzia do rysowania i malowania. Program przeznaczony jest dla dzieci w wieku 4-10 lat.

S0S

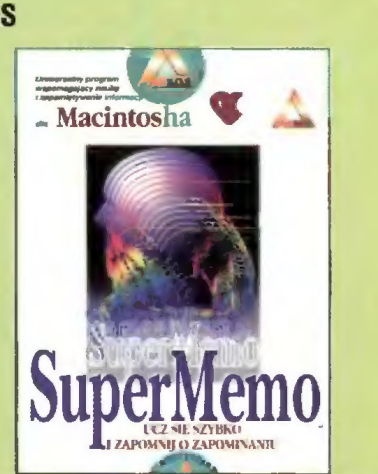

Animacja spod komputerowej **ściany** 

imponująca Ściana złożona ze 117 komputerów SunSPARC 20 pozwoliła kalifornijskiej firmie Pixar Animation Studios wyprodukować przebój amerykańskich kin - "Toy Story". Jest to pierwszy w historii kinematografii film w całości wyprodukowany przy użyciu komputerów. Właścicielem 75% udziałów firmy Pixar jest nie kto inny, tylko Steve Jobs, współzałożyciel Apple, twórca koncepcji Apple Il. Proces opracowywania technologii pozwalającej animację przestrzennych obiektów dla obrazów o kinowej jakości trwał kilka lat, jednak efekt końcowy niewątpliwie wart był tego trudu.

Realizacja takiego przedsięwzięcia wymagała wysokiej klasy sprzętu i oprogramowania. Tytułowa Ściana składała się z 87 dwuprocesorowych i 30 czteroprocesorowych stacji Sun-SPARC 20 oraz ośmioprocesorowego Serwera SunSPARC 1000. W sumie, jak łatwo policzyć, w przedsięwzięciu wzięły udział 304 procesory RISC, uzyskując łączną moc przetwarzania 16 miliardów operacji na sekundę. Na potrzeby filmu trzeba było wykonać ok. 1500 ujęć, które zajęły 114 tys. klatek. Każda klatka zajmowała ok. 300 MB, a jej generowanie trwało od 2 do 13 godzin. W sumie produkcja zajęła ok. 800 tys. komputerogodzin.

Podane wyżej informacje techniczne niewątpliwie budzą respekt, jednak przed prawdziwym problemem stanęli dopiero programiści firmy Pixar. Ten problem to oczywiście przetwarzanie obiektów przestrzennych o olbrzymiej liczbie punktów. Przejście z technologii filmu rysunkowego na obraz przestrzenny, który dobrze oddaje otaczającą nas rzeczywistość, to gigantyczne przedsięwzięcie. Wprowadzając przedmioty w ruch, komputer musi przewidzieć wygląd obiektów z różnych stron, w różnych odległościach i w różnym oświetleniu, uwzględnić tekstury i odkształcenia. Animacja taka musi też oczywiście wygłądać naturalnie, a przedmioty nie mogą chodzić jak roboty, chyba że właśnie są robotami. Film przecież opowiada o zabawkach. Dla wszystkich tych, którzy chcieliby sami przekonać się, na ile udało się to zespołom Disneya i Pixara, dobra wiadomość — film, sprowadzony przez Syrena Entertainment Group, wejdzie na polskie ekrany na wiosnę.

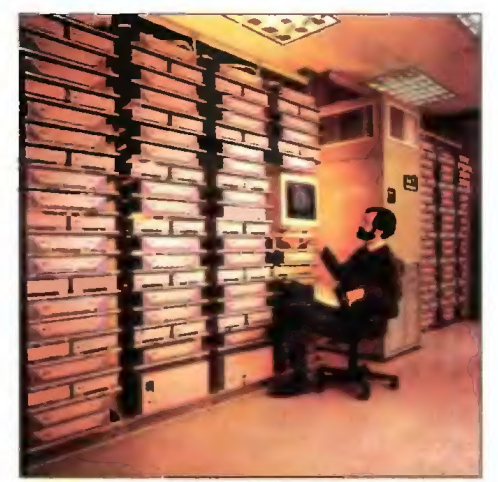

Ed Catmull (dyrektor techniczny) przed komputerową ścianą.

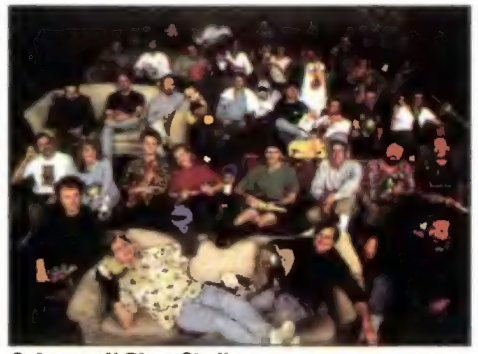

Cały zespół Pixar Studios

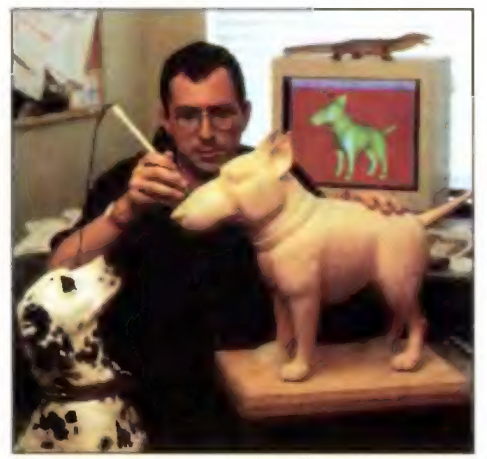

W ten sposób przenosi się trójwymiarowe dane do pamięci komputera

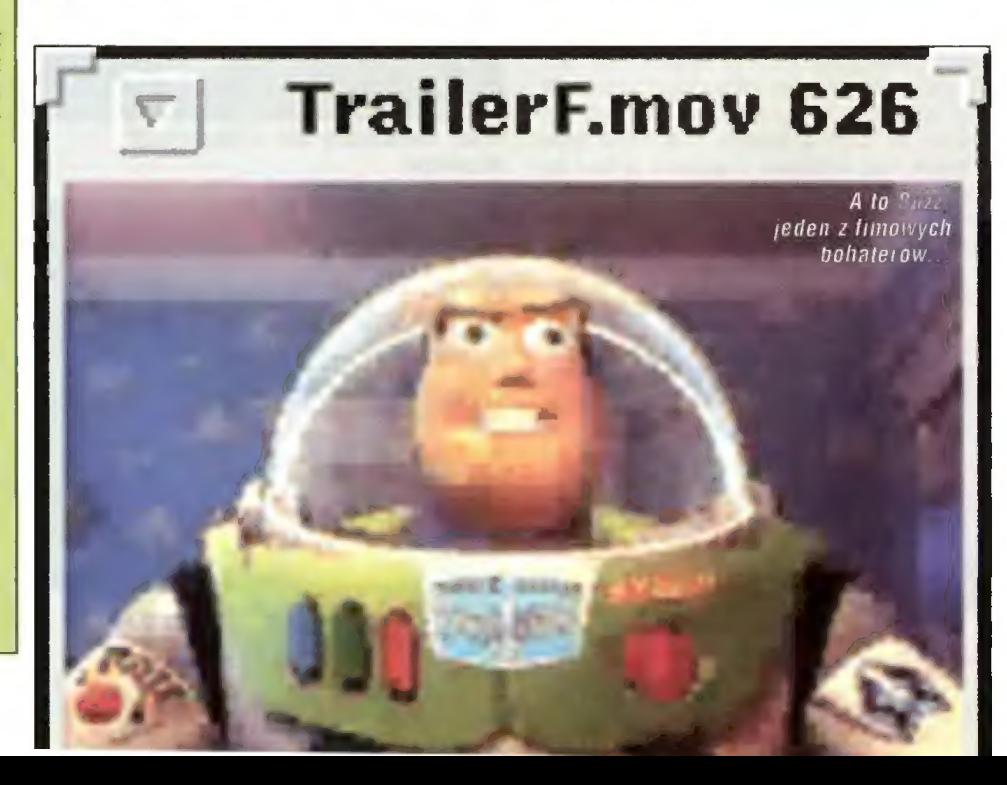

#### EXDO na g0rąc0

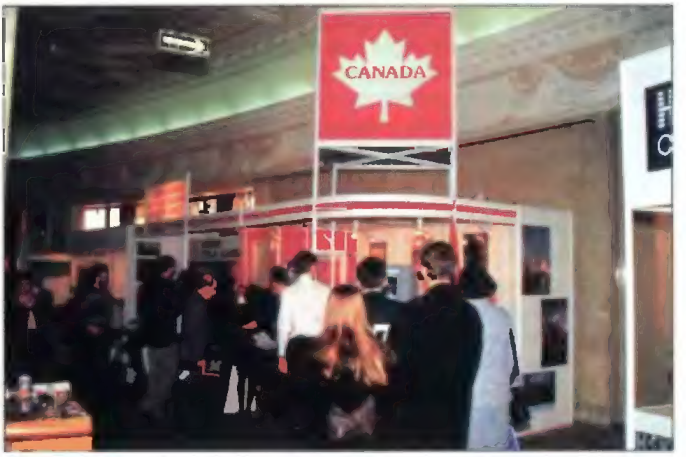

Chętnych do emigracji nie brakowało.

Dwustu wystawców reprezentujących ponad 800 firm z całego Świata już po raz jedenasty zjechalo pod koniec stycznia do Warszawy. Mowa oczywiście o targach Komputer Expo 96. Tradycyjnie już impreza odbywała się równolegle w dwóch miejscach — Pałacu Kultury i Nauki oraz Centrum Targowym Mokotów. Również tradycyjnie, mimo zapewnień organizatorów, że do godziny 15 wstęp jest dla specjalistów i handlowców, wejść mógł praktycznie każdy, co w Pałacu Kultury objawialo

się nieopisanym wręcz tłumem przy niektórych stoiskach. Z jednej strony powodowało to czasem irytację osób zainteresowanych nawiązaniem czy podtrzymaniem kontaktów z firmami oraz szybkie wyczerpywanie się materiałów reklamowych (na stoisku IBM ustawiła się po nie nawet spora kolejka). Z drugiej strony fakt, że coraz więcej osób interesuje się techniką komputerową jest dosyć budujący.

A co zaprezentowano? Wielkich nowości raczej nie było, niemniej było na co popatrzeć. Duże zainteresowanie budził przenośny kompu-

ter polowy zaprojektowany specjalnie do celów militarnych prezentowany przez PolNet. Była to maszyna DX4/100 wytrzymała na tzw. szok operacyjny i wibracje wg normy Mil-Std — 8100. Może pracować przy bardzo dużej wilgotności i szerokim zakresie temperatur. Seagate pokazał swój nowy dysk Medalist (ST32140A) o pojemności 2 GB i interface'em ATA-2. Pozwala on na odtwarzanie nawet pełnoekranowych filmów wideo bez charakterys-

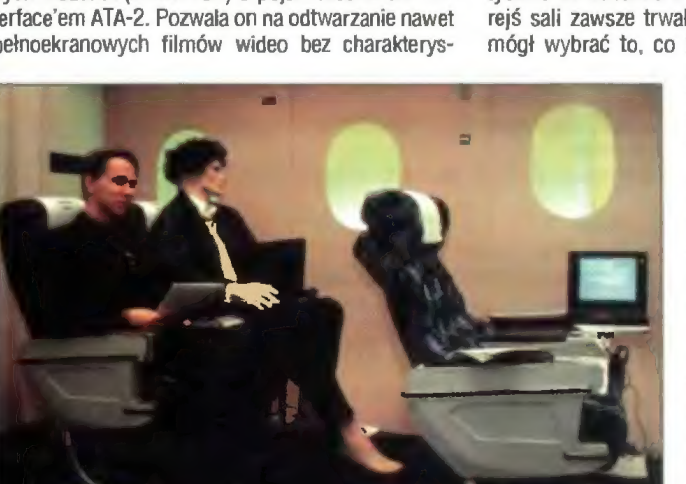

Niżej podpisany w salonie lotniczym IBM-a.

tycznego rwania obrazu. Jest 2 to też pierwszy dysk o tej pojemności, który można podłączyć pod popularny intertace EIDE. JTT zaprezentował komputer ADAX Delta 166 z procesorem Pentium 166 przeznaczony do profesjonalnych zastosowań graficznych, posiadający wbudowane funkcje wspomagające animacje w trzech wymiarach. Na stoisku California Computer pojawiły się oprócz znanych już napędów dyskietek ZIP, również napędy typu JAZ charakteryzujące się dużo większą pojemnością (540 MB i 1 GB). Szukają-

cy rozrywki mogli zapoznać się bliżej ze słynną już konsolą do gier — Sony PlayStation m.in. na stoisku Tornado, lub też zajrzeć do GD-Projektu, który pokazał pierwszą polską grę na CD-ROM - "Nowy TeenAgent". Oczywiście to tylko kilka wybranych nowości, bowiem pełny katalog zajmuje ok. 60 stron.

Na targach znalazło się też stoisko... Ambasady Kanady. Nie prezentowano tu nowinek technicznych, lecz szukano osób chętnych do emigracji. Można było na miejscu wypełnić formularz o swo-

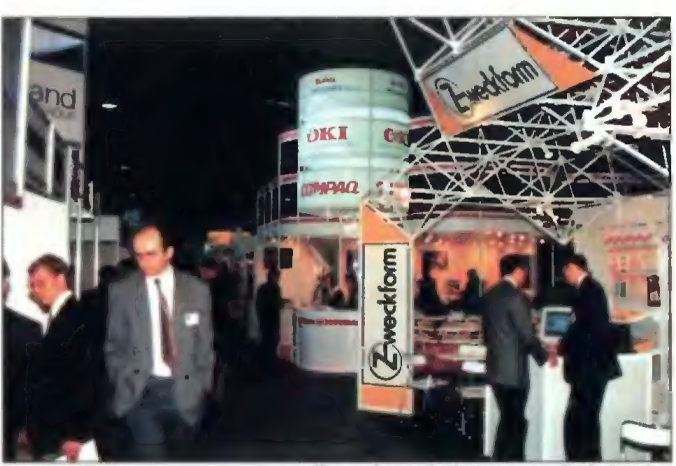

Na mokotowie było znacznie luźniej...

im wykształceniu i doświadczeniu zawodowym, a osoby znające angielski lub francuski, po krótkiej rozmowie otrzymywaly zwykle komplet materiałów.

Targom towarzyszył cykl konferencji i seminariów, na które wstęp był zazwyczaj wolny. Praktycznie od otwarcia do końca każdego dnia w którejś sali zawsze trwał jakiś wykład, tak, że każdy mógł wybrać to, co interesowało go najbardziej.

Jednak zgodnie z rysującą się od jakiegoś czasu tendencją targi są raczej dla firm, a nie indywidualnego użytkowników komputerów. Wystawcy koncentrują się na dużych odbiorcach prezentując sieci Światlowodowe, systemy Unixowe, serwery, bazy danych i stacje robocze. Wskazuje na to również tematyka większości seminariów. Cóż, niewątpliwie przynosi to największy zysk. Zwykłemu człowiekowi pozostaje poszukać stoiska z bardziej przyziemnym sprzętem, lub... założyć firmę. (ML)

© przygotowuje wersję znanego programu Supermemo dla komputerów Macintosh. Program wymaga systemu 7.01 lub nowszego, 2 MB pamięci RAM i twardego dysku. Metoda działania programu jest identyczna, jak na innych typach komputerów. Orientacyjna cena wersji 1.0 to 120 zł + VAT.

#### Specialix

© przedstawia nowy serwer wydruku dła sieci Noveli, UNIX, Apple. Urządzenie jest w stanie obsłużyć do ośmiu drukarek logicznych. Szybkość przesyłania danych dochodzi do 130 Kb/s dla protokołu TCP/IP.

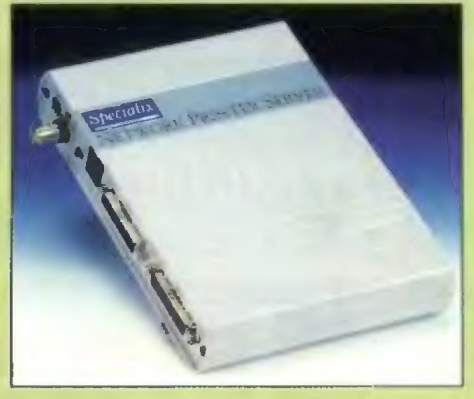

#### **Talex**

© na Komputer Expo zaprezentował stację magnetooptyczną Sierra firmy Pinnacle. Urządzenie wyposażone jest w kontroler SCSI-1 lub SCSI-2 i jest w stanie zapisywać dyski magnetooptyczne o pojemności do 1,3 GB

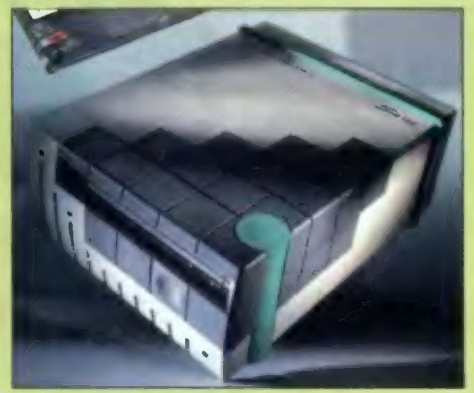

#### TCH

© podpisuje 12 stycznia umowę o franchisingu z krakowską firmą Jarox S.A. Dla TCH jest to trzecia umowa tego typu. Do tej pory porozumienia takie zostały podpisane z firmami Axe-Prim z Poznania i Spinel z Wrocławia.

© zdecydowanie obniża ceny na większość procesorów i płyt giównych. Obniżka wynosi w niektorych przypadkach powyżej 30%. Przykładowo Pentium 133 w hurcie będzie można dostać już za ok. 338 USD, a płytę Advanced Zappa, 256 KB cache za ok. 174 USD.

#### WARNER BROS. POLAND

© informuje o uruchamianiu w sieci Internet serwera z informacjami i ciekawostkami o filmie "Ace Vetura — When Nature Calls" pod adresem HTTP://ACE-VENTURA.COM. Polska premiera filmu odbyła się 26 stycznia.

#### YOUNG DIGITAL POLAND

© informuje o zmianie polityki cenowej. W celu uporządkowania zamieszania, jakie powstało wokół sprzedaży programów firmy (m.in. wojna cenowa między dealerami) firma wprowadza ceny minimalne na swoje produkty. EuroPlus, pojedynczy level — 200 zł, EuroPlus Professional Pack — 400 zł, MediaEuro QD - 150 zł.

ioune

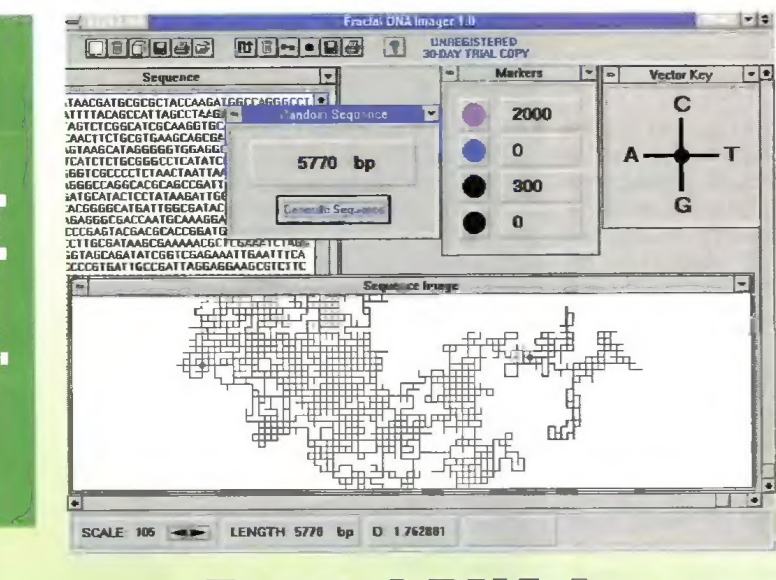

Fractal DNA Imager

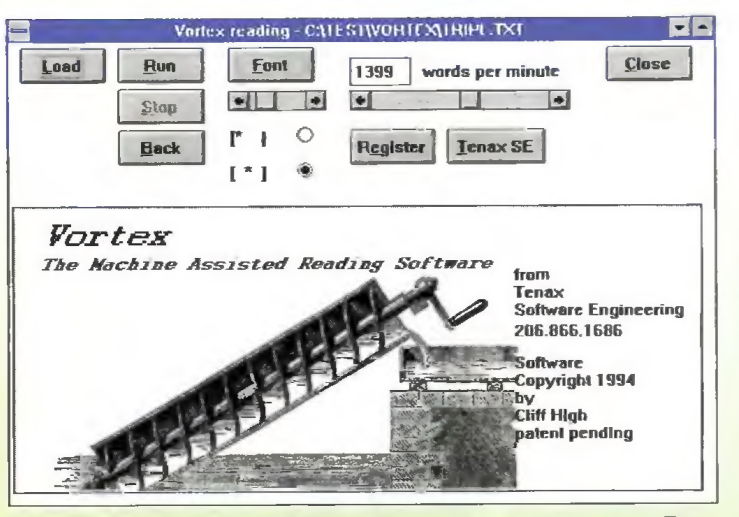

#### Vortex — sposób na szybkie czytanie

Program służy do analizy sekwencji nukleotydów w łańcuchu DNA. Tradycyjny czteroliterowy zapis ciągu zasad jest niewygodny, gdy chcemy zidentyfikować (musimy porównywać ze sobą kolejne zasady) i charakteryzować specyficzne i unikalne wzory ciągu zasad azotowych. Fractal DNA Imager zamienia sekwencje przedstawione jako ciąg liter (np.CTGAA) na graficzne obrazy co ułatwia wychwycenie charakterystycznych motywów, odpowiadających specyficznym sekwencjom. Algorytm oparty jest na metodzie zaprezentowanej przez M. A. Gatesa w 1986 roku. Każdemu z czterech nukleotydów przypisujemy kierunek na płaszczyźnie. Ddczytując sekwencje, program łączy ze sobą kolejne wektory w wyniku czego powstaje obraz specyficzny dla danego ciągu zasad azotowych. Kolejność zasad wprowadza Się w postaci plików tekstowych albo mogą być generowane przypadkowe ciągi zasad do 30000 par nukleotydów. Na graficznym wyobrażeniu ciągu zasad możemy dia lepszej orientacji wyróżnić cztery pozycje.

#### A. JAGIELSKI

ftp://orion.oac.uci.edu/med-ed/msdos/educaiion/fractdna.zip

Vortex to prosty przykład na to jak można dobrze opracować oklepany temat. O szybkim czytaniu, a przede wszystkim o pożytkach płynących z tej umiejętności wiele osób z pewnością już słyszało. Z dostępnych materiałów wynika jednak, że wyszkolenie w sobie zdolności do błyskawicznego przyswajania treści książek wymaga nie lada treningu. Autor Vortexa proponuje prostszą metodę — uruchomienie jego produktu.

Vortex jest nieskomplikowany w obsłudze — by z niego skorzystać trzeba załadować tekst, ustalić szybkość pojawiania się słów (na minute) i nacisnąć "RUN". Wystarczy mały test, by stwierdzić, że praca z programem wymaga dużej koncentracji — sekunda nieuwagi i tracimy kilkanaście zdań. Jeśli przyjmiemy, że przeciętna szybkość czytania to blisko ćwierć tysiąca słów na minutę, to korzystając z Vortexa jesteśmy w stanie przemnożyć tę wartość przez 8. Dlaczego tylko tyle? (może aż tyle) No cóż, 1600 słów na minutę to granica jaką wyznaczyła Natura. Zresztą jej osiągnięcie to duża oszczędność czasu, o czym nie trzeba chyba nikogo przekonywać. Jedyną wadą używania Vortexa jest problem dostępności interesujących nas tekstów. O ile te w języku angielskim można znaleźć na wielu serwerach, to z tekstami polskimi sytuacja przedstawia się w mniej różowych kolorach.

#### Piotr PERKA

ftp://ftp.icm.edu.pl/pub/win3/ vortex1.zip

WordWeb to perełka pośród darmowego oprogramowania. Przeznaczone dla miłośników krzyżówek narzędzie udowodniło swoją przydatność jako wielofunkcyjny słownik. WordWeb-a wyposażono w funkcje, których nie powstydziłby się żaden poważny komputerowy słownik. Dprócz podstawowego przeznaczenia, którym jest wyszukiwanie znaczenia wyrazu, WordWeb może służyć jako słownik synonimów i antonimów, a także z jego pomocą możemy pokusić się o znalezienie słów pozostających ze sobą w różnych zależnościach. Mogą to być wyrazy będące elementem składowym czegoś i odwrotnie — wyrazy, które określają większą całość. W pierwszym przypadku wprowadzając np. słowo łas WordWeb odnajdzie wyraz drzewo, w drugim zaś przy początkowej roślinie znaleziony zostanie zagajnik. Przełączanie między różnymi rodzajami przeszukiwań następuje błyskawicznie, podobnie też odbywa się sam proces znajdowania wyrazów w bazie danych programu. Dużo radości będą mieli użytkownicy Microsoft Worda 6, bowiem autor tej pożytecznej aplikacji napisał specjalne makro, umożliwiające korzystanie z programu w Środowisku tego edytora. Jak na dzisiejsze standardy sprzętowe WordWeb ma niewielkie wymagania — minimum PC386, 4 MB pamięci operacyjnej, 8 MB na twardym dysku i Windows 3.x bądź Windows 95. Gorąco polecam!

Piotr PERKA

IU WordWeb

ftp://ftp.icm.edu.pl/pub/win3/cica/misc/wordweb.zip

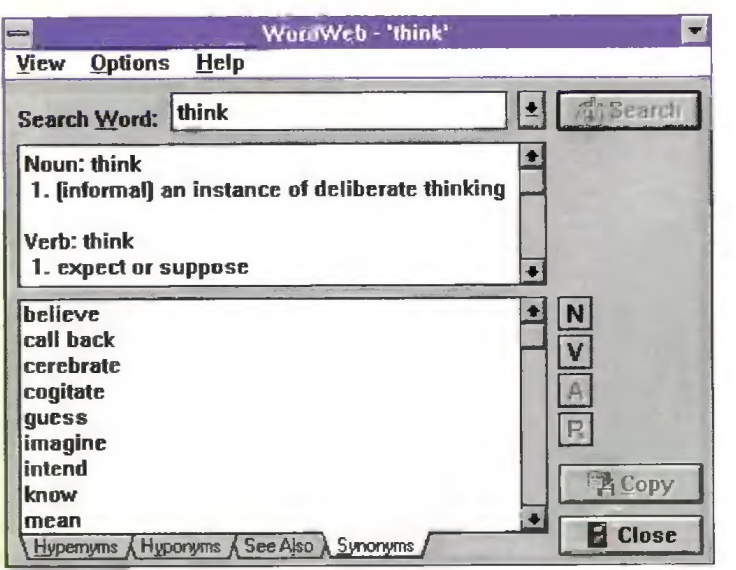

Bojka luty '86

3 GD =) je

#### EUROPIus+

to multimedialny program służący do nauki języka angielskiego. To banalne zdanie mogące odnosić się do każdego programu zapisanego na GD a zawierającego dźwięk, animacje i video, w przypadku EUROPIus+ może wprowadzić w błąd. Mamy tutaj bowiem do czynienia z czymś więcej niż tylko aplikacją wspomagającą proces nauczania. Zaryzykuję stwierdzenie, że to nauczyciel dysponujący zapisanymi na GD-ROM-ach potężnymi narzędziami, będącymi w stanie zmusić użytkownika do poznawania i, co najważniejsze, opanowania języka Shakespeare'a.

ały kurs, odpowiadający 450 godzinom nauki, mieści się na 3 CD-RDM-ach (jest to tak zwany "Professional Pack"). Przyjmując, że tradycyjny roczny kurs języka obcego obejmuje około 150 godzin lekcyjnych, to (jak nietrudno policzyć) 450 godzin daje 3 lata intensywnej nauki. I choć żadna maszyna (jak na razie) nie jest w stanie zastąpić konwersacji z ludźmi, a co za tym idzie kontaktu z żywym językiem, to jednak EURDPlus+ charakteryzuje się cechami pozwalającymi ze spokojem złożyć na niego trud nauczania.

#### KILKA FAKTÓW

EUROPIus+ to najbardziej rozbudowany i zróżnicowany treściowo program, jaki miałem okazję używać. Jego struktura powiela podziały spotykane w papierowych podręcznikach — są to poziomy, rozdziały i lekcje. Każdy z CD-ROM-ów może być traktowany jako całość. Różnica między nimi sprowadza się do poziomu języka (CD-RDM oznaczony jako LEVEL 1 przeznaczony jest dla początkujących), każdy z nich można też nabyć oddzielnie.

Materiał do nauki angielskiego, z którym spotykamy się w produkcie firmy Young Digital Poland z Gdańska, pochodzi od znanego wydawcy z Oxfordu — Heinemann Publishers Ltd. Tajemnicą pozostanie to, w jaki sposób udało się Young Digitalowi przekonać Heinemanna, by udzielił jej licencji na markowy i znany na świecie językowy kurs — Flying Colours. Nawiasem mówiąc, udzielenie licencji było precedensem, było to bowiem pierwsze przekazanie praw na tak duży materiał (do tej pory udzielano licencji jedynie na partie materiału). W każdym bądź razie przeniesienie treści podręczników na zapis cyfrowy dokonany w Gdańsku, nad którym przez rok pracowało blisko dwadzieścia osób, zaowocował multimedialnym programem, który swoją światową premierę miał na targach CeBIT'95 w Hanowerze.

Materiał, jaki składa się na kurs, dobrano tak, by zawierał jak najwięcej elementów otaczającej nas rzeczywistości. Sytuacje, z jakimi możemy się spotkać przebywając na Wyspach Brytyjskich, sposób wysła- wiania się mieszkających tam ludzi różnych narodowości — wszystko to zostało uwzględnione w kursie. Takie podejście pozwala poznać język angielski, jakiego używa rodowity Anglik z Londynu, ale umożliwi także zrozumienie tego, co do nas mówią po angielsku Hindusi czy Francuzi.

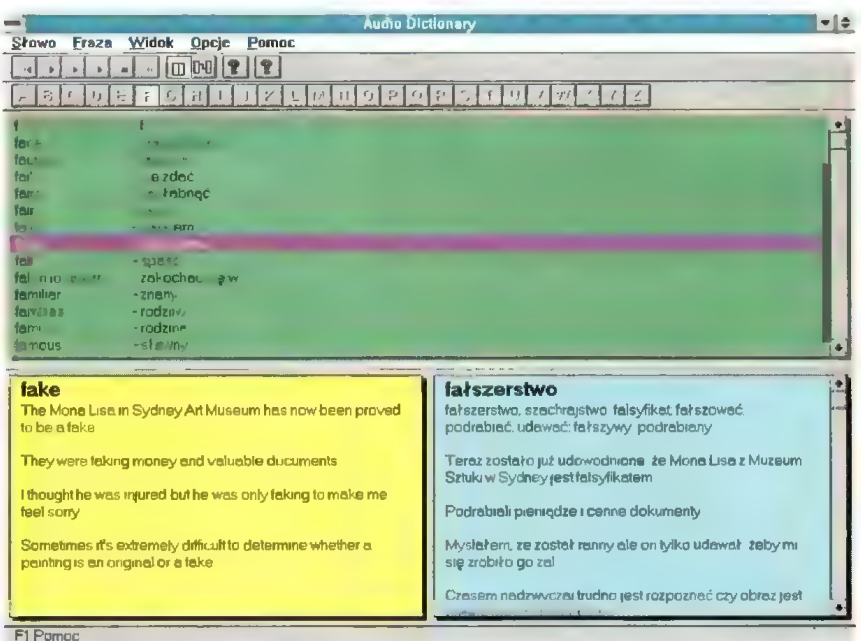

#### a IGSEEGOZEGEI miej > — Colours - Level 3 Unit 4 Lesson 16<br>| Čwiczenie - Test - Opcie - Narzędzia - Okno - Pomoc <u>▼|≑j</u> EuroPlus+ Flying Lekcja Fraza Widok Wprowadzenie Nauka Ćwiczenie Test Opcje **Lesson Information**  $\bullet$   $\overline{1}$  $\overline{|\mathbf{v}|^{\mathbf{A}}}$  $Clnz_0$  $\left| \cdot \right|$   $\left| \square \square \square \square \square \right|$  ?  $| 0011$ 획 Welcome to Unit 4 Lesson 16  $\left| \cdot \right|$ National Theatre. Can I help you?  $\ln th$  : le  $\sim$  and **YOU are going to hear** esson 16  $\therefore$  Hearn someone phoning to  $ab =$ book tickets for The re pus "<br>ne present<br>starve starve d'al proposent d'Al de l'Original<br>fect passave d'Al Drama de l'Original de l'Original<br>fect passave Ŀ Date [ ] 11 May  $Time$ [...] 14 Number of tickets [1] 16 Price of one ticket [1] 3 Giving opinions pounds Theatre and 530  $\boxed{ \Box \Box \Box \Box }$ **A** 미 Które z podanych niżej przymiotników użyłbys do the adject belor he h opisania jak czuje się aktor? Umieść je w odpowiednich rubrykach Niektóre możesz użyć więcej niż raz **Lume** The whole day, from the momentyou get up to the once momentyou hitthe sack, is like no other lfanything it's like some peculier birthdey Eversbody is extremely nice ar mithe murner actlas F1 pomoc. Klick+Shift edycja komórki

#### **NARZEDZIA**

Omawianie EUROPIus+ zacznę niejako od końca, tzn. od dołączonych do programu głównego narzędzi. W sumie jest ich pięć i można je traktować jak oddzielne aplikacje, choć dostęp do nich z menu programu głównego umożliwia ich uruchomienie w każdej chwili. Jedno z tych narzędzi zasługuje moim zdaniem na szczególną uwagę. Mam na myśli najbardziej rozbudowany z całej piątki Tape Recorder. Szczegółowe przedstawienie wszystkich jego możliwości mogloby posłużyć jako temat na oddzielny artykuł, sam zaś program miałby szansę funkcjonować jako autonomiczna aplikacja. Trudno nie docenić jego znaczenia dla osób korzystających samodzielnie z EUROPIus+, gdyż możliwości jakie udostępnia dają szansę nauczenia się poprawnej wymowy, bez konieczności konsultowania postępów w nauce z nauczycielem. Wyrafinowane techniki porównywania nagrań własnych i lektorów, włączając w to nawet możność porównania graficznego. gwarantują, że wszystkie wyrazy

# edukac 3

Przeglądaj Widak Okna Pomoc<br>|| D || || || || || || || || Party Colours Towell

i zdania będą wymawiane poprawnie. Wśród pozostałych narzędzi bardzo przydatny jest Browser. Służy on do przeszukiwania całego kursu. Biorąc pod uwagę objętość materiału i jego zróżnicowanie doszedłem do wniosku, że jest on wręcz niezbędny do skutecznej nauki. Trudno bowiem sobie wyobrazić sytuację, gdy będziemy zmuszeni do pracowitego przeszukiwania lekcja po lekcji w nadziei, że pośród wieluset ćwiczeń odnajdziemy właśnie to jedno, którego potrzebujemy. Browser jest w takich sytuacjach niezastąpiony. Ma przy tym możność odszukiwania nie tylko określonych typów ćwiczeń (a jest ich kilkadziesiąt), ale także sprecyzowania,

 $1+1$ 

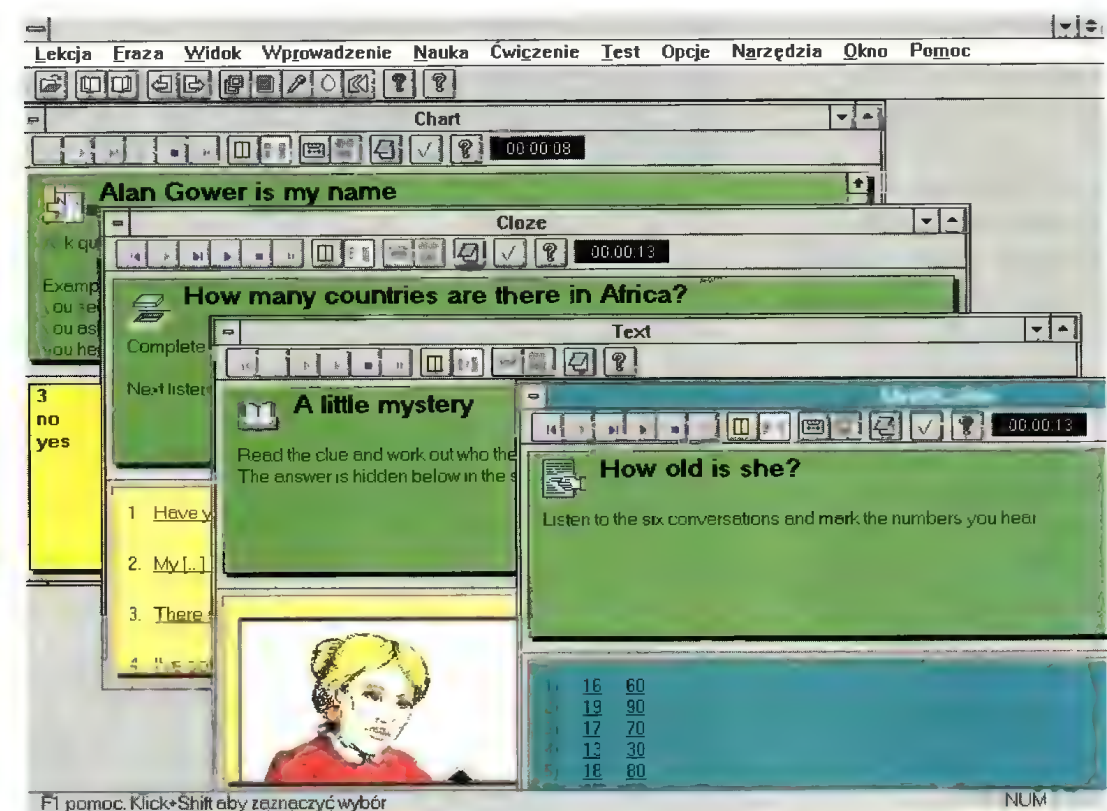

Test Błędne litery

(\* Ogólny Klawiatura<br>^ Błędnych liter Mawiatura

Pacząłek testu Korisc testu

 $\blacksquare$ 

**Wolnych liter** 

| fiapot |

wpnik-

Typ testu:

i  $\overline{\text{Dodo}}_0 \quad \text{if} \quad \overline{\text{U}}_{\text{RBF}} \quad \text{]}$ Smile Rinder Fipamot

> jakiego materiału gramatycznego powinny one dotyczyć i które tematy poruszać.

Spelling Teacher, nasiępne narzędzie, to program służący do nauki spellingu, czyli literowania. Co prawda nie jest to czynność skomplikowana. jednak nabranie wprawy w literowaniu wyrazów i zdań zabiera bardzo dużo czasu. Skorzystanie ze Spelling Teachera znacznie ten czas skraca. Oprócz możności odsłuchania alfabetu czy wpisania dowolnego wyrazu wraz z poleceniem,

#### WYMAGANIA TECHNICZNE

IBM PG z procesorem minimum 386SX 4 MB RAM Minimum 10 MB wolnego miejsca na dysku CD-ROM Karta dźwiękowa pracująca w środowisku Windows (zalecana karta szesnastobitowa). Monitor i karta graficzna SVGA o rozdzielczości minimum 800 na 600 punktów ekranowych i palecie z 256 kolorami. Microsoft Windows 3.1

EUROPIus+ Flying Colours Producent: Young Digital Poland MULTIMEDIA EDUCATIDN SDFTWARE GRDUP ul. Polanki 124 80-308 Gdańsk tel. (0 58) 526684, (0 58) 526690 tel./fax (48 58) 52 66 85 Cena: 599 zł (3 CD)

by komputer go przeliterował<br>ta użyteczna aplikacja zawiera także testy. Dzięki jednemu | z nich możemy poprawić najczęściej popełniane błędy, inny zaś zmusza do szybkiego (czas jest mierzony w milise- | kundach) wybierania usłyszanych nazw liter. Dzięki takim ćwiczeniom nawet bez specjalnego przykładania się do nauki można szybko opanować literowanie. Dwa pozostałe narzędzia to udźwiękowione pomoce. W Irregular Forms znajdziemy czasowniki, rzeczowniki i przymiotniki tworzące nieregularne formy Past Participle i Simple Past, nieregularną liczbę mnogą oraz stopnie

wyższy i najwyższy. Z kolei Audio Dictionary to słownik zawierający słownictwo występujące w całym kursie.

#### EURDPLUS+

Podstawową częścią kursu Flying Colours jest lekcja. Składa się ona z grupy ćwiczeń podzielonej między Wprowadzenie, Naukę i Ćwiczenia. Oprócz tych trzech zasadniczych działów w menu programu głównego znajdują się przyciski umożliwiające odtwarzanie dźwięku i filmów, notes do wprowadzania własnych komentarzy, a także opcje, w których możemy ustawić parametry pracy programu zgodnie ze swoimi wymaganiami. Dwe parametry dają możność wybrania czcionki, koloru tła oraz wyświetlania tekstu z polskim tłumaczeniem, którego przewijanie można zsynchronizować z przewijaniem tekstu angielskiego. Oczywiście zadbano o to, by przełączanie między ćwiczeniami, lekcjami a nawet poziomami było nieskomplikowane i łat-

wo dostępne. Za pomocą odpowiednich klawiszy umieszczonych w menu do wybranej lekcji czy ćwiczenia można rzeczywiście szybko dotrzeć.

Tekst do liłerowania

dreaming

**Speking Tag** 

Po tym krótkim wprowadzeniu spróbujmy przyjrzeć się jednej z lekcji. Da to, jak sądzę, nie tylko pogląd, jaki typ materiału przygotowali dydaktycy z Heinamanna, ale pozwoli ocenić, na ile ich propozycje utrafiły w nasze wymagania i wyobrażenia o kursie angielskiego.

Mój wybór, zresztą zupełnie przypadkowy, padł na lekcję 22 z rozdziału 5, która znajduje się na CD-RDM-ie przeznaczonym dla początkujących. Krótkie wprowadzenie, które poprzedza każdą jednostkę iekcyjną w kilku zdaniach przedstawia zagadnienia poznawane w danej lekcji. W naszym przypadku są to tematy związane ze spożywaniem posiłków, a jeśli chodzi o gramatykę, nauczymy się tworzenia stopnia wyższego przymiotników.

Pierwszym ćwiczeniem w dziale Wprowadzenie jest Cloze. Praca

z nim polega na uzupełnianiu brakujących elementów tekstu. W wybranej lekcji na wypelnienie czekają tytuły krótkich tekstów poświęconych sprawom odżywiania się. Spośród podanych propozycji należy wybrać ten tytuł, który naszym zdaniem najbardziej odpowiada treści każdej wzmianki. Identification to następne ćwiczenie i kolejny problem czekający na rozwiązanie. Tym razem chodzi o odszukanie nie pasujących do całości zdań. Aby dokonać takiej selekcji konieczne jest zapoznanie się z tekstem i zrozumienie go. Kolejne ćwiczenie należy do tego samego typu. Jest ono podsumowaniem zdobytych do tej pory wiadomości na temat odżywiania się w Wielkiej Brytanii a polega na znalezieniu fałszywych zdań w tekście. Po Identification czas na Chart. Poprzedzają go wywiady z mieszkańcami Holandii, Indii i Kanady każdy z rozmówców opowiada o tym, co najczęściej pojawia się na stole w jego domu. Na podstawie tych informacji powinniśmy bez tru-

Walne litery **Koniec** st

QWERTYUIOP ASDFGHJKL ZXCVBNM

Pomoc

**Alfabet** 

Literuji

**Otwór** 

雁 Przy **Bze** Koni

be

Myr<br>had

mon

Bojtek luty 86

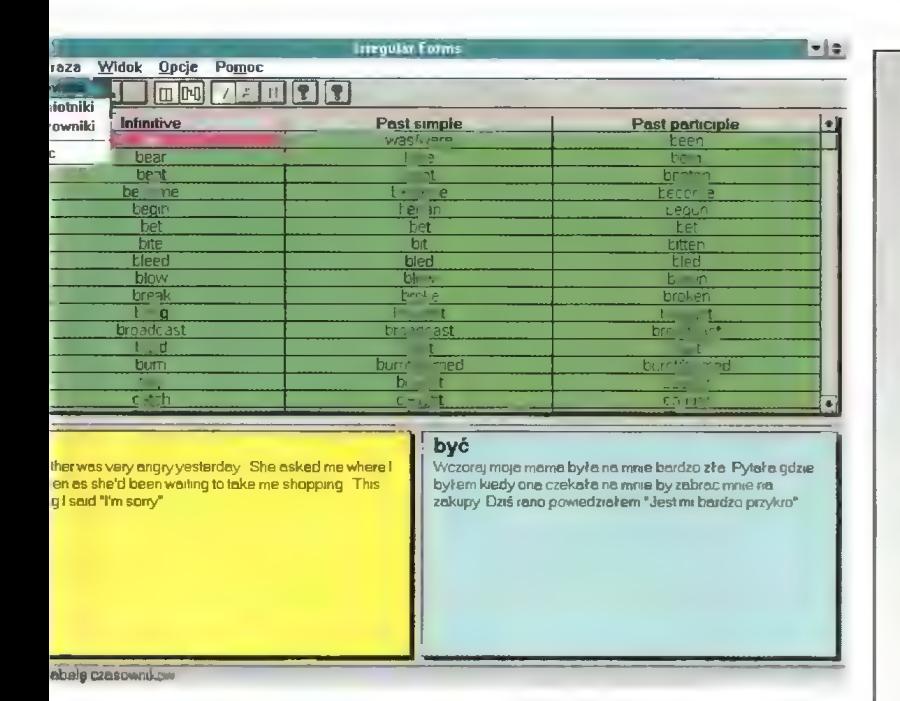

du przyporządkować nazwę kraju do odpowiednich posiłków, przypraw czy czasu spożywania śniadań i kolacji. Tuż po tym czeka nas pierwsze spotkanie z gramatyką w ćwiczeniu zatytułowanym Language Information. Jego zadaniem jest objaśnienie nowych konstrukcji gramatycznych — w tym wypadku stopni wyższych przymiotników. Zamieszczono w nim zdania, w których użyto stopni wyższych, poniżej zaś dla lepszego zobrazowania problemu podano kilka przykładów. Korzystając z tego i następnego ćwiczenia nie tylko poznamy pisownię i sposób tworzenia stopnia wyższego przymiotników, ale także nauczymy się prawidłowej wymowy, bowiem ćwiczenia te zostały w całości udźwiękowione. Po gramatyce przyszedł czas na twórczą aktywność. Co prawda ogranicza się ona tylko do ułożenia kilku zdań, jednak poprawne wykonanie tego ćwiczenia (Text) powinno nas upewnić, że czas spędzony z EURDPlus+ nie poszedł na marne.

Pierwsze ćwiczenie z kolejnego działu zatytulowanego Nauka, utrwala (przykłady, tak jak w większości ćwiczeń można usłyszeć) nasze wiadomości gramatyczne dotyczące stopnia wyższego przymiotników. Tuż po nim następuje identyczna z narzędziem Audio Dictionary jednostka Vocabulary. Ponieważ zachowano w niej taką samą strukturę i funkcje jak we wspomnianym narzędziu, usłyszymy i zobaczymy te wyrazy (wraz z przykładowymi zdaniami), które do tej pory pojawiły się w przerobionej lekcji. Po utrwaleniu słówek pierwsze zmagania z niuansami wymowy znajdziemy w ćwiczeniu typu Chart. Występujące w niej słówka można podzielić na dwa rodzaje. W pierwszym akcent pada na pierwszą sylabę, w drugim na ostatnią. Zadaniem uczącego się jest prawidłowo je posegregować. Kolejnym sprawdzeniem postępów w nauce są Question i Dictation. W każdym z nich trzeba zrozumieć frazy wypo-

wiadane przez lektorów — w Question po to by udzielić pisemnie właściwej odpowiedzi, zaś w dyktandzie by nie zrobić blędów w pisowni. W omawianej lekcji natkniemy się jeszcze na ćwiczenie Cloze, w którym pewne wyrazy pozbawiono liter i nałeży te braki uzupelnić, dalej też będziemy zglębiać znane już gramatyczne zagadnienie. Czeka nas też Identification — ćwiczenie polegające na zaznaczaniu wybranych elementów tekstu. Selekcji dokonujemy po obejrzeniu kilkuminutowego filmu nagranego na jednej z płaż w Wielkiej Brytanii. W lekcji 5 nie występują takie ćwiczenia jak Connection, polegające na dobieraniu odpowiadających sobie elementów z tabeli, Dialogue Insert — uzupełnianie tekstem brakujących ról w dialogu czy Multiple Choice, polegającego na wyborze prawidłowej odpowiedzi spośród kiłku zaproponowanych.

Jak widać z powyższego opisu ćwiczenia oferowane w ramach kursu Flying Colours są krótkie i skupiają się na konkretnym problemie - akcentowaniu, zagadnieniu gramatycznym i prawidłowym budowaniu zdań. Pozwalają nie tylko uczyć się języka w ciekawy sposób, ale wprowadzają konieczny element urozmaicenia, sprawiający, że nie odczuwa się znużenia w czasie używania EUROPlus+. Ponadto komputer czuwa nad jakością wprowadzanych odpowiedzi, których poprawność można sprawdzać (tryb testu), bądź uczy, uwidaczniając gotowe już odpowiedzi (tryb nauki).

Pracowalem z programem przez dłuższy czas i jestem zadowolony z jego działania zarówno do strony technicznej, jak i merytorycznej. Pomimo spędzenia wraz z EU-ROPIus+ wielu godzin nie odczuwalem znużenia, co więcej, nie mogłem oprzeć się wrażeniu, że tak krótkie ćwiczenia nie są w stanie niczego nauczyć. Oczywiście byłem w błędzie.

#### Piotr PERKA

 $\overline{\text{End}}$ 

#### NAY URALNIE, SKUTECZNIE, SEADNO

Uczysz się nowego języka w sposób naturalny, bez wkuwania słówek i bez żmudnego wertowania gramatyki.

SITA LEARNING SYSTEM umożliwia wprowadzenie naszego or-

ganizmu w stan głębokiego odprężenia oraz skuteczną naukę w tym stanie. Dzięki metodzie SLS przyswajasz niezbędną wiedzę, utrwalasz w pamięci teksty wystąpień, dowolne liczby, daty lub argumenty do prowadzenia negocjacji.

Skuteczność SITA LEARNING SYS-TEM potwierdziły badania naukowe przeprowadzone między innymi przez dr. Janusza Zydronia (Uniwersytet

A. Mickiewicza w Poznaniu), prof. dr. Rainera Dietericha (Uniwersytet Bundeswehry w Hamburgu). "Po tygodniowym kursie uczestnicy przyswaili średnio 1138 słów i zwrotów to jest mniej więcej tyle, ile zawiera roczny kurs języka prowadzony metodą tradycyjną."

miejscowość

Jeżeli po kilku godzinach pracy znajdziesz czas na pół godziny relaksu, następnych kilka godzin będzie miało wartość kilkunastu.

SITA LEARNING SYSTEM stosują

między innymi: Powszechny Bank Kredytowy SA, Lufthansa, Fundacja Banku Śląskiego, BOC Gazy, Daimler Benz AG, Orbis SA, IBM, Katedra Biofizyki UŁ i ponad 90 tysięcy prywatnych użytkowników na całym świecie.

Blizszych informacji o urządzeniach i kursach SITA LEARNING SYSTEM udziela wyłączny dystrybutor na Polskę firma Relaxa oraz dealerzy:

firma Expo-service: Warszawa, Marriott, Al. Jerozolimskie 65/ 79, Warszawa, Panorama,

AI. Witosa 31, Gdańsk, ul. Kościuszki 5, Kraków, Pałac Pod Baranami, Kraków, Mogilska 21, Katowice, ul. Słowackiego 13, Lublin, Krakowskie Przedm. 55, Sosnowiec, ul. 1 Maja 14 Lido Biuro Podróży Turystyki i Usług: Wrocław, ul. Świdnicka 40, Centrum Nauki Niekonwencjonalnej Podróż w intelekt: Wrocław, ul. Więzienna 6

Zapytania pisemne na kartach pocztowych kierować pod adres:

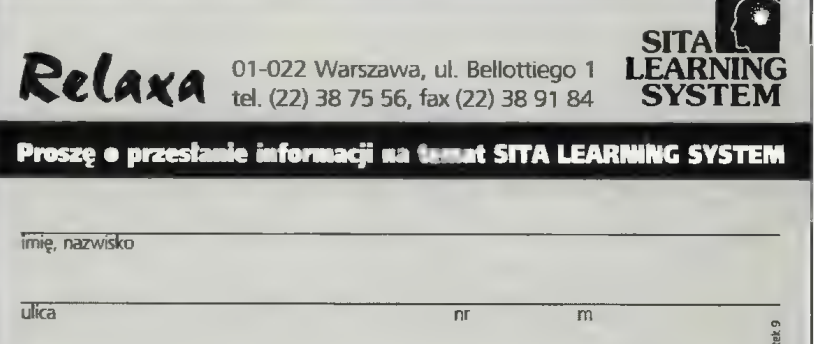

tel.

# д **NIE Z TEJ ZIEMI**

Już od kilku miesięcy nosiłem się z zamiarem przejrzenia komputerowych map dostępnych na naszym rynku. Zawsze brakowało na to czasu, lecz kiedy dwa nowe produkty same wpadły w moje łapy, to przysiadłem i przebadałem je wnikliwie. Niestety, znalazłem na to dwie chwile czasu...

Na samym początku chciałbym przedstawić programy. Są to Atlas Świata 2.0 i Mapa Polski 6.0 wyprodukowane w firmie Cartall. Obydwa przeznaczone są dla Środowiska Windows i wykonane w całkowicie polskich wersjach. Produkty po prostu narodowe, nie wymagające ewentualnei "lokalizacji". Atlas Świata mieści się na trzech dyskietkach 3,5" HD zaś Mapa Polski na dwóch takich nośnikach. Po zainstalowaniu zajmują 5,3 MB (Atlas Świata) i 5,6 MB (Mapa Polski). Nie są to duże programy jak na dobę CD-ROM-ów i gigabajtowych dysków twardych, co świadczy in płus o autorach.

Po tym wstępie przyszła pora przedstawić same aplikacje. Zaczniemy od dużego formatu, więc przyjrzyjmy się wpierw całej kuli ziemskiej.

#### Atlas Świata

Instalacja programu przebiega bez zarzutu, samo uruchomienie aplikacji jest jednak długotrwałe i zajmuje kilkadziesiąt sekund (486SX/33). Program pracowicie mości się w pamięci. Potem wczytywana jest z dysku animacja (tylko 10-15 sekund) i już można podziwiać obracający się ziemski giob. Ponoć to najpiękniejszy ze światów.

Obsługa programu opiera się na menu ekranowym, przyciskach funkcyjnych oraz myszce. Bez niej ani rusz. W dolnej linii okienka pojawiają się krótkie objaśnienia do aktualnie wykonywanych czynności, a pod kursorem celującym w dany przycisk funkcyjny pojawia się "dymek" z definicją czynności. Całość interfejsu użytkownika Sprawia dość dobre wrażenie.

Co można obejrzeć w Atlasie Świata? Ano, przede wszystkim mapę fizyczną, polityczną. miasta, mapy i dane statystyczne, widoki trójwymiarowych krajobrazów, przekroje geologiczne, informacje o wybranych miastach (ze zdjęciami)... Uff! To chyba wszystko. Aha jest jeszcze opcja mierzenia odległości, dopisywania własnych danych do mapy oraz wyszukiwania miast, jezior, szczytów, państw, rzek itd. Poszczególne fragmenty można zapisywać w formacie BMP na dysku lub drukować, a do danych o elementach mapy dopisywać własne informacje. Brakuje trochę wyświetlania szerokości i dlugości geograficznej, lecz to dopiero preludium do długiej listy niedoskonałości programu.

Nie chcę się wypowiadać na iemat czasochłonności powiększania mapy wektorowej, lecz muszę stwierdzić, że sam wygląd jest niesamowicie uproszczony. Przebieg granic, rzek, wybrzeży pozostawia dużo do życzenia. Opcja mierzenia odległości nie potrafi podać ścisłego dystansu pomiędzy miastami, gdyż wartość zależy od miejsca, gdzie cykniemy myszką (różnica na odcinku Warszawa-Częstochowa potrafi wynieść do 20 km). Miapa Świata nie może być dowolnie powiększana, a graniczną wartością jest obraz mieszczący na jednym ekranie Warszawę, Poznań, Jelenią Górę, Ołomuniec (w Czechach) i Rzeszów. Od razu można zauważyć, że Kraków leży ok. 6 km na południe od Wisły, a Sosnowiec nad samą Wisłą... Zaraz, zaraz Coś tu nie tak! To właśnie przykład (nie)dokładnego odwzorowania mapy.

Prawdziwie żyzna grządka dla informatycznych kwiatków otwlera się dopiero pod opcją kartogramów. Wydawałoby się, że wartości liczbo-

2k Eurkge Dans Eduga P<u>omoc</u><br>QQQB|@D|/>|C|3D|Z|&|©|B| [E**l|@|&|C|/4|||B|D**|

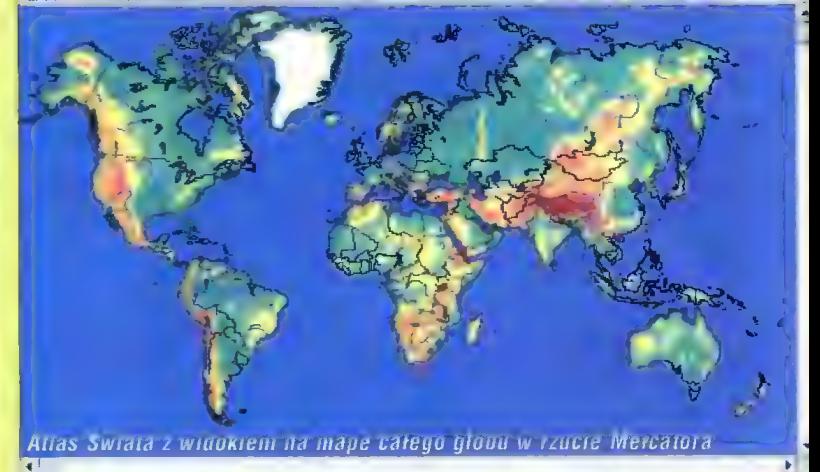

Atlas Šwiata © 1995 CARTALL

#### $QQ \rightarrow \blacksquare$

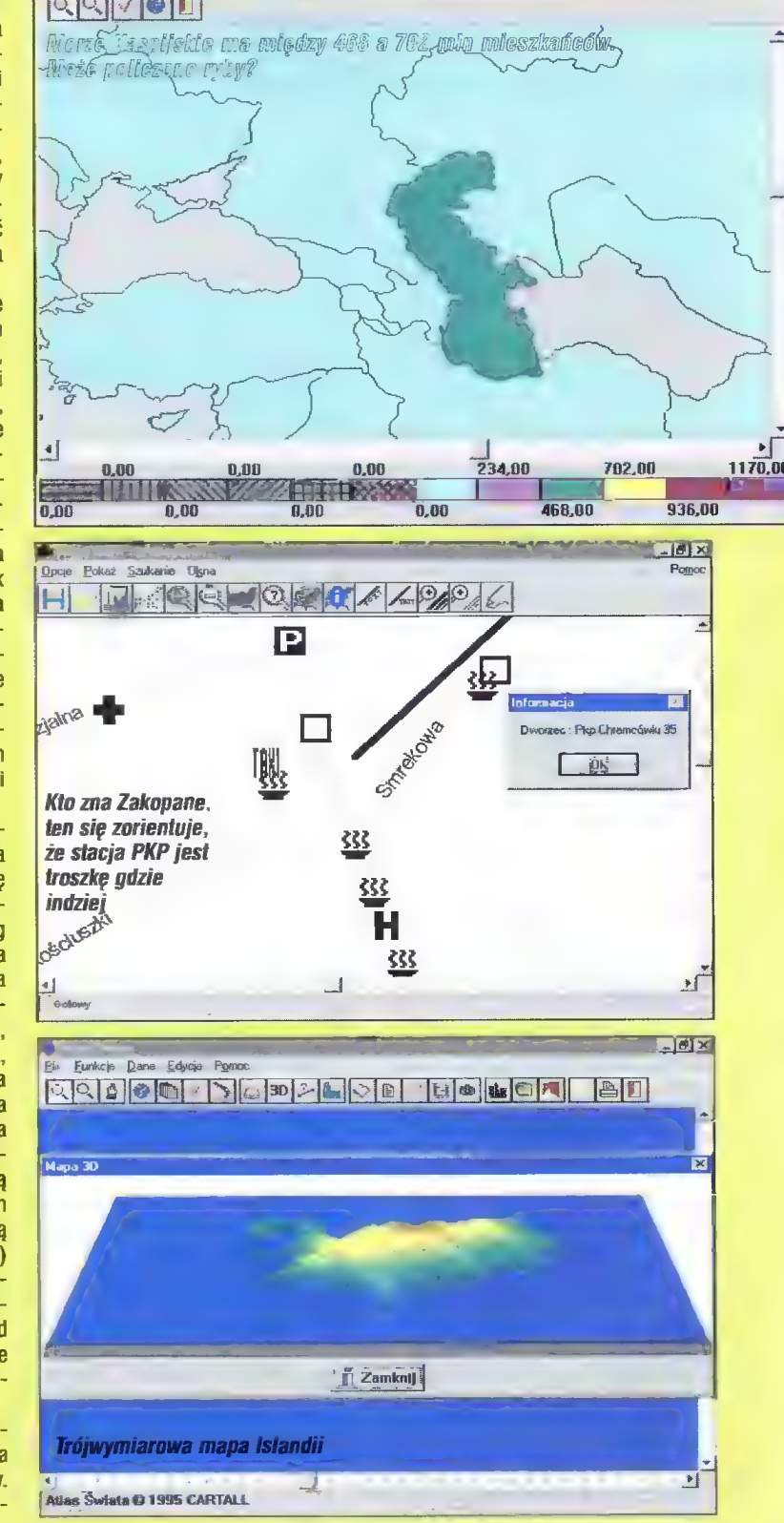

Bajek luty '86

 $1$ 

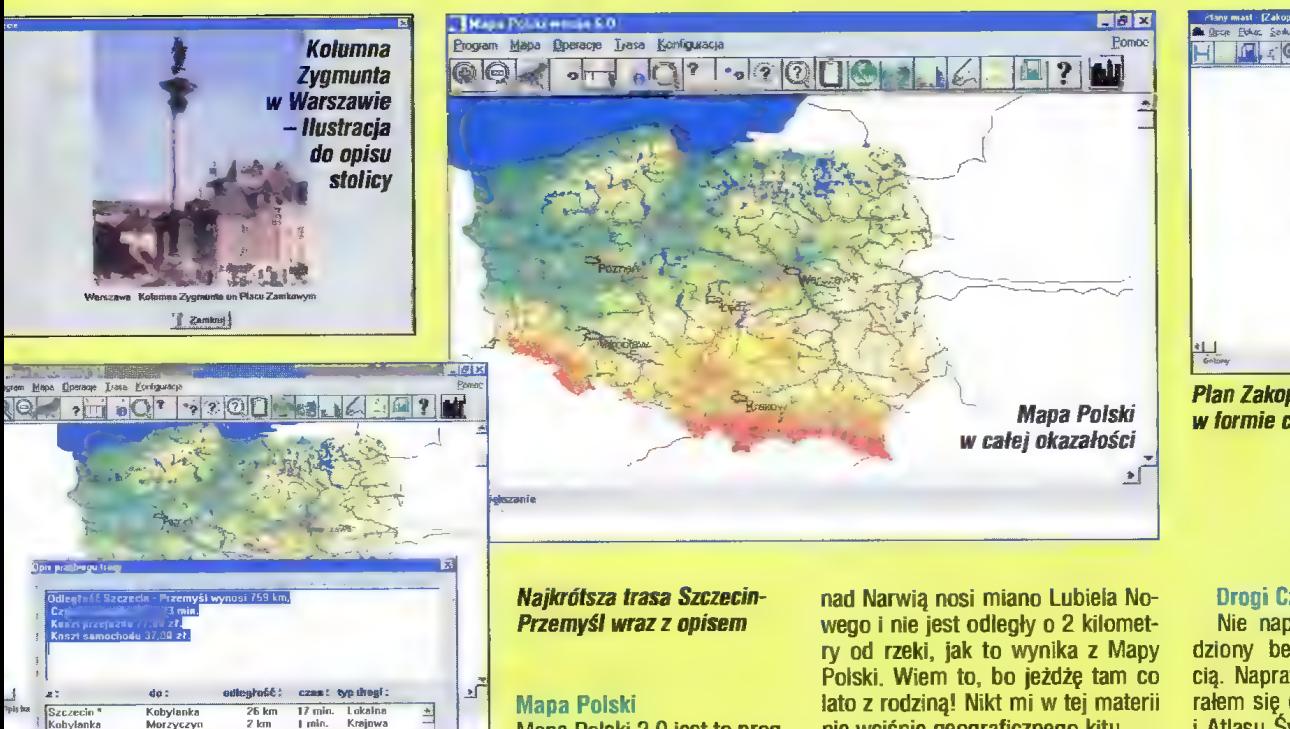

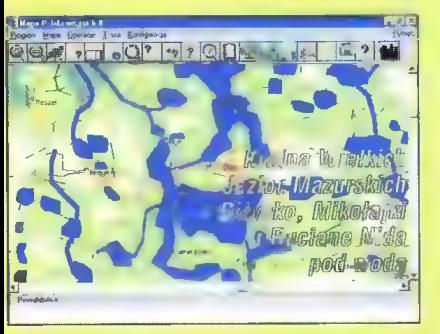

we i ich graficzne zilustrowanie powinno być perfekcyjnie przeniesione do oprogramowania komputerowego. Ależ skąd! Na początek rewelacja — jako jedno z państw cały czas prześladowało mnie Morze Kaspijskie. Wiem, że wysycha, na skutek zawrócenia w erze Stalina jakiejś dużej rzeki (wody poszły nawadniać poła bawełny), ale, że na tym terenie żyje ponad 400 milionów ludzi, a pustynia stanowi ponad 40% jego terytorium... Zresztą, ciekawe, że Grenlandia stała się w ostatnich latach potentatem rolniczym, gdy na skutek ocieplenia klimatu ponad 50% to grunty uprawne. Przykłady można mnożyć i mnożyć, zaś od strony systemowej warto tylko zauważyć, że nie działają poprawnie wykresy słupkowe.

Przygotowanie trójwymiarowej mapy terenu trwa nieprzyzwoicie długo, zaś otrzymanego raz obrazu nie można w żadną stronę obracać. Znajomy fotograf, po prezentacji funkcji 3D zaklął i zapytał się — po co to? Także fotografie, załączone do miast Atlasu posiadają wątpliwą jakość. Widocznie przesadzono z kompresją JPG. Może nie trzeba było życzyć sobie współczynnika 100:12

Drogi Czytelniku! Nie zamierzam pastwić się nad Atlasem Świata 2.0, lecz chcę tylko Cię ostrzec przed nieprzemyślanym zakupem. Jeśli mi nie wierzysz — kup, ale ja nie ponoszę żadnej odpowiedzialności za to, co znajdziesz w pudełku...

Mapa Polski 2.0 jest to program do zastosowań głównie

komunikacyjno-samochodowych. Instalacja przebiega bezawaryjnie, a po wprowadzeniu aplikacji na dysk okazuje się, że oprócz samej Mapy dostajemy także Plany Miast. Oczywiście, oprócz samej mapy połączeń drogowych mamy do dyspozycji także mapę fizyczną. Jako mapa samochodowa, program Cartall-u posiada funkcje znajdowania najkrótszej i najszybszej trasy pomiędzy zadanymi miejscowościami, z uwzględnieniem po jakich drogach chcemy się poruszać (gminnych, lokalnych, krajowych, międzynarodowych). Mapa Polski posiada wskaźnik odczytujący długość i szerokość geograficzną, a także mierzący odległość pomiędzy dwoma wskazanymi punktami. Sprawdziłem pomiar odłegłości z Atlasem Świata na przykładzie odcinka łączącego Radom z brzegiem Wisły. Otrzymałem dwie liczby: 26 (Atlas Świata) i 39 (Mapa Polski) kilometrów. Jest to, rzecz jasna, jedynie przygrywka do poważniejszych zarzutów...

Znów pomógł/zaszkodził mi znajomy fotograf. Jako rasowy wodniak zażyczył sobie prezentacji oko lic jeziora Śniardwy. Wtedy nawet ja zakląłem! W krainie Wielkich Jezior Mazurskich sporo miast znalazło się pod wodą. Klęska żywiołowa dosięgła Giżycko, Mikołajki, Ruciane Nida... A przecież nie nadszedł jeszcze czas wiosennych roztopów. Aż strach pomyśleć, co stanie się za kilka miesięcy, choć może to nieunikniony efekt ocieplania klimatu.

W dziedzinie wskazywania najkrótszej trasy tylko raz udało mi się zawiesić Mapę Polski. To duży plus. Natomiast in minus świadczy fakt, że w spisie miejscowości znajdują się nazwy wskazujące na dwa punkty na mapie (np. Lubiet) i wtedy program dobiera tylko jeden z nich. Nie można w prosty sposób dotrzeć z Warszawy do Lubiela nad Narwią, gdyż zawsze powędrujemy za Wrocław. A tak na marginesie, to Lubiel nie wciśnie geograficznego kitu.

Integralną częścią pakietu Mapa Polski są Plany miast Polski. Ciekawie pomyślana aplikacja zawierająca opisy kartograficzne (po prostu plany) 125 miast naszego kraju. Plany miast zostały sporządzone raczej z myślą o samochodowiczach, gdyż naniesione są na nie m.in. parkingi. Oczywiście, oznaczonych jest wiele innych punktów (szpitale, muzea, teatry, dworce kolejowe i PKS, bary i restauracje...), lecz wszystkie symbole zaprojektowano tak, aby bez dużego powiększenia były absolutnie nieczytelne. Na szczęście na lini przycisków funkcyjnych znajduje się narzędzie informacyjne, dzięki któremu możemy dowiedzieć się, co dana płama na planie znaczy. Nazwy ulic pojawiają się też dopiero w dużym powiększeniu, więc narzędzie informacyjne pozwala je odczytać gdy tylko stają się one widoczne.

Plany miast Polski nie są, niestety, wolne od wad. Zacząć można od miejscowości "Nowytarg", a skończyć na planie Zakopanego iub Warszawy, które odbiegają od rzeczywistości. W Zakopanem tak ważny punkt jak dworzec PKP znajduje się w cokolwiek innym miejscu. Tak samo rzecz się ma cała z dworcem PKS. Tu przesunięcie nie jest na szczęście tak duże. W Warszawie oparto się chyba na dość starych (sprzed co najmniej 10 lat) danych kartograficznych! Brakuje ulic (np. Szegedyńskiej na Żoliborzu), niektóre biegną inaczej (rejon Gotarda na Służewcu) lub nie istnieją (Szujskiego na Ochocie). Tak pewnie mogę skomentować tylko plan stolicy, gdyż jest to moje rodzinne miasto, a wspomniane okolice znam z autopsji. Może lepiej wygląda plan Giżycka? A tu niespodzianka — ulice w Giżycku nie chcą podać swoich nazw. Byłem tam kiedyś i pamiętam, że jednak jakoś się nazywały! Przynajmniej te główne. A tak na marginesie, to nieprzyjemne są mechanizmy wyszukiwania miast. Reagują tyłko na pierwszą literę.

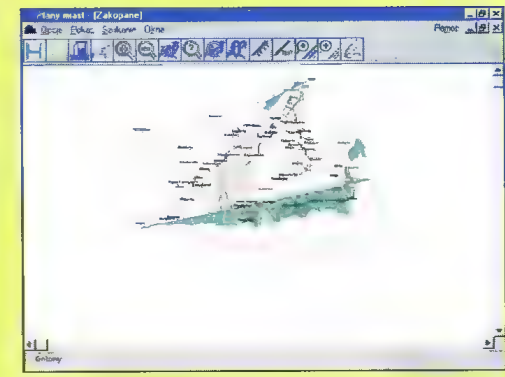

Plan Zakopanego w formie całkowicie nieczytelnej

#### Drogi Czytelniku

Nie napisałem tego tekstu wiedziony bezinteresowną złośliwością. Naprawdę entuzjastycznie zabrałem się do instalacji Mapy Polski i Atlasu Świata i nie moja to wina, że kubeł zimnych bitów wylał mi się na głowę. Nie chcę tu naprawiać świata polskich firm programistycznych, lecz gwoli uczciwości ostrzec potencjalnych nabywców. Przeglądając pisma o tematyce komputerowej (także i Bajtka) stanowczo więcej napotykamy opinii pozytywnych niż rzeczowej krytyki. Wygląda to tak, jakby autorzy i redakcje bali się potępienia i ewentualnego odwetu ze strony producentów. Przecież zawsze można na telefon z zapytaniem o nowe programy lub sprzęt odpowiedzieć: "Pan z BAJTKA? To żegnam!\*. Na łamach najstarszego czasopisma komputerowego wyraźnie Cię jednak ostrzegę — Czytelni ku, nie kupuj ani Atlasu Świata 2.0 ani Mapy Polski 6.0 firmy Cartall.

#### Tomasz GROCHOWSKI

PS. Wbrew zwyczajowi nie zamieszczę tabelek z wadami i zaletami. Jedna z nich byłaby za długa.

Producent: Cartall | Program: Atlas Świata 2.0 Cena (sugerowana) 49,95 zł

#### WYMAGANIA

Komputer IBM PC, stacja dyskietek 3,5", Dysk twardy z 5,3 MB wolnego obszaru, MS DOS 3.3 lub nowszy, MS Windows 3.1, myszka.

Producent: Cartall Cena (sugerowana) 39,95 zł | Program: Mapa Polski 6.0

#### WYMAGANIA

Komputer IBM PC, stacja dySkietek 3,5", Dysk twardy z 5,6 MB wolnego obszaru, MS DOS 3.3 łub nowszy, MS Windows 3.1, myszka.

Przydźwigałem dzisiaj do domu Atlas Narodowy Polski. Wielkie tomisko formatu A3, oprawne w skórę, skręcone trzema mosiężnymi śrubami. Ciężkie to jak jasny gwint. Gdyby tak zamiast tego mała płytka GD... Przecież na niej można pomieścić ponad 350 tysięcy stron maszynopisu albo z tuzin tuzinów rysunków. Spojrzałem do biurka — no tak, już ją mam!

Program: Atlas of Europe Producent: Infogrames Multimedia Dystrybutor: MarkSoft tel. (0-22) 6639390 Cena:  $75 z + \text{VAT}$ 

#### WYMAGANIA

Komputer IBM PC Procesor 486SX/25 MHz łub szybszy MS Windows 3.11 lub nowsze 8 MB RAM Gzytnik CD-RDM 2x Karta grafiki SVGA pozwalająca wyświetlić 256 kolorów w rozdzielczości 640x480 Karta dźwiękowa zgodna z Sound Biasterem Głośniki Mysz Komputer Macintosh lub Power Macintosh 8 MB RAM Procesor 68030/25 MHz lub szybszy System 7.1 lub nowszy Grafika 256 kolorów Czytnik CD-ROM 2x Monitor 14" o rozdzielczości 640x480

#### **B**ZALETY

- + dynamiczna oprawa graficznodźwiękowa,
- + ciekawie zestawione mapy statystyczne.
- + wyświetlanie współrzędnych geograficznych kursora,
- + powiązanie map regionalnych ze statystycznymi.

#### **MADY**

- słabe powiększenia map,
- konieczna dokładność cyknięcia w testach.
- 
- brak zaznaczania wybranych z indeksu miast,
- wolne przesuwanie kursora w menu ekranowym.

Znalazłem w biurku .Atlas of Europe", dwuformatowy dysk CD, podzielony na część PeCetową i Macintoshową. Z braku "jabłuszka" mogę sprawdzić, co kryje się tylko na jednej z nich. Myślę jednak, że to powinno wystarczyć.

Elektroniczny Atlas Europy angielskiej firmy Infogrames został wykonany (dla IBM PC) przy pomocy programu Macromedia Director z wykorzystaniem filmów w formacie QuickTime. Jedną z ciekawych cech użytkowych Atlasu jest uruchamianie bezpośrednio z dysku optycznego. Jeśli w systemie Windows zainstalowane zostały już biblioteki dla QuickTime 2.01, to na twardy dysk komputera nic nie będzie kopiowane. Jeśli nie mamy powyższego oprogramowania, wtedy z katalogu QTW201 konieczna będzie jego instalacja.

.. Atlas of Europe" jest multimedialną publikacją skierowaną do młodzieży. Świadczy o tym styl wykonania, muzyka i sposób kontaktu z użytkownikiem. Oprócz klasycznego menu ekranowego, połączeń wciskanych myszką na ekranie, mamy do dyspozycji głos narratora (czasem narratorki) oraz prowadzącą, animowaną postać faceta w czapce z daszkiem. To właśnie z jego pomocą kończymy pracę, odgrywany komentarze, sprawdzamy wiedzę w testach itp. Ten europejczyk jest naprawdę śmieszny, a odgłosy jakie wydaje oraz mimika mogą czasem zszokować rodziców. Jak dowiedziałem się z opakowania, do produkcji tego programu zaangażowano czterech aktorów i sześciu lektorów.

Do rzeczy! Struktura aplikacji jest prosta. Na ekranie pojawia się okienko z mapą, tekst opisowy podzielony na zagadnienia oraz menu ekranowe. Z poziomu haseł menu użytkownik ma dostęp do listy miast, państw, map statystycznych oraz historii pracy z programem. Po przesunięciu myszki do prawej krawędzi ekranu wyskakują zza niej animowane obrazy: do przełączania mapy politycznej na fizyczną i vice versa, do wygłaszania komentarza, do drukowania mapy oraz do przeprowadzenia testu. Nutka w górnej części prawej krawędzi ekranu służy do ustalania głośności. Przesunięcie myszki do dolnego, lewego narożnika ekranu wyciąga Zza niego ziewającego faceta w czapce, który symbolizuje koniec pracy. Po raz pierwszy spotkałem się z takim sposobem uruchamiania funkcji w programie multimedialnym.

Same mapy oferują niewiele wiadomości. Można oglądać całą Europę lub konkretne państwa. Atlas pozwala na dwustopniowe powiększenie obrazu, więc ilość informacji wizualnej jest znacznie ograniczona. Teksty opisujące kolejne państwa nie są także zbyt obszerne. Jako drugi ekran opisu (po cyknięciu myszką w nazwę kraju) widnieje struktura wiekowa ludności i legenda mapy. Dość skromnie! Ale za to po cyknięciu myszką na flagę odgrywany jest hymn państwowy.

0 wiele ciekawsze są mapy statystyczne. Jest ich 29 i obejmują dość

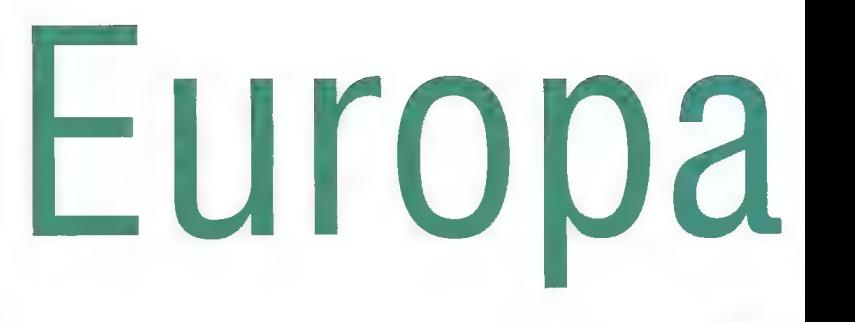

Сi

Health

przekrojowo zagadnienia z pogranicza geografii, socjologii i historii: od średnich temperatur lipca przez spożycie alkoholu po historię rozwoju Unii Europejskiej. Co ważne, konkretne zagadnienia w opisach państw są powiązane z odpowiednimi mapami statystycznymi. Czy tę technikę można nazwać hyper-maps?

Mapa statystyczna  $19 \, 1$ ilustrująca spożycie 16<sup>1</sup> ałkoholu na jednego  $R$   $10$   $1$ 

Life expectancy at birth

Infant mortalit

| No. of inhabitants per doctow

**Alcohol consumption per head** 

wschód od Bugu brak 5 L  $d$ anych...  $\qquad \qquad \bigcirc \qquad \qquad \mathbb{I}$ .

x M Em I Az iS uz B  $\mathcal{L}$  the set of  $\mathcal{L}$  $\mathcal{A}$ A L--

mieszkańca. Na

NODE 4 AA

j \*

; F

Rozczarowany byłem natomiast indeksem miast. Jest to uporządkowany alfabetycznie spis zaznaczonych na mapach miejscowości. Nazwy można przeglądać po jednej w tył lub przód albo wpisać pełne określenie z klawiatury. Przy nazwach pojawiają się od razu flagi państwowe, a po cyknięciu na nich przeskakujemy do odpowiedniej mapy regionalnej. Ale, ale! Na tejże mapie znalezione miasto nie jest w żaden sposób zaznaczane ani opisane żadnym komentarzem. Spora niedoróbka techniczna.

Najbardziej zainteresowały mnie testy, nazwane tu Euroquizem. Do dyspozycji stoi siedem Sprawdzianów: państwa (43 pytania), stolice (43 pytania), flagi (43 pytania), jednostka monetarna (43 pytania), państwa/stolice/flagi/j.monetarne członków Unii Europejskiej (60 pytań), szybki test (20 pytań) oraz zbiór wszystkich zagadek (169 pytań). Oprócz typu sprawdzianu trzeba wybrać sposób odpowiadania: limitowany czasem (szybko/wolniej) lub nie. Odpowiedź polega na cyknięciu myszką w wyznaczony punkt ustawiony na stolicy danego państwa. Prowadzi to do przypadkowych błędów w przypadku Włoch i Watykanu! Atlas Europy wymaga dużej precyzji trafienia. Odpowiedzi ocenia europejczyk

# leszeni

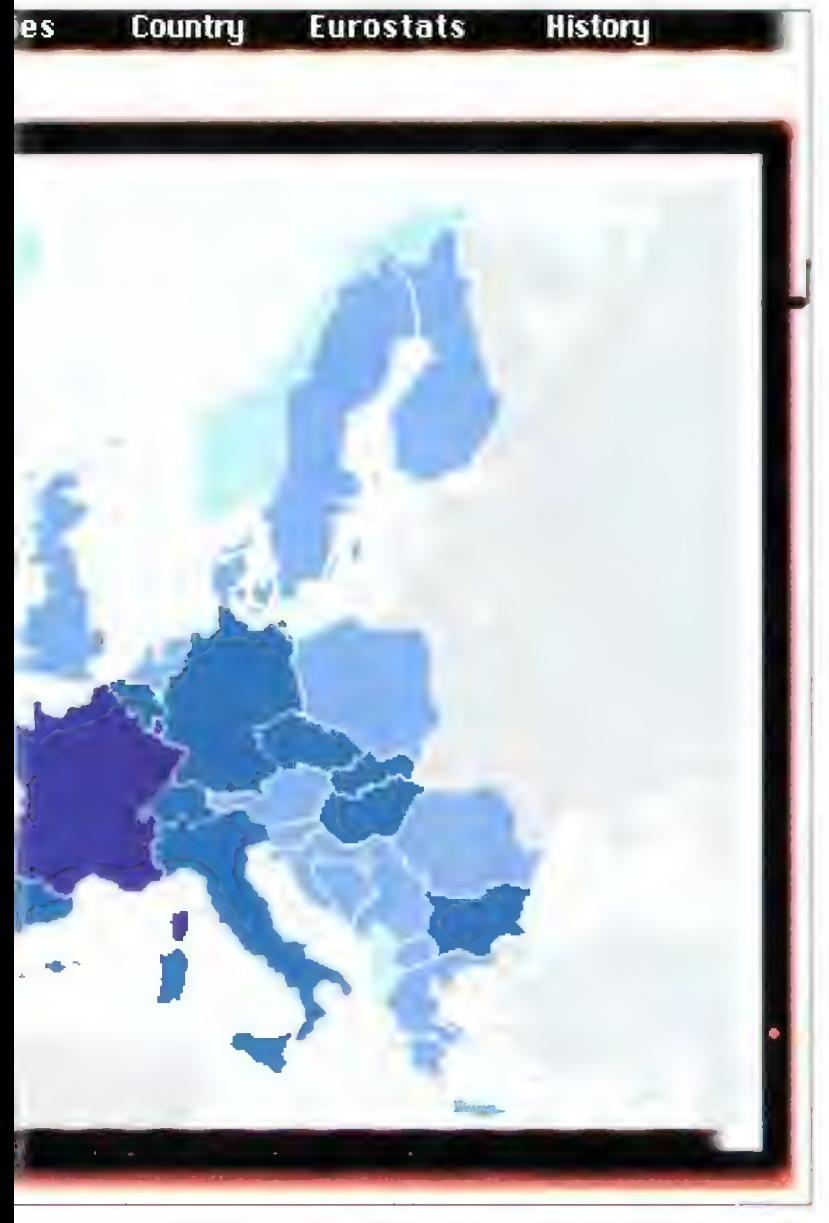

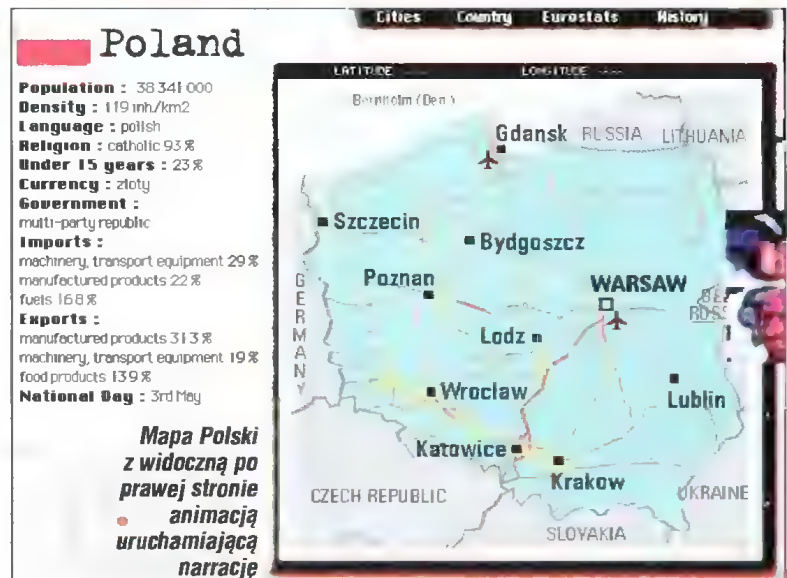

w czapce. Krzywi się i zrzędzi, gdy popełniamy błąd, a głośno się śmieje z poprawnych rozwiązań. Co ciekawe, zarówno efekty dźwiękowe jak i mimika faceta nie są monotonne. Oczywiście. powtarzają się, lecz niezbyt często.

Wypada podsumować multimedialny Atlas Europy. Jest to na pewno publikacja typowo szkolna, gdyż nie można jej zarzucić zbyt rozbudowa: nych zasobów informacji. Odbieram wrażenie, że jak na potrzeby podstawówki jest tego za dużo, zaś dla szkół średnich stanowczo za mało. Ot, takie ogniwo pośrednie edukacji geograficznej. Atlas Europy uwzględnia nowy podział polityczny Jugosławii i Związku Radzieckiego, a dane statystyczne są chyba z przełomu lat 1994/1995, więc dość aktualne. Irytujący jest indeks miast, z powodu kłopotliwego wyszukiwania i braku wskazań punktu na mapie. Kuleje także sam sposób prezentacji map regionalnych ze względu na brak wystarczających powiększeń. W Euroquizie trzeba się czasem nabiedzić, aby celnie cyknąć myszką w odpowiednie pole wskazujące na stolicę danego państwa. Tyle zarzutów. Teraz trochę z innej strony o "Atlas of Europe".

W tym programie podoba mi się pomysł mapek statystycznych, a szczególnie dobór niestandardowych tematów. Pomimo "szkolnego" tematu, jakim jest geografia, uniknięto nudy i statyczności. Narracja, animacje, muzyka, sprawdziany (z facetem w czapce, szkoda, że nie z babeczką w bikini) dynamizują program. Każdemu cyknięciu myszką towarzyszy odgłos. powiększenia okienek są animowane itd. Ktoś musiał nad tym pomyśleć. Sam zasób wiadomości jest natury szkolnej, lecz i dorosły może się sporo dokształcić. Muszę się przyznać, że nie znałem prawie 50% flag europejskich. Wstyd! Jednak dzięki Euroquizowi bezbłędnie rozpoznaję np. flagę Portugalii. Natomiast nazwy państw pamiętałem w 100%. Sukces! Czekać tylko wypada (nie)cierpliwie na podobne pozycje w języku polskim, gdyż jeśli ktoś nie zna dobrze angielskiego, omija go połowa przyjemności. A lektorzy czytają komentarze nie zważając na protesty słuchacza.

#### Tomasz GROCHOWSKI

P.S. Zupełnie bym zapomniał. Program na CD został zapisany w trzech wersjach językowych: angielskiej, francuskiej i niemieckiej. Do dyspozycji użytkownika stoi także dokumentacja dydaktyczna (też na CD).

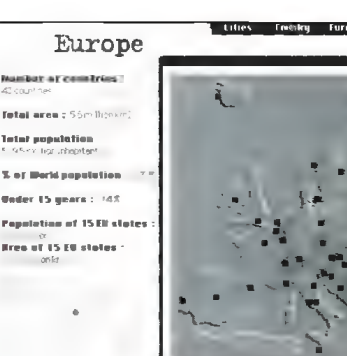

Mapa fizyczna naszego kontynentu

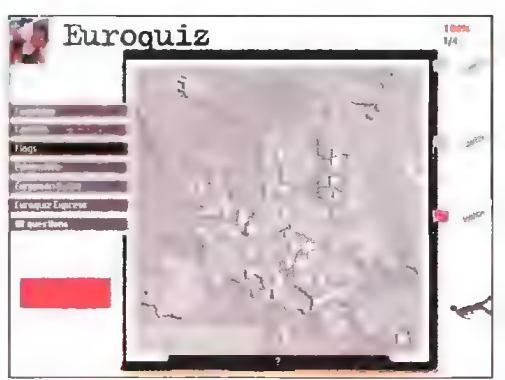

Euroquiz. Na samym początku trafiła się flaga Polski. Po prawej stronie zegarek — wspina się jakiś facet w czapce i gdy dojdzie do pierwszej flagi będzie time-out

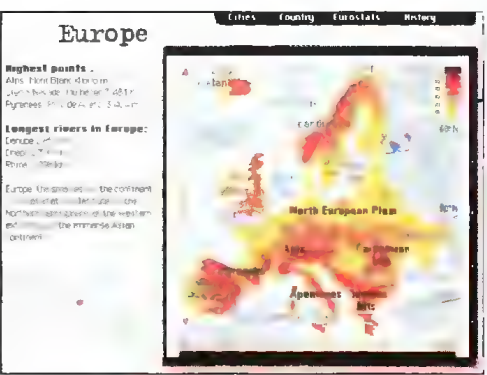

Tym razem widzimy mapę polityczną wraz ze zmienionym opisem

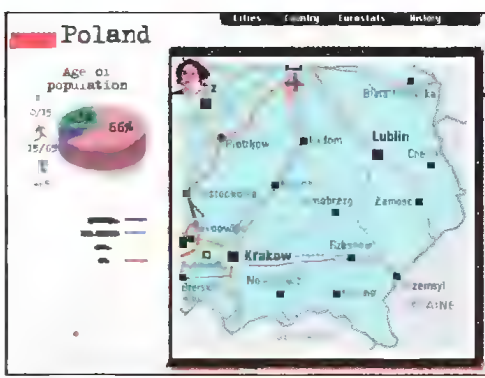

luty \*86 Bostek

To jest maksymalne powiększenie rejonu południowo-wschodniej Polski. Ciekawe, co to za miasto Tarnobrezg? Widać także raniwację w napotelacze<br>animację uruchamiającą<br>pomniejszenie mapy

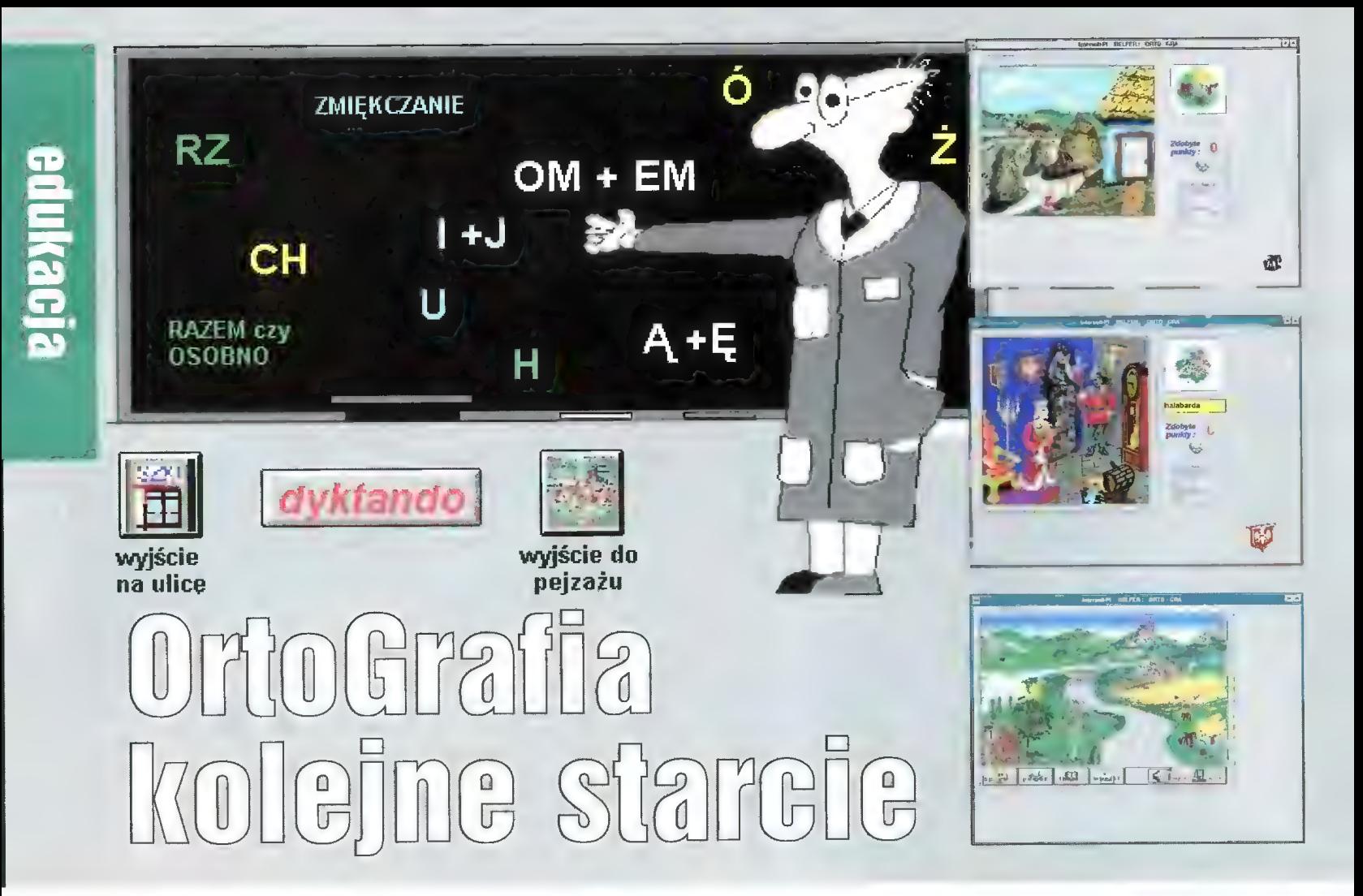

W TESZÍVA TOKU NA radzimym rynku pajawita sia kiika **Aragramier** иттелянскопусл по mauki pringratit. Prezentevaly one tak ratne padejscie du tematu, te wydawało. nni sie, le puzz ich deskonalentem niczego nawaga niemozine just wymysho. A tu proszę. Okazuje sig, le moèna  $h$  to  $x$  barded dolwym skutkiem.

#### "DrtoGra"

Producent: Intersoft-PL ul. Wielopole 5, 31-072 Kraków tel/fax: (0-12)21-75-54 cena 44,5 zł

#### WYMAGANIA

IBM PC z procesorem minimum 386SX 4 MB RAM VGA z paletą 256 kolorów Windows PL mysz (koniecznie) zalecana karta muzyczna

Usatysfakcjonowani "OrtoGrą" powinni być przede wszystkim zwolennicy intuicyjnego poznawania programów. Nie ma co ukrywać z tej metody skorzystać muszą wszyscy, gdyż na dobrą sprawę poza podstawowymi informacjami, dotyczącymi sposobu korzystania z "OrtoGry", instrukcji obsługi nie ma w ogóle. | wcale nie jest to niedopatrzenie producenta, lecz świadome posunięcie mające na celu wywołanie zainteresowania. Posunięcie, przyznać trzeba, skuteczne.

Po uruchomieniu programu naszym oczom ukazuje się sielski krajobraz. U podnóża gór, na wysokiej skale znajduje się zamek, poniżej uprawne pola z leżącą obok wsią sprzed wieków, dalej sad, a także mały zbiornik wodny wraz z łódkami. W tej chwili zaczyna się przygoda. Przesuwając myszą po obrazku powinniśmy odnaleźć ukryte obiekty. Zmiana kształtu kursora myszy poinformuje nas, że możemy przejść do następnego obrazka, gdzie zacznie się zabawa i nauka zarazem. Zabawa polega na odszukiwaniu umieszczonych na ilustracji przedmiotów, których poprawną ortograficznie nazwę należy wpisać w tabelce po prawej stronie. Wydawałoby się, że to nic trudnego, ale jest to złudzenie. Jak na małe, bądź co bądź, obrazki, znajduje się tam mnóstwo przedmiotów i gdy wydaje się, że już nic więcej nie powinno się na nich znajdować, okazuje się, że na odkrycie czeka jeszcze pięć czy sześć sztuk. Ponieważ spoglądając na ilustrację nie zawsze można się zorientować o jaki konkretnie przedmiot chodzi (dla ułatwienia mamy do czynienia tylko z mianownikiem liczby pojedynczej), warto czasami kliknąć na ikonkę wyobrażającą dlonie w uścisku (Help) — znajdziemy tam definicje trudniejszych wyrazów, podobne do tych spotykanych w krzyżówkach.

Nie bez przyczyny na wstępnym krajobrazie znajduje się tak wiele zróżnicowanych obiektów (w tym miasto). Stały się one pretekstem do umieszczenia wyrazów w jakiś sposób związanych z symbolicznym wyobrażeniem, które wybieramy. Klikając dla przykładu na sad dostajemy się do miejsca zapełnionego przez zwierzęta i rośliny, które można spotkać w każdym prawdziwym sadzie są to pszczoły, mrówki, a nawet węże. Oczywiście przy wyborze elementów, które składają się na taką okrojoną tematycznie ilustrację, autorzy preferowali wyrazy, których pisownia sprawia uczniom szkół podstawowych, bo do nich adresowany jest program, wiele kłopotów.

Każda poprawna odpowiedź jest punktowana, a za każdy niewłaściwie wpisany wyraz komputer dolicza punkty ujemne. Przy czym trudno zorientować się, czy odjęto punkty dlatego, że popełniliśmy błąd ortograficzny, czy też dlatego, że źle odgadliśmy wyraz. Ta, niedogodność wprowadza pewien chaos, choć z drugiej strony może być inspiracją do podjęcia kolejnych prób odgadnięcia wyrazu bądź sięgnięcia po słownik ortograficzny.

Omawiając "OrtoGrę" nie sposób nie wspomnieć o oprawie muzycznej, która zdecydowanie podnosi walory użytkowe programu i uprzyjemnia całą zabawę. Przeważa klasyka i to zarówno ta "klasyczna", reprezentowana przez Canon Pachelbela, jak i ludowa - "Hej od Krakowa jadę" czy "W murowanej piwnicy". Oprócz niej (standard MIDI) znajdziemy także pliki .wav, w których zapisano dźwięki naśladujące odgłosy natury czy wielkiego miasta, a także nagrane wyrazy, które usłyszymy wchodząc do szkoły i uruchamiając dyktando. Jeśli zaś chodzi o teorię, to wart polecenia jest dobrze opracowany zbiór reguł ortograficznych, których poznanie może ustrzec przed popełnianiem błędów.

Przedstawiając program bardziej mówiłem o zabawie niż nauce. | jest to prawda, gdyż tej ostatniej wcale się nie zauważa. Autorom udała się rzadka sztuka — obcując z programem nie pamięta się, że jest on przeznaczony do przyswajania nie zawsze zajmujących tajników ortografii. Na podkreślenie zasługuje moim zdaniem także niekonwencjonalne opracowanie tematu, co w połączeniu z dobrym wykonaniem zaowocowało programem, który mogę polecić każdemu, kto nie znalazł odpowiedniej metody na przyswojenie zasad pisowni.

# Komputer Sterowany gtosem

Wystarczy porównać artykuł "Komputerowa analiza mowy'' (strona 30) z zamieszczonym przed miesiącem tekstem "Synteza mowy\*", by jasny stał się brak dobrych programów rozpoznających mowę. Różnica trudności między syntezą a analizą mowy w komputerowym przetwarzaniu głosu jest podobna, jak między opadaniem i podnoszeniem się przy robieniu pompek.

Podczas zeszłorocznych targów Ce-BIT w Hanowerze wldziałem sprzężony z mikrofonem edytor. Lektor czytał wolno tekst z kartki i kolejne zdania pojawiały się na ekranie komputera. Wiedziony złośliwą ciekawością podałem mu własną kartkę z zupełnie Innym tekstem. Zgodnie z przewidywanlem wydajność systemu gwałtownie spadła, gdyż program nie znał wielu z tych słów. Lektor jakoś sobie poradził dyktując nieznane słowa litera po literze, ale nie to jest istotne — mnie zadziwiło, że mógł obsługiwać program całkowicie zdalnie. Połecenia takie jak "Save", "Copy" czy "Enter" mógł on wydawać również głosem, bez użycła myszki ant klawiatury. Nie widziałem więcej tamtego programu — jest on drogi I nlespotykany w Polsce. Jego namiastką może być "Voice Assist", znacznie uboższy w możliwościach, ale niezły w swojej klasie.

#### VOICE ASSIST

"Voice Assist" jest produktem firmy "Creative Labs" sprzedawanym wraz z kartami muzycznymi Sound Blaster 16 i AWE-32. Pracuje w środowisku Windows, ale nie chce działać z kartami innych producentów, mimo że mógłby. Jest to spore ograniczenie, choć oczywiście nie można mieć o to pretensji.

Z góry należy uprzedzić, że "Voice Assist" potrafi rozpoznawać jedynie pojedyncze, wcześniej wyuczone słowa (lub kilkuwyrazowe zwroty) I reagować na nie w uprzednio zaplanowany sposób. Jest on przeznaczony do wykonywania komend głosowych zaszwiększyć szansę prawidłowego rozpoznania przez program, rys. 2).

Pe uruchomieniu dówolnege programu lista dźwiękowych komend "asystenta" rozszerza się o wszystkie polecenia tego programu dostępne w listwie menu. Każdemu z nich można przyporządkować polecenie dźwiękowe (rys. 3). Zestaw poleceń można uzupełnić o własne makra, czyli sekwencje uderzeń klawiszy I kliknięć myszki (nagrywanych podobnie jak w programie Recorder / Rejestrator), które również mogą być odtworzone na polecenie wydane głosem.

Każdy człowiek ma inny głos i "Voice Assist", który działa na zasadzie porównywania słyszanych dźwięków ze wzorcem, przechowuje oddzielny zestaw wzorców dla każdego użytkownika programu (rys. 4).

Zdarza się czasem, że program nie rozpoznaje wydanego połecenia lub, co gorsza, rozpoznaje je jako inne. Trzeba zawsze wymawiać słowa wyraźnie i starać się, aby brzmiały zawsze tak samo. Należy również unikać sto-

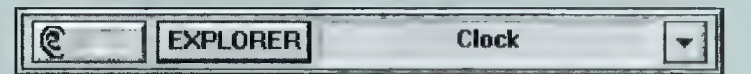

Rys. 1. Mała ramka w kącie ekranu pokazuje, że program Voice Assist jest aktywny i "nasłuchuje". Użytkownik wypowiedział słowo Clock - zaraz zostanie uruchomiona aplikacja Zegar.

sowania podobnie brzmiących słów do różnych poleceń. Na przykład program nagminnie mylił polecenie "tab" z "up" i dopiero zmiana pierwszego na "góra" a drugiego na "tabulator" zaradziła temu problemowi.

#### NIEPEŁNOSPRAWNI

"Voice Assist" mógłby pomóc niepełnosprawnym osobom, które nie mogą sprawnie poruszać myszką lub korzystać z poleceń wymagających jednoczesnego naciśnięcia kilku klawiszy. Uruchomienie programu, wczytanie dokumentu, wydrukowanie, zapisanie — te czynności mogą być wykonane ża pomocą komend głosowych. Nie zastąpi on jednak klawiatury w pełni. Istnieje wprawdzie teoretyczna możliwość, żeby nauczyć program rozpoznawania wszystkich liter aliabetu i dyktować teksty litera po literze, ale wydajność tej metody jest bardzo mała — na klawiaturze pisze się szybciej nawet jednym palcem I z zamkniętymi oczyma.

Jak na program do zastosowań amatorskich, "Voice Assist" jest dobrze dopracowany i może służyć do czegoś więcej niż zabawa. Szkoda tylko, że choć pomaga w pracy z innymi programami, sam musl być obsługiwany za pomocą myszki.

Wojciech JABŁOŃSKI

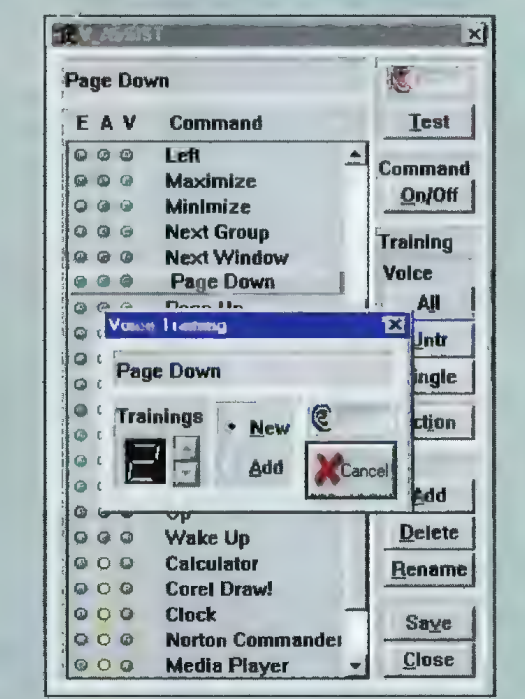

Rys. 2. Nie trzeba mówić po angie!sku. Można komputer nauczyć, że ma tak samo reagować zarówno na polecenie "page down" jak I "strona w dół".

tępujących połecenła z klawiatury (Escape, Enter, Page Up itp.) łub myszki (Minimize, Next Window, uruchomienie programu). Nie uda się za jego pomocą dyktować tekstów.

#### POPROSZĘ 0 KILKA SŁÓW...

"Voice Assist" nie nadawałby się do niczego, gdyby nie miał możliwości nauki. Wzorce słów, na które reaguje program, mogą być zmienione, na przykład na polskie odpowiedniki. Można przyporządkować kilka różnych słów do jednego polecenia tub nagrać kilka wersji tego samego słowa (aby

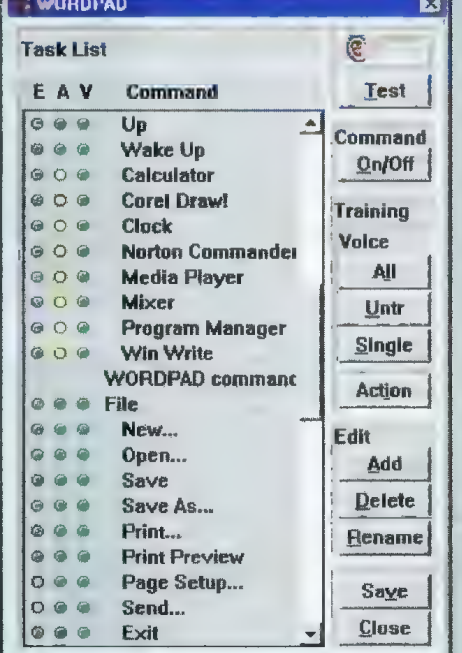

Rys. 3. Lista rozpoznawanych poleceń dzieli się na dwie części: typowe (takie jak "Enter", "Up" czy uruchamia jące program "Calculator") i charakterystyczne dla aktywnej właśnie aplikacji (w tym przypadku WordPad-a).

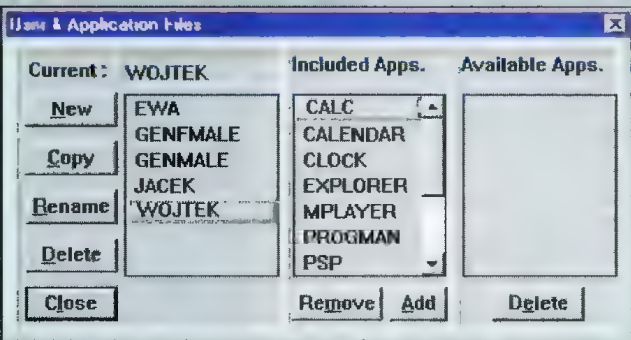

Rys. 4. Komputar prowadzi indywidualną bazę słów dla każdego użytkownika komputera.

**BOURAN** 

Umiejętność szybkiego i bezwzrokowego pisania na klawiaturze posiadają nieliczni. Czy nowy program wydany przez Biuro Informatyczno-Wydawnicze pozwoli nam dostać się do tej elity? Odpowiedź na to pytanie znajdziecie w tym teście.

#### PRZEGRANY PRZED STARTEM Może to, co przed chwilą napisa-

 $\ddot{\mathbf{q}}$ 

łem nie brzmi zbyt optymistycznie, lecz takie są fakty. Każdy z Was wie, że nauka czegokolwiek zaczyna się od zapoznania z częścią teoretyczną, a kończy na praktyce. Tymczasem instrukcja do Klawiusza nie zawiera ani jednego słowa dotyczącego ogólnych zasad pisania na klawiaturze. Ogranicza się do suchego opisu opcji programu i dwóch prostych gier dostarczanych jako bonus (więcej na ich temat w końcowej części tekstu). Nie ma tych informacji również w ulotce chwalącej zalety programu ani w samym programie. Moim zdaniem w pełni dyskwalifikuje to program. Wbrew pozorom te teoretyczne informacje są najważniejsze. Skąd użytkownik ma się dowiedzieć, jakie powinno być prawidłowe ułożenie palców na klawiaturze i którym palcem wciskać określony klawisz?

Pamiętacie test programu "Pisać każdy może" z numeru 6/95 C8.A? Tym, którzy go nie czytali przypomnę, iż jest to program tego samego typu. Przemek Cieślak opisując ten program napisał, iż tego typu produktów nie wolno używać bez uprzedniego przeczytania instrukcji. Mając świadomość niezaprzeczalnej wady produktu przystąpiłem do dalszej części testu.

Na dysku nie znalazłem instalera, lecz w instrukcji podano sposób instalowania programu na twardy dysk. Dlaczego, skoro instalacja jest możliwa, nie przygotowano odpowiedniego instalera? Jak tak dalej pójdzie, będziemy wkrótce kupować zestawy typu "Zrób to sam", w których znajdować się będzie pomysł na program i notka: "Odpal Amosa i napisz odpowiedni program".

Faktem jest, że postępując zgodnie z instrukcją należy umieścić program na swoim twardzielu. Po uruchomieniu ukazuje się okno konfiguracyjne, w którym można wybrać klawiaturę angielską lub niemiecką oraz jej typ: standard lub A600. Ta druga opcja. jako posiadaczowi A600, niezmiernie mi się spodobała. Wreszcie ktoś zauważył obecność tego komputera. Autorowi należy się za to duży plus.

Po wyborze odpowiedniej do posiadanego sprzętu konfiguracji prze-

Autor: Wojciech Miciński Dystrybutor: Biuro Informatyczno-Wydawnicze, Warszawa

#### **WYMAGANIA**

Amiga 600, 1 MB RAM

chodzimy do głównego programu. Dostępne opcje są zgrupowane w dwie kolumny. W pierwszej z nich możemy uaktywnić tryb podpowiedzi. Program wówczas pokazuje nam klawisze, które należy nacisnąć. Wszystko to za sprawą wyświetlanej na ekranie monitora klawiatury uaktywnianej opcją podgląd. Widzimy na niej każde przyciśnięcie klawisza. Nie muszę chyba mówić, iż wyświetlana klawiatura jest zgodna z tym, co wybraliśmy w konfiguracji i po wybraniu A600 nie ma mowy o wyświetlaniu bloku numerycznego. Klawiatura jest wyświetlana w wielkości naturalnej. Do jej przesuwania służą klawisze kursora "<-" i "->". Podgląd jest niezwykle pomocny przy nauce bezwzrokowego pisania.

W tej części programu znajduje

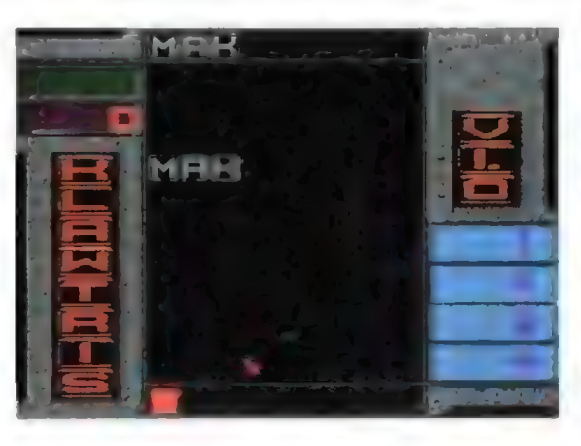

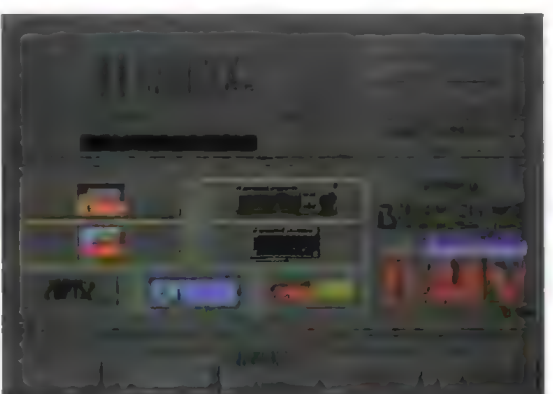

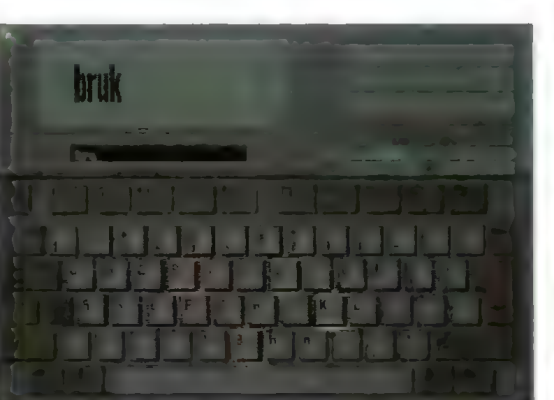

się niewielki błąd. Przy aktywnym trybie podpowiedzi programowi zdarza się podświetlać przez cały czas trwania testu jeden ze znaków mimo, iż nie ma on nic wspólnego z aktualnie wymaganym do wciśnięcia klawiszem. Błąd ten występuje od czasu do czasu i dezorientuje użytkownika.

Następnie mamy ciąg opcji służących do włączania do testu dużych liter, znaków interpunkcyjnych, cyfr oraz opcję włączającą klawiaturę numeryczną. Jest ona dostępna tylko wtedy, gdy na początku wybraliśmy klawiaturę standardową. W drugiej kolumnie opcji mamy do wyboru kilka ćwiczeń. Są to:

znaki pojedyncze — wpisujemy pojedyncze litery z zakresu ustalonego we wcześniej wymienionych op-

cjach,wprawki — trzyliterowe wprawki (w helpie wewnątrz programu jest napisane, że należy je wpisywać \_ jednym palcem, zaś w instrukcji dodano, że każdą innym), wprawki rytmiczne — tu pojawia się rozbieżność między instrukcją a wewnętrznym helpem (w tym ćwiczeniu generowane Są słowa, które wedlug instrukcji należy wpi-Sać 5 razy, zaś według helpu 4 razy, a prawidłowa jest informacja zawarta wewnątrz programu), słowa — generowane Są Słowa bez polskich znaków, słowa polskie — tu polskich znaków \_ jest całe mnóstwo,  $cyfry - cyfry$ wpisywane normalnie lub tylko z klawiatury numerycznej. Czas ćwiczenia możemy ustaliść w zakresie od 1 do 60 minut. Po jego zakończeniu generowany jest raport dotyczący naszych osiągnięć. W trakcie ćwiczenia procentowy upływ czasu wskazuje strzałka. Oczywiście ćwiczenie w każdej chwili możemy przerwać wciskając klawisz Help. Raport w tej sytuacji jest również generowany. Sądzę, iż jest to bardzo praktyczne rozwiązanie. Dodatkowo możemy włączyć lub wyłączyć dźwięk lub skorzystać z opcji "Pomoc", która szybko wyjaśnia znaczenie poszczególnych opcji.

**Vauriusz ví.0** 

Atrakcyjną formą nauki może być wybranie opcji "Klawtris". Powoduje ona przejście do gry polegającej na wpisywaniu coraz szybciej spadających wyrazów.

Korzystając z menu możemy przejść do Workbencha. Program ikonifikuje się w postaci listwy na ekranie Workbencha. Ułatwia to pracę w multitaskingu. Powrót do programu następuje po kliknięciu prawym klawiszem myszy na aktywną listwę.

Jak już wcześniej wspomniałem w nagrodę za dobry (?) wybór otrzymujemy 2 gry znajdujące się w katalogu Bonus. Pierwsza z nich "Memorex" to klasyczna odkrywanka polegająca na odkrywaniu dwóch takich samych flag państw lub wodnych znaków sygnałowych. Druga z gier, "Rubikon 2D", to puzzle z możliwością układania dowolnych obrazków. Niestety, nie udało mi się uruchomić tej gry na mojej A600. Oba programy należą do kategorii cardware, co oznacza, iż należy przesłać autorowi pocztówkę. Na życzenie możemy otrzymać kod żródłowy w Amosie Pro.

#### PDDSUMDWANIE

Klawiusz byłby całkiem dobrym programem, gdyby autor zamieścił w instrukcji teoretyczne informacje dotyczące zasad pisania na maszynie. W samym programie przydałyby się wskazówki dotyczące prawidłowego ułożenia dłoni na klawiaturze. Na uwagę zasługuje niezła szata graficzna, zwłaszcza odwzorowanie klawiatury w trybie "Podgląd".

Drogi autorze, popraw jak naj-Szybciej wskazane przeze mnie wady, gdyż w obecnej postaci Klawiusz nie wywiązuje się dobrze z postawionego przed nim zadania i w tej sytuacji stanowczo radzę Czytelnikom sięgnąć po inny program. Jednak szkoda byłoby zmarnować niektóre niezłe pomysły zawarte w programie.

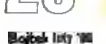

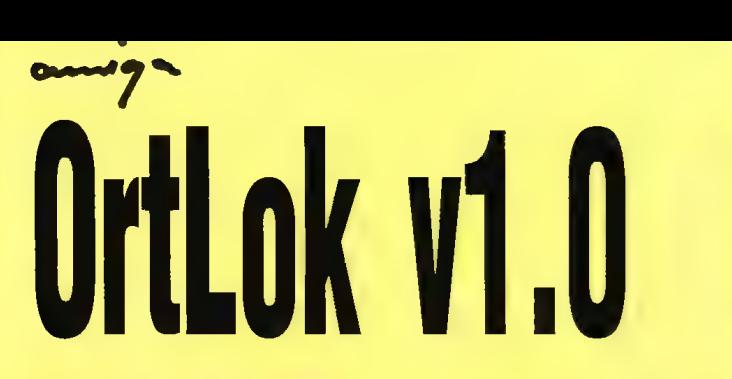

Mylić sie jest rzeczą ludzką i choćby z tego powodu część z nas popełnia czasem błedy ortograficzne. W ich uniknieciu pomagają nam liczne słowniki ortograficzne. Zwykie są to dość opasłe tomiska *i potencialny maniak* komputerowy wolałby ich nie używać do sprawdzania tekstu pisanego w jakimkolwiek edytorze. Nie wszystkie edytory mają wbudowane słowniki ortograficzne jezyka polskiego. W tej sytuacji przydałby się słownik zewnetrzny. Na wysokości zadania staneło Biuro Informatyczno--Wydawnicze dostarczając nam tego typu program.

OrtLok jest prostym słownikiem ortograficznym zawierającym około 23,5 tys. słów. Nie jest to dużo, zważywszy na fakt, iż COR (słownik użyty w AmiTekście) w głównym słowniku przechowuje około 140 tysięcy wyrazów. Na szczęście ma on możliwość dopisywania wyrazów. Zgodnie z informacjami zawartymi w instrukcji, program został napisany jako uzupełnienie edytorów tekstu i programów DTP nie posiadających wbudowanego polskiego słownika ortograficznego. Wbudowany interfejs Arexx'a ma uczynić z OrtLoka potężne narzędzie. Słownik może pracować w jednym z czterech najpopularniejszych standardów polskich liter: AmigaPL. xJP, Latin2 i Mazovia.

#### **JAK TO WYGLĄDA W PRAKTYCE?**

Program dostarczany jest na dwóch dyskach, z czego drugi w pełni jest poświęcony na dane dla słownika. Twardy dysk, mimo iż nie jest wymagany, w znaczący sposób usprawnia pracę programu i ułatwia rozbudowę słownika, gdyż na dysku przeznaczonym na dane nie ma zbyt wiele wolnego miejsca (ok. 28 KB). Instalacja programu na twardym dysku odbywa się za pomocą systemowego Installera i nie powoduje większych trudności. Sam program wymaga systemu w wersji co najmniej 2.0 (testowałem go na A600). Próba uruchomienia OrtLoka z dyskietki kończy się pojawieniem na ekranie guru. Ciekaw jestem, co powinien zrobić w tej sytuacji nabywca programu, który nie posiada twardego dysku. Próba uruchomienia programu z twardziela zakończyła się powodzeniem. Zmuszony byłem przejść test legalności kopii (rys. 1) i program otworzył swój ekran roboczy. A to co za dziwoląg? Skoro wymaga się do uruchomienia systemu w wersji 2.0, to ekran nie powinien wyglądać tak, jakby program został odpalony pod systemem 1.3. Zresztą spójrzcie na rys. 2 i 5. Po co ten depth gadget w oknie programu?

Jeśli mam rozważać kwestie estetyki programu, to nie wypada nie wspomnieć o gadżetach. Jak się okazuje, gadżety wcale nie wciskają się po kliknięciu na nich myszą. Czyżby Autor nie wiedział o istnieniu biblioteki gadtools? Nie samą estetyką człowiek wszak żyje, dlatego postanowiłem przetestować poszczególne funkcje programu. Istnieje w polskim języku taki miły wyraz gżegżółka. Postanowiłem sprawdzić jaką pisownię poradzi mi testowany słownik. Wpisałem zgodnie z zasadami odpowiedni ciąg znaków (rys. 3) i kliknąłem na gadżet "Szukai". Efektem działania programu było znajome okienko (rys. 4). Klasyczny "wieszak". Podobny efekt dawało wpisywanie również części innych wyrazów. Można się załamać. Tak szczerze mówiąc, to wspomniane okienko było niezwykle częstym widokiem w trakcie trwania testu. Duże nadzieje wiązałem z wbudowanym portem Arexx'a. Chcąc przetestować tę funkcję przepisałem z instrukcji przykładowy skrypt wykorzystujący instrukcję "szukaj". Niestety, wynikiem działania programu było znów widowiskowe zawieszenie.

#### PODSUMOWANIE

W obecnej postaci program nie nadaje się do niczego. Jak tu bowiem pracować, gdy każde sprawdzenie wyrazu grozi zawieszeniem

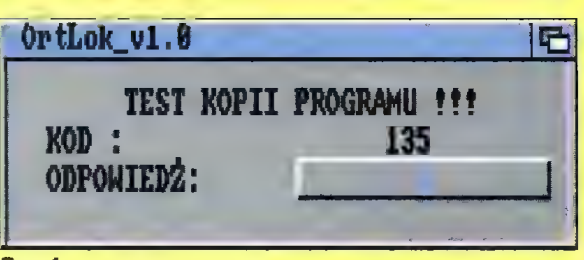

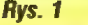

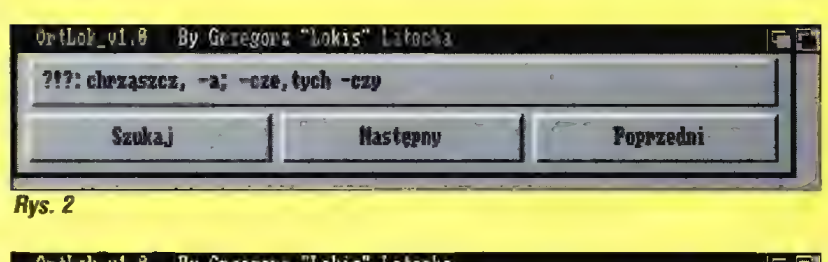

#### By Grzegorz "Lokis" Latocha partie przez polskiego przez przez przez przez przez przez przez przez przez przez przez przez przez przez prz<br>Przez przez przez przez przez przez przez przez przez przez przez przez przez przez przez przez przez przez pr

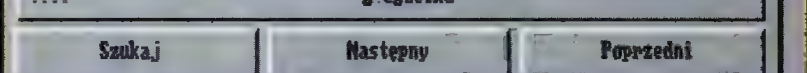

#### Rys. 3

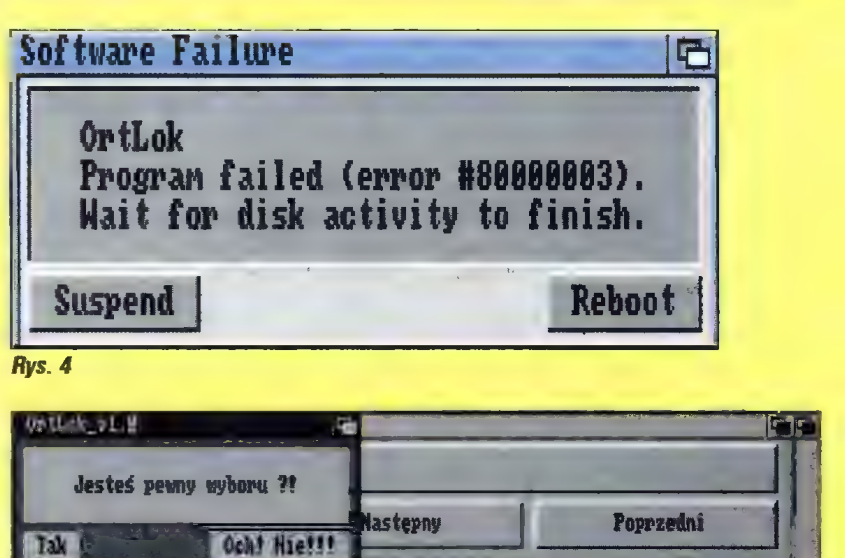

Rys. 5

OrtLoka. Duże zastrzeżenia budzi estetyka programu. Moim zdaniem, dużo lepszym i praktyczniejszym rozwiązaniem byłoby otwieranie okna na dowolnie wybranym ekranie publicznym z możliwością ikonifikacji do listwy tytułowej (ew. umieszczenie gadżetu zoom powodującego analogiczną zmianę). Należy poprawić błędy w działaniu programu na konfiguracjach, na których teoretycznie (według instrukcji) powinien działać. Najwyraźniej ktoś zlekceważył niezwykle istotny element w programowaniu — testowanie. Ponadto na dysku użytkownik powinien znaleźć praktyczne przykłady wykorzystujące port Arexx'a, np. we współpracy z bardzo popularnym CED-em. Objętość słownika mogłaby być również większa. Tyle o wadach, czas bowiem wspomnieć o tym, co mi się spodobało. Całkiem niezła jest instrukcja wyjaśniająca szczegółowo wszystkie funkcje programu. Cenną opcją jest wbudowany port Arexx'a i szesnaście własnych instrukcji pozwalających na sterowanie pracą słownika. Stwarza to duże możliwości współpracy z programami wyposażonymi w ten intertejs (a jest ich przecież całe mnóstwo, właściwie każda poważna aplikacja ma wbudowany port Arexx'a). Do zalet należy zaliczyć również możliwość pracy w czterech popularnych standardach polskich liter. Gdyby więc nie wspomniane wady, z których największą jest częste zawieszanie się programu, OrtLok byłby programem całkiem udanym i przydatnym. Czekam z niecierpliwością na nową i - mam nadzieję - w pełni sprawną wersję.

#### Krzysztof "Kenjiro" KOWALSKI

Autor: Grzegorz Latocha Dystrybutor: Biuro Informatyczno-Wydawnicze, tel.: (0-22) 241840

**WYMAGANIA** Amiga600 System w wersji co najmniej 2.0

System plików używany przez DOS, Windows i Windows 95 jest przestarzały i niedostosowany do współpracy z dyskami o dużych pojemnościach. Przy nieodpowiednim podzieleniu dysku może to spowodować utratę nawet jednej trzeciej jego pojemności.

Na każdym dysku logicznym zakładany jest oddzielny system plików. Jego struktura wymaga podzielenia całego obszaru dysku logicznego na małe jednostki alokacji nazywane wiązkami sektorów (cluster). Rozmiar takiej jednostki nie może być mniejszy od fizycznej długości sektora dyskowego (512 bajtów), a ponadto musi być potęgą liczby 2 (czyli wiązka musi składać się z 1, 2, 4, 8 itd. sektorów). Maksymalna liczba wiązek sektorów, jaka może zostać utworzona na dysku logicznym wynosi 2".

Takie rozwiązanie wydawało się wystarczające podczas projektowania MS DOS, gdyż największe dostępne wtedy dyski miały pojemność rzędu 120 MB. Jednak już dziś stan-

o długość wiązki (8 KB), mimo że ilość użytecznych informacji trzymanych w tej wiązce jest mniejsza. Podobnie dla plików o długości nieznacznie przekraczającej 8 KB pierwsza wiązka jest wykorzystana całkowicie, a druga w niewielkim stopniu. Im dłuższy jest nasz plik, tym więcej wiązek wykorzystanych jest maksymalnie. Zatem straty pojemności dysku muszą rosnąć ze wzrostem długości wiązki i maleć ze wzrostem Średniej długości plików zapisywanych na dysku.

Największe straty powierzchni dysku występują przy plikach bardzo krótkich i sięgają nawet kilkudziesięciu procent. W skrajnym przypadku, trzymając na dysku o długości wiązki 8 KB sto plików powierzchni dysku wynoszą (819200-76600)/819200=91%. Zatem z całego obszaru dysku poświęconego na te pliki tylko 9% zawiera użyteczne informacje!

Analogicznie główny plik gry DOOM 0 nazwie doom.wad i długości 10396254 bajtów zajmuje 1270 wiązek (10403840 bajtów), co daje 0,073% strat. Natomiast łączne straty dla plików ikon pliku doom.wad wynoszą (11223040-10472854)/11223040, czyli około 6,7%.

W praktyce najczęściej mamy do czynienia z mieszanką plików o różnych długościach. Jak widać z powyższego przykładu, w takiej sytuacji duże procentowo straty na krótkich plikach są równoważone przez małe

### Podział dysku twardego na partycje i dyski **logiczne** Straty pojemności dysku w zależnosci cd długości wiązki sektorów.

Problem dotyczy wszystkich typów komputerów używających do przechowywania danych dysków twardych i elastycznych, niezależnie od używanego systemu operacyjnego. Jednak dla ustalenia uwagi będę pisał o podstawowych (z punktu widzenia zwykłego użytkownika PC) systemach wymienionych we wstępie. Nie będę zaś poruszał problemów związanych z przechowywaniem informacji na dyskach kompresowanych programami Stacker i Double Space, gdyż jest to temat na oddzielny artykuł.

W systemach plików zgodnych z DOS każdy z dysków twardych podłączonych do komputera musi być logicznie podzielony na partycje. Rozróżnia się dwa główne rodzaje partycji: podstawowe (primary) i dodatkowe (extended). Partycje podstawowe mogą służyć do startowania (boot) systemu. Jeśli partycja taka znajduje się na pierwszym dysku fizycznym (master) i jest aktywna (ustawiona flaga active) to z niej będzie ładowany system. Ponadto partycja podstawowa nie może być podzielona i zawsze musi odpowiadać jednemu dyskowi logicznemu. Natomiast partycje dodatkowe mogą być podzielone na kilka dysków logicznych (od 1 do 24), a ograniczeniem liczby tych dysków jest tylko liczba liter alfabetu używanych do ich oznaczania. Na każdym dysku twardym można założyć jedną partycję podstawową i jedną dodatkową (nie trzeba jednak zakładać obydwu).

dardem są dyski dziesięciokrotnie większe, a niebawem ich wielkość przekroczy magiczną w informatyce wielkość 4 GB, czyli 2<sup>32</sup> (a wtedy zaczną się problemy, gdyż DOS używając 32-bitowych wskaźników nie potrafi obsłużyć plików dłuższych od 4 GB).

Nietrudno się domyśleć, że ze względu na ograniczoną liczbę wiązek, wraz ze wzrostem pojemności dysku logicznego musi rosnąć długość wiązki. Przez to właśnie przestarzały system plików DOS staje się coraz bardziej niewygodny. Tabela 1 pokazuje związki pomiędzy długością wiązki i odpowiadającą jej maksymalną pojemnością dysku logicznego w tym systemie.

Problem polega na tym, że ze wzrostem wielkości jednostki alokacji dysku musi rosnąć fragmentacja wewnętrzna wiązek, a zatem i wielkość powierzchni dysku, która nie może być wykorzystana. Najlepiej widać to podczas kopiowania dużej liczby zbiorów z małego dysku na duży. Czasami nawet, gdy pozostająca na dużym dysku ilość wolnego miejsca powinna być wystarczająca okazuje się, że przenoszone pliki nie zmieszczą się.

Przeanalizujmy prosty przykład. Dla partycji o przeciętnej wielkości 512 MB każda wiązka składa się z 16 sektorów i ma długość 8 KB. Każdy plik umieszczony na dysku musi składać się z całkowitej liczby wiązek. Zatem tworząc katałog lub plik o długości mniejszej niż 8 KB (np. 1 bajt) zmniejszamy wolny obszar dysku

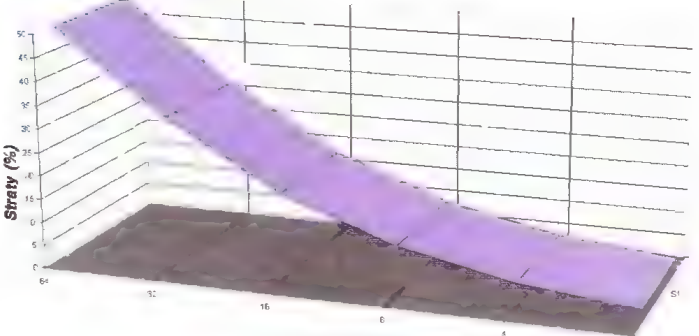

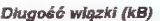

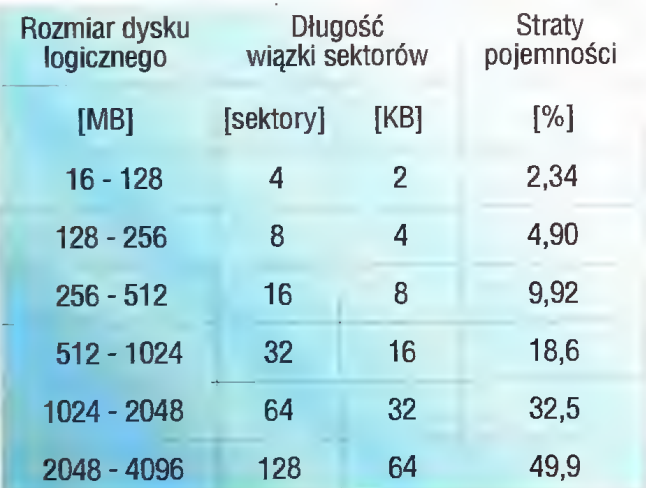

Tabela nr. 1. Zalezności pomiędzy: rozmiarem dysku logicznego, długością wiązki sektorów i statystycznymi stratami pojemnosci.

opisujących ikony Windows (każdy ma długość 766 bajtów), mamy 100\*766=76600 bajtów użytecznej informacji, która zajmuje na dysku 100\*8192=819200 bajtów. Straty

straty na długich plikach. Wtedy też straty na krótkich plikach nie są tak przerażające, właśnie dlatego, że pliki te są krótkie, zatem zajmują stosunkowo niewielką liczbę wiązek.

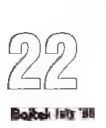

#### PRAKTYCZNA ANALIZA ZJAWISKA

Aby zbadać, jak opisywany problem wpływa w rzeczywistości na wykorzystanie pojemności dysków twardych, przeprowadziłem na kilku komputerach, za pomocą odpowiedniego programu, pomiary strat pojemności dysku w zależności od długości wiązki sektorów. W ostatniej kolumnie tabeli nr 1 znajdują się uśrednione wyniki tych pomiarów. Oczywiście wyniki z poszczególnych komputerów różniły się w zależności od zawartości dysków twardych (mimo że na wszystkich mieściły się aplikacje standardowe ogólnego zastosowania), jednak różnice te były stosunkowo małe. Jak to w statystyce bywa, w przeważającej większości przypadków dane z tabeli odpowiadałyby wynikom testów przeprowadzonych u czytelników, choć na pewno znalazłoby się kilka odbiegających przypadków.

Analizując wyniki pomiarów z dobrym przybliżeniem można stwierdzić, iż w zakresie spotykanych w praktyce wiązek sektorów (od 2 do 32 KB) dwukrotny przyrost długości wiązki powoduje dwukrotne zwiększenie strat pojemności dysku.

#### JAK DZIELIĆ?

W poprzednim punkcie zauważyliśmy, że dwukrotne zmniejszenie wiązki sektorów zmniejszy mniej więcej dwukrotnie straty pojemności dysku. Tym, którzy właśnie uruchamiają program FDISK, aby podzielić dysk na 10 części i tym, którzy właśnie kasują wszystkie pliki o długości mniejszej od 2 KB proponuję jednak wstrzymać się i spokojnie doczytać artykuł do końca.

Duża liczby dysków logicznych ma wady. Po pierwsze wprowadza pewien bałagan, a ponadto powoduje podzielenie wolnego obszaru dysku na tyle części, ile jest tych dysków. W najgorszym przypadku, mając 40 MB wolnego miejsca, po 10 MB na każdym dysku logicznym, nie możemy zainstalować aplikacji przekraczającej 10 MB.

Moim zdaniem podzielenie dysku o pojemności do 1 GB na dwa (lub maksymalnie trzy w uzasadnionych przypadkach) dyski logiczne jest rozwiązaniem optymalnym i wystarczającym. Przemawia za tym ciągły wzrost Średniej długości plików, związany z pojawianiem się nowych, dużych aplikacji (szczególnie dla Windows) oraz konieczność liczenia się z kilkuprocentową stratą pojemności dysku, której w pełni uniknąć się nie da. Ostateczne znalezienie złotego środka pomiędzy ilością dysków logicznych i wielkością strat zostawiam czytelnikom, gdyż jest to kwestia gustu indywidualnego użytkownika.

Trzeba wyjaśnić jeszcze jedną sprawę. Otóż liczba oznaczająca typ dysku nie odpowiada jego pojemności wyrażonej w megabajtach, choć często sprzedawcy dodają do niej literki MB. Liczba, o której mowa określa w przybliżeniu, ile milionów bajtów można zapisać na dysku. Ponieważ megabajt zawiera 1048576 bajtów a nie 1000000, zatem pojemność dysku jest faktycznie o 4,6 % mniejsza od przewidywanej. Np. dysk 850 może zmieścić 850 mln bajtów, czyli 811 MB danych. Należy to wziąć pod uwagę przy podziale dysku.

Nie jest celowe omawianie możliwości podziału każdego produkowanego modelu dysku, zatem opiszę metody, jakimi należy się kierować przy podziale, a w tabeli nr 2 umieszczę propozycje podziałów najczęściej spotykanych modeli. Ponieważ opierają się one na praktycznych wynikach badań, a nie na formułach teoretycznych, w niektórych wypadkach wyliczone pojemności dysków mogą różnić się od osiągniętych przez czytelników (ale jest to mało prawdopodobne).

Najmniejsze straty występują, jeśli na dysku jest maksymalnie duża liczba jednostek alokacji (im bliższa wartości 65536, tym lepiej), czyli wielkość dysku jest niewiele mniejsza od kolejnych potęg liczby 2. Najlepiej tworzyć dyski o pojemnościach zbliżonych (ale nie większych!) do prawych liczb z pierwszej rubryki tabeli nr 1.

Na dyskach o pojemności do 128 MB (134 mln bajtów) najlepiej utworzyć jeden dysk logiczny, gdyż dla dysków o pojemnościach 16-128 MB DOS zakłada wiązki 2 KB (najmniejsze możliwe do uzyskania na dysku twardym).

Dyski oznaczane 200 do 260 mają pojemność mniejszą niż 256 MB. Mogą stanowić jeden dysk logiczny, wtedy DOS założy na nich 4 kB wiązki i straty wyniosą około 5% pojemności. Można też podzielić te dyski na dwie części (niekoniecznie równe) i wtedy wiązki 2 KB dadzą straty 2,5 %.

Dyski 270, 540 i 1080 mają niestety pojemności nieznacznie większe od kolejnych potęg dwójki (256, 512 i 1024 MB), zatem jeśli nie podzielimy ich na kilka dysków logicznych stracimy dużą część dysku.

Dla ustalenia uwagi opiszę dysk 540 (to samo odnosi się do 270 i 1080), mający pojemność 515 MB. Jeśli go nie podzielimy, DOS założy na nich wiązki 16 KB, co będzie powodowało straty ok. 18,6% czyli 96 MB, zatem osiągniemy pojemność rzędu 515-96=419 MB. Ale zmniejszając wielkość dysku do 512 MB (rezygnujemy z ok. 3 MB pojemności dysku) ograniczamy straty do ok. 9,9% (51 MB). zyskujemy na takiej operacji 96-51-3=42 MB osiągając ostatecznie pojemność 461 MB na jednym dysku logicznym.

Analogicznie w przypadku podziału na dwa dyski logiczne. Jeśli suma ich pojemności wyniesie 515 MB (np. 257 + 258 MB) to przy stratach 9,9% mamy 464 MB, a po rezygnacji z 3 MB pojemności i stworzeniu dwóch dysków o łącznej pojemności 512 MB (np. 256 + 256 MB) osiągamy pojemność 487 MB (po odliczeniu 4,9 % strat).

Jeśli nie chcemy pozostawić nie wykorzystanej części dysku, możemy wydzielić mały dysk logiczny, np. na plik wymiany Windows (swap file),

o ile nie przeszkadza nam nadmierna ilość dysków. Oczywiście, zawsze można podzielić dysk na większą liczbę części, co zmniejszy straty.

Na dyskach o pojemności powyżej 1 GB (modele 1080, 1280, 1600) należy unikać dysków logicznych o pojemności większej od 1024 MB, gdyż mają one wiązki o długości 32 KB, czyli straty wynoszą ok. 32,5% pojemności (dla modelu 1600 jest to 496 MB strat). Zatem jedna trzecia pojemności dysku byłaby stracona!

Najlepiej stosować dyski logiczne o maksymalnej pojemności 512 MB (straty wynoszą 9,9%, czyli są stosunkowo małe).

Inne modele dysków nie sprawiają tylu kłopotów, a dokładne informacje na temat możliwych podziałów zawiera tabela nr 2. Wiersze zaznaczone na czerwono oznaczają podziały, których nie należy stosować.

Przedstawione ujęcie problemu jest uogólniające. Można wyobrazić sobie czytelników, którzy trzymają wszystkie zbiory w archiwach (np. "arj lub .zip), a wtedy długość wiązki sektorów ma stosunkowo mały wpływ na wykorzystanie dysku. Analogicznie, gdy ktoś przewiduje, iż na jego dysku będzie dużo krótkich plików (np. tekstów), może dla nich stworzyć oddzielny dysk logiczny o pojemności 128 MB (na teksty powinno wystarczyć) lub 256 MB, a pliki dłuższe trzymać na pozostałych, większych dyskach.

#### Mirosław SOBCZAK

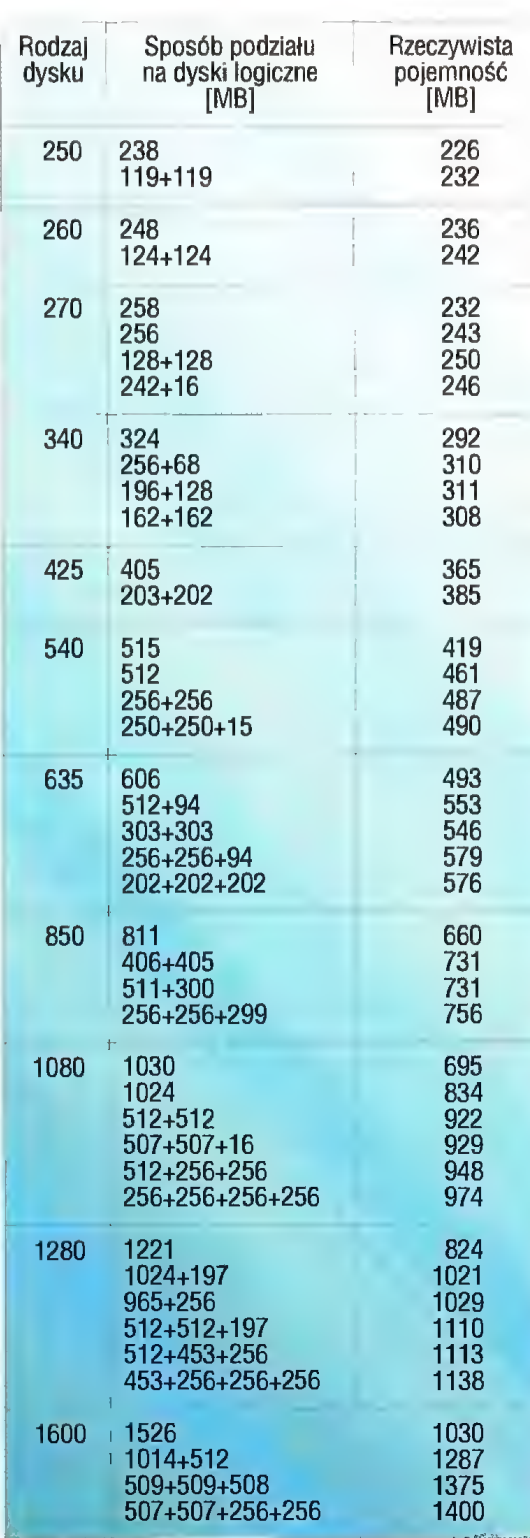

Tabela nr. 2. Propozycje podziału dysku twardego

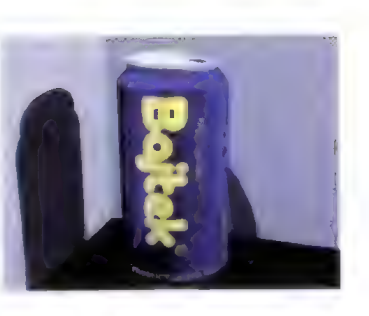

# MALOWANIE ŚWIATŁEM

#### To już ostatni odcinek cyklu o ray tracingu. Spróbuję pokazać kilka użytecznych cech programu POV Ray.

### odcinek 8

#### WYMIENNE OBIEKTYWY

Definicja kamery pozwala nie tylko zmieniać położenie punktu obserwacji i punktu, na który kieruje się kamerę. Możliwe jest również jej przemieszczanie i obracanie, tak jak każdego obiektu. Bardzo ciekawą cechą jest ustawianie ogniskowej obiektywu, czyli określanie, czy obiektyw jest szerokokątny ("rybie oko") czy wąskokątny (teleobiektyw).

Przyjrzyjmy się następującemu opisowi:

#### camera {

right  $\langle 1.33, 0, 0 \rangle$  // right i up określają Up 6, 8, 1> // proporcje obrazu direction  $\langle \theta, \theta, 1.4 \rangle$  // ogniskowa obiektywu location <15, -108, © look\_at <20, 0, 30> )

Right i up definiują nie tylko proporcje obrazka (1,33:1 to to samo, co 4:3), ale także orientację układu współrzędnych w przestrzeni obserwatora. Wektor <1.33, 0, 0> po słowie right określa, że oś X jest skierowana w prawo. Analogicznie, up <O, 0, 1> określa, że oś Z jest skierowana pionowo w górę.

Również opcja direction spełnia dwie funkcje, jednak ważniejszą z nich jest definiowanie ogniskowej obiektywu. Wartości poniżej jedności to optyka szerokokątna, większe od 2 — teleobiektywy. Długość wektora występującego po słowie direction określa wyimaginowaną odległość od położenia kamery do punktu look\_at. Należy pamiętać, że obiektywy

szerokokątne dają co prawda większe pole widzenia, jednak i większe zniekształcenia geometrii położonych blisko obiektów. Proponuję porównać dwa przykłady (rys. 1 a i b). W pierwszym z nich użyto kamery z listingu jak wyżej, w drugim przypadku zmieniona została ogniskowa:

direction  $\langle \theta, \theta, \theta, 4 \rangle$ 

Zniekształcenia geometrii są wyraźnie widoczne w drugim przypadku ("walące się ściany"). Jednak przy użyciu teleobiektywu nie można "objąć" całości — widać tylko wycinek sceny widocznej w przypadku b.

#### MGŁA

)

Jedynym w swoim rodzaju zjawiskiem, które można zasymulować programem POV Ray, jest mgła. Nie zachowuje się ona jak zwykły obiekt, mimo że definicja wygląda podobnie:

fog [ color kolor distance odległość

Jak można się łatwo domyślić, color określa barwę mgły (typowa mgła jest biała lub jasnoszara). Distance definiuje gęstość mgły w następujący sposób: w samym środku (położenie kamery) gęstość jest zerowa, czyli wszystkie obiekty nie tracą barwy. W odległości distance obiekty tracą 37% barwy (rozkład eksponencjalny) na rzecz koloru mgły, a im dalej od kamery, tym bardziej znikają kolory obiektów, a nasila się mgła. Rysunek 2 przedstawia scenę z poprzedniego przykładu wzbogaconą o dość rzadką mgłę:

rog I color Gray85 distance 200 )

Mimo że mgła jest dosyć rzadka, zakrywa cały błękit nieba, co znajduje swoje odbicie w barwie odbijających niebo szyb.

| jeszcze jedna ważna Sprawa: mgła nie jest obiektem i dlatego nie można jej skalować, obracać i translować.

#### **ŚNIEG**

Nadeszła zima, więc oprócz mgły przydałoby się jeszcze trochę śniegu. Zaśnieżone powierzchnie dosyć prosto można otrzymać przy użyciu powierzchni krzywoliniowych (program MORAY). Znacznie gorzej jest z padającym śniegiem — ręczne rysowanie każdego płatka śniegu może zająć tygodnie i miesiące żmudnej pracy. Prościej jest napisać sobie program, który wygeneruje (pseudolosowo) kilka czy kilkadziesiąt tysięcy obiektów.

Listing 1 zawiera program w języku C, generujący śnieg (a właściwie mikroskopijne sfery) z zadaną gęs-

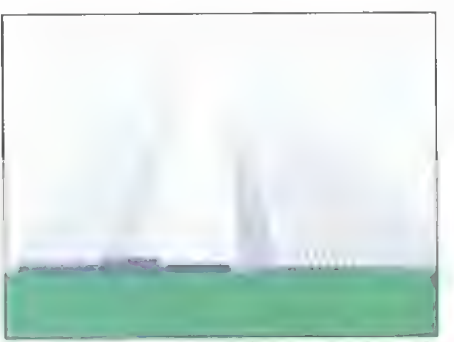

Rys. 2. Oo sceny z rys. 1 dodajmy trochę mgły

 $\mathbf{d}$  tością. Nie może ona być za duża, gdyż POV Ray nie będzie w stanie zarezerwować pamięci dla obiektów. lm więcej obiektów, tym dłużej trwa generowanie obrazu. Do "złotego środka" najlepiej jest dojść własnymi siłami. Program tworzy plik

SNIEG.INC, który należy

włączyć do pliku z opisem sceny dyrektywą:

#include "snieg.inc"

Włączany plik zawiera deklaracie obiektu o nazwie Snieg (z dużej litery!), który jest złączeniem losowo wygenerowanych sfer. Żeby użyć tego obiektu, należy umieścić w pliku ze sceną sekwencję:

#include "snieg.inc"

object I Snieg pigment { color White } finish { phong 0 ambient 0.5  $briiliance$   $\theta$   $\overline{i}$ translate <...> scale  $\langle \ldots \rangle$  $\mathcal{F}$ 

Sposób wykończenia (finish) został dobrany eksperymentalnie i można go dowolnie zmieniać. Obiekt Snieg zajmuje sześcian © wymiarach wybranych przy jego generacji. Obiekt ten można skalować, obracać i przesuwać tak, by w odpowiedni sposób wypełniał całą scenę.

Jeśli zależy nam na szczególnie gęstym śniegu, co oznaczałoby bardzo dużą liczbę obiektów (płatków śniegu), można stworzyć śnieg o zwykłej gęstości, a następnie powołać wiele obiektów (object (Snieg), odpowiednio przesuniętych względem siebie (translate <...>). Takie postępowanie nie wymaga rezerwacji olbrzymich obszarów pamięci na obiekty.

Rysunek 3 zawiera przykładową scenę z płaszczyzną

zaśnieżoną, padającym Śniegiem oraz dodatkowo — mgłą, która pogłębia wrażenie gęstości śniegu. Dosyć istotne jest umieszczenie źródła światła białego, nadającego kolor śniegowi.

#### MODYFIKACJA WYGLĄDU POWIERZCHNI

Bardzo użyteczną cechą jest możliwość modyfikowania wyglądu powierzchni i sposobu, w jaki się odbija

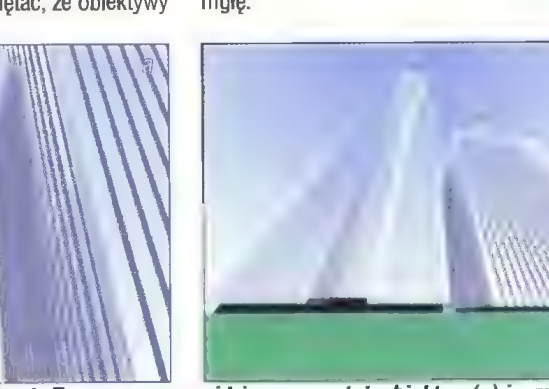

Rys. 1. Ta sama scena widziana przez teleobiektyw (a) i "rybie oko" (b)

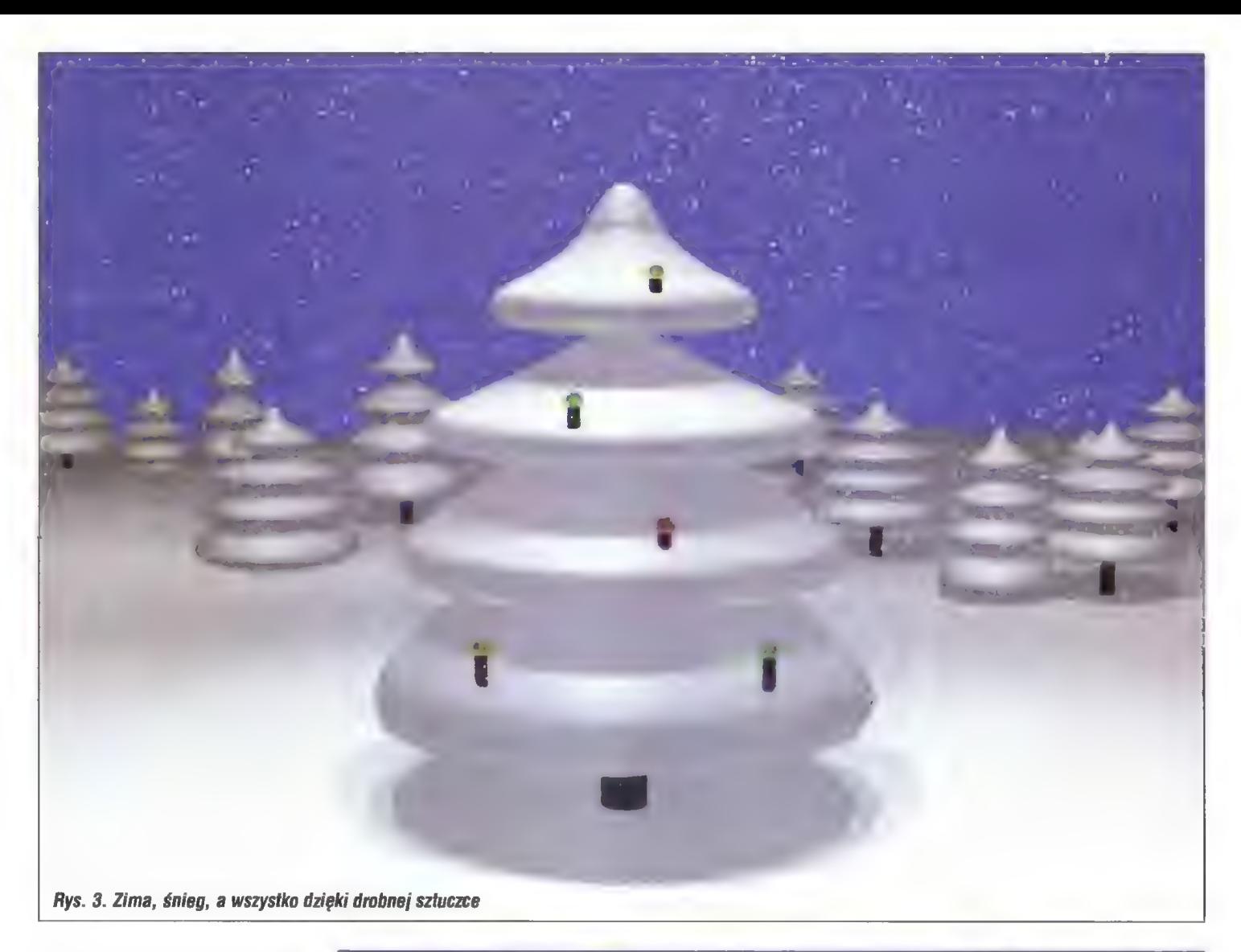

światło. Oprócz określania sposobu wykończenia (finish) można też modyfikować lokalne wektory normalne, na podstawie których program wylicza odbicia promieni światła.

Rysunek 4 przedstawia prosty efekt koncentrycznych fal, rozchodzących się na powierzchni wody. Deklaracja poziomej powierzchni ma postać:

plane ( <0, 1, 0>, -2 texture { Polished Chrome finish [ Mirror ] normal ( ripples 0.3 scale  $I, I, D$ ) )

Cały efekt kryje się w linii normal £...|. Jest to modyfikator lokalnego wektora normalnego, tzn. wektora określającego ustawienie kawałka powierzchni względem źródeł Światła. Sama powierzchnia nie jest odkształcana, a jedynie zmienione są kąty odbijania się promieni.

Istnieje kilka rodzajów modyfikacji wektora normalnego:

bumps (a scale b) - losowo generowane modyfikacje wektora normalnego, powodujące nieregularność powierzchni. Wartość a określa stopień nieregularności: 0 — brak zaburzeń, 1 i więcej — powierzchnia mocno zaburzona. Skalowanie pozwala wpływać na gęstość zaburzeń.

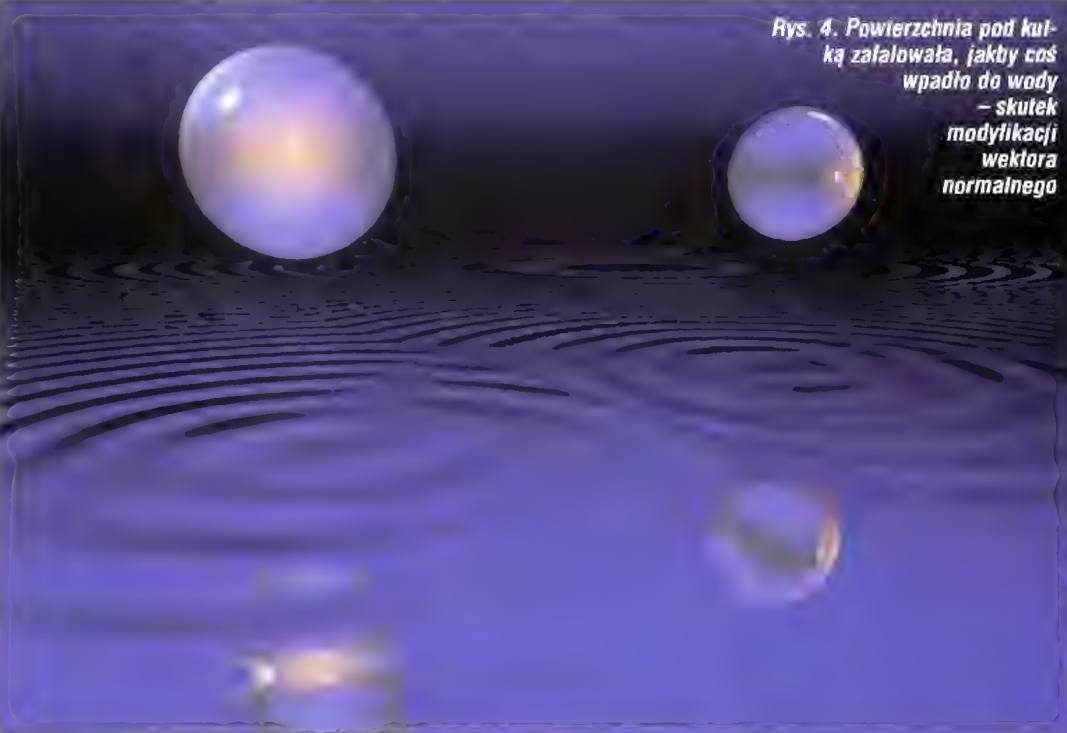

dents {a scale b} - zaburzenia o ostrych krawędziach, podobne do efektu poobijanej metalowej powierzchni. Wartość a wpływa na moc efektu ( $0$  – brak, 1 i więcej – silne obicia), a skalowanie pozwala zmieniać rozmiar śladów obicia.

ripples {a scale b} – koncentrycznie rozchodzące się fale. Środki dziesięciu źródeł fal są losowo generowane w sześcianie <0, 0, 0> <1, 1, 1>; głębokość fal można zmieniać parametrem a, a gęstość ich występowania — poprzez skalowanie.

waves  ${a \text{ scale } b}$  – podobne do ripples, jednak modyfikowane są dodatkowo częstotliwości rozchodzących się fal.

wrinkles {a scale  $b$ } – efekt podobny do powierzchni granitu. Wartość a określa głębokość załamań. bump\_map - modyfikacja wekto-

ra normalnego zgodnie z opisem zawartym w obrazie bitowym, analogicznie do texture\_map. Ponadto rippłes i waves mogą być wzbogacone o modyfikatory frequen-

luty "86 Bośtek

cy i phase, zmieniające częstotliwość i fazę rozchodzących się na powierzchni fal.

Każdy rodzaj zaburzeń może być uzupełniony modyfikatorem turbulence, odpowiedzialnym za zaburzenia koloru. Występująca po nim wartość od 0,0 do 1,0 określa stopień zaburzeń, w tym miejscu może też wystąpić wektor, wskazujący na gęstość zaburzeń w odpowiednich kierunkach.

#### POLEPSZANIE JAKOŚCI OBRAZU

Wspominałem już kiedyś o antyaliasingu. Do finalnych obrazków należy go oczywiście używać (opcja +A programu POV Ray). Można zmieniać stopień "rozmycia" granic, podając wartość liczbową od 0,0 do 3.0. Typową (domyślną) wartością jest +A0.3.

Opcja +J dodaje losowy szum zwiększający skuteczność antyaliasingu. Parametrem jest wartość od 0,0 do 1,0, określająca ilość wprowadzanego szumu.

Można również określić liczbę promieni obliczanych dla jednego piksela. Standardowy antyaliasing używa 9 promieni (3\*3); opcja +R4 ustali liczbę promieni na 16 (4\*4), +R5 na 25 itd. Graniczna wartość to 9 (81 promieni). Zwiększenie liczby promieni na piksel dramatycznie wydłuża czas generowania obrazu, co ma szczególne znaczenie przy złożonych scenach i braku koprocesora.

Opcja +Q zmienia generałnie jakość obrazu, jednak używa się jej do obniżenia jakości w celu szybkiego podglądu sceny. Standardowo wartość ta jest ustawiona na maksimum (+09) i nie powinna być zmieniana przy generacji obrazów o dobrej jakości.

Rysunek 5 przedstawia przykład ray tracingu tej samej sceny z wyłączonym antyaliasingiem (a) i włączonym antyaliasingiem, jitter równym 1 i liczbą promieni równą 81 na piksel

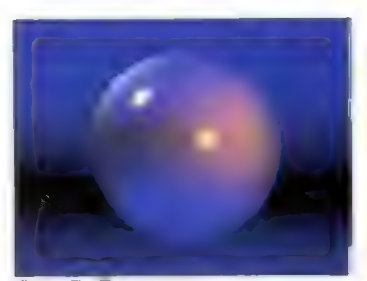

Rys. 5. Ta sama scena wygenerowana bez antyaliasingu (a) i z silnym antyaliasingiem (b)

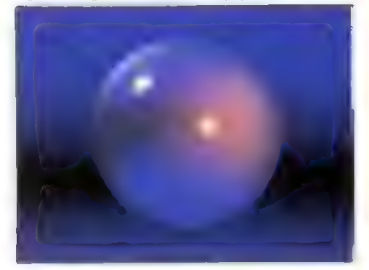

(b). Różnica jest widoczna gołym okiem (głównie na styku sfery z tłem). Rozdzielczość obu obrazków to tylko 160x120 pikseli.

Baikek luńy '96

Jeśli scena zawiera obiekty z powierzchniami odbijającymi (lustrzanymi) lub przepuszczającymi duże ilości światła, może się okazać, że niektóre odbicia wyglądają dziwnie: ustawiając np. obok siebie dwie lustrzane sfery, powinniśmy widzieć teoretycznie nieskończoną liczbę odbić (coraz mniejszych). Jednak ograniczenie liczby analizowanych odbić promieni powoduje, że w pewnym momencie zamiast odbić pokazują się czarne plamy. Aby temu zapobiec, należy dopisać do pliku ze sceną linię:

#### tmax trace level n

 $\sqrt{ }$ 

gdzie n jest liczbą całkowitą większą od zera, określającą, ile odbić (przeniknięć) będzie branych pod uwagę przy obliczaniu promieni. Rozsądna wartość minimalna to 5, duże wartości (100, 200, 1000) wymagają więcej pamięci i powodują wydłużenie czasu generacji obrazu.

#### PRZYSPIESZANIE GENERACJI OBRAZU

Q sprawie tak oczywistej, jak posiadanie koprocesora nie będę więcej przypominał. Istnieją jednakże inne metody pozwalające na przyspieszanie, głównie kosztem jakości obrazu. Jest to dokładne odwrócenie recept opisanych powyżej: zmniejszenie lub wyłączenie antyaliasingu, używanie opcji +Q i zmniejszenie wartości ffmax\_trace\_level. Warto też zastanowić się nad usunięciem mało istotnych źródeł światła i obiektów. POV Ray udostępnia też inną metodę, nie powodującą żadnych zmian w obrazie. Jest nią opcja bounded\_by, która może wystąpić w deklaracji dowolnego obiektu:

object (

bounded\_by { object {...} } )

| /zkzkikzztkkkkkkzkkkkkkkktkkkzkkkkkkkJ /\* Generator sniegu  $/$ \* JT '95 +/ +:/ /xzzkkktztzzkkikkkkkkkkkkkkkkkkkkkkkk/ include <stdio.h> include <conio.h> \*include <stdlib.h> void main(void) FILE +fp; int $x, y, z$ ; float d, 1, r:

printf("lnGenerator sniegu dla POV Raytn"); printf("lnPodaj dlugosc boku zasniezonej przestrzeni

 $(szescian):$  "); scanf("2f", 61); printf('lnPodaj gestosc liniowa sniegu (liczba sniezynek w calej dlugosci obszaru: ");

scanf("%f", &d); printf("inPodaj promien sniezynki: "); scanf("%f", &r);

 $fp = fopen("snieg.inc", "wt");$ fprintf(fp, "// Generator sniegu dla POV Ray\n"); fprintf(fp, "// Uzycie: \*include |"snieg.incl"lnln"); fprintf(fp, "#declare Snieg = union  $\{ \ln^n \}$ ;

for  $(x - \theta; x \leq d; x+)$ f for  $(y = \theta; y \langle d; y^{\dagger}t \rangle)$ for  $(z = \theta; z \langle d; z#)$ fprintf(fp, " sphere  $\{ \&6.4f, \&6.4f, \&6.4f \}$ , 26.4f Jln", I+rand()/RAND\_KAX, Terand()/RANQ\_ MAX, Iarand()/RAND\_MAX, r); gotoxy(1, wherey()): printf("Zrobione: *%2u%* ", (int)(100\*(float)x/d));  $\| \cdot \|_F$ fprintf(fp, "Hn"); fclose(fp);  $printf("ln0K || ||ln")$ ; J;

Definiuje ona "otoczkę", tzn. przestrzeń, w której zawiera się dany obiekt. Promienie, które nie przecinają tej "otoczki", nie są brane pod uwagę przy obliczeniach przecięć z samym obiektem. Ma to oczywiście sens tylko wtedy, gdy "otoczka" jest obiektem mniej skomplikowanym w budowie niż sam obiekt. Dlatego do bounded by najlepiej jest używać prymitywów (sfera, sześcian). Na tej samej zasadzie działa

w pełni automatyczny mechanizm bounding slabs. Przed obliczaniem promieni dzieli on przestrzeń na małe prostopadłościany, a następnie sprawdza, czy są one puste. Mechanizm ten daje dobre rezultaty w przypadku dużej liczby obiektów (Jest on włączany, gdy liczba obiektów sceny przekracza 25). Bounding slabs można sterować z poziomu wywołania programu POV Ray (opcja -MB i +MB).

#### NA ZAKOŃCZENIE

Jest jeszcze kilka drobiazgów upraszczających pracę z programem POV Ray. Przede wszystkim można w dowolnym momencie przerwać generację sceny, a następnie ją wznowić. Żeby proces można było przerwać, należy stosować opcję +X. Żeby kontynuować ray tracing, dodaje się opcję +C. Wygenerowany nie do końca plik z obrazem (zwykle DA-TA.TGA) musi być obecny, gdyż inaczej program zacznie generować obraz od początku.

Szczególnie cennym dodatkiem przy generowaniu złożonych scen o dużej rozdzielczości jest możliwość wyliczania pikseli dla wskazanych, prostokątnych obszarów, zamiast dla całego obrazu. Program pozwala zdefiniować, w którym miejscu zacząć (+SC i +SR) oraz zakończyć (+EC, +ER) generowanie obrazu. Jednak służy to głównie ocenie wyglądu bezpośrednio na ekranie, gdyż nie ma specjalnie pożytku z pliku zawierającego jedynie wycinek obrazu.

Jeśli program sygnalizuje brak pamięci, można zwiększyć rozmiar pamięci wirtualnej poprzez instalację pliku podmiany (swap file). W tym celu nałeży przejść do katalogu z plikami POVRAY.EXE i POVMOD.EXE i wpisać:

#### POVMOD POVRAY.EXE

Im większy rozmiar pliku podmiany, tym więcej obiektów może zawierać scena, jednak więcej czasu pochłania generowanie sceny (komputer co chwila kręci dyskiem). Dla cierpliwych jest to jakieś rozwiązanie... Jednak mechanizm ten nie działa w przypadku wywołania programu POV Ray z poziomu systemu Windows, dlatego należy bezwzględnie przejść w tryb DOS.

I to już wszystko. Pozostaje mi życzyć Wam, drodzy Czytelnicy, miłej zabawy i dużo cierpliwości.

# PG i świat zewnętrzny

## czyli jak podłączyć coś do... (CZ. 3)

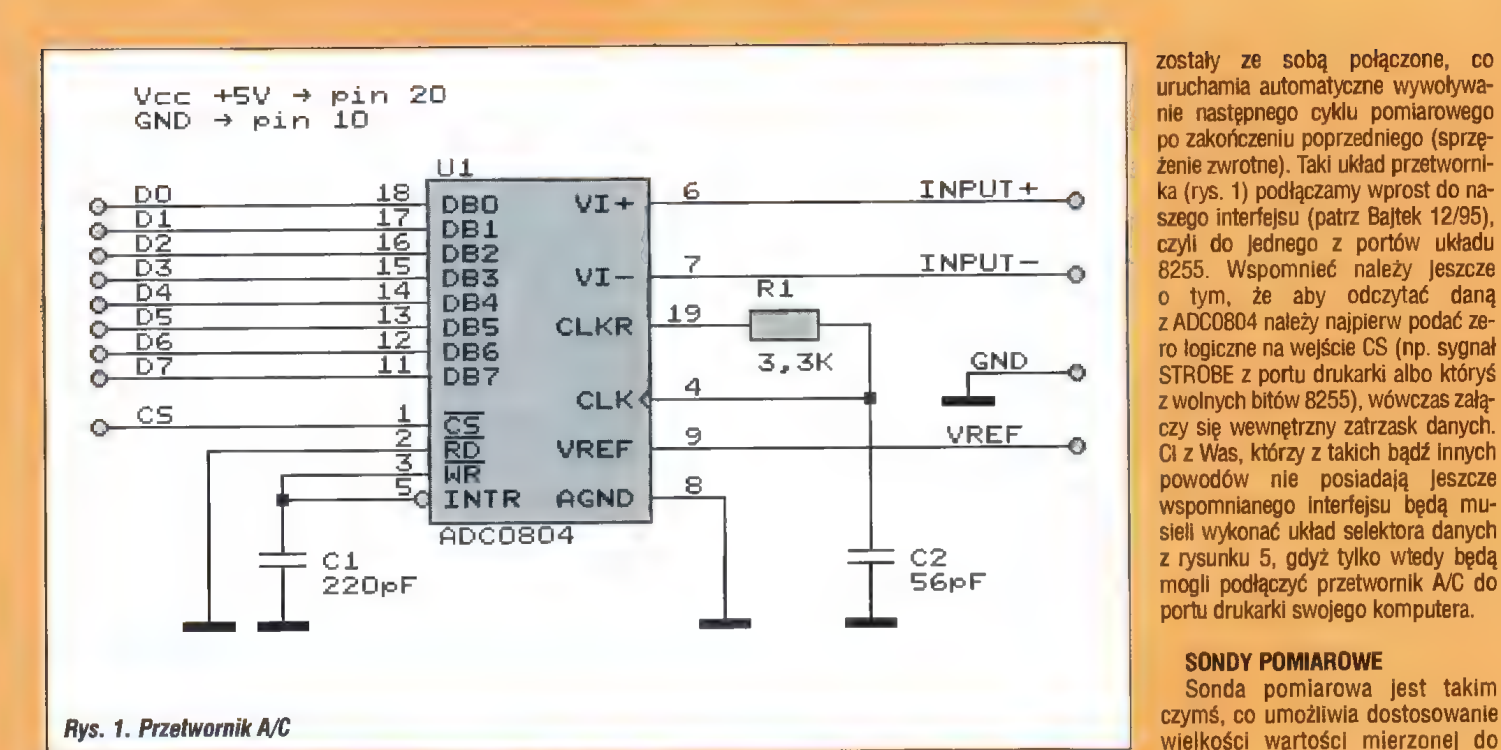

zostały ze sobą połączone, co po zakończeniu poprzedniego (Sprzę-Ci z Was, którzy z takich bądź innych powodów nie posiadają Jeszcze wspomnianego interfejsu będą musieli wykonać układ selektora danych z rysunku 5, gdyż tylko wtedy będą mogli podłączyć przetwornik A/C do portu drukarki swojego komputera.

#### SONDY POMIAROWE

Sonda pomiarowa jest takim czymś, co umożliwia dostosowanie wielkości wartości mierzonej do

#### PRZETWORNIK A/C

Przetwornik analogowo/cyfrowy jest układem, który umożliwia wprowadzenie do komputera, ale nie tylko, danych anałogowych (bzzz..pipi..my komputery znamy tyłko liczby binarne..pipi..bzz), np. wartości napięcia czy prądu elektrycznego, temperatury, natężenia światła itp. Podstawowymi cechami charakteryzującymi przetworniki A/C są: rozdzielczość, zakres napięć wejściowych i maksymalna częstotliwość próbkowania sygnału analogowego, przy czym ze wzrostem rozdziełczości i częstotliwości próbkowania wzrasta dokładność przetwornika. Do najczęściej spotykanych przetworników należą jedno (modulacja DELTA), ośmo-, dwunasto-, szesnasto-, dwudziesto- i dwudziestoczterobitowe.

Biorąc pod uwagę podstawowe parametry, dostępność na rynku, a także cenę, zdecydowałem się na układ ADC0804. Jest to przetwornik 8-bitowy, o maksymalnej częstotliwości próbkowania rzędu 20 kHz i zakresie napięcia wejściowego 0- 5V. Montowany jest w obudowie typu DIP20, ale także SMD. Pokrótce omówię funkcje poszczególnych jego wyprowadzeń (dla obudowy DIP20): 1-0S (Chip Select); zero logiczne

wybiera układ 2 — RD (Read); zero logiczne wy-

biera odczyt danych z układu 3 - WR (Write); zero logiczne uru-

chamia cykl przetwarzania

4 — CLK (Clock input); wejście zegarowe

5 — INTR (Interrupt Request); zero logiczne informuje, że cykl przetwarzania zakończył się

6 — VI+ (Voltage Input +); wejście napięcia dodatniego

7 — V|- (Voltage Input —); wejście napięcia ujemnego

8 — AGND (Analog Ground); masa analogowa

9 — VREF (Voltage Reference); wejście zewnętrznego napięcia odniesienia

10- GND (Ground); masa cyfrowa 11-18 — DB7-DBO (Data); wyjście cyfrowe

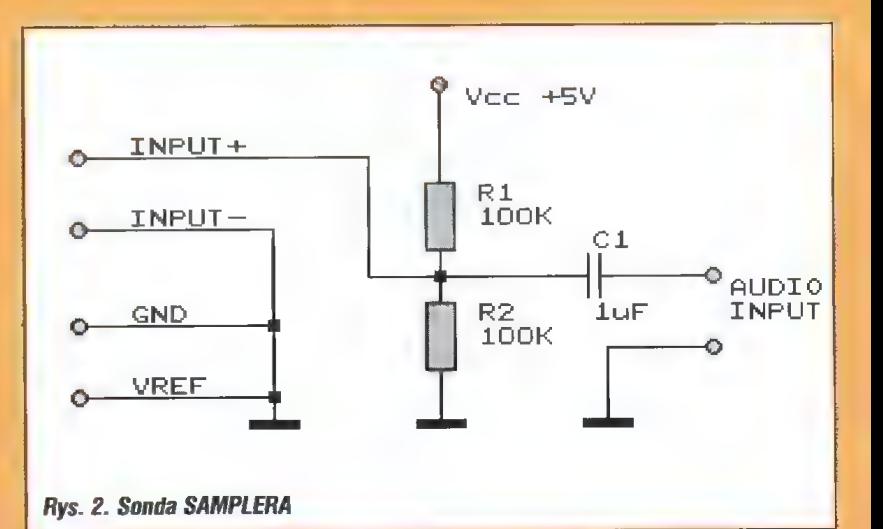

19 - CLKR (Clock Output); wyjście zegarowe

20- VCC; zasilanie +5V DO

Aby uprościć układ, wejście RD zostało zwarte do masy (aktywny odczyt danych), a wejścia INTR i WR zakresu pracy przetwornika, a także zamianę wielkości nieelektrycznej (natężenie światła, temperatura) na wartość elektryczną. Na początek najprostsze przykłady sond. Rys. 2, najprosisze przykiady sonu. Nys. z.<br>chyba jedno z najpopularniejszych zastosowań techniki A/C - SAM-

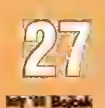

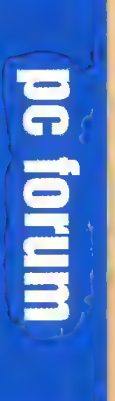

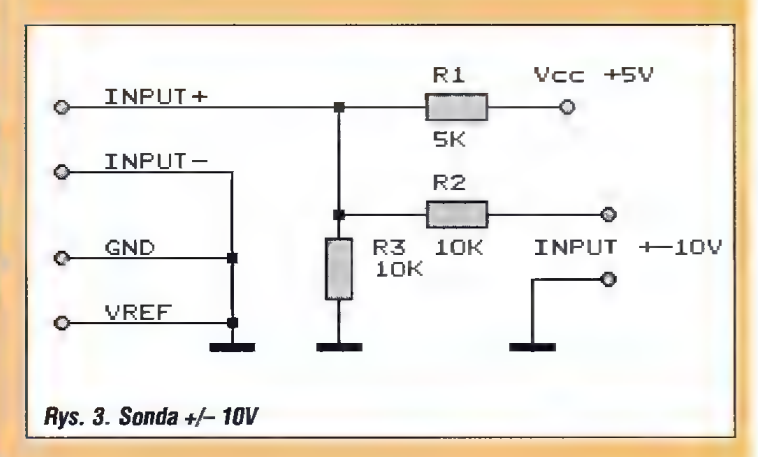

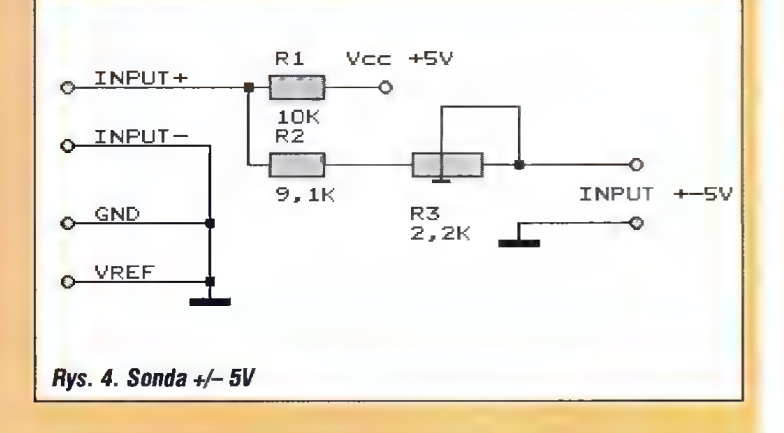

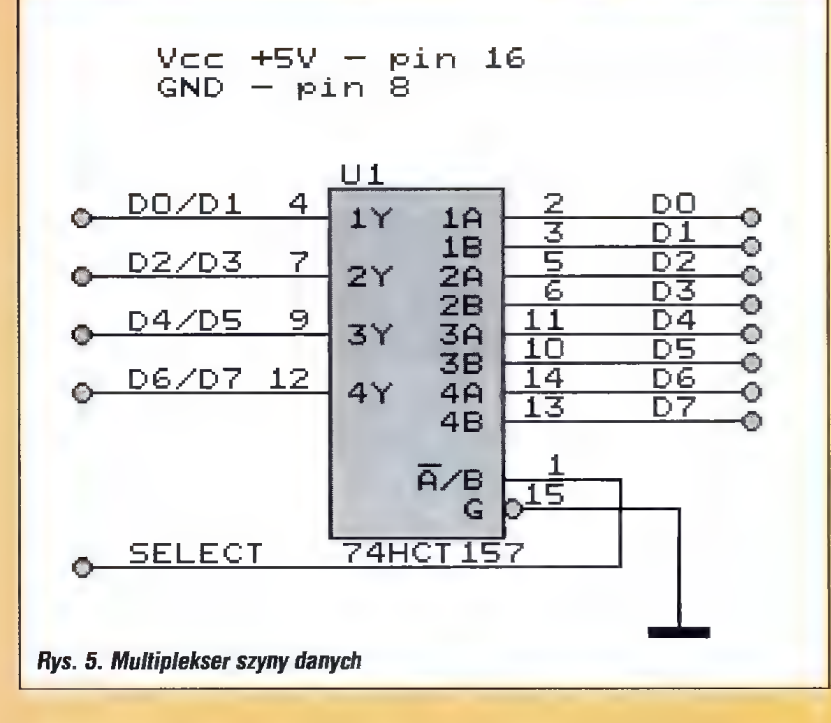

PLER. Jest to układ pozwalający samplować dźwięk z jakością lepszą niż np. karta SB2.0, wszak różnica w maksymalnej częstotliwości próbkowania jest do zauważenia (SB2.0 — 15 kHz, ADC0804 — ok. 20 kHz). Rys. 3 — sonda do pomiaru napięcia stałego w zakresie od —10V do +10V (skok co 78,125 mV). Rys. 4 — sonda do pomiaru napięcia stałego w zakresie —5V do +5V (skok co 39 mV), rezystorem R3 ustawiamy 0 V przy zwartych zaciskach wejściowych. Tak zwany "skok co..." wynika z rozdzielczości przetwornika i tak np. dła ośmiobitowego ADC0804 i zakresu pomiarowego —10 V do +10 V (w rzeczywistości amplituda wynosi 20V) równy jest on 20 V/256=78,125 mV. Przy budowie sond należy zwrócić baczną uwagę na tolerancję poszczególnych rezystorów, nie powinna być ona gorsza niż 1%.

Wielki Elektronik TOM — SOFT

# Potega

Kto z nas nie lubi wpatrywać się w ogień, w jeden z potężnych żywiołów? Kto nie lubi spędzać godzin oglądając nie kończące się przedstawienie pływających kolorów: od białego, przez żółty, po czerwony. Dlaczego płomień jest tak fascynujący? Może dlatego, że posiada duszę, żyje własnym życiem, jest nieprzewidywalny.

Mamy dzisiaj okazję przyjrzeć się temu fenomenowi z bardzo bliskiej odległości. Nie musimy obawiać się oparzenia, w końcu chroni nas grube szkło lampy kineskopowej. A naszym celem będzie oczywiście animacja.

#### IDEA

jest znana od bardzo dawna na demoscenie. Doczekała się już wielu zastosowań, a ukryta jest w jednym prostym "patencie". Teraz skupcie się. wartość. jaką będzie miał dany piksel w następnym kroku animacji, jest średnią arytmetyczną wartości wybranych punktów otaczających go w aktualnym kroku animacji. Dzięki temu mamy zapewnione "wypalanie się" fragmentów płomienia. Oczywiście potrzebujemy też czegoś, co będzie nam ten ogień podsycać i w ten sposób nie dopuści do jego całkowitego wygaśnięcia. To zapewnią nam umiejętnie umieszczane w płomieniu "iskierki".

#### REALIZACJA

Tworzymy dwie tablice, które będą reprezentować obszar, jaki zamierzamy wyświetlać na ekranie. W pierwszej będziemy trzymać aktualny stan animacji, a w kolejnej będziemy tworzyć następną jej klatkę. Gdybyśmy obliczając wartość danego piksela wstawiali go w dokładnie to samo miejsce, względem którego go wyliczyliśmy, to obserwowalibyśmy bezruch całej animacji. Można temu zaradzić stawiając obliczoną wartość od razu o punkt wyżej — tak też jest zbudowana procedura .*licz punkt*". Oczywiście robimy to tylko wtedy, jeżeli chcemy, aby płomień palił się do góry.

Najładniejszy efekt otrzymamy uśredniając wszystkie osiem pikseli, tych położonych wokół liczonego punktu. Ale nic nie stoi na przeszkodzie, aby wziąć pod uwagę tylko cztery piksele, czy też nawet dwa. Dzięki temu możemy uzyskać pewne przyspieszenie programu, które w tego typu algorytmach nie pozostaje bez znaczenia. Zmian dokonujemy w procedurze *"licz punkt*", pamiętając o tym, że obliczony punkt trzeba już wstawić o linijkę wyżej. Gdybyśmy tego nie zrobili (brak ruchu do góry), to w efekcie otrzymalibyśmy rodzaj automatu komórkowego. Tak, tak, ten algorytm pozwala z powodzeniem zagrać sobie w prastarą grę "Życie".

Przy mniejszej liczbie punktów niż osiem, mamy bardzo duże pole do prowadzenia eksperymentów. Można czasami uzyskać naprawdę zadziwiające i nieoczekiwane efekty. Polecam sprawdzić takie ustawienia:

— w przypadku liczenia dwóch aktualna pozycja plus ta, która leży powyżej,

— w przypadku czterech — imitujące literkę "x" bez jej centralnego punktu.

Borek zachęca do liczenia układu podobnego do odwróconej litery "T". Przyśpiesza to oczywiście program nawet do 30-40%, ale czy jest lepsze? Proponuję sprawdzić samemu.

Nie zapomnijcie zmienić dzielnika przy "div".

Zajmijmy się teraz iskierkami, które podsycają nasz ogień. Jak już ustaliliśmy, płomień leci do góry, więc logiczne się wydaje wstawianie tych iskierek na samym dole. Jednym ze sposobów ich umieszczania jest losowanie liczby z zakresu od 1 do szerokości naszej tablicy. Traktując tę wartość jako współrzędną X należy wstawić kolor iskierki w jedną z dolnych linii tablicy. Barwa iskierki to następne pole do eksperymentów. Może to być z góry ustalona wartość — np. reprezentująca biel. Ale także

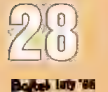

i barwę iskierki można ustalić na drodze losowej.

program ogien:

#### **PALETA**

to też ważny szczegół tego algorytmu. Wartości reprezentowane przez piksele podczas swojego ruchu będą się ciągle zmniejszać. Wynika to z tego, że na swej drodze ku górze "spotykają" się z różnymi sąsiadami. A im bliżej końca, tym ci sąsiedzi są coraz ciemniejsi. Umiejętnie dobrana paleta może ten efekt bardzo ładnie kolorystycznie uwypuklić. W przedstawionym obok programie stworzyłem paletę przechodzącą od czerni do pełnej czerwieni podczas kilkunastu szybkich kroczków. Potem od czerwieni do koloru żółtego w trochę większej liczbie stopni. I na koniec doszedłem do bieli w bardzo już długich, posuwistych krokach. Dlaczego tak? Dlaczego nie zastosowałem pełnej liniowości od początku do końca? Proponuję Wam ten problem potraktować jako pracę domową i rozwiązać samemu. Nic nie stoi na przeszkodzie, abyście zmodyfikowali procedurę tworzącą paletę i sami się przekonali, co się wtedy dzieje.

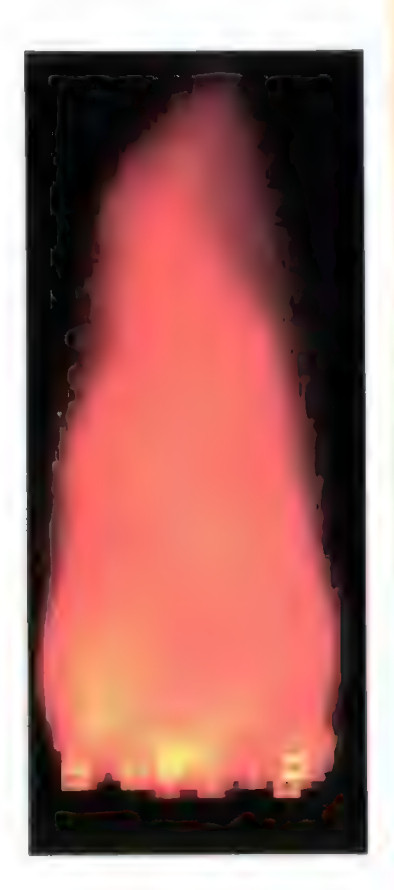

uses Crt; const Szer  $WYS$  =90; szer\_plomienia=30; qestosc  $=0.05$ ;  $grub_isk =3;$ il\_isk var tabl,tab2:array[1..szer \* wys] of byte: rgb:array[0..767] of byte; (Uruchomienie trybu graficznego) procedure ini vga; assembler; asm MOV AX,00013H INT 10H end; (Powrot do trybu tekstowego) procedure deini\_vga; assembler; asm MOV AX, AAAA3H INT 10H end; (Kopiowanie "tab2" na ekran) procedure zapisz\_vga; assembler asm MOV AX,SEG tab2 MÓV DS,AX MOV SI, OFFSET tab2 MOV AX,0A000H MÓV ES,AX XOR DI,DI  $MOV$  DX,wys " (grub\_isk + 1) =40: (Musi to byc liczba parzysta) =round(szer\_plomienia\*gestosc); GLINE: var NOV CX, szer/2 poz, x, y:word; REP MOVSW begin ADD 01,320 szer for y:=wys grub\_isk to wys"1 do (Ustawienie 256 kolorowej palety) procedure ustaw\_rgb; assembler; asm MOV AX,SEG rgb MOV DS.AX MOV SI, OFFSET rgb MOV DX,003CBH XOR AX.AX OUT DX,AL INC DX **MOV CX,768** REP OUTSB end; procedure ini\_tab; Var I:word; begin for  $l:=1$  to szer\*wys do begin tabi[1]:=0; tab2[1]:=0 end end;

procedure licz\_punkt(poz:word); begin ( Uklad 123 4,5 678 |  $tab2[poz]:=(tab1[poz^r1] + tab1[poz] + tab1[poz+1]$  $+$  tabl[poz<sup> $-1$ </sup> + szer] + tabl[poz+1 + szer] + tabi[poz"1 + 2\*szer] + tabi[poz + 2\*szer] + tabi[poz+l + Z+szer]) div 8 end; (Generacja palety kolorow) procedure zrob\_rgb; var 1:integer; begin for 1:=0 to 15 do begin rgb[1\*3]:=1\*4; rgb[1\*3+1]:=0; rgb[1\*3+2]:=0 end; for 1:=16 to 78 do begin rgb[1\*3]:=30+2; rgb[1+3+1]:=1 \* 15; rgb[1\*3+2]:=0 end; for 1:=79 to 255 do begin rgb[1\*3]:=60; rgb[1+3+1]:=63; rgb[1\*3+2]:=1 div 3 " 26 end end; procedure wstaw\_iskry; t Ciekawe uklady: .1. 1.2 ... .1.<br>2.3 ... .1. 2.3 ...  $\frac{1}{3.4}$   $\frac{1}{234}$   $\frac{2.5}{4.}$ DEC DX for x:=1 to il\_isk do JNZ ©LINE tabl[ (szer szer\_plomienia) div 2 + end; random(szer\_plomienia) + szerty]:= 200+random(55) end; procedure licz\_klatke; var x,y:word; begin for  $y:=2$  to wys"1 do for x:=2 to szer"1 do Ticz\_punkt (x+yższer); tabl:=tab2; wstaw\_iskry end; begin ini\_tab; ini\_vga; zrob\_rgb; ustaw\_rqb; repeat licz klatke; zapisz\_vga until keypressed; deini\_vga end.

#### PRZYKłADDWY PROGRAM

został napisany głównie w celach dydaktycznych, więc nie grzeszy zbyt dużą prędkością działania. Poumieszczałem w nim kilka elementów regulacyjnych, które teraz chciałbym omówić. "szer" i "wys" to odpowiednio szerokość i wysokość liczonej klatki. Parametry te związane są głównie z mocą obliczeniową komputera. Aktualnie ustawione, odpowiadają znośnej pracy na 386SX33. Niestety, ze strony borlandowskich implementacji Pascala jesteśmy aktualnie skazani na pewne ograniczenia. Obszar zajmowany przez dwie tablice animacyjne nie może być większy niż 64 KB, czyli na jedną tablicę przypada około 32000 bajtów. Można to rozwiązać na przykład za pomocą zmiennych dynamicznych, do czego gorąco zachęcam posiadaczy szybkich 486 i Pentiumów.

Kolejny parametr to "szer\_plomienia" — jest to szerokość ognia. Parametr nie jest "idiotoodporny", więc jego wartość powinna być mniejsza od stałej "szer"

"gestosc" to "ilość właściwa" tworzonych iskierek podsycających ogień. Wartość 0.05 odpowiada tworzeniu jednego przebłysku na 20 pikseli. Ważne jest to, że ta liczba nie jest zależna od szerokości animacji i płomienia.

Wreszcie "grub\_isk" – parametr us-

talający liczebność dolnych linii, w których będą się pojawiać iskierki.

Jeszcze parę słów należy powiedzieć o końcowym efekcie na ekranie. Po uruchomieniu programu przykładowego zobaczycie to, co tak naprawdę dzieje się z animacją. Mam na myśli podsycanie ognia. Lecz czasami to nie jest to, czego faktycznie oczekujemy. Warto pewne części animacji zakryć, po prostu ich nie wyświetlając. W procedurze "zapisz\_vga" zostawiłem pewną linijkę częściowo zaznaczoną jako komentarz. Jeżeli zdejmiemy stamtąd nawiasy klamrowe, iskierek na ekranie nie będzie więcej widać.

Przykładowy program stawia pew-

ne warunki przed kompilatorem. Powinien on zawierać wewnętrzy interpreter assemblera, a także pozwalać na trochę frywolną względem standardu definicję struktur danych. Wszystkie te kryteria spełnia Turbo Pascal w wersji 6.0 lub wyższej. Do prawidłowej pracy jest wymagana karta VGA.

To tyle na dzisiaj. Zachęcam do eksperymentów, bo pola do popisu jest bardzo dużo. Zwracam uwagę na to, że algorytm jest łatwy do realizacji czysto asemblerowej. Mnie jednak bardziej zależało na możliwości przeprowadzania różnych doświadczeń. Wspaniałej zabawy życzy:

Kamil OZIEKANOWSKI

#### Komputerowe mowy jest połączony z komputerem bankowym, a ponadto pełni rolę zwykłego aparatu telefonicznego. Każdy z kilkuset użytkowników systemu może korzystając z dowolnego

Człowiek rozumie mowę z taką łatwością, że często nie zdaje sobie sprawy jakie trudności pojawiają się przy jej automatycznym, komputerowym rozpoznawaniu. Są one spowodowane wieloma czynnikami. Sygnał mowy, na podstawie którego dokonywane jest rozpoznawanie, charakteryzuje się dużą

niejednoznacznością i niestałością. Niosąc tę samą treść przebiegi czasowe sygnału mowy mogą różnić się znacznie. Podobnie jego parametry. Sygnał zmienia się w zależności od treści semantycznej, tempa mówienia, koartykulacji, ośrodka

przenoszącego mowę, szumów otoczenia itp. **Opracowanie** sprawnego systemu rozpoznawania mowy, a w szczególności mowy potocznej, płynnej znalazłoby liczne zastosowania.

#### **ZASTOSOWANIA** SYSTEMÓW ROZPOZNAWANIA **MOWY**

Systemy rozpoznawania mowy znajdują już teraz bardzo liczne zastosowania w wielu dziedzinach życia codziennego i sprzęcie profesjona| nym. Oto kilka prostych przykładów. Dla użytkowników komputerów często wygodniej i szybciej byłoby podawać komendy głosowe niż korzystać z klawiatury lub myszy. Zmiana programu, głośności czy nasycenia barw w telewizorze wymaga odszukania pilota lub podejścia do telewizora, a następnie naciśnięcia przynajmniej jednego przycisku. Czyż nie prościej i wygodniej byłoby siedząc wygodnie w fotelu powiedzić do telewizora np. "zmień na program 2"? Podobnie wybieranie numerów telefonicznych w telefonii komórkowej i przenośnych aparatach telefonicznych używanych często w warunkach, gdy obie ręce są zajęte, np. w czasie kierowania samochodem, może być dokonane głosem. Takich zastosowań systemów rozpoznawania mowy jest znacznie, znacznie więcej. Bodaj najbardziej spektakularnym i niewiarygodnym jest zastosowanie w dokonywaniu transkacji finansowych. W Wielkiej Brytanii przeprowadzany jest test systemu, który

telefonu połączyć się z komputerem bankowym i przekazać słownie np. polecenie przelewu pieniędzy na wybrane konto. W tym przypadku system nie tylko rozpoznaje treść przekazywanego polecenia, ale również identyfikuje osobę zlecającą zadanie. Głos w tym przypadku pełni również rolę podpisu i dowodu tożsamości.

#### **JESZCZE TROCHE** 0 ANALIZIE MOWY<br>W poprzednim artykule pt. "Syn-

teza mowy" (Bajtek nr 1/96) omówiliśmy podstawowe cechy mowy ludzkiej. Teraz spróbujemy nieco rozszerzyć zagadnienia badania sygnału mowy pod kątem ich przydatności w rozpoznawaniu.

Wiele cech sygnału mowy można zaobserwować przetwarzając przebieg czasowy na widmo. Najczęściej niewiele informacji można uzyskać z widma zmierzonego jednorazowo dla całego sygnału. Dlatego analizę widmową przeprowadza się kolejno dla krótkich fragmentów sygnału trwających 10÷50 ms. Widmo pojedynczego, dostatecznie krótkiego fragmentu mowy, obejmującego np. głoskę a przedstawiono na rys. 1. Można w nim wyróżnić maksima, które nazywane są formantami, a częstotliwości, przy których występują, częstotliwościami formantowymi. Inne widmo i inne formanty będzie miała głoska s. Formanty pełnią bardzo ważną rolę w rozpoznawaniu mowy. Położenie formantów opisuje dobrze poszczególne głoski, gdyż mają one bezpośredni związek z kształtem jaki przyjmuje narząd mowy w czasie ich wypowiadania. Oznacza to, że można próbować rozpoznawać głoski wyłącznie na podstawie formantów. Widmo sygnału mowy jest zbiorem widm cząstkowych odpowiadających kolejnym fragmentom sygnału. Widmo jest więc zależne od czasu (jest różne dla poszczególnych fragmentów). Jego przedstawienie na rysunku jest dość kłopotliwe, gdyż ma ono charakter przestrzenny (oś częstotliwości, Oś amplitudy i oś czasu). Na rys. 2 przedstawiono wynik obliczania widma wypowiedzi cześć to ja w dwóch wariantach: jako wykres przestrzenny — trójwymiarowy oraz za pomocą tzw. sonogramu — wykresu dwuwymiarowego, w którym wartość amplitudy widma jest reprezentowana odpowiednim kolorem. Czytelnik łatwo zauważy wielkie zmiany jakie następują w widmie w obszarach przejściowych, gdy zmieniamy wypowiadaną głoskę. Również widma odpowiadające wypowiedziom dwóch różnych osób są bardzo różne. Prezentowane tu metody analizy, choć typowe i często używane, nie wyczerpują całego arsenalu środków jakimi obecnie dysponujemy chcąc dogłębnie poznać sygnał mowy, by zdobytą o nim wiedzę następnie wykorzystać w tworzeniu syntezatorów lub systemów rozpoznawania. Czy jednak samo badanie sygnału jest wystarczające? Otóż nie. Potrzebna jest jeszcze olbrzymia wiedza o języku, z zakresu fonetyki, semantyki, frazeologii, a nawet ortografii (!).

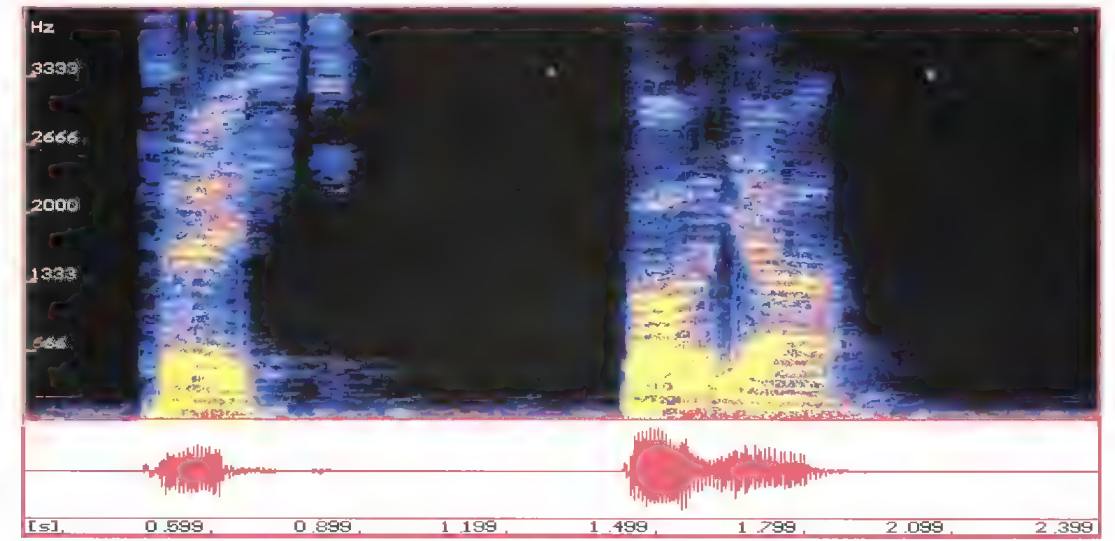

Rys. 1 Przebieg czasowy i widmo głoski a (po lewej) i głoski s (po prawej)

# rozpoznawanie

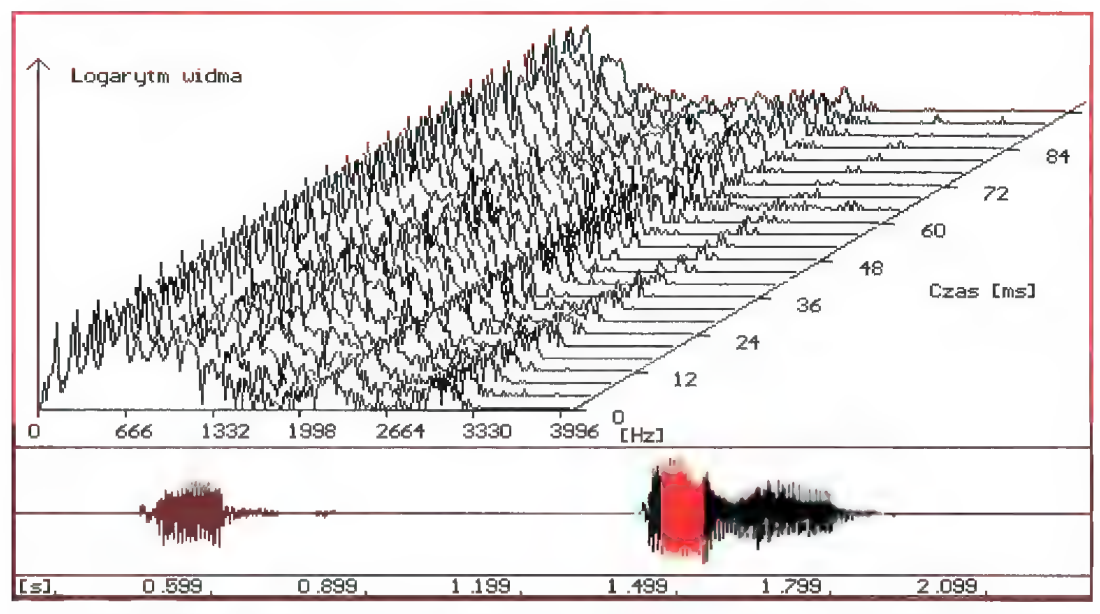

Rys. 2 Wynik obliczania widma wypowiedzi cześć to ja w dwóch wariantach: jako wykres przestrzenny — trójwymiarowy (na górze) oraz za pomocą tzw. sonogramu — wykresu dwuwymiarowego, w którym wartość ampliłudy widma jest reprezentowana odpowiednim kolorem (na dole).

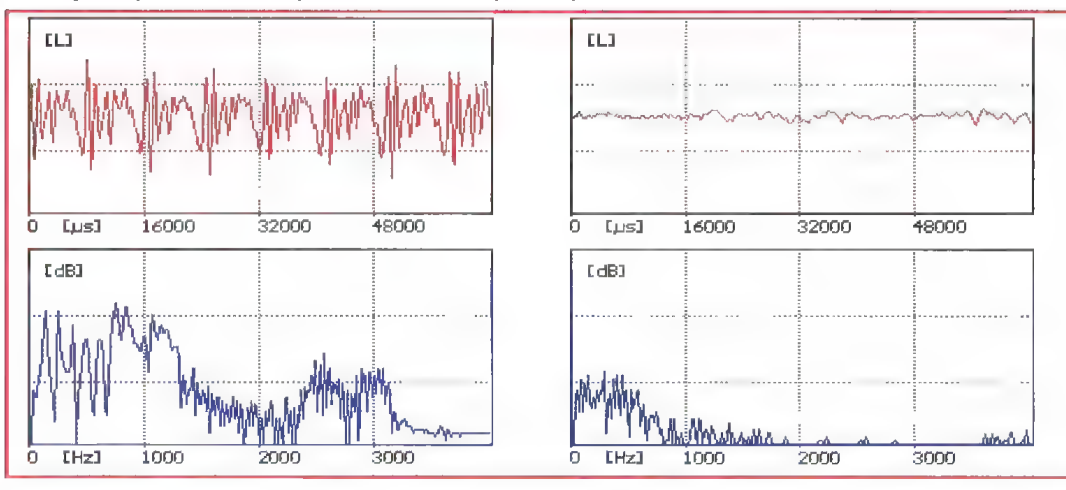

#### PODZIAŁ SYSTEMÓW ROZPDZNAWANIA MOWY

Systemy rozpoznawania dzielą się ze względu na rodzaj mowy na systemy rozpoznające:

e pojedyncze slowa (izolowane słowa),

e zestawy słów między którymi muszą wystepować przerwy (łańcuchy słów),

mowę płynną (ciągłą).

Ze względu na złożoność słownika umownie dzieli się systemy na:

e małe (poniżej 100 słów),

e Średnie (od 100 do 1000 słów), e duże (do kilkudziesięciu tysięcy

słów),

e nieograniczone.

Zdolność rozpoznawania mowy wielu osób jest cechą, która pozwala podzielić systemy na:

e zamknięte, tj. rozpoznające

mowę jednej osoby lub ograniczonej grupy osób,

otwarte (nieograniczona populacja mówców).

Ze względu na jakość sygnału wyróżnia się sytemy wymagające na ich wejściu sygnału mowy niskoszumowego, często odbieranego ze specjalizowanego mikrofonu oraz systemy dopuszczające sygnał zakłócony np. szumem otoczenia.

Pod względem językowym system rozpoznający może być specjalizowany dla jednego wybranego języka, rozpoznawać mowę różnojęzyczną, uwzględniać dialekty.

Bardzo ważną cechą systemu jest sposób wprowadzania i uaktualniania wzorców. I tak wyróżnia się systemy samouczące i wymagające specjalnej sesji treningowej.

#### BUDDWA SYSTEMU ROZPOZNAWANIA MDWY

Na rysunku 3 przedstawiono ogólny schemat blokowy systemu rozpoznawania mowy. Wyróżnić w nim można następujące bloki:

wstępnego przetwarzania sygnałów,

- **e** parametryzacji,
- e porównania z wzorcami,
- e analizy lingwistycznej,
- decyzyjny.

W bloku wstępnego przetwarzania sygnał akustyczny podlega zamianie na postać cyfrową. Z reguły jest on próbkowany z częstotliwością 16 kHz albo 8 kHz, a amplitudy próbek są reprezentowane za pomocą 8, 12 albo 16 bitów. Warto zaznaczyć, że nie bez znaczenia dla sprawności systemu pozostają warunki rejestracji sygnału akustycznego. Najbardziej niekorzystne są szumy otoczenia, takie jak rozmowy w tle, hałas ulicy, a nawet szum wentylatora komputera. W celu wyeliminowania ich wpływu stosowane są np. mikrofony kierunkowe lub specjalne techniki eliminacji szumu, ale już po zapisaniu sygnału mowy do pamięci.

W rozpoznawaniu mowy Stosowanych jest bardzo wiele różnych parametrów zarówno czasowych, jak i widmowych. Do najprostszych z nich zaliczyć można energię sygnału, liczbę zmian znaków próbek z dodatnich na ujemne i odwrotnie, częstotliwości kilku pierwszych formantów widma, dźwięczność albo bezdźwięczność. W prostych systemach można ograniczyć się wyłącznie do nich. Niestety, nie zawsze za ich pomocą można poprawnie rozpoznać mowę. Dlatego często stosowane są znacznie bardziej skomplikowane parametry charakteryzujące sygnał. Można

luty '86 Bojkek

Rys. 3 Schemat blokowy systemu rozpoznawania mowy

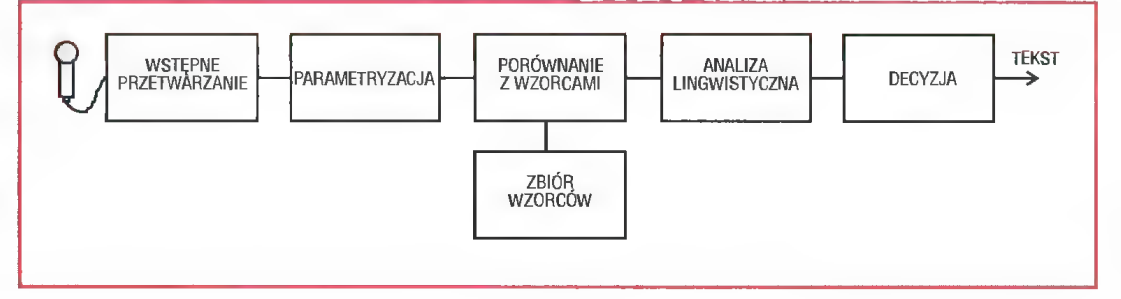

jednak zauważyć pewną prawidłowość. lm więcej parametrów jest użytych, tym dokładniej dziala system. Ponadto pewne parametry, które doskonale nadają się do rozróżniania jednych głosek zupełnie nie wystarczają przy innych. Na przykład gdy zastosujemy w rozlub wyrażenia, albo mniejsze jednostki akustyczne, np. głoski. Każde z nich ma swoją reprezentację w bazie danych nazywaną wzorcem. Baza wzorców może być tworzona w różny sposób:

e w trakcie opracowywania systemu,

gowej uczenie systemu, czyli tworzenie i korygowanie bazy wzorców, następuje w trakcie korzystania z Systemu. Każde rozpoznawane słowo lub dźwięk stanowi nowe źródło uaktualnienia bazy wzorców i dopasowania ich do danego głosu.

Blok analizy lingwistycznej nie

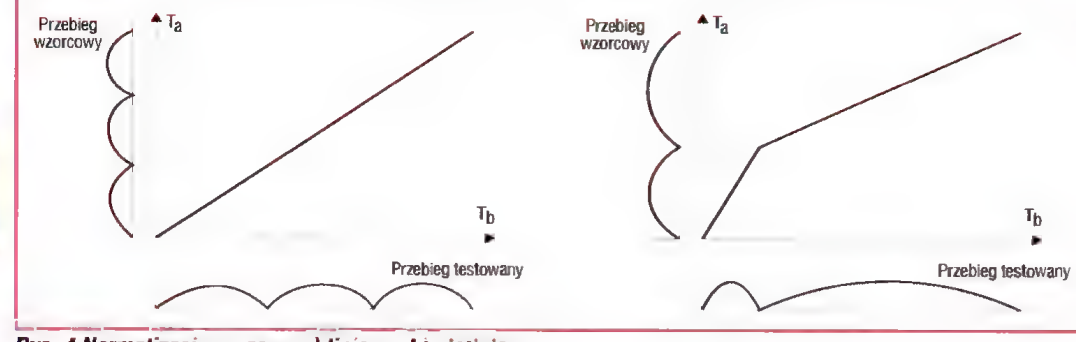

my napisany tekst ze słownikiem. W tym przypadku dla każdego nie występującego w słowniku słowa sygnalizowana jest wątpliwość, a program często proponuje słowa zbliżone. W przypadku bardzo rozbudowanych systemów rozpoznawania dodatkowo wprowadza się analizę sensu wyrażenia. Niekiedy bardzo trudno jednoznacznie stwierdzić, co zostało wypowiedziane, jeżeli nie znamy lub nie odnosimy się do kontekstu wypowiedzi. Oto prosty przykład. Rozpoznany został ciąg głosek: to n i e t o. Czy odpowiada on wyrażeniu to nie to, czy może wyrażeniu tonie to. Człowiek słuchając wypowiedzi bez kłopotu zrozumie nawet, gdy mowa jest Szybka i nie są wprowadzane przerwy między wyrazami, że chodzi o inną rzecz, albo tonięcie czegoś, ale tylko wtedy, gdy zna szerszy

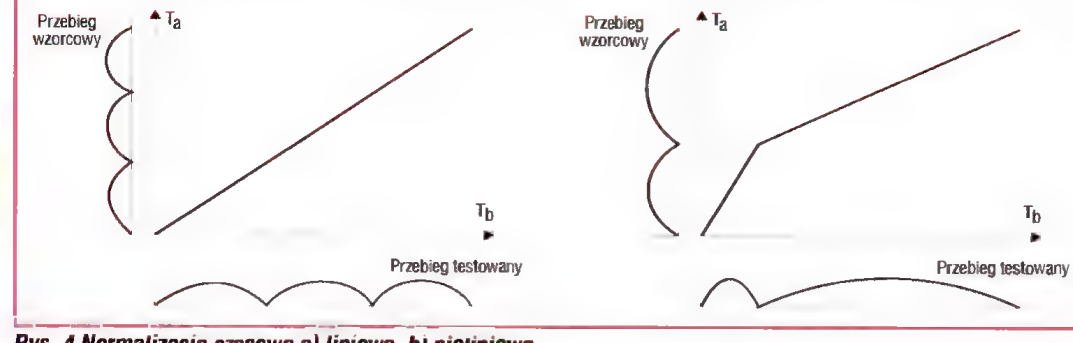

ys. 4 Normalizacja czasowa a) liniowa, b) nieliniowa

poznawaniu pojedynczych głosek informację o częstotliwościach formantowych, to bez trudu uda nam się odróżnić głoskę s od głoski e, ale nie uda się odróżnić s od głoski Z. Częstotliwości formantowe są zupełnie różne w przypadku głosek s i e, ale identyczne dla si z. Głoski s z łatwo odróżnić badając dźwięczność (s jest bezdźwięczne, zaś z dźwięczne).

W bloku parametryzacji sygnał mowy jest zastępowany przez ciąg opisujących go parametrów. Ze względu na wspomnianą wcześniej zmienność sygnału w czasie, parametry wyznaczane są dla kolejnych, krótkich odcinków czasu trwających  $10 - 30$ ms.

W bloku porównania sygnał badany (dokładniej jego parametry) jest porównywany z wzorcami sygnałów. Wyznaczana jest różnica pomiędzy parametrami wzorca i sygnału badanego dla kolejnych odcinków sygnału badanego.

Dowolny system rozpoznawania

w czasie specjalnej sesji treningowej,

e podczas korzystania z systemu (systemy samouczące).

Im lepiej przygotowana jest baza wzorców, tym lepiej działa system. Posłużmy się prostym przykładem tworzenia bazy dla systemu rozpoznającego cyfry od 0 do 9. Każda z cyfr musi mieć swoją reprezentację, ale czy jednorazowe wypowiedzenie np. słowa jeden i uznanie go za worcowe wystarczy? Z pewnością nie. Nawet ta sama osoba może wypowiefzieć słowo jeden na wiele sposobów (głośniej, ciszej, wolniej, szybciej albo "grubiej"). A zatem konieczne jest wielokrotne wypowiadanie tego samego słowa i znalezienie jego uśrednionej statystycznie reprezentacji. Jeżeli system jest przeznaczony do korzystania przez jedną osobę, to uśrednienie statystyczne dotyczyć będzie wypowiedzi tylko tej osoby. Jeżeli zaś system jest otwarty i mogą z niego korzystać dowolne osoby, to w tym przypadku należy posłużyć się

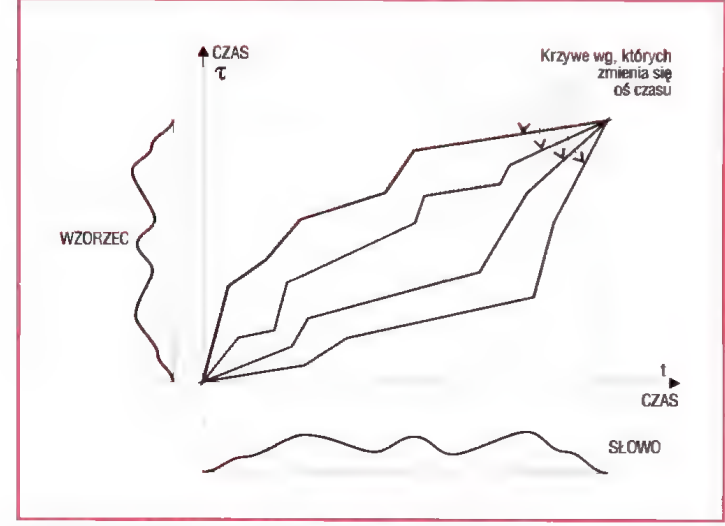

Rys. 5 Przykłady krzywych przeskalowania osi czasu

mowy wymaga wcześniejszego przygotowania (treningu, uczenia) bazy danych, z którą porównywana będzie nieznana mowa. Taka baza danych może obejmować całe słowa

32 | Bożkek luty "96 wieloma głosami, by stworzyć bazę wzorców. Dobre przygotowanie wzorca jest zatem bardzo żmudne. W niektórych systemach, tzw. systemach samouczących, zamiast sesji trenin-

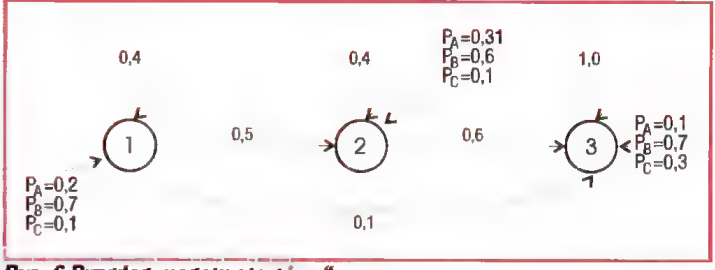

Rys. 6 Przykład modelu głoski "a

#### Rys. 7 Model zdania

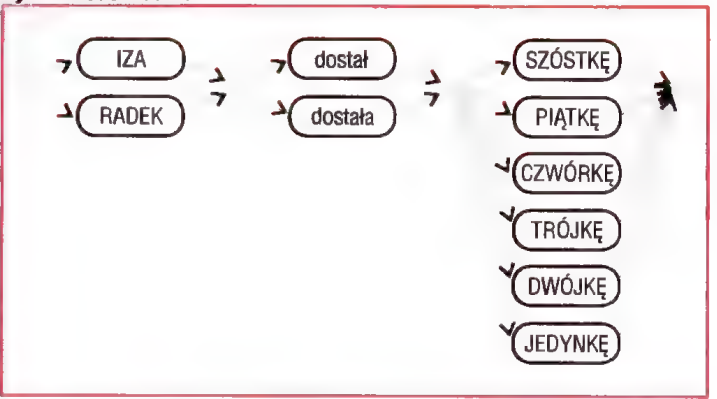

występuje w prostych systemach rozpoznawania pojedynczych słów. Jeżeli jednak system ma rozpoznawać łańcuchy słów lub mowę ciągłą to analiza lingwistyczna może znacznie poprawić dokładność rozpoznawania. Analiza lingwistyczna polega na sprawdzeniu, czy rozpoznana sekwencja jest dozwolona w danym języku. Polega to nie tylko na badaniu poprawności gramatycznej (Syntaktycznej), ale także znaczeniowej (semantycznej). Jeżeli na przykład w wyniku działania systemu rozpoznane zostanie wyrażenie dzisia jest tadny pogoda, to sprawdzenie poprawności gramatycznej wyrażenia wykryje błąd w słowie ładny i nastąpi zamiana na słowo tadna, a sprawdzenie, czy dane słowo może wystąpić w mowie polskiej spowoduje dopasowanie słowa dzisia do "najbliższego" występującego w słowniku języka polskiego tj. do słowa dzisiaj. Z podobnym zagadnieniem mamy do czynienia w programach edycyjnych, gdy sprawdza-

kontekst wypowiedzi. Aby to samo mógł zrobić komputer, musi on nie tylko rozpoznać mowę, ale również ją rozumieć. Jest to jednak zadanie bardzo skomplikowane i w ogólnym przypadku dotychczas pozostaje nie rozwiązane.

Ostatnim blokiem systemu jest blok decyzyjny. Jego zadaniem jest podjęcie ostatecznej decyzji i podanie wyniku rozpoznawania mowy, najczęściej poprzez wypisanie tekstu albo wykonanie odpowiedniego polecenia. Gdy system nie potrafi rozpoznać mowy, to często podaje słownie lub wizualnie odpowiednią informację lub pojawia się żądanie powtórzenia. W systemach samouczących system sygnalizuje użytkownikowi każde błędne rozpoznanie.

#### METODY ROZPOZNAWANIA MOWY

Metody rozpoznawania mowy można podzielić na metody strukturalne i statystyczne. Róznica między

nimi sprowadza się do sposobu uzyskiwania danych o wzorcach, względem których dokonywane jest porównanie. W metodach strukturalnych wykorzystuje się wiedzę o sygnale mowy, słowotwórstwie itp.. W metodach statystycznych dane o wzorcach otrzymuje się w rezultacie badania statystycznego dużej liczby danych w procesie przygotowywania systemu.

#### DOPASOWANIE CZASU TRWANIA

Najprostszą i najbardziej naturalną metodą rozpoznawania mowy jest porównanie mowy badanej z wzorcami. Co jednak zrobić, gdy mamy do czynienia z różnym tempem wypowiadzi? Gromadzenie wzorców odpowiadających różnym szybkościom mówienia jest rozwiązaniem mało efektywnym. Konieczne zatem staje się wyrównanie czasu trwania sygnału badanego z wzorcem. Inaczej nawet porównanie słowa z jego wzorcem nie da dobrego wyniku.

Najprostszym rozwiązaniem jest liniowa zmiana skali czasu (rys. 4a), tak by długości obu przebiegów były jednakowe. Każdy fragment jest w jednakowym stopniu skracany i wydłużany. Tempo mówienia zmienia się jednak nawet w ramach tego samego wyrazu. Spróbujmy wypowiedzieć normalnie. a nastepnie wolno slowo mama. Zauważamy, że wydłużeniu ulega przede wszystkim głoska a, mniej "rozciągnięta" jest głoska  $m$ , a już zupelnie nie zmienia sie czas trwania odcinka połączenia a i m. Stąd wynika wniosek. że liniowa zmiana osi czasu nie zawsze gwarantuje poprawne dopasowanie. Lepsze wyniki można osiągnąć poprzez zróżnicowane, nieliniowe dopasowywanie czasowe (rys. 4b).

Bardzo często stosowana jest metoda dynamicznego dopasowania większe. Na rys. 5 pokazano kilka z możliwych krzywych przeskalowania dla przykładowej pary wzorzec sygnał badany.

Wprowadzenie specjalnych algorytmów znacznie poprawia szybkość działania systemu opartego na dynamicznym dopasowaniu czasowym. Zamiast określania podobieństwa dla wszystkich możliwych krzywych przeskalowania programowanie liniowe dokonuje stopniowego wyboru krok po kroku najwłaściwszej krzywej. W ten sposób otrzymuje się nie tylko jedną krzywą przeskalowania, ale również niejako automatycznie otrzymywany jest wynik porównania. Oczywiście, badana mowa musi być porównana ze wszystkimi wzorcani, a ostateczny wynik rozpoznania ustalany jest po znalezieniu wzorca najbardziej zbliżonego do mowy badanej. Najczęściej metoda dynamicznej normalizacji czasowej jest Stosowana w prostych systemach rozpoznających od kilku do kilkuset słów. | chociaż został opracowany również jej wariant przeznaczony do rozpoznawania mowy ciągłej, to jednak nie został on upowszechniony.

Ustalenie wzorców słów, a raczej ich parametrów, bo to one stanowią podstawę porównania, dokonuje się w dwojaki sposób. Statystycznie. tj. analizując odpowiednio liczny zbiór wariantów wypowiedzi (np. sto razy wypowiedziane słowo tak), albo w oparciu o wiedzę o danym ięzyku.

#### MODELE STATYSTYCZNE

W metodzie dopasowania czasu trwania dokonuje się porównania słowa badanego z szeregiem słów wzorcowych. Opisywane teraz metody również opierają się na tworzeniu wzorców np. słów, fonemów, sylab, ale wzorce te mają inną postać. Są one modelami statystycznymi utworzonymi w wyniku analizy statys-

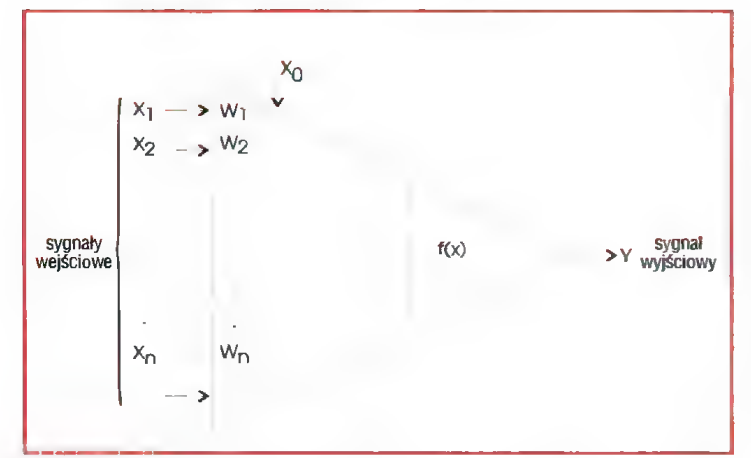

#### Rys. 8 Neuron

czasowego DTW, która polega na, stopniowym dopasowywaniu kolej-<br>nych – odcinków – wypowiedzi. Spośród wielu możliwych sposobów wydłużania bądź skracania skali czasu (krzywych według których zmienia się oś czasu) wybiera się tę, dla której podobieństwo sygnału badanego do wzorca jest najtycznej bardzo dużej liczby słów. Takim modelem statystycznym np. samochodu może być kilka odpowiednio połączonych ze sobą prostopadłościanów z czterema kołami. Przecież rozpoznając nieznaną rzecz nie dokonujemy porównania z konkretną marką, by odpowiedzieć na pytanie czy jest to samochód? Sprawdzamy zaś jego zgodność z modelem utworzonym w wyniku naszych doświadczeń. powróćmy jednak do mowy. W celu uproszczenia opisu skoncentrujmy się na modelach glosek. Każda głoska może być wypowiadana na bardzo wiele sposobów. Pewne sposoby wypowiedzi są typowe i występują często, inne zaś spotyka się rzadziej lub prawie w ogóle. Model głoski powinien zatem opisywać statystyczne właściwości wypowiadania. Oto prosty przykład. Rozważmy jedynie częstotliwość F1 pierwszego formantu głoski a. Może się ona zmieniać w szerokim zakresie, przy czym średnia jej wartość wynosi 680 Hz. Określmy trzy przedziały dla częstotliwości pierwszego formantu: (A) poniżej 600 Hz, (B) pomiędzy 600 a 800 Hz oraz (C) powyżej 800 Hz. Przyjmijmy następnie, że wypo-

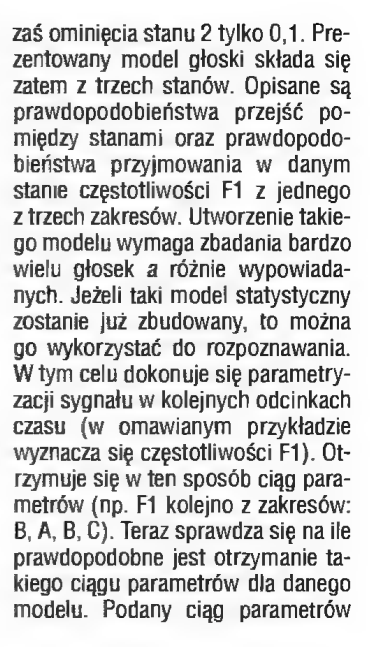

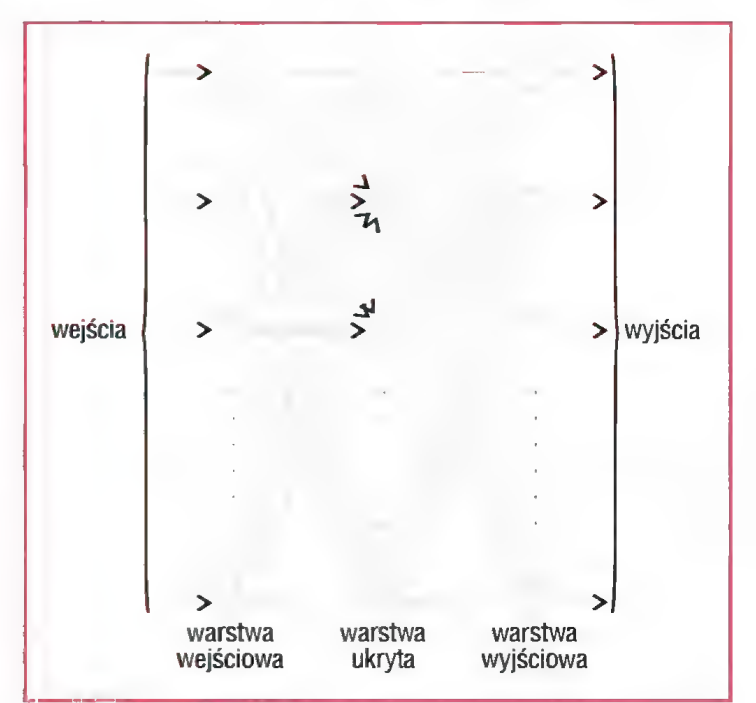

#### Rys. 9 Sieć neuronowa

wiedzi głoski a odpowiadają trzy stany (1. 2, 3). Model statystyczny głoski jest pokazany na rys. 6. Rozpoczynając wypowiedź znajdujemy się w stanie 1. W tym stanie częstotliwość F1 może przyjmować wartość z zakresu A z prawdopodobieństwem 0,2, z zakresu B z prawdopodobieństwem 0,7, zaś z zakresu C z prawdopodobieństwem 0,1. Inne wartości prawdopodobieństw występują w stanach 2 i 3. Przejścia pomiędzy stanami są również opisywane sta- tystycznie. Odpowiada to procesowi skracania — wydłużania lub czasami pomijania pewnych faz (stanów) wypowiadania głoski. W modelu takie sytuacje Są reprezentowane przez pozostawanie w stanie przez kilka kolejnych taktów albo przeskoczenie do stanu następnego, lub też pominięcie stanu. Z przedstawionego na rys. 6 modelu wyrika, że ze stanu 1 możemy przejść do stanu 2, 3 lub pozostać w stanie 1. Prawdopodobieństwo pozostania w stanie 1 wynosi 0,4, przejścia do stanu 2 0,5, można uzyskać z modelu na wiele różnych sposobów. Oto wszystkie możliwe przejścia pomiędzy stanami: 1-1-2-3, 1-1-3-3, 1-2-2-3, 1-2-3-3, 1-3-3-3. Wyznaczenie lącznego prawdopodobieństwa dla wszystkich kombinacji przejść pomiędzy stanami i obserwowania w danym stanie odpowiednich wartości F1 daje odpowiedź na pytanie, na ile prawdopodobne jest, by nieznana głoska była głoską a. Dla badanej głoski powinno się przeprowadzić analizę prawdopodobieństwa jej otrzymania z modeli wszystkich innych głosek. Jako wynik rozpoznania przyjmuje się tę gloskę. której model daje największe prawdopodobieństwo otrzymania danego ciągu parametrów.

Statystyczne metody rozpoznawania podobnie jak normalizacja czasowa uwzględniają różne tempo mówienia (wielokrotne przebywanie w tym samym stanie). Dopuszczają one wiele wariantów wypowiedzi ważąc ich prawdopodobieństwo,  $\bigcirc$   $\bigcirc$   $\bigcirc$  podczas gdy w metodzie norma-

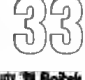

lizacji czasowej występował tylko jeden uśredniony tj. najbardziej prawdopodobny wzorzec wypowiedzi i z nim następowało porównanie.

Jak wcześniej wspomiano, podobne modele statystyczne można budować np. dla słów. Takie podejście jest często stosowane, gdy system ma za zadanie rozpoznawać niewiele słów. W przypadku dużego słownika nie jest korzystne tworzenie modeli słów, ze względu na olbrzymią liczbę porównań, które trzeba przeprowadzić. Dlatego nawet przy rozpoznawaniu słów korzysta się z modeli mniejszych jednostek np. głosek czy sylab. Zadanie skomplikowane jest jeszcze bardziej w przypadku rozpoznawania mowy ciągłej lub łańcucha słów. Bardzo pomocna w tym przypadku okazuje się wiedza o budowie języka (syntaktyka) oraz nauka o znaczeniu wyrazów (semantyka). Ograniczają one zakres porównań poprzez wcześniejsze utworzenie jedynie dopuszczalnych połączeń słów. Na rys. 7 pokazano przykład takiego modelu zdania. W blokach owalnych znajdują się odpowiednie modele statystyczne słów. Utworzenie modeli zdań pozwala na wyeliminowanie zbędnych porównań i sprawdzanie nieznanych słów tylko z tymi modelami słów, które są dozwolone w zdaniu.

#### SZTUCZNE SIECI NEURONOWE

W ostatnich kilku latach dużego znaczenia w rozpoznawaniu mowy nabrały sztuczne Sieci neuronowe. Koncepcja sieci neuronowej wykorzystuje podobne zależności do tych, jakie występują w mózgu. Człowiek potrafi podejmować decyzję w wyniku nabierania doświadzeń tj. uczenia się. Podstawowym elementem sieci jest neuron, którego działanie naśladuje neuron bioiogiczny. Pojedynczy neuron ma wiele wejść i jedno wyjście (rys. 8). Sygnały wejściowe są przemnażane przez odpowiednie wagi, a zatem ich wpływ na stan wyjścia neuronu nie jest jednakowy. Jeżeli pobudzenie przekracza pewną wartość progową, to wyjście jest w stanie aktywnym. Neurony łączy się ze sobą

tworząc sztuczną sieć neuronową. Sieci neuronowe mają warstwę wejściową, wyjściową, a także jedną lub więcej warstw ukrytych (rys. 9). Cechą tak skonstruowanej sieci jest jej zdolność do uczenia się tj. minimalizacja popełniania błędu w podejmowaniu decyzji na podstawie zdarzeń wejściowych. Zadanie uczenia sieci wymaga podawania sieci zestawów danych wejściowych i odpowiadających im stanów wyjść. W trakcie uczenia sieć dopasowuje krok po kroku wagi, tak by zminimalizować bląd. Przykładowo, jeżeli zadaniem sieci jest rozpoznawanie głosek języka na podstawie tekstu ortograficznego, to w fazie uczenia trzeba utworzyć odpowiednio liczny, bo złożony z wielu tysięcy słów zestaw par treningowych typu: ciąg liter (wejście) — odpowiednia głoska (wyjście). O ile algorytmy uczenia są bardzo skomplikowane i wymagają dużego wkładu pracy przy przygotowywaniu danych, o tyle samo rozpoznawanie na podstawie sztucznej sieci neuronowej jest bardzo proste i nie wymaga sprzętu o dużej mocy obliczeniowej. Proces tworzenia sieci przypomina trochę kłopoty, jakie mamy w trakcie opanowywania języka obcego. Czasami potrzeba wielu lat zanim nauczymy się języka obcego. Gdy jednak już go dobrze poznamy, nawet bardzo skomplikowane zdania i wyrażenia rozumiemy bez trudu.

Sztuczne sieci neuronowe znajdują obecnie szerokie zastosowanie w rozpoznawaniu mowy, języka i glosu.

#### DZIŚ I JUTRO SYSTEMÓW ROZPOZNAWANIA MOWY

Obecny stan wiedzy i techniki nie pozwala na automatyczne rozpoznawanie mowy z taką precyzją i w tak szerokim zakresie jak czyni to człowiek, to znaczy w dużym stopniu niezależnie od:

- mówcy,
- złożoności slownika,  $\bullet$
- $\bullet$ treści semantycznej,
- $\bullet$ tempa mówienia,
- $\bullet$ koartykulacji,

e zmian głosu mówcy, np. w wyniku stresu,

e warunków otoczenia. W tabeli podano krótką ocenę stopnia trudności stworzenia systemu rozpoznawania mowy.

W przyjętej skali od 1 do 10 można przyjąć, że systemy ocenione na stopień trudności od 1 do 5 są obecnie dostępne, zaś w przypadku oceny powyżej 5 uzyskiwane wyniki nie są jeszcze wystarczająco dobre, a stopień ich komplikacji i potrzebne moce obliczeniowe są wciąż zbyt duże, by można było mówić o ich szerszym zastosowaniu. W najprostszych systemach rozpoznających pojedyncze słowa z niezbyt dużego słownika udaje się osiągać niemal stuprocentową sprawność. lm bardziej złożony słownik i bardziej otwarty system, tym jego poprawność działania jest gorsza. Wciąż brak jest systemu, który umożliwiałby rozpoznawanie mowy ciągłej z taką precyzją, jak ma to miejsce w przypadku rozpoznawania pojedynczych słów.

Wyrażona w procentach poprawność rozpoznania dla najprostszych systemów (jeden mówca, mały słownik, pojedyncze słowa, dobre warunki otoczenia) waha się w zakresie od 90 do 99,9 %. W przypadku mowy ciągłej i bardzo dużego słownika sprawność ta jest znacznie mniejsza.

Postęp w przetwarzaniu sygnałów oraz badaniach lingwistycznych pozwala dość optymistycznie patrzeć w przyszłość. Wcale nie tak odległe wydają się czasy, gdy komputery nie tylko będą rozpoznawać naszą mowę, ale także ją rozumieć. Wydaje się, że od tego już tylko jeden mały krok do stworzenia systemów tłumaczących mowę z różnych języków. Rozpoznanie języka już teraz nie stanowi większych trudności. Taki system tłumaczący będzie potrafił rozpoznać język, rozpoznać i zrozumieć mowę, zastąpić ją tekstem w innym języku, a następnie korzystając z syntetyzerów mowy wypowiedzieć ją w innym języku.

Sławomir KULA

#### SŁOWNICZEK

#### AMALIZA LINGWISTYCZNA

- tu sprawdzenie zgodności rozpoznanej mowy z językiem

#### ARTYKULACJA

- ruchy narządów mowy powodujące wymawianie głosek

#### CZĘSTOTLIWOŚĆ FORMANTU

- częstotliwość odpowladająca maksimom widma (formantom)

#### FONETYKA

- wymowa, sposób wymawiania, artykulacja właściwa danemu językowi

#### FORMANT

- uwydatniona grupa składowych widma dźwięku decydująca o jego rozpoznaniu

#### FRAZEOLOGIA

- zasób wyrazów i wyrażeń danego języka

#### KOARTYKULACJA

- wpływ głosek wypowiadanych przed i po danej głosce na sposób jej wypowiadania

#### ORTUGRAFIA

- pisanie wyrazów według ustalonych zasad

#### PRAGMATYKA

- nauka zajmująca się zwiążkami jakie zachodzą pomiędzy wypowiadanymi słowami, a ich Interpretowaniem przez mówcę i słuchacza

#### SEMANTYKA

- nauka zajmująca się badaniem znaczenia słów | wyrazów

#### PARAMETRYZACJA

- tu zastępowanie przebiegu czasowego wyznaczonymi na jego podstawie parametrami

#### WIDMO SYGNAŁU MEWY

- w mowle słychać dźwięki o różnych częstotliwościach, jedne są mocniejsze, inne słabsze. W dużym uproszczeniu można przyjąć, że widmo mowy to przedstawienie sygnału, w którym podana jest informacja o tym, czy dźwięk o danej częstotliwości w nim występuje i jaka jest jego moc

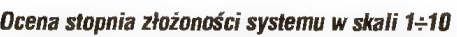

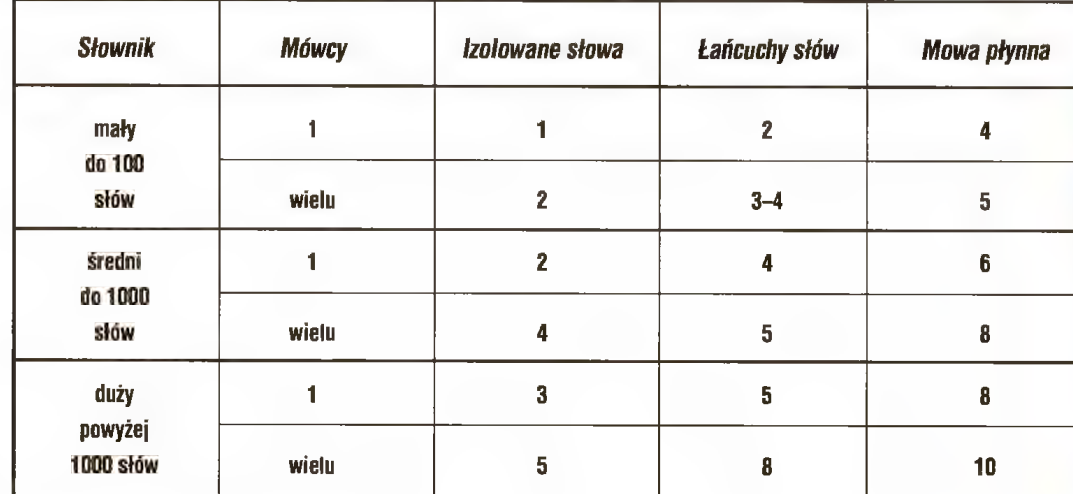

Witajcie po małej przerwie. Tym razem nasz klub ma nieco zmienioną formułę. Otwieramy go tradycyjnie wywiadem z rodzimym kompozytorem el-muzyki. Naszym Gościem jest w tym miesiącu Krzysztof Duda, zajmujący się tym gatunkiem muzyki od ponad 20 lat. Właśnie niedawno ukazała się jego pierwsza płyta "Voices". W drugiej części naszego klubu przedstawiamy Wam test instrumentu, który znakomicie nadaje się do współpracy z komputerem.

# **Sekrety** kuchni kompozytorskich

PIOTR ŁUGOWSKI: Kiedy zainteresował się Pan muzyką elektroniczną i co skłoniło Pana do zajęcia się tworzeniem tego typu nagrań?

KRZYSZTOF DUDA: Moje zainteresowania muzyką elektroniczną sięgają wczesnych lat 70. Już w \*'71 roku miałem przyjemność grać na prototypie pierwszych polskich organów elektronicznych B-2. Zresztą po znanych wówczas organach niemieckich "Matador" byl to mój drugi instrument, którego właścicielem stałem się w '74 roku. Moja pierwsza styczność z syntezatorami miała miejsce wiosną '76 roku podczas mojego pobytu w Norwegii. Stamtąd pochodziły moje pierwsze dwa syntezatory firmy Crumar i Hagstroem.

Pierwszy z nich miał 2-oscylatorowy z jednym VCF i EG, drugi natomiast był polifoniczny i dysponował głównie barwami pianina elektrycznego. Jego wadą był brak możliwości obróbki wbudowanych barw.

P. Ł.: Jak wyglądały początki Pana działalności i rozwój domowego studia? K. D.: Pierwszych nagrań el-muzyki dokonałem w roku 80, w PR Gdańsk. Miałem wówczas niezłe, jak na owe czasy, wyposażenie. W mojej pierwszej sesji nagraniowej korzystałem z takich syntezatorów jak: Micromoog, ARP AX-XE, Solina String oraz Clavinet D6 firmy Hohner. Używałem również jednego z pierwszych cyfrowych automatów perkusyjnych firmy Electro-Harmonix. Na tych instrumentach dokonywałem nagrań do roku '82, kiedy to wzbogaciłem instrumentarium o Korga Polysix. Generalne "przemeblowanie" mojego sprzętu nastąpiło w roku '85. Nabyłem wówczas komputer muzyczny firmy Yamaha model CX-5M. Bardzo interesowała mnie wówczas synteza FM. Jej urok trwał zresztą dość długo, bo aż do początku lat 90. Wtedy to kupiłem mój pierkrywa część moich muzycznych fascynacji, ale jeśli mówić o zainteresowaniu muzyką amerykańską, to rzeczywiście można doszukać się tu wpływu takich sław, jak choćby Herbie Hancock, którego jestem wielkim fanem. W czasie doboru materiału na płytę nie kierowałem się jakimś specjalnym przesłaniem do przyszłych słuchaczy. Chciałem, aby muzyka była komunikatywna, różnorodna i kolorowa. Taka, jak okładka mojej płyty.

:<br>|-<br>| Terminal (1957)

P.Ł.: "Voices" – to płyta łącząca wiele różnych stylów i form. Czy jest jakaś definicja Pana muzyki?

K.D.: Rzeczywiście płyta "Voices" jest kompilacją stylów i form. I nie jest płytą el-muzyki sensu stricte. Chciałem, aby każdy znalazł na niej coś dla siebie. Nie ukrywam tutaj komercyjności, chociaż w pierwszym rzędzie stawiałem na doznania estetyczne słuchaczy.

P.Ł.: Przy nagraniu tego albumu wykorzystał Pan bardzo nowoczesną technologię kreacji dźwięku. Jak wygląda Pana proces twórczy?

K.D.: Płytę "Voices" nagrałem i zrealizowałem samodzielnie w moim studiu. Mixdown wykonałem na mikserze Allen 8. Heath Modular Series. Jest to, co prawda, jeden ze starszych modeli, ale charakteryzuje się ładnym, ciepłym brzmieniem. Z procesorów dźwiękowych i urządzeń peryferyjnych wymienię choćby BBE Sonic Maximizer oraz urządzenia firmy Behringer: Composer, Edison i Denoiser. Master zrobiłem na magnetofonie cyfrowym DA-30 TASCAM.

Komponując i nagrywając muzykę nie używam żadnego popularnego komputera i programu sekwencerowego. Zamiast niego wykorzystuję sekwencery

wszy sampler. Fascynacja samplingiem trwa zresztą do dziś, chociaż 0Statnio ponownie kieruję się ku syntezie analogowej, a więc w kierunku instrumentów, na których rozpoczynałem moją twórczość.

P.Ł.: Wiem, że jest Pan autorem ponad 150 utworów el-muzyki. Czy poza płytą "Voices" można jeszcze usłyszeć niektóre z nich na innych publikacjach fonograficznych?

K.D.: W swoim dorobku posiadam kompozycje z różnych gatunków elmuzyki. W latach 80 jedna z firm fonograficznych wydała moją kasetę pt. "Tama". Płyta "Voices" jest moją pierwszą autorską płytą CD, chociaż jest już w sprzedaży drugi CD z kolędami, wydany również przez firmę "Futurex Extra Music" z Gdańska.

P.Ł.: Płyta "Voices" zawiera nagrania, które zdradzają Pana zainteresowanie muzyką amerykańską, zwłaszcza nurtami obecnie tam panującymi spod znaku hip-hopu. Jakie emocje i uczucia pragnął Pan w niej wyrazić?

K.D.: Płyta "Voices" zapewne od-

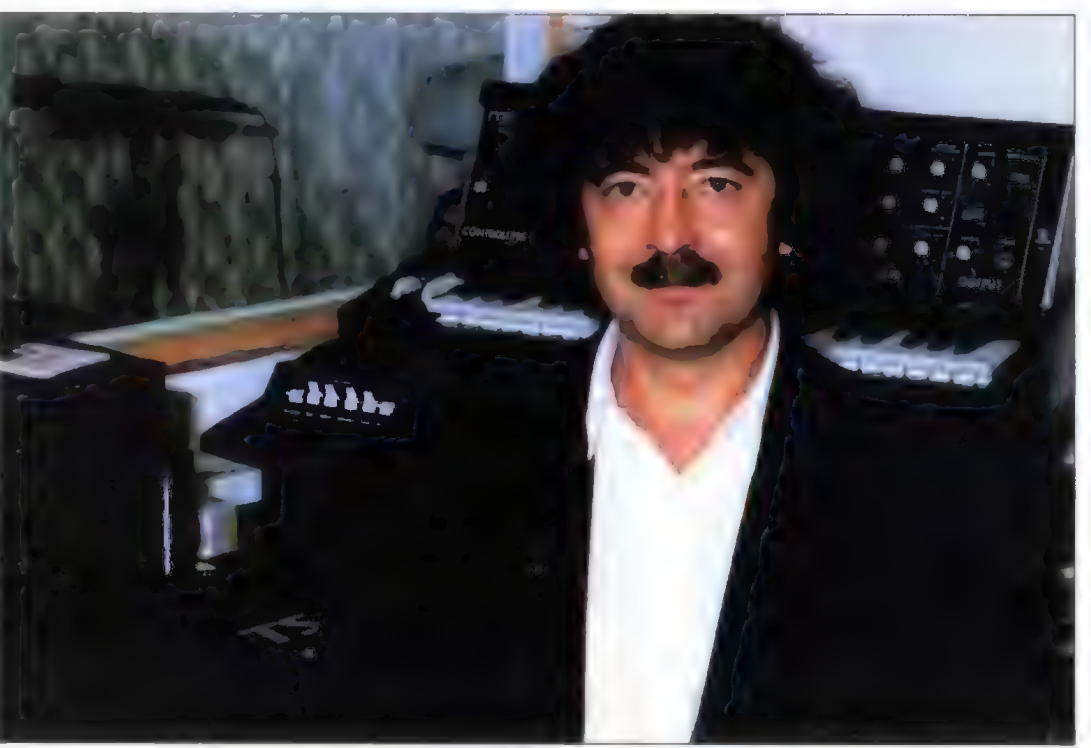

hardware'owe, które znajdują się w moich Ensoniq-ach TS oraz ASR-10. Są one bardzo proste w obsłudze i w zupełności mi wystarczają.

P.Ł.: Wśród Pana instrumentów dominują Ensoniq-i. Po Władysławie Komendarku i Sławomirze Łosowskim jest Pan trzecią osobą na łamach "Bajtka", która preferuje tę firmę. Czy zechciałby Pan opowiedzieć nieco o którymś ze swych ulubionych instrumentów?

K.D.: Pierwszym instrumentem firmy Ensoniq, na którym grałem był model SD-1. Na nim zrealizowałem jeden z 2 utworów na płycie. Chociaż preferuję tę firmę, moją cichą miłością jest Minimoog, syntezator starszej generacji. Jestem szczęśliwym posiadaczem tego instrumentu. Jest to autentycznie "classic synthesizer" odznaczający się możliwościami, które kopiują obecni kreatorzy dźwięku. Mój Minimoog jest wyposażony w MIDI retrokit firmy Kenton i mogę go sterować programem komputerowym. Obecnie jest to jeden z najbardziej poszukiwanych instrumentów przez muzyków uprawiających muzykę elektroniczną. Zresztą wystarczy posłuchać modnego obecnie acidu czy hip-hopu... (np. płyta pt. "Doggystyle" Snoop Doggy Dogga - przyp. redakcii).

P.Ł.: Jak przedstawiają się Pana plany na przyszłość — muzyczne i sprzętowe? K.D.: Moje plany muzyczne to dalsza współpraca z firmą "Futurex" – tam pracują wspaniali ludzie. Za kilka miesięcy ukaże się prawdopodobnie moja kolejna płyta pt. "Dekalog". Znajdzie się na niej moja muzyka do "Dziesięciu Przykazań". Jeśli chodzi o plany sprzętowe — to przede wszystkim zakup CD-ROM-u i jeszcze jednego dysku twardego do mojego samplera ASR-10.

P.Ł.: Pana prywatne upodobania muzyczne — jaką muzykę i kogo, spośród kompozytorów podziwia Pan i ceni?

K.D.: Lubię wiele gatunków muzyki — byle nie była banalna i niosła doznania estetyczne. Cenię bardzo harmonię, moim ukochanym instrumentem są organy klasyczne. Z współczesnych muzyków bardzo cenię Herbie Hancocka, Czesława Niemena oraz Józefa Skrzeka.

P.Ł.: Dziękuję Panu za rozmowę.

W tym wydaniu naszego klubu proponujemy Wam nieco inne spojrzenie na el-muzykę. Spełniając prośby wielu z Was kontynuujemy temat samodzielnego tworzenia muzyki w warunkach domowych. Zaczynamy od sprawy najbardziej podstawowej, czyli od instrumentów. Poniżej prezentujemy Wam wybrane dwie propozycje japońskiej firmy Roland: kartę dźwiękową (z modułem brzmieniowym na "pokładzie") i samodzielny moduł brzmieniowy, posiadający (uwaga!) interfejs umożliwiający bezpośrednie połączenie z komputerem (bez udziału MIDI).

oland SC-88VL jest kolejną mutacją popularnego przed kilkoma laty instrumentu Sound Canvas, oznaczonego symbolem SC-55, który podbił niemal cały świat swą funkcjonalnością i... ceną. Wygląd zewnętrzny obu urządzeń jest zresztą w zasadzie identyczny. Moduł brzmieniowy SC-88VL umieszczony jest w zgrabnej, estetycznie zaprojektowanej obudowie koloru czarnego. Jej szerokość to połowa typowego rack'a (specjalnego statywu do montowania w nim wielu różnych urządzeń muzycznych — instrumentów i akcesoriów) — 218 mm. Gabaryty takie pozwalają jednak na umieszczenie tego modułu we wspomnianym rack'u - trzeba tylko użyć specjalnego adaptera RAD-50 firmy Roland, który umożliwia zamontowanie obok siebie dwóch takich samych lub podobnych modułów (np. 2 razy SC-88 lub SC-88 i SC-55).

Płyta czołowa instrumentu zwraca uwagę dużym, "pomarańczowym\* display'em, umieszczonym w jej centralnym punkcie. Na lewo od niego znajduje się włącznik, dodatkowe gniazdo MIDI IN B, pokrętło głośności oraz gniazdo słuchawkowe. Z prawej strony wyświetłacza umieszczone są przyciski (w liczbie 16) oraz 4 diody sygnalizacyjne.

Tylna ścianka SC-88VL zawiera gniazda MIDI OUT/THRU, IN A, IN B, dwie pary gniazd audio typu cinch (Audio In oraz Audio Out). Gniazda Audio In pozwalają na wprowadzenie do instrumentu zewnętrznego sygnału audio i zmiksowanie go z sygnałem SC-88VL.

#### BRZMIENIA

Jest ich w sumie aż 654, co daje duży wybór (przynajmniej teoretycznie). Warto tu od razu zauważyć, że SC-88VL posiada możliwość .przełączenia\* trybu ustawienia brzmień na zgodny ze swym "przodkiem\*, czyli popularnym SC-55 (wiadomość cenna dla posiadaczy wspomnianej "pięćdziesiątki piątki", którzy mają nagrane "na nią" utwory). Niestety instrumentu tego nie można rozszerzyć o nowe brzmienia (np. poprzez cartridg). Rekompensuje to jednak imponująca liczba brzmień zawartych w instrumencie (czyli 654).

Jakość brzmień nie jest łatwa do jednoznacznej oceny, gdyż różne są upodobania i gusty. Niemniej jednak warto zauważyć, że SC-88VL brzmi zdecydowanie lepiej od swego "praojca\* — jakość wielu barw została poprawiona. Dynamika brzmienia jest znacznie większa niż w SC-55, podobnie również selektywność poszczególnych barw. SC-

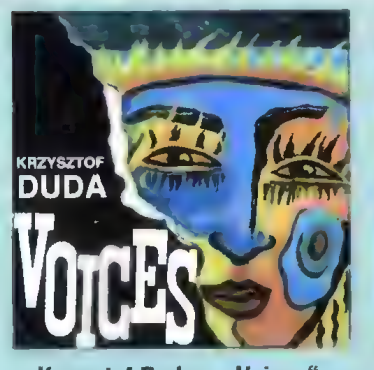

Krzysztof Duda – "Voices" Futurex Extra Music FCD- 01202

Jest to pierwsza płyta w dorobku tego artysty. Zawiera 14 zróżnicowanych, choć w pewnym sensie jednak "klimatycznie" podobnych utworów, wśród których dominują nastroje bliskie amerykańskiej muzyce, zwłaszcza oparte na elementach rytmów spod znaków hip-hop i funky. Nie jest to oczywiście regułą. Ekspresja brzmień i wykonania, dynamizm i energia — to bardzo sugestywne środki stylistyczne, które nadają specyficznego charakteru tej muzyce. Nie brak tutaj także kompozycji nastrojowych, jak choćby "4 Miles 2 Davis"

Znakomite brzmienia (bardzo "amerykańskie") i ciekawe pomysły aranżacyjne — to z pewnością zalety tej płyty

Waszą uwagę zwracamy zwłaszcza na ostatni, 14 utwór: "Voices groove", łączący nie tylko wspomniane style, ale także pewne elementy muzyki... współczesnej (chóralnej!). Znakomite. Oczywiście jest to płyta o charakterze wyraźnie komercyjnym i w takich kategoriach należy też ją rozpatrywać.

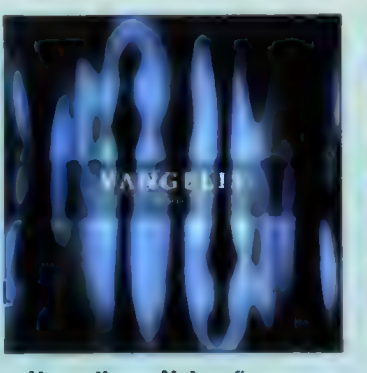

Vangelis - "Voices" Warner Music

To kolejna płyta w dorobku greckigo mistrza el-muzyki i... kolejna nazwana "Voices" (Uwaga: płyta K. Dudy ukazała się wcześniej!). Krążek ten zawiera szereg wspaniałych, bardzo rozmarzonych kompozycji, które właściwie stanowią jedną całość, gdyż płynnie przechodzą jedna w drugą. Mimo bardzo jednolitego klimatu, poszczególne utwory są bardzo zróżnicowane. Najbardziej porywający jest chyba tytułowy, w którym usłyszeć można głosy The Athens Opera Company! Wrażenie jest naprawdę znakomite. Utwór ten może kojarzyć się nieco z ostatnią płytą Mike'a Oldfielda (podobnie, jak w ogóle cały charakter albumu Vangelisa)...

Na płycie usłyszeć można ponadto Paula Younga ("Losing Sleep"), Caroline Lavelle i Stiny Nordenstam.

Album jest z pewnością udany i słucha się go bardzo przyjemnie.

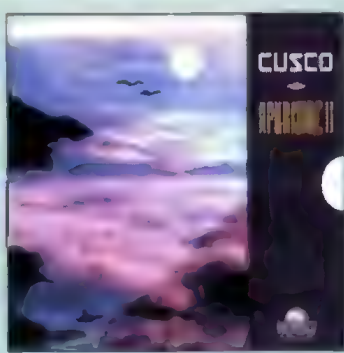

CUSCO "Apurimac II" Prudence LC 7235

Jest to kontynuacja albumu, któremu grupa Cusco bardzo dużo zawdzięcza. Obecnie jest ona coraz bardziej popularna w zachodniej Europie.

Muzyka ma charakter na ogół bardzo łagodny i spokojny. Jest "lekka i przyjemna". CI, którzy poszukują takich nagrań, z pewnością znajdą tutaj coś dla siebie. Album jest muzyczną opowieścią o podróży po Ameryce, pełnej przygód i uroków (jak choćby zwiedzanie starej świątyni Majów w "Maya Temple"). Muzyka ta jest ciekawą "wycieczką" (co może być przydatne dla mających kłopoty z geografią) — słuchając jej można zwiedzić także Yucatan lub Meksyk.

Płytę dostarczył nam Klub Przyjaciół Muzyki Elektronicznej: ul. 3 Maja 49a m. 9 05-080 Izabelin tel. (022) 722-63-66

# **Muzykowanie** oomu

88VL ma znacznie szersze pasmo dźwięku, brzmienie jest jakby "pełniejsze". Poziom szumów jest dużo niższy niż w SC-55. Trudno tutaj pisać o jakości poszczególnych barw — jedne brzmią lepiej, drugie gorzej — to już kwestia indywidualnych upodobań. Z pewnością jednak można znaleźć wśród tych 654 wiele ciekawych "patentów", które pozwolą na całkiem przyzwoite zinstrumentowanie napisanej muzyki. Dla tych, którym brzmienia fabryczne nie okażą się być satysfakcjonujące,

#### ORGANIZACJA INSTRUMENTU

Roland SC-88VL jest instrumentem zgodnym (pod względem ustawienia brzmień) ze specjalnymi standardami ogólnoświatowymi, zwanymi GS i GM. Omawiany przez nas model posiada 32 party, czyli możliwość jednoczesnego generowania 32 barw na poszczególnych kanałach MIDI. Inaczej mówiąc, wykorzystując ten moduł brzmieniowy, można nagrać w sekwencerze utwór posiadający maksymalnie 32 ścieżki instrumentalne (natural-

Z innych ciekawych możliwości SC-88VL warto wspomnieć też o panoramie, którą można ustawiać dla każdego brzmienia z dokładnością od 1 do 127 punktów (między prawą a lewą stroną).

#### OBSŁUGA INSTRUMENTU

Jest to jedna z najważniejszych kwestii, zwłaszcza przy doborze instrumentu, bowiem właśnie od łatwości jego obsługi zależy szybkość i efektywność wykorzystywania go przez nas (co dla osób utrzymująparametru w poszczególnych 16 segmentach lub poziom dynamiki.

Ogólnie stwierdzić należy, iż obsługa SC-88VI, mimo pewnych mankamentów (np. konieczność używania kombinacji kilku przycisków naraz w niektórych operacjach), jest jednak dość prosta (w opanowaniu czego pomaga również przejrzysta instrukcja obsługi). Posiadaczy komputerów ucieszy na pewno fakt, że pod Windows można dokonywać edycji ustawień tego instrumentu, co usprawnia pracę, zwłaszcza w przypadku, gdy wspomniany komputer jest głównym "studiem muzycznym" użytkownika.

Piotr ŁUGOWSKI

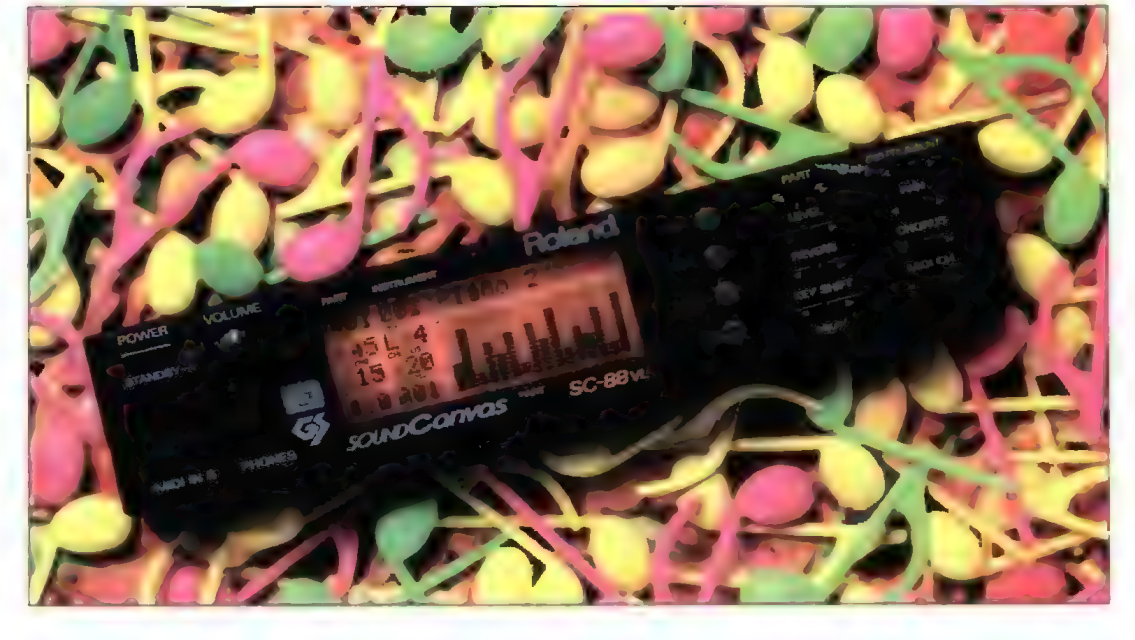

przewidziana została możliwość ich "poprawiania" czy przekształcania (np. poprzez filtry). Edycja brzmień jest jednak możliwa w modelu SC-88VL tyiko poprzez komputer (w załączeniu są drivery dla Windows) Istnieje oczywiście wersja S0-88, którą cechuje bezpośredni dostęp do edycji.

Warto też zwrócić uwagę na brzmienia perkusyjne, z których wiele zasługuje na uznanie. Pogrupowane są one w logiczne zestawy (Setupy) — w zależności od stylistyki muzycznej, w jakiej mogą być wykorzystane. Liczba Setupów jest również imponująca — jest ich bowiem aż 22 + 2 zestawy SFX efektów dźwiękowych (np. przelatujący helikopter).

nie przy użyciu więcej niż jednego instrumentu możliwości te wzrastają). Przy tak dużej liczbie partów bardzo istotna jest polifonia, jaką oferuje nam SC-88VL. Wynosi ona 64 glosy, co jest liczbą raczej więcej niż zadowalającą, ponieważ do dziś wiele innych syntezatorów posiada znacznie mniej (28, 32 głosy).

Przy tak dużej liczbie i różnorodności barw, o której już wspominaliśmy, bardzo istotną rolę odgrywa procesor efektów, którym można "zaprawiać" brzmienia. CS-88VL proponuje nam 4 rodzaje efektów: Reverb (czyli pogłos) — 8 typów, Chorus — 8 typów, Delay (czyli opóźnienie) — 10 typów i 2-zakresową korekcję (EQ).

cych się z takiej muzyki nie jest bez znaczenia).

SC-88VL posiada bardzo komunikatywny wyświetlacz, który zasadniczo dzieli się na 3 sektory.

Pierwszy (0d lewej) z nich przedstawia wartości takich komunikatów, jak: poziom głośności, panorama, poziom efektów (Reverb i Chorus), transpozycja oraz numer kanału MIDI, na którym obecnie się "znajdujemy".

W drugim sektorze (po prawej stronie u góry) wyświetlana jest aktualnie uaktywniona barwa (np. Piano1, Trumpet itp.). Tutaj również ukazują się nazwy modyfikowanych przez nas parametrów oraz ich wartości.

W trzecim, ostatnim sektorze przedstawiana jest wartość danego

#### **ZALETY**

- + złącze "To Host" pozwalające na bezposrednie połączenie instrumentu z komputerami standardu PC lub Macintosh przez złącze RS232 (bez udziału MIDI)!
- + dobry, czytelny wyświetlacz,
- + duża ilość brzmień i zestawów perkusyjnych,
- + dobra jakość efektów,
- + niski poziom szumów,
- + wejście audio,
- 
- + małe gabaryty,
- + dobra relacja ceny do możliwości.

#### WADY

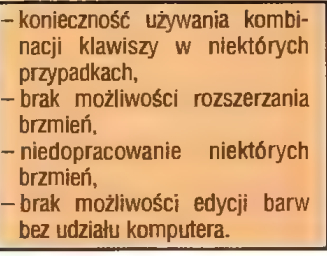

Dystrybutor: Roland Polska P.P.H. ul. Blokowa 32, tel./fax (022) 679-44-19 CENA: 1470 DM

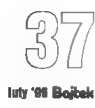

# ASEMBLER 66000 (cz. 1)

Z ankiety, Waszych listów i telefonów wynika, że bardzo interesujecie się programowaniem. Proszę bardzo — niniejszym rozpoczynam nowy kurs poświęcony asemblerowi. Postaram się prowadzić go tak, aby był on zrozumiały dla wszystkich użytkowników Amig. Proszę zatem o wyrozumiałość, jeśli będę zbytnio zagłębiał się w oczywiste dla niektórych problemy.

Na początku, na przykładzie popularnego asemblera, jakim jest ASM-One. postaram się w miarę dokładnie przedstawić podstawowe narzędzie kodera. Jego znajomość pozwc!i w praktyce sprawnie wykorzystywać zdnbywaną wiedzę tworzyć własne programy. Przystąpmy zatem do pierwszej lekcji.

#### MÓZG KOMPUTERA

Sercem, a właściwie mózgiem każdego komputera jest jego główny procesor (ang. CPU — Central Processing Unit), zwany również jednostką centralną. W procesorze zawarte sa "wzory" wszelkich instruk cji, jakie może on wykonać; czasem jest ich tylko kilka, czasem kilkadziesiąt. Oczywiście procesor musi mieć w jakiś sposób dostarczone owe instrukcje. Wszelkie dane przekazywane są przez tzw. magistrale. Termin "magistrala" (ang. bus) oznacza w technice komputerowej po prostu grupę linii służącą jako środek transportu dla sygnałów elektrycznych. W zależności od tego, jakie kombinacje stanów "jest napięcie" i "brak napięcia" znajdują się na liniach magistrali, mogą być przez nią przesyłane różne informacje. W teorii stan reprezentowany napięciem oznaczany jest jedynką, a brak napięcia — zerem. "Komórka" zachowująca takie stany nazywana jest bitem i jest to najmniejsza jednostka informacji. Przeważnie stosuje się osiem linii magistrali, co jest równoznaczne z jednoczesnym przesyłaniem danych w postaci ośmiu stanów elektrycznych — 8 bitów. Przy okazji podaję, że podstawową jednostką, w jakiej podajemy rozmiar pamięci, jest bajt, na który składa się osiem bitów. Od dłuższego już czasu liczba linii przesyłowych jest systematycznie zwiększana, co zaowocowało powstaniem magistrali szesnastobitowej i trzydziestodwubitowej, a co za tym idzie, przyspieszeniem przesyłania informacji. To, ile jest linii w magistrali, określa, czy procesor nazywany jest 8-bitowym (np. procesor 6502, 6510 z C-64), 16-bitowym (MC 68000 Amigi 500), czy 32-bitowym (np. MC 68020 Amigi 1200).

#### ASEMBLER

Aby komputer mógł wykonać jakikolwiek program, musi mieć gdzieś podane jego dane. Służy do

tego pamięć. Do niej właśnie ładowane są kolejno wykonywane instrukcje kodu maszynowego. W rzeczywistości każda instrukcja składa się z kombinacji bitów. Dawniej programowanie maszyny cyfrowej polegało na ręcznym przełączaniu tych bitów. Praca była bardzo męcząca i długotrwała, a przy tym łatwo było pomylić się podczas wprowadzania danych, które niewiele różniły się dla oka, bo zarówno instrukcje, jak i dane oraz adresy były po prostu liczbami. Pisanie w języku maszynowym wymagało zapamiętywania ogromnej iiczby adresów pamięci i innych danych. Z tego powodu programiści postanowili ulatwić sobie pracę i stworzyli język zwany asemblerem. Dzięki niemu program pisany w kodzie maszynowym przedstawiany jest w formie bardziej czytelnej dla człowieka. Mnemoniczne skróty są odpowiednikami instrukcji, etykiety w postaci dowolnej nazwy zastępują liczbowe adresy, a dane możemy przedstawiać w dowolny sposób, czy to w kodach AS-CII, czy dziesiętnie, binarnie itd. Taka postać programu wprowadzana jest poprzez edytor tekstu. Następnie asembler sprawdza poprawność kodów operacyjnych poszczególnych instrukcji oraz przelicza adresy symboliczne (etykiety) i instrukcje na postać "strawną" dla procesora, czyli kod maszynowy.

#### DLACZEGO ASEMBLER JEST SZYBSZY?

Jak widać, kod pisany w asemblerze jest właściwie najłatwiejszą do strawienia przez procesor postacią programu (oczywiście po asemblacji, czyli zamianie na kod maszynowy). To powoduje, iż są to programy najszybsze i najkrótsze, ponieważ zwykle programista wykorzystuje tylko niezbędne minimum instrukcji, i to tak, aby były wykonywane te najszybsze. Natomiast każda instrukcja programu pisanego np. w Pascalu czy Amosie to w rzeczywistości ogromny ciąg instrukcji kodu maszynowego. To Sprawia, że nawet najprostsza instrukcja dodawania jest wykonywana przez języki wysokiego poziomu o wiele dłużej.

Inną ważną różnicą jest dostęp do praktycznie całej oferowanej użytkownikowi pamięci i wszelkich specjalnych rejestrów, do których często języki wyższego poziomu nie mają dostępu.

Jedyną słabą stroną asemblera jest mniejsza czytelność programów. Spowodowana jest ona dużą liczbą instrukcji, które są potrzebne do wykonania operacji, a którą np. w Amosie robi się za pomocą jednej tylko linii programu.

Aby zwiększyć czytelność programu asemblerowego, stosuje się dużo komentarzy i długie nazwy etykiet (łatwiejszych do zapamiętania reprezentacji adresu). Podczas asemblacji, czyli zamiany programu "mnemonicznego" na postać kodu maszynowego, komentarze są całkowicie pomijane, a etykiety zastępowane

ASM-One V1.25 By T.F.A. Source 0 »

w przyszłości mogli w praktyce sprawdzić zdobyte wiadomości. Nie będzie on zatem dokładną instrukcją.

Asembler składa się z kilku części. Najważniejszy jest interfejs do wykonywania komend i edytor, w którym tworzymy program. Dostępny jest także monitor (nie mylić z tym stojącym naprzeciwko komputera) i debugger. Monitor pozwala obejrzeć pamięć komputera przedstawioną jako np. instrukcja asemblera, kod ASCII, liczba hex itp., a debugger umożliwia sprawdzanie uruchamianego programu.

后

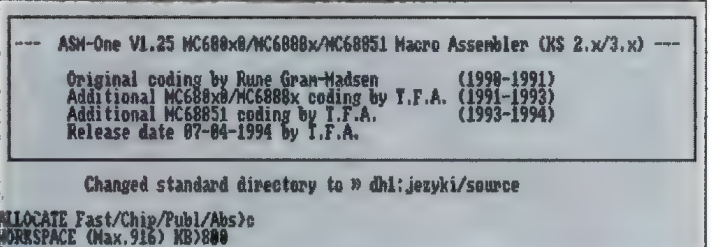

adresami. Z tego powodu nie warto oszczędzać na przejrzystości programu. Nazwy etykiet wydłużą tylko kod źródłowy, a nie zmienią kodu wynikowego. Tak więc pisanie w asemblerze może być również przejrzyste, ale to już zależy tylko od nas.

#### PODSTAWOWE NARZĘDZIE KODERA

Poniżej przedstawię jeden z najpopularniejszych programów do asemblacji, czyli zamiany kodu źródłowego w postaci mnemoników i parametrów na postać wynikową. Przykładem będzie Asm-One w wersji 1.25. Wiem, że nie wszyscy posiadają ten program, jednakże zawiera on w większości komendy dostępne w innych asembierach. Jeśli Wasz asembler nie posiada opisywanych poleceń, to nie martwcie się tym. Praca z asemblerem w praktyce nie wymaga wykorzystywania wszystkich dostępnych opcji, a tylko najczęściej używanych, które są umieszczane nawet w najstarszych wersjach. Asm-One, Trash'm-One i Master Seka to obecnie najpopularniejsze w Polsce asemblery. Mam nadzieję, że jeden z nich uda się Wam zdobyć. Poniższy opis ma za zadanie ułatwić Wam posługiwanie się asemblerem, abyście

#### ZARAZ PO URUCHOMIENIU

Po wczytaniu programu ukazuje się winieta tytułowa z informacjami o autorach i możliwościami asemblera. Nieco niżej podany jest katalog, z którego pobierany będzie kod źródłowy i do którego prawdopodobnie zapiszemy stworzony program. Dalej użytkownik musi wprowadzić dane dotyczące pamięci, na której będzie pracował. Na pytanie

#### ALLOCATE Fast/Chip/Publ/Abs>

należy podać pierwszą literę rodzaju pamięci.

FAST RAM - 8-megabajtowy obszar pamięci, zaczynający się od adresu \$200000 do \$9FFFFF (adresy podane w kodzie szesnastkowym, o którym jeszcze będzie mowa). FAST (szybka) dlatego, że pamięć ta ma własne kanały DMA i procesor może operować na niej z pełną szybkością, niezależnie od poczynań kości specjalizowanych, które do FAST RAM-u nie mają dostępu, a przy transmisji z CHIP RAM-u korzystają z zupełnie innych kanałów.

DMA (ang. Direct Memory Access) — umożliwia bezpośredni dostęp do pamięci kości zwanej kontrolerem DMA. Kontroler DMA, który znajduje się w Agnusie lub w nowszej Aga Alice, jest pośrednikiem

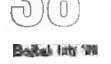

pomiędzy różnymi układami wejścia/wyjścia a pamięcią. Wszystkie funkcje wymagające dostępu do pamięci realizowane są przy udziale DMA. Jest wiele kanałów DMA, m.in. bitplane DMA (dane obrazu), sprite DMA (dane duszków), disk DMA (transmisja z dysku), copper DMA (przez ten kanał copper pobiera rozkazy) oraz blitter DMA (tego kanału używa blitter, który służy m.in. do kopiowania dużych obszarów pamięci, rysowania linii i do innych operacji graficznych).

CHIP RAM - obszar pamięci od adresu 0 do \$FFFFF (w najnowszych Amigach do \$1FFFFF), do którego mają dostęp specjalizowane kości Amigi i procesor. Tu muszą być zlokalizowane dane grafiki, dźwięku, bufor dysku, program dla coppera oraz dane dla blittera. Należy wziąć to pod uwagę, jeśli chcemy pisać program, który nie rezerwuje odpowiedniej pamięci CHIP. Jeśli wybieramy tę pamięć, to asembler cały kod wynikowy i dane umieszcza właśnie w pamięci CHIP i uruchamiając go spod asemblera zadziała poprawnie. Jednakże zasemblowany program nagrany jako "samouruchamialny" (object) może nie zadziałać poprawnie, jeśli nie zostanie załadowany do CHIP RAM-u, ałe ten temat będzie poruszony później.

PUBLIC - jest to największy dostępny obszar pamięci. Jeśli rozmiar pamięci CHIP będzie większy od FAST, to pamięcią Public będzie CHIP RAM. Natomiast jeśli FAST będzie większy, to pamięcią Public będzie FAST RAM.

ABSOLUTE - adres absolutny. Zależnie od podanego adresu asemblacja będzie dokonywana w podanym obszarze CHIP lub FAST. Na pytanie

#### ABSOLUTE Memory Addr.>

należy podać dokładny adres pamięci, w której chcemy umieścić nasz gotowy program po asemblacji (np. \$40000). Tego rodzaju pamięć wykorzystuje się najczęściej wtedy, gdy piszemy program składający się z dogrywanych oddzielnie części, które ładowane są w ten sam obszar pamięci, jak to jest np. w programach demonstracyjnych ładowanych z dyskietek.

Po podaniu rodzaju pamięci trzeba zarezerwować odpowiedni obszar pamięci. Jeżeli nasz program sam nie bedzie rezerwował sobie odpowiedniej, to najlepiej podać duży rozmiar obszaru np.

#### WORKSPACE (Max.1636) KB>1600

Tak więc wybierając rodzaj pamięci i jej rozmiar zdefiniowaliśmy potrzebne asemblerowi dane. Jeśli nie wiecie, jakiej pamięci użyć (CHIP, FAST czy ABSOLUTE), to dla pewności radzę użyć CHIP-u. bo ten obszar będzie najczęściej wykorzystywany podczas naszego kursu.

#### MENU PROJECT

Po zarezerwowaniu odpowiedniego obszaru pamięci mamy dostępnych kilka menu, a w menu project

różne opcje. Niektóre z nich można uruchomić wpisując skrót lub poprzez odpowiednią kombinację klawiszy, co podaję w nawiasie, przy czym napis np. "RAmiga D" oznacza przyciśnięcie kolejno klawiszy bez puszczania: Prawa amiga + Shift + D.

**Zap Source**  $(ZS)$  – kasowanie programu źródłowego (ang. source = źródło). Powoduje usunięcie danych programu z edytora i rozpoczęcie pracy od nowa. Przed skasowaniem program zapyta, czy chcesz nagrać kod źródłowy.

Old (O) — jeżeli przypadkowo skasowaliśmy program źródłowy, to ta opcja pozwala go odzyskać, ale tylko wtedy, gdy nie wykonaliśmy innych czynności. Dodatkowo wyświetlone zostaną informacje o wykorzystaniu pamięci: zarezerwowany rozmiar, miejsce umieszczenia kodu źródłowego, kodu wynikowego, wektorów etykiet itp.

**Read Source**  $(R)$  – powoduje wczytanie programu źródłowego do edytora. Nazwę można podać zaraz po literze R, lub użyć standardowego requestera.

Read Binary (RB) — wczytanie pliku binarnego w obszar, o którego początkowy adres zapyta BEG> (jeśli nic nie podamy, to nie dokonamy wczytania). END> pyta o końcowy adres, do którego ma zostać załadowany plik. Jeśli nic nie podamy, to załadowane zostaną wszystkie bajty.

Read Object (RO) — do pamięci będzie wczytany program typu "object", czyli tzw. uruchamiający się. Z tą jednak różnicą, że nie zostanie uruchomiony. Po wczytaniu podawany jest adres, pod którym został umieszczony. Wykonując skok do niego uruchomimy program tak, jakby był "normalnie" wczytany np. z CLI.

Write Source (W) — podobnie jak podczas czytania, "source" z edytora zostanie nagrany. Jeśli plik o podanej nazwie istnieje, to zostaniemy zapytani, czy ma go zastąpić nowym.

Write Binary (WB) — zapisanie obszaru pod podaną nazwą od początku podanego w BEG> włącznie, aż do adresu END> wyłącznie. Po zapisie otrzymamy długość nagranego pliku.

Write Object (WO) — zapisanie zasemblowanego programu jako plik uruchamialny.

Write Link (WL) — podobnie jak wyżej, zasemblowany program zostaje nagrany, jednakże nie jest to plik uruchamialny, tylko ciąg bajtów od adresu początku programu aż do jego końca. Tak więc później można go wczytać do pamięci pod adres, pod którym był przed nagraniem (np. wykorzystując Read Binary) i uruchomić poprzez skok (jump).

**Insert**  $(I)$  – wczytuje do edytora plik będący kodem źródłowym i umieszcza go od miejsca, w którym był ostatnio umieszczony kursor. Dane będące za kursorem znajdą się zaraz po ostatnim znaku wczytanego pliku.

Update (U) — powoduje nagranie programu źródłowego, z tą jednak różnicą, że nie komunikuje o napotkanym pliku o tej samej nazwie, a jedynie nagrywa: i długość nowego, i nazwę np. Updating .. WORK:source/program.s, lub jeśli program nie został zmieniony od ostatniego nagrania: Source not changed. No update needed !!

Zap File (ZF) — kasowanie zbioru o podanej nazwie (tak samo jak "delete").

Zap IncMem (ZI) — kasowanie w pamięci dołączonych plików tzw. includów. Ta opcja przydaje się, jeśli po asemblacji zmieniliśmy coś w dołączanych plikach, które używane są przez nasz program. Jeśli nie wykonamy ZI, to po ponownej asemblacji plik nie będzie wczytywany z dysku, tylko będzie dołączany z pamięci, do której wcześniej był załadowany podczas asemblacji sprzed zmiany.

Add WorkMem  $(=M)$  – dodanie do pamięci użytkowej n kiiobajtów pamięci.

About - informacie o autorach. Quit (!) — wyjście lub restart programu.

Quick Quit - szybkie wyjście bez pytania o restart.

#### MENU ASSEMBLER

**Assemble** (RAmiga  $A$ ) – asemblacja programu znajdującego się w edytorze.

Optimize (RAmiga O) — optymalizacia kodu źródłowego.

Editor (RAmiga E) — przejście do edytora. Debugger (RAmiga D) — przejście

do debuggera.

Monitor (RAmiga M) — przejście do monitora pamięci.

Aga Guide (RAmiga =) — wczytanie pliku AgaGuide, który zawiera m.in. opis nowych kości Aga.

**Mark** (RAmiga  $b$ ) – do zaznaczenia początku bloku. Poruszając się strzałkami lub po prostu pisząc dalej zaznaczamy kolejne obszary tekstu, co jest przedstawiane poprzez zmianę koloru tła.

Copy (RAmiga c) — powoduje skopiowanie zaznaczonego tekstu do bufora.

Cut (RAmiga x) — kasuje zaznaczony blok z okna edytora, jednak blok ów zostaje przeniesiony do bufora (tak jak instrukcja Copy). Insert (RAmiga i) powoduje wstawienie tekstu znajdującego się w buforze dokładnie w miejsce, na którym znajduje się kursor. Identycznie zachowuje się opcja Fili (RAmiga f).

UnMark (RAmiga u) — jeśli zaczęliśmy zaznaczać kolejny blok, a nie chcemy stracić tego w buforze, to powyższa opcja spowoduje "od-zaznaczenie" i bufor pozostanie nie zmieniony.

Lowercase (RAmiga I) - zamienia wszystkie wielkie litery w zaznaczonym bloku na małe.

Uppercase (RAmiga L) — zamienia wszystkie małe litery w zaznaczonym bloku na wielkie.

Rotate (RAmiga y) — jeśli zaznaczymy kilka linii bloku, np. trzy, to użycie tej opcji spowoduje, iż zostaną one napisane w odwrotnej kolejności, w przykładzie kolejno linie: 3.2, l.

Register (Ramiga k) — wyświetla na górnej listwie wszystkie rejestry użyte w zaznaczonym bloku (o rejestrach dowiecie się już wkrótce).

Write (RAmiga w) — wyświetla "file requester" i zapisuje zaznaczony blok pod podaną nazwą w podanym katalogu.

Vertical Fill (RAmiga n) — podobnie jak instrukcja "Insert" i "Fili" wstawia blok znajdujący się w bufo-

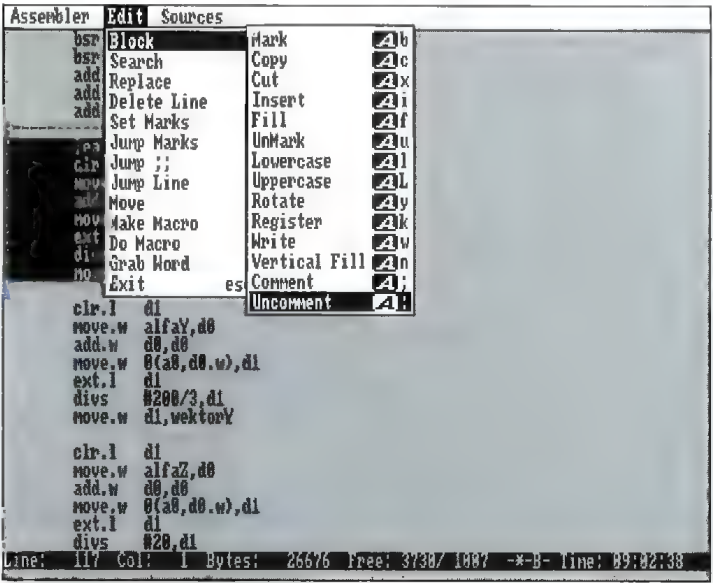

#### EDYTOR

Edytor to miejsce, w którym tworzymy nasze programy. Zawiera on opcje najpopularniejszych edytorów tekstu. Są one często z nimi zgodne. Z tego powodu używanie asemblerowego edytora nie powinno sprawić nikomu większego trudu. Omówię jednak kolejne menu, bo przecież to kurs dla początkujących.

rze, ale przenosi kursor o jedną linię niżej i do horyzontalnej pozycji sprzed operacji.

Comment (RAmiga ;) — wstawia przed każdą linią zaznaczonego bloku znak ";" oznaczający komentarz. W asemblerze znak ";" oznacza, że dalszy tekst znajdujący się w linii nie będzie traktowany jako instrukcja lecz jako komentarz.

Uncomment (RAmiga :) — kasuje znaki "" postawione przez wcześniej opisywaną komendę.

Search (RAmiga S) - wprowadzamy ciąg znaków do szukania. Po wprowadzeniu wskazane zostanie pierwsze znalezione miejsce rozpoczynające się od podanego ciągu.

Forward (RAmiga s) — poszukiwane będzie następne miejsce wystąpienia podanego w "Search" tekstu.

**Replace** (RAmiga R)  $-$  jak w "Search" wprowadzamy jeden ciąg, który ma być szukany, i drugi ciąg, który ma go zastąpić. Gdy zostanie znaleziony, możemy go zamienić (klawisz "Y"), nie zamieniać i szukać następnego (klawisz "N"), zamienić i zaniechać dalszego szukania (klawisz L) lub zamienić "globalnie" wszystkie występujące dalej ciągi (klawisz G). Operacje wyszukiwania i zamiany wykonywane są dopóki zostaną znalezione wszystkie występujące ciągi, lub naciśniemy klawisz ESC.

Delete Line (RAmiga d) — kasuje linię tekstu, w której jest aktualnie kursor. Zawartość linii kopiowana jest do bufora.

Set Mark 1-10 (RAmiga + Shift i jeden z klawiszy z cyframi) — zaznacza miejsce, do którego zostanie przeniesiony kursor w dowolnej chwili gdy użyjemy tę samą kombinację klawiszy tylko bez "Shiftu".

Jump Mark 1-10 (RAmiga + jeden z klawiszy z cyframi) — wykonuje wyżej opisane przeniesienie kursora do zaznaczonego miejsca.

Podmenu Move - opis klawiszy służących do poruszania kursora.

Make Macro (RAmiga ,) – użycie tej opcji sprawi, że w oddzielnym buforze zostaną zapamiętane (aż do powtórnego wywołania tej opcji) wszelkie kombinacje klawiszy, które zostały naciśnięte.

Do Macro (RAmiga m) — wywołuje z pamięci wykonywane wcześniej operacje podczas "Make Macro'. Użycie tych dwóch opcji w znaczny sposób może ułatwić pracę, gdy chcemy np. usunąć co trzecią linię tekstu. Wystarczy wówczas wywołać "Make Macro", wykonać np. Ramiga + d, przesunąć kursor o dwa miejsca w dół i jeszcze raz wywołać "Make Macro". Teraz "Do Macro" kasuje co trzecią linię tekstu.

Exit (ESC) — powoduje przejście z edytora do interfejsu wykonywania komend.

Aby uruchomić program znajdujący się w edytorze, należy dokonać asemblacji (np. wpisując "a" i naciskając Enter lub kombinacją RAmiga+Shift+A), a następnie, jeśli asemblacja nie wykazywała błędów, wykonać skok do programu wpisując j, a później nacisnąć klawisz Enter.

#### PREFERENCJE

Preferencje umożliwiają dowolne skonfigurowanie programu. Dostępne są dwie konfiguracje: środowiska programu i asembiera.

Enviroment (Ramiga [) — umożli-

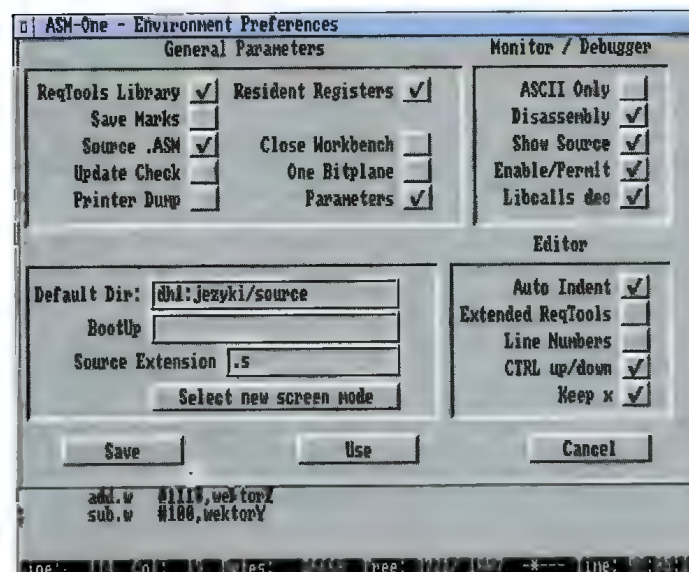

wia ustawienie następujących opcji środowiska:

ReqTools Library - w środowisku asemblera będą zastosowane estetyczne okna biblioteki ReqTools oraz tzw. file requester do łatwego wyboru plików.

Save Marks - do zapisywanego kodu źródłowego na początku będą dołączane dane dotyczące ustawionych tabulacji i zaznaczonych miejsc skoków. Dzięki temu po ponownym uruchomieniu asemblera i wczytaniu programu do edytora, będziemy mieli odwzorowane środowisko dokładnie takie, jak przed zapisem. Jeśli nie ustawimy tego parametru, to powyższe informacje zostaną stracone i nagrany zostanie tylko kod źródłowy, a skoki do wcześniej zaznaczonych miejsc nie będą możliwe. Plik zawierający dodatkowe dane może nie być pokazywany przez niektóre programy do obsługi plików jako ASCII z uwagi na użyte kody.

Source .ASM — ustawienie tego parametru spowoduje, że podczas wyświetlania plików programów źródłowych będą wyświetlane nazwy posiadające rozszerzenie podane w oknie "Source Extension".

Update Check - podczas wykonywania instrukcji "Update" sprawdzane jest, czy od ostatniego zapisu były dokonywane jakieś zmiany w programie. Jeśli nie, to plik nie będzie zapisywany. Wylączenie tej opcji spowoduje zapisywanie podczas update'u, nawet jeśli nie dokonaliśmy zmian programu.

Resident Registers - zachowanie w pamięci wczytanego opisu rejestrów.

Close Workbench - po uruchomieniu asemblera ekran Workbencha zostanie zamknięty.

One Bitplane - jeśli komuś brakuje pamięci, to można uruchomić asembler w konfiguracji nie czteroale dwukolorowej.

Extended ReqTools - w opcjach edytora zostaną użyte elementy biblioteki ReqTools. Zamiast informacji na górnej listwie pojawiać się będą estetyczne okienka.

Line Numbers - obok każdej linii w edytorze będzie wyświetlany jej numer.

CTRL up/down — naciskając kombinacje klawiszy Ctrl+strzałka w górę lub dół przesuniemy kursor na samą górę lub dół edytowanego programu.

Keep x — najczęściej. pisząc program znak tabułacji stawiamy przed każdą instrukcją, a nie przed etykietą. Wtedy kod źródłowy jest czytelniejszy. Jeśli kursor znajduje się na pozycji x, to jeśli przesuniemy go np. w dół, gdzie nie będzie znaku, zostanie on przesunięty na możliwie najbliższy iksowi znak w linii. Jednak użycie opcji "keep x" sprawi, że pozycja x zostanie zapamiętana i jeśli możliwe będzie jej osiągnięcie, to kursor zostanie tam ponownie przesunięty.

Oprócz tych opcji dostępne są również inne, np. ustawienie rozdzielczości ekranu, domyślny katalog itd., ale nam na razie nie będą one potrzebne.

Level 7 — pozwala na wykonanie przerwania sprzętowego i przejście do asemblera.

NumLock - umożliwia wykorzystanie klawiszy klawiatury numerycznej:

Home  $(7)$  - skok na początek pierwszej linii programu,

End (1) — skok na koniec ostatniej linii programu,

Pg Up (9) — skok o stronę wyżej,

Pg Dn (3) — skok o stronę niżej,

List File - podczas asemblacji bę-

dzie wyświetłany kod źródłowy. Paging - podczas wyświetlania kodu dodawana będzie numeracja

stron. Halt File - każdorazowo po wyś-

wietleniu strony druk będzie wstrzymany aż do naciśnięcia klawisza. All Errors - wypisane będą

wszystkie błędy.

Progress Indicator - podczas asemblacji wyświetlany będzie procent już zasemblowanego kodu.

Progress by line - jak wyżej, tylko że w liniach.

DS Clear - pamięć w miejscu zastosowania instrukcji DS będzie kasowana.

Label: — jako etykiety będą brane wyłącznie nazwy kończące się dwukropkiem. Jego brak będzie traktowany jako błąd.

 $UCase = LCase - nazwy pisane$ dużymi lub małymi literami traktowane będą jednakowo. Jeśli nie użyjemy tej opcji, to "nazwa" pisana małymi literami będzie traktowana inaczej niż "NAZWA" pisana dużymi.

Używając powyższych opcji możemy skonfigurować program według własnych potrzeb. Odpowiednie ustawienie preferencji na pewno ułatwi nam pracę w edytorze i asemblowanie kodu źródłowego. Jednak w tym miejscu kończę ten i tak nie-

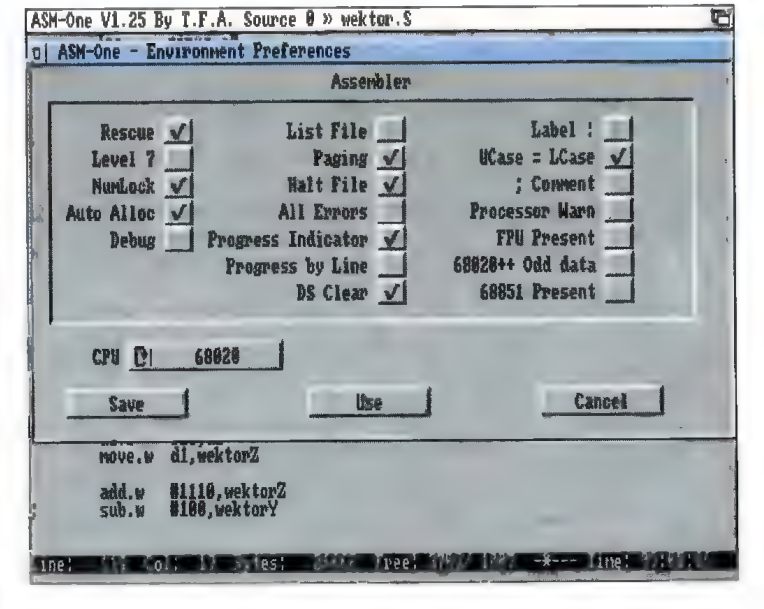

Preferencje Assembler (RAmiga |) ma m.in. opcje:

Rescue - jeśli pisany przez nas program zmienia copperlistę, to jeśli wystąpi błąd (np. dzielenie przez zero), program zostanie przerwany i zostanie włączona copperlista sprzed skoku do programu, co umożliwi nam dalszą edycję.

co przydługi opis. Debuggerem i Monitorem chwilowo nie będziemy się zajmować. Początkującym wystarczy powyższy opis, aby wpisać i uruchomić proste programy (np. z G8A mojego autorstwa). Do zobaczenia za miesiąc.

44,0 J Bożtek luty 86

#### Lasero  $\mathbf{u}$ upowiastki

Jak dotąd większość opisywanych przez nas kompaktów pochodziła z firmy Eureka z Wrześni. Dla odmiany postanowiliśmy obejrzeć parę kompaktów od innego dostawcy — nasz wybór padł na warszawską firmę TOMS, która od pewnego czasu zajmuje się dystrybucją również amigowskich CD-ROM-ów.

#### 3D ARENA

Płytka ta adresowana jest do zwolenników ray-tracingu. Działa na wszystkich dostępnych platformach (PC, Mac, Amiga, Unix) i zawiera 675 MB danych dla użytkowników programów 3D Studio, Imagine, LightWave oraz Real 3D. Ale zacznijmy od początku.

Dla tych, którzy pracują z 3D Studio, przewidziano 19 MB obiektów uszeregowanych alfabetycznie oraz ok. 0,5 MB dosyć miernych obrazków w formacie JPEG. Nieco ciekawiej przedstawia się działka poświęcona programowi Imagine: kilkanaście animacji (21 MB), 200 KB atrybutów, niemal 57 MB obiektów oraz 35,5 MB obrazków w formatach JPEG, IFF24, HAM8 i HAM6, a także nieco podręcznych informacji na temat tworzenia obiektów i różnorodnych efektów. Amigowcy znajdą tu także ok. 3 MB pomocniczych programików.

Użytkowników Lightwave zapewne zadowoli 6 MB animacji, 21 MB obiektów, 2,5 MB obrazków w formacie JPEG, a także skromny dodatek w postaci krótkiego przewodnika po programie Lihtwave. Ale to nie wszystko. W osobnym katalogu znajdziemy kolejną porcję obiektów, fontów i obrazków do tego programu

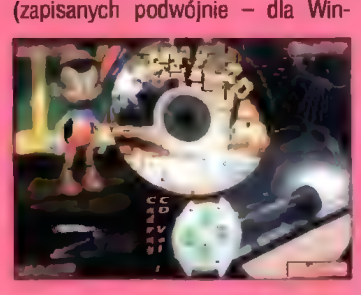

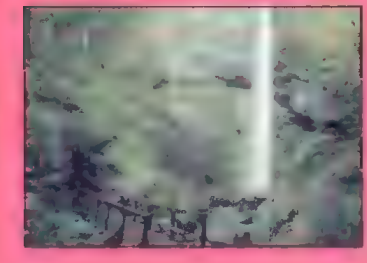

dows NT, Amigi oraz dla PC-DOS), zebraną przez 24-BIT Club.

Zwolennicy Reala 3D także znajdą coś dla siebie: 9,5 MB animacji, 15 MB obiektów, ponad 30 MB obrazków (niektóre wprost cudowne (IFF24, HAM8, HAM6, JPEG), a także 2,5-megowy podręcznik do tworzenia różnych cudeniek za pomocą Reala 3D, wersję demonstracyjną Reala 3D v2 oraz ponad 0,5 MB programików pomocniczych.

W przypadku wszystkich tych zbiorków brakuje jednej rzeczy — indeksu obiektów, obrazków, co chwilami utrudnia posługiwanie się całością. Natomiast jest kilka bardzo dobrych tekstur podzielonych tematycznie (91 MB) w formatach IFF24, HAM6, HAM8, a także Sporo oprogramowania dla posiadaczy kart RETINA (54,5 MB) i EGS (4 MB). Warto także wspomnieć o dwóch pokaźnych katalogach zawierających oprogramowanie na Amigę (31 MB) oraz PG (30 MB), kilku filmikach w formacie MPEG (3 MB), a także 161 MB obiektów w formacie DXF I to by było na tyle.

#### AMIGA DESKTOP VIDEQ CD

Stolik do projektowania filmików? Czemu nie? W 664 MB pojemności tego kompaktu upchnięto kilka rzeczy przydatnych użytkownikom programów do ray-tracingu, programów DTP, a także opisywanego już na naszych łamach Video Creatora (efekty działania tego programu można zobaczyć m.in. na Polsacie).

W katalogu 3D Data znajdziemy ok. 40,5 MB danych związanych z programem Imagine (tekstury, obiekty, atrybuty), 33 MB dla Lightwave oraz 40 MB dla programu Śculpt. Teraz cliparty! Zaskakuje wyjątkowo dobra jakość zawartych tu obrazków. Znajdziemy tu ok. 200 MB monochromatycznych brushy, 3 MB symboli oraz wiele tekstur powielonych w 16 odcieniach szarości i 24 bitach (łącznie 22,5 MB w formacie IFF).

To nie wszystko. Gwoździem programu jest znajdujący się tu zestaw fontów: 260 MB amigowych, kolorowwch fontów bitmapowych (16 odcieni szarości, ok. 200 fontów), zwykłe fonty bitmapowe (3,2 MB), ok. 3 MB fontów bitmapowych 24-bitowych (ok. 40) oraz 7,3 MB fontów (ok. 120) postsceriptowych. Do wszystkich fontów oprócz postscriptowych dołączono indeksy.

Kolejna sprawa, to tekstury podzielone tematycznie i rozparcelowane w różnych formatach: JPEG, IFF 16 kolorów, IFF 64 kolory, IFF 256 kolorów oraz VC (wraz z specjalnymi plikami info dla Video Greatora). Łącznie ok. 200 MB!

Ostatnia sprawa to rożnorodne programy użytkowe związane z przetwarzaniem grafiki — łącznie 30 MB. Na kompakcie oprócz programu Dir-Work oraz MUI nie znajdziemy żadnych innych pomocnych narzędzi. Nawet ParNetu.

#### DEMO COLLECTION 2

Twórcy pierwszej części tej serii kompaktów tym razem nie popisali się. W znaczniej mierze kompakt ten ma tyle wspólnego z demosceną co lamerzy. W katalogu demos znajdziemy ok. 14 MB dem działających na większości modeli Amig (sporo całkiem niezłych) oraz 1,5 MB dem na AGĘ i 5 MB plików z mudułami (wykonywalnych). Wszystkie dema można "odpalić" bezpośrednio z kompaktu. Druga rzecz to Sporo niezłych animacji — łącznie ok. 180 MB. Dalej, jak zwykle — 225 MB uszeregowanych alfabetycznie modułów i cała masa playerów oraz programików do odsłuchiwania tego zbiorku (Deli, Eagle, Intui, MED, PT), 6000 sampli w formacie IFF uszeregowanych alfabetycznie (48 MB), no i... obrazki. 84,5 MB świetnej klasy widokówek z dalekich, ciepłych krajów (powtórzonych w formatach IFF24, 256 kolorów, HAM8, 16 kolorów, HAM6) oraz sporo obrazków z demosceny.

Nie wiem, jaki związek mają gry z demosceną, ale na tym kompakcie znajdziemy ok. 100 (17 MB) gotowych do uruchomienia gierek PD i shareware, w tym Asteroids 2, Extreme Violence, Microbes, Pacman, Tra-

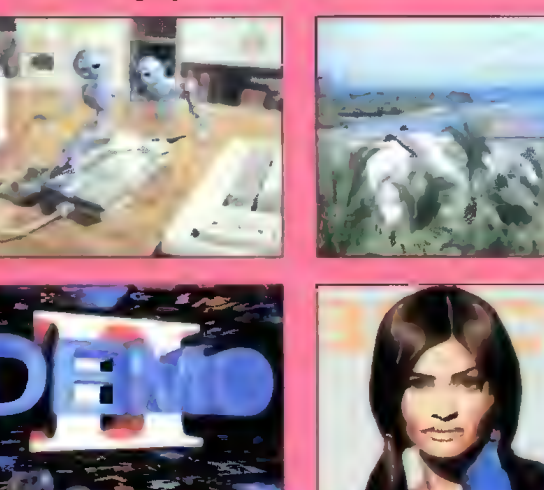

ilblazer... Do przesyłania danych po kablach dołączono program ParNet.

Podczas przekopywania się przez zawartość Demo 2 miałem okazję porównać kolorystykę trybów HAM8 i pełnych 24 bitów. Ludzkie oko (no, powiedzmy moje) nie jest w stanie odróżnić palety 262144 kolorów od 16 milionów.

#### CAM

Dwukompaktowy album zawierający łącznie 811 MB danych skompresowanych Iha. Nieco przypomina to złotą płytkę Fisha (ze względu na zawartą tu bibliotekę 962 dysków), a także sławną serię Aminet Share (bardzo podobnie rozwiązano interfejs obsługi całości). Coż to takiego? Francusko-kanadyjska kolekcja dysków złożonych w jedną całość przez Club Amiga Montreal. Nie ma tu żadnych dodatkowych narzędzi do przeglądania tej bazy danych, ale całą obsługę rozwiązano podobnie, jak w Aminetach, za pomocą AmigaGuide. Z tego poziomu możemy przeczytać krótkie notki o poszczególnych dyskach (po angielsku lub francusku), a także zdekompresować je na wybrane urządzenie. Ów interfejs obsługi może sprawić nieco kłopotów podczas instalacji, ale potem działa bez problemów. Dyski możemy przeglądać numerycznie lub tematycznie. Drugi typ podziału jest o tyle wygodny, że bardzo szybko można znaleźć to, co nas interesuje, a więc: emulatory, obrazki, animacje, gry, hardware, edukację, clipart, ikonki, programy użytkowe, programowa nie, tekst+wydruk, fonty, różności... Wiele z zawartych tu programów dubluje się z kolekcją Fisha, ale można zauważyć też nieco nowinek.

#### Bartłomiej DRAMCZYK

Dystrybutor: TOMS tel.: (0-22) 43-88-00 (0-22) 43-94-08 Ceny: 3D Arena: 72 zł Amiga Desktop Video GD: kompakt sprzedawany na zamówienie Demo Collection 2: 49 zł GAM: 129 zł (2 CD)

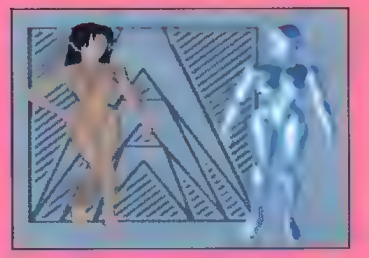

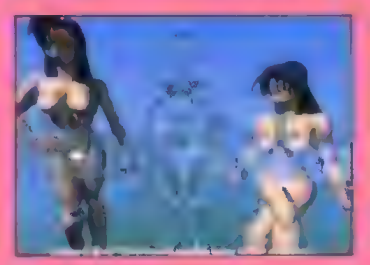

luty 36 Bajkak

### ProPaint — program graficzny dla profesjonalistów, czy zabawka dla dużych dzieci?

W tym miejscu powinieniem pochwalić Amigę i oczywiście napisać, że nie ma lepszego komputera w dziedzinie grafiki (ple, ple, ple, itd.), ale przecież każdy o tym wie, więc nie będę się powtarzał. Za to już przechodzę do konkretów i do programu o mrożącej krew w żyłach nazwie: ProPaint. Dlaczego mrożącej krew w żyłach? Przeczytajcie!

#### ZALETY

- + odczyt i zapis formatu abk,
- + możliwość operowania dowolnymi fontami bitmapowymi,
- + praca z obrazkami w rozdzielczościach ograniczonych pojemnością pamięci CHIP,
- + edytor efektów "rotacji kolorów",
- + dołączony zestaw fontów w standardzie AmigaPl.

#### **ENADY**

- beznadziejnie wykonana iupka,
- koszmarne efekty dźwiękowe,
- ograniczony zbiór operacji na pędzeiku,
- brak wszystkich, dostępnych dla A600 i A500+ trybów graficznych,
- brak możliwości tworzenia własnych patternów do wypełniania zamkniętych obszarów i własnych styli rysowania linii,
- powiększanie obrazu bez ditheringu,
- jednopoziomowe undo,
- —w niektórych przypadkach dosyć nieskładny rozstaw gadżetów.

Autor: Rafał Wierzbicki Dystrybutor: GOM-bit, ul. Budziszyńska 112/28, 54-436 Wrocław, tel (071) 57-71-23 Komputer: Amiga Wymagania: Kickstart 2.0 Cena: 15,00

Dołączone do nazwy programu przedrostki "Pro" zawsze wzbudzają we mnie chęć wytknięcia jak najdrobniejszych błędów owemu programowi. Dlaczego? Go tu dużo się zastanawiać. Profesjonalne oprogramowanie powinno mieć zastosowanie w wielu profesjonalnych dziedzinach, niestety, nie zawsze tak jest. Podobnie ma się rzecz i w tym przypadku.

Program ProPaint to jeszcze jeden z wielu dosyć prostych programów graficznych na Amigę napisanych w Amosie. Zakres jego możliwości w odniesieniu do takich kombajnów, jak DeLuxe Paint, Brilliance czy Personal Paint wypada dosyć skromnie.

Po uruchomieniu ProPainta na ekranie pojawia się menu konfiguracyjne, z poziomu którego możemy określić, czy podczas pracy ekran Workbencha ma być zamknięty (chodzi tu o wymuszony przez Amosa pseudomultitasking, który ma tyie wspólnego z multitaskingiem, co Amos z systemem operacyjnym Amigi) czy też otwarty, oraz włączyć lub wyłączyć operacje undo. Po dokonaniu wyboru program jest już gotowy do pracy. Testowana wersja przeznaczona była dla Amig wyposażonych w Kickstart 2.0. Na innych wersjach Kickstartu program ten momentami zachowuje się dość dziwnie.

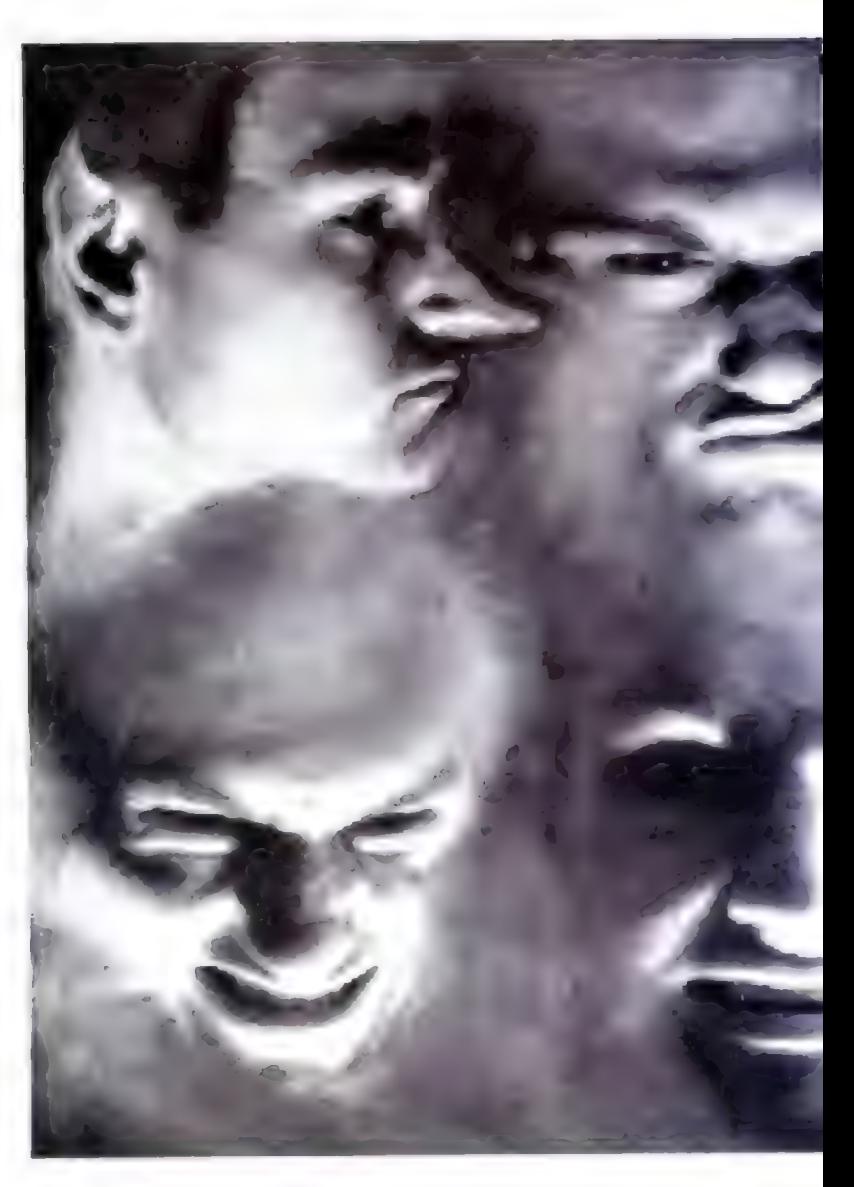

#### MOŻLIWOŚCI

ProPaint pozwala nam na pracę w dwóch z dostępnych na A600, bądź A500+ trybach graficznych: lo-res (320x200 iub 320x256 punktów) oraz hi-res (640x200 lub 640x256 punktów). Tyle co do rozdzielczości ekranu. Rozmiary samego rysunku mogą być znacznie większe i ograniczone są jedynie pojemnością wolnej pamięci CHIP. W trybie lo-res możemy pracować przy użyciu 2, 4, 8, 16, 32, 64 (EHB) lub 4096 (HAM) kolorów. W trybie hi-res dostępne jest 2, 4, 8 lub 16 kolorów. Instrukcja obsługi milczy na temat pracy w trybach EHB (gdzie 64 kolory uzyskiwane są na bazie 32-kolorowej palety poprzez zmniejszenie o połowę wartości drugiego zestawu 32 kolorów) i HAM (sposób tworzenia tego trybu jest jeszcze bardziej zawiły). Niemniej odczytywanie, zapisywanie obrazków i praca w wyżej wymienionych trybach za pomocą ProPainta jest możliwa. W praktyce możliwe jest odczytanie dowolnego obrazka, który da się wyświetlić na kościach ECS. Osobiście udało mi się nawet wczytać obrazek w rozdzielczości 640x512 (hi-res laced) i choć program początkowo wyświetlił wspomniany obrazek w interlace, to już po wykonaniu kilku operacji przełączył się na rozdzielczość 640x256 zachowując jednocześnie cały obrazek. W takim przypadku, przesunięcie myszy na skraj ekranu powoduje płynne przesunięcie całego obrazka, uwidaczniając wcześniej zakrytą część.

Podczas rysowania w dolnej części ekranu wyświetlana jest paleta kolorów, a z niej za pomocą myszy możemy wybrać kolor, którym będziemy rysować oraz szereg gadżetów odpowiedzialnych za wszystkie funkcje malarskie. Znajdziemy tu także takie dodatki jak undo - powodujący Usunięcie z ekranu ostatnio wprowadzonych zmian (tylko jednopoziomowe!), pobieranie kolorów z rysunku (wystarczy kliknąć na wybranym kolorze), a także gadżet umożliwiający "ukrycie" panelu, by mieć dostęp do całego rysunku. Panel ma tę miłą cechę, że nawet, gdy widnieje na ekranie, a my mamy zamiar narysować linię poczynając od widocznej części rysunku, a kończąc gdzieś "pod" panelem — ten ostatni zgrabnie zniknie z ekranu. W panelu są także informacje o ilości wolnej pamięci, wymiarach obrazka. nad którym pracujemy lub aktualnej pozycji kursora.

#### NARZĘDZIA MALARSKIE

Podstawowym narzędziem jest myszka, za pomocą której możemy rysować krzywe "od ręki" (w tym trybie pracy rozrzut punktów można regulować). Bardziej eleganckim narzędziem jest ołówek rysujący ciągłe krzywe, bez przerw pomiędzy punktami. Jest także możliwość rysowania

AŻ

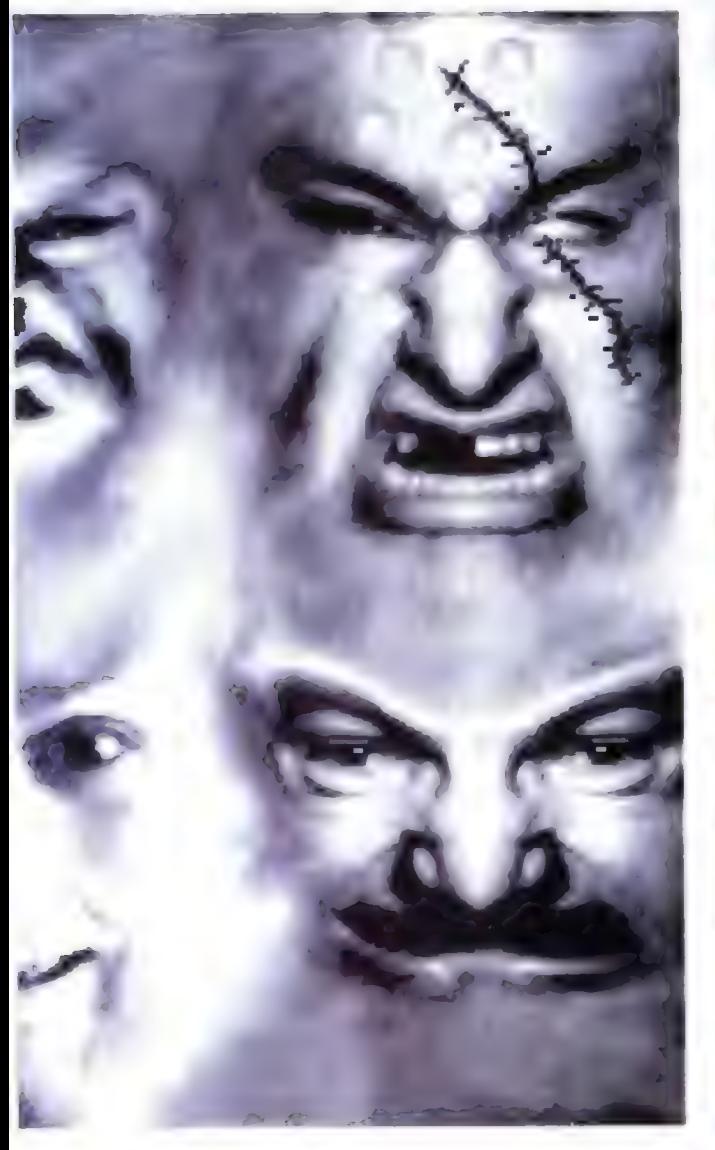

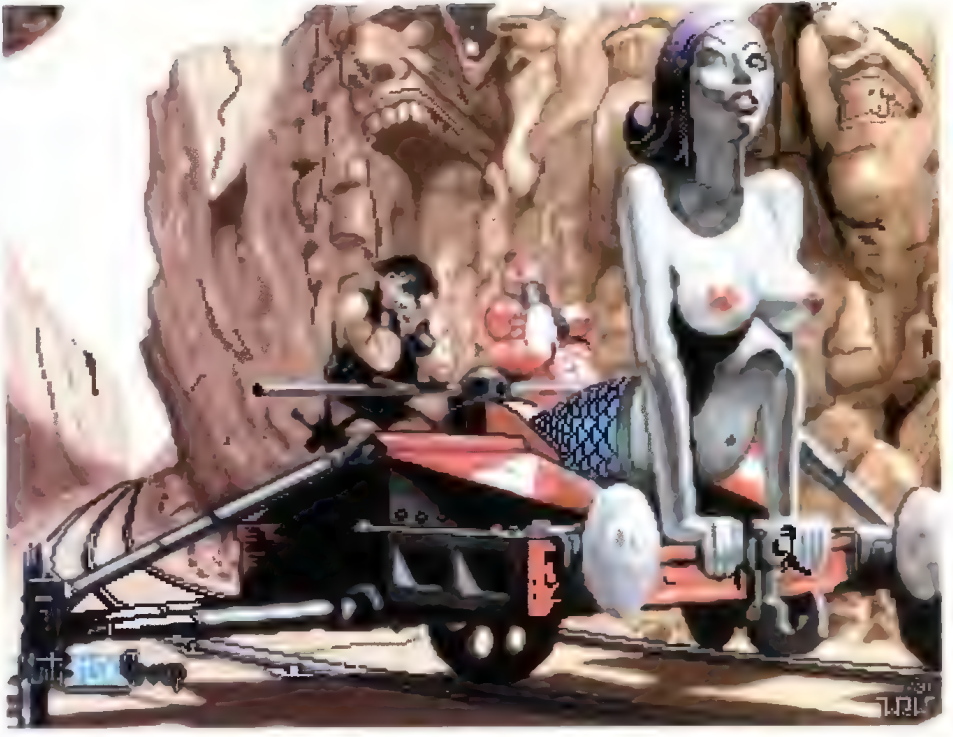

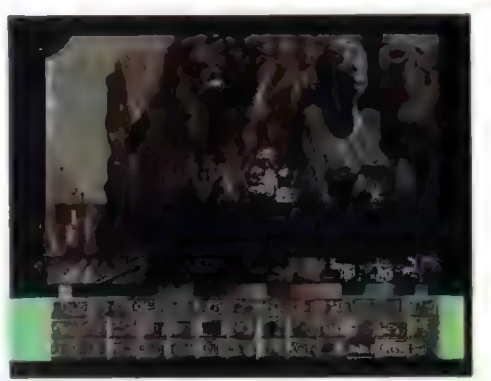

nych możliwość przechowywania grafiki w skompresowanej formie w jednym z 10 dostępnych buforów. Na dokładkę (uwaga!) zawartość takiego bufora można bez problemu zapisać na dysku i to w formacie bardzo przydatnym dla piszących programy w Amosie — Abk. Zainteresowani wiedzą o co chodzi.

Do różności należy jeszcze zaliczyć możliwość kasowania dowolnego pliku na dysku, tworzenia katalogu, a także włączania iub wyłączania dosyć kiepskich efektów dźwiękowych. Dostępna jest także operacja umożliwiająca natychmiastowe zmazanie całego obrazka z ekranu.

Dosyć miłym dodatkiem do Pro-Painta jest zestaw kilku fontów bitmapowych w standardzie AmigaPl oraz trzech bardzo eleganckich obrazków.

#### NA ZAKOŃCZENIE

Sądzę, że ProPaint nie sprostałby wymaganiom grafików-profesjonalistów, choć być może u wielu użytkowników-amatorów program ten zaskarbi sobie popułarność. Oferowane przez niego możliwości nie należą do najlepszych, w porównaniu z programami klasy DeLuxe Paint program ten odpada w przedbiegach. Jednak znajdziemy tu szereg podstawowych narzędzi niezbędnych do pracy malarskiej oraz kilka efektów specjalnych, takich jak symetria, czy też powiększanie fragmentów obrazu (o zjawiskach takich jak perspektywa można jedynie pomarzyć...). Program ten mimo kilku poważnych niedoróbek (chociażby beznadziejna lupka) oferuje użytkownikowi jedną niespotykaną gdzie indziej możliwość: odczyt i zapis formatu abk. Reasumując: ProPaint nie należy na pewno do klasy profesjonalnych programów, choć aby określić go jako "dobry" program graficzny, autor będzie musiał się jeszcze sporo napracować. Bartłomiej DRAMCZYK 5)

odcinków, oraz spray, który nie jest najlepiej rozwiązany. Co prawda wielkość spraya, jak i rozrzut punktów można regulować, ale ten kwadratowy kształt pędzla, to chyba przesada. Kolejna malarska zabawka to oczywiście prostokąty i elipsy, które możemy rysować z wypełnieniem lub bez. Samo wypełnianie zamkniętych powierzchni też tu znajdziemy i działa ono całkiem sprawnie. Wypełnienie może być jednolite (tzn. wypełniamy kształt jedynie wybranym kolorem) bądź bazować na jednym z 34 patternów zdefiniowanych w programie (nie ma możliwości tworzenia własnych patternów). Ciekawostką jest także możliwość przełączania sposobu rysowania odcinków. Linie tego typu mogą być albo ciągłe. albo przerywane. Gadżet z napisem lupa, który zauważyłem na panelu budzi błędne skojarzenia z możliwością tymczasowego powiększania fragmentu obrazu, aby ręcznie dorysować bądź usunąć kilka pikseli. Owa lupa to po prostu możliwość wybrania prostokątnego fragmentu obrazka i wyrysowania na ekranie tego samego fragmentu w dowolnym powiększeniu lub pomniejszeniu. Działa to bardzo szybko, choć, niestety, brak tu jakiegokołwiek ditheringu, a więc po powiększeniu obrazka wszystko wygląda marnie. Symbol nożyczek to oczywiście funkcja wycinająca z obrazka dowol-

ny. prostokątny fragment, którym

następnie możemy swobodnie malować. | ta operacja działa bardzo szybko, choć sprowadza się tylko i wyłącznie do malowania "od ręki" wyciętym fragmentem.

0 ile pisanie tekstu można zaliczyć do "operacji malarskich", to w tym przypadku ProPaint oferuje standardowe dla programów graficznych możliwości. Możemy wczytać z dysku dowolną czcionkę bitmapową, dołączyć do niej kombinację standardowych, amigowskich atrybutów (pogrubienie, podkreślenie, pochylenie), a następnie wpisać żądany tekst i posługując się myszką "ustawić" go w wybranym miejscu na rysunku.

W ProPaincie jest także możliwość rysowania "symetrii" w pionie lub poziomie. Symetralną (czyli iinię, względem której nasze bazgroły będą symetrycznie odbijane) ustawiamy na ekranie sami. Dostępne są także bardzo szybko działające operacje obracania w pionie i w poziomie całego rysunku. Szkoda tylko, że nie ma takich samych operacji na wyciętym fragmencie obrazka.

#### RÓŻNOŚCI

W tym miejscu chciałbym dołączyć opis innych funkcji i operacji dostępnych w ProPaintcie. Pierwszą z nich, bez której nie obędzie się chyba żaden program, jest dobór palety kolorów. Dokonuje się tego za pomocą 3 standardowych suwaków RGB

o 16 możliwych pozycjach. Oprócz samej zmiany kolorów możemy także kopiować wybrany kolor do innej "komórki" w palecie, a także tworzyć płynne przejścia kolorów, wybierając jedynie kolor "początkowy" i "końcowy". Ta ostatnia operacja zaoszczędzi na pewno wielu uciążliwych prób z ustawieniami suwaków. Specyficzna konstrukcja amigowskich kości graficznych umożliwia tworzenie dosyć ciekawych, animowanych efektów jedynie poprzez cykliczne "przewijanie" palety kolorów. Takie efekty możemy tworzyć także za pomocą ProPainta. Aby tego dokonać musimy określić zakres rotacji (tzn. które z kolorów będą brały udział w "przewijaniu\* palety kolorów), kierunek rotacji oraz jej szybkość. A potem pozostaje już tylko podziwiać efekty naszej pracy.

Narzekałem powyżej na pomylone pojęcie lupy. Otóż standardowa w programach graficznych "lupka" jest i w ProPaintcie. Stanowi ją dodatkowe okienko otwierające się na ekranie, które (aby nie zasłaniało rysowanych fragmentów) można swobodnie przesuwać w górę i w dół po całym ekranie za pomocą klawiszy kursorów. Lupka jest wręcz mikroskopijna i niezbyt wygodna, bo o rysowaniu "wewnatrz" pola lupki może my po prostu zapomnieć.

Kolejna sprawa to dosyć niespotykana w innych programach graficz-

## z odległej przeszłości. Wspomnienia mowość w st

Pamietacie te czasy, gdy największym wynalazkiem ludzkości było czarne pudełeczko z gumową klawiaturą? Niektórzy (w tym i ja) odkrywali tajniki zadziwiających kombinacji klawiszy owego urządzenia (Extended Mode, Shift Lock, Graphics Mode? — skąd my to znamy). Wiem, wiem, nie wszyscy z Was widzieli Spectruma, a inni właśnie uśmiechają się ironicznie... 0, ignoranci! Czy Wy wiecie, że właśnie od tej czarnej skrzyneczki rozpoczęła się ekspansja domowych komputerów? Nie, nie zebrało mi się na wspominki. Po prostu czasem warto wrócić do gier z tamtych lat, bo w dalszym ciągu mają swój urok.

#### **DLACZEGO EMULATOR?**

Emulatory różnych komputerów, szczególnie ośmiobitowych stają się coraz bardziej popularne. Dlaczego? To proste. W niektórych przypadkach działają znacznie sprawniej od swoich pierwowzorów, a zwłaszcza jeśli chodzi o wczytywanie programów. Łatwiej chyba odczytać programik na Spectruma z twardziela, niż męczyć się z taśmą... i szybciej. Takie "snapshoty" programów z ośmiobitowców (do najbardziej popularnych należą ZX i C-64) wręcz zalewają BBS-y i Internet (powiedzmy, że są na drugim, no może trzecim miejscu po gifach z panienkami). Właśnie teraz jest okazja, żeby

jeszcze raz obejrzeć na Amidze najstarsze dokonania w dziedzinie rozrywki, ponieważ Antonio J. Pomar Rossello nieustannie rozwija swój najnowszy wynalazek o nazwie ZXAM. Na dzień dzisiejszy (czyli jakieś 3-4 miesiące temu) jest to wersja 2.0. Gdy będziecie czytać te słowa, to z pewnością na Aminecie dostępna będzie już nowsza wersja ZXAMa, emulująca Spectrum 128! Na razie jednak przyjrzyjmy się uważnie, co może nam zaoferować ów shareware 'owy pakiet.

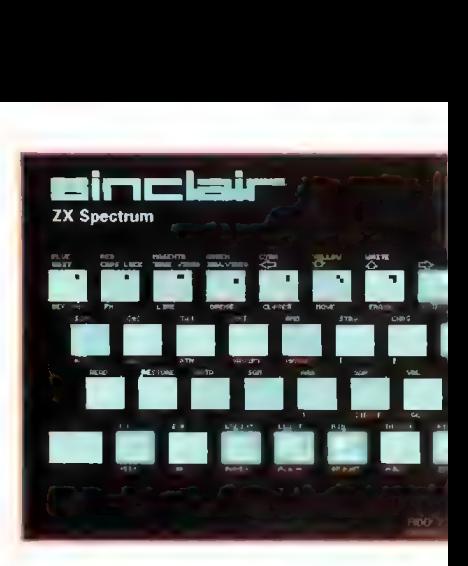

#### **DLA KOGO I DLACZEGO?**

Przede wszystkim ZXAM powstał jako emulator działający na komputerach wyposażonych w kości graficzne AGA. Wynikało to z pewnych cech tych układów, umożliwiających szybsze wyświetlanie grafiki. Ale nie ma się co martwić. W wersji 2.0 otrzymujemy właściwie 4 różne emulatory. Dwa z nich wymagają kości OCS/ECS, ale, niestety, procesora 68020 lub szybszego. Za to obie wersje Generic (jedna oferuje dokładniejszą emulację, kosztem szybkości, druga na odwrót) działają (uwaga!) w multitaskingu. Pier-

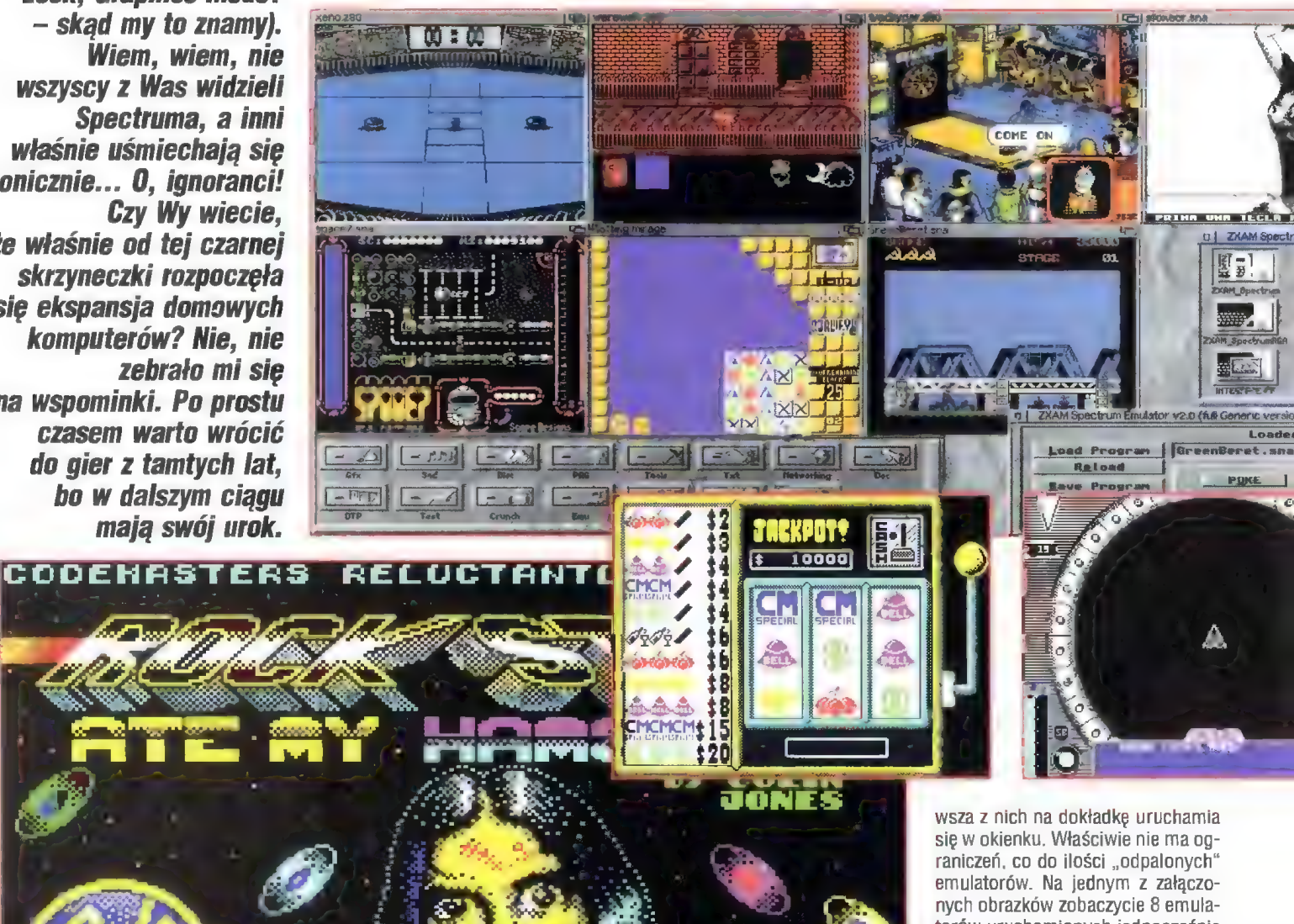

torów uruchomionych jednocześnie na A1200/030/28. To nie są po prostu screeny, to 8 niezależnych emulatorów w czasie pracy. Straszliwie wolno to działało, ale działało. Więcej nie udało mi się uruchomić, bo okienkami zapchałem całe 2 MB

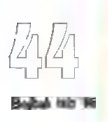

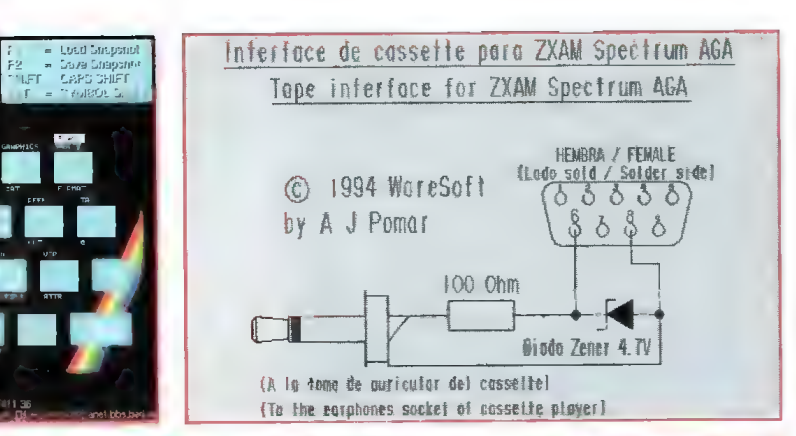

Wszystkie opisywane formaty mogą być spakowane PowerPackerem. Możemy także odczytywać specyficzny format, jakim jest TAP, zawierający główny program wraz z piikami doczytywanymi z taśmy. Pliki takie można "rozpakować" za pomocą dołączonego skryptu ARexxowego na postać osobnego snapshotu i plików .bytes. Zapomniałbym napisać, że ZXAM umożliwia także "doczytywanie" z taśmy lub dysku różnych plików. Jeśli komputer zechce sobie coś wczytać, to w tym momencie na ekranie pokazuje się

UORLD RECORD 99,72

chylność" wersji Generic do multitaskingu (nie można jednocześnie generować muzyki z kilkunastu tasków emulatora, wyjścia audio Amigi są po prostu blokowane).

#### OKIENKA I POKE

Oba okna emulatora (w przypadku wersji Generic) albo tylko jedno (pozostałe wersje) to appwindow. Oznacza to, że możemy wgrywać programy bez wykorzystywania requestera dyskowego. Wystarczy przesunąć nad okno ikonkę snapshotu i... puścić ją. Za pomocą okna

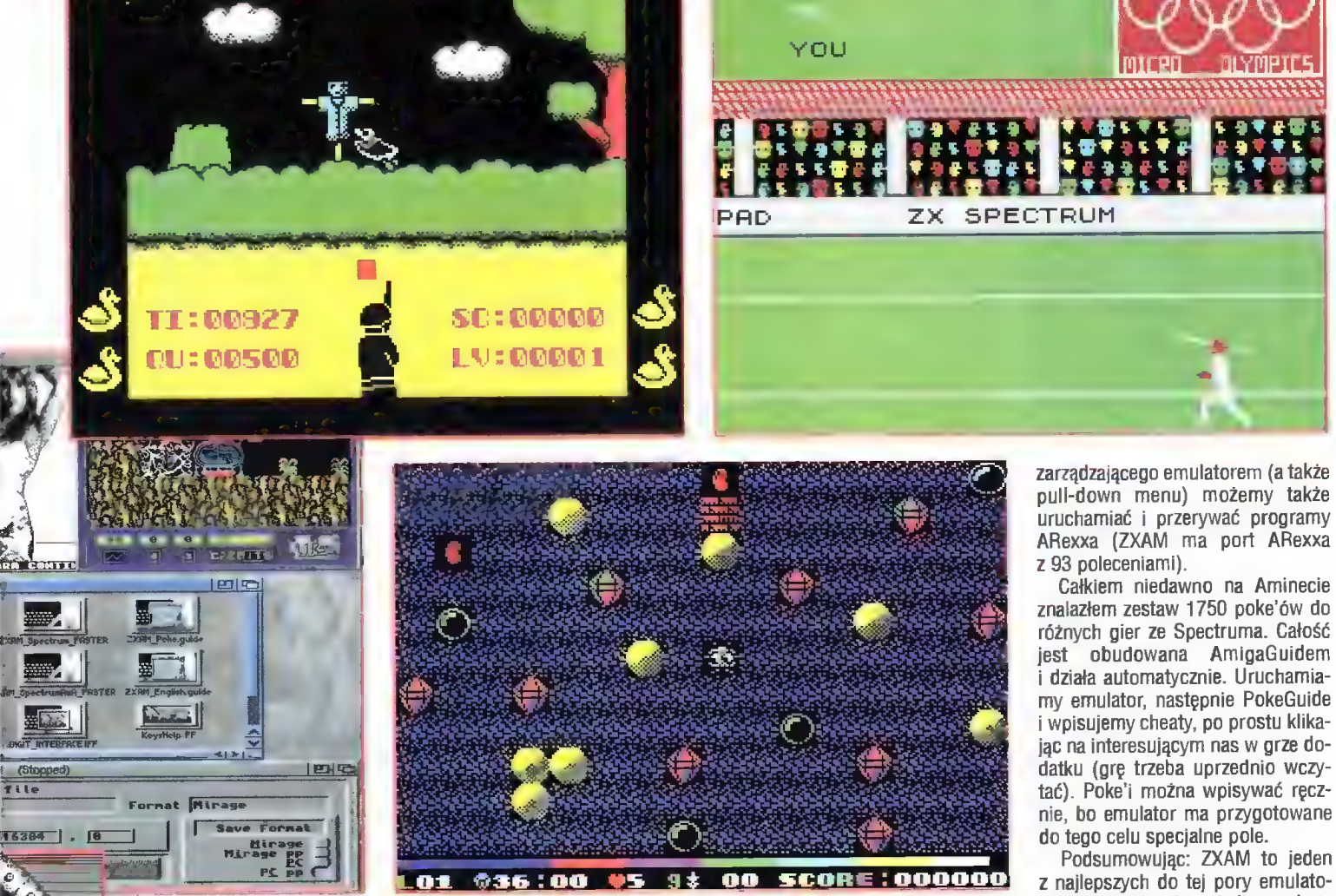

z najlepszych do tej pory emulatorów Spectrum. Już niedługo ukaże się pełny emulator Spectrum 128. Co będzie dalej? Tych, którzy Są zainteresowani opisywanym emultorem podaję namiary:

> Antonio J. Pomar Rossello C/ Alferez Cerda ng 13-bajos Palma De Mallorca 07014 Baleares (Spain)

e-mail: tpomarQpenedes.mazanet.es

#### Bartłomiej DRAMCZYK

PS. Przypadkowo uruchomiłem emulator na tle copperowej tęczy. Efekty były rewelacyjne. Spectrumowa grafika, a w tle 24-bitowa tęcza. Super.

PS. Wersja 2.0 ZXAMa będzie dostępna na naszych dyskach PD.

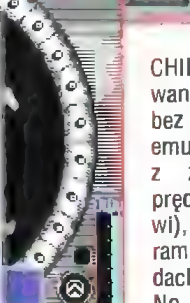

CHIPu! W praktyce na opisywanym komputerze można bez problemów uruchomić 2 emulatory, które będą działać zupełnie zadowalającą prędkością (bliską oryginałowi), o ile żaden z tych programów nie grzebie po układach AY.

No tak, znów zdradziłem jeszcze jedną niespodziankę.

Opisywana wersja emulatora emuluje także te układy. Spowalnia to w znacznym stopniu emulację, ale działa. To nie wszystko z tego, co zdążyłem sprawdzić. Na opisywanym emulatorze działają prawie wszystkie dema wykorzystujące dodatkowe układy dźwiękowe, a to już o czymś świadczy. Problem w tym, że ów "okienkowy" emulator powinien pracować na proporcjonalnym ekranie (np. 640x512), w przeciwnym przypadku jego okienko jest ciutkę rozciągnięte. Drugi, szybszy emulator Generic, także działa w multitaskingu, z tym że uruchamia się na własnym ekranie. Obie wersje Generic można uruchomić w okienku na własnym ekranie, albo w ogóle wyłączyć multitasking. Pozostałe dwie wersje ZXAMa wymagają kości AGA i nie pracują w multitaskingu (jest on wyłączany na czas pracy emulatora).

#### MOŻLIWOŚCI

Oprócz pracy w multitaskingu i naprawdę niezłej emulacji ZX Spectrum 48k. a także kości AY, za pomocą tego emulatora możemy wczytywać następujące formaty spectrumowych snapshotów: PG (SPEC386.EXE), Mirage (Spectrum Emulator v1.1, VGASPEC, SPP), Z80 (280), KGB (KGB Spectrum).

amigowy requester i prośba o wskazanie szukanego pliku. To jeszcze nie wszystko. Sami możemy sobie zgrywać na dysk snapshoty (tylko w formatach PC, PG.pp, Mirage, Mirage.pp).

Przedtem jednak musimy odczytać programy z taśmy za pomocą interfejsu dołączanego do portu joysticka (na obrazku). | teraz możemy poszaleć, bowiem dozwolony jest i zapis i odczyt (na razie bez formatów turbo).

Wspomniałem już o emulacji układu AY-3-8912. Działa praktycznie wszystko: szumy, 3 ścieżki 4-bitowych sampli, stereofonia i większość gierek na Spectrum 128 wymagających tego układu (oprócz tych, które wykorzystują rozszerzoną pamięć). Mamy także pełną emulację interfejsów Kempston, Sinclair, Cursor oraz wyjątkową "przy-

Nigdy nie sądziłem, aby komputer mógł zastąpić tradycyjną książkę. Dlatego też dotychczas z dużym powątpiewaniem obserwowałem zachwyt znajomych nad multimedialnymi publikacjami na dyskach optycznych. Nawet zainstalowałem sobie encyklopedię Hutchisona, Family Doctora i Atlas Europy. Niestety, nadal byłem zawiedziony...

> rzełomem w moim podejściu do technologii multimedialnej okazał się dysk optyczny "Napoleon. Europe and the Empire". Muszę na wstępie

wyjaśnić — nie pałam bezgranicznym entuzjazmem do Cesarza, a tym bardziej kult Jego osoby jest mi obcy. Nie sam temat, lecz jego realizacja wywołała moje gorące zainteresowanie i sprawiła, że w inny sposób spoglądam na kolejne, coraz częstsze publikacje multimedialne.

Na początku chcę zauważyć, że producent, angielska firma Infogrames, bardzo poważnie potraktowała temat Napoleona Bonaparte, co wi-

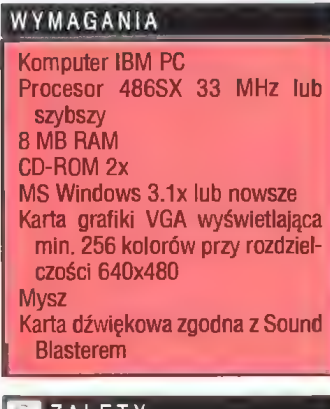

#### **IZALETY**

- + muzyka, cytaty, oprawa graficzna,
- + genialna kompozycja treści,
- + ciekawe funkcje przeglądania obrazów,
- + bogaty leksykon.

#### EB WADY

#### nie stwierdzono.

Program: Napoleon. The Europe and the Empire.  $\frac{M}{\text{MarkSoft}}$  MarkSoft  $\frac{m}{\text{MarkSoft}}$  and  $\frac{M}{\text{MarkSoft}}$  and  $\frac{M}{\text{MarkSoft}}$  for larges, what matters in  $\frac{m}{\text{MarkSoft}}$  for larges  $\frac{m}{\text{MarkSoft}}$  for larges  $\frac{m}{\text{MarkSoft}}$ tel. (0-22) 6639390<br>Cena: 81 zł + VAT Swena tytułowa programu

dać już z zewnątrz dysku — spis autorów i podziękowań zajmuje 20 linijek! Dzięki temu możemy delektować się wyborną muzyką, podziwiać dzieła sztuki oraz zachwycać się nadzwyczaj estetyczną oprawą programu.

Punktem wyjściowym do poznania historii jednej z najwybitniejszych postaci ludzkości jest ekran spis treści. Trzy portrety Napoleona dzielą jego życie na etapy: generała, konsula i cesarza. Orzeł oznacza legendę, jaką owiany jest Bonaparte, a w dolnej części ekranu możemy dojrzeć Wygnańca na brzegu Wyspy Świętej Heleny. Oczywiście, nie brakuje tu objaśnień pomocniczych (królewskie jabłko) ani rozbudowanych informacji o autorach i producentach programu. Wyodrębniono także dwa kluczowe epizody historii: bitwę pod Austerlitz oraz powrót z Elby (tzw. 100 dni) i bitwę pod Waterloo. Jak można się zorientować przeglądając program, obejmuje on szczegółowo lata 1793-1821, które podzielono na 30 rozdziałów (11 dla generała, 7 dla konsula, 8 dla cesarza i 4 dla zesłańca). Startujemy zatem ze spisu treści.

Każdy rozdział posiada strukturę złożoną z części tekstowej i filmuanimacji. Sam tekst na początku nie

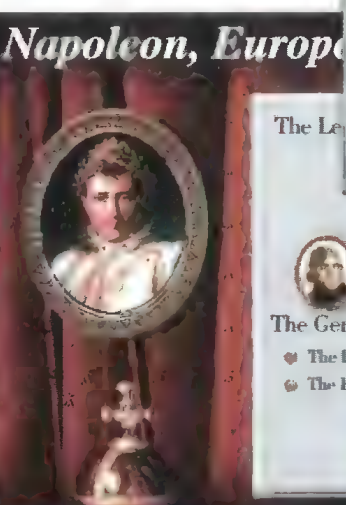

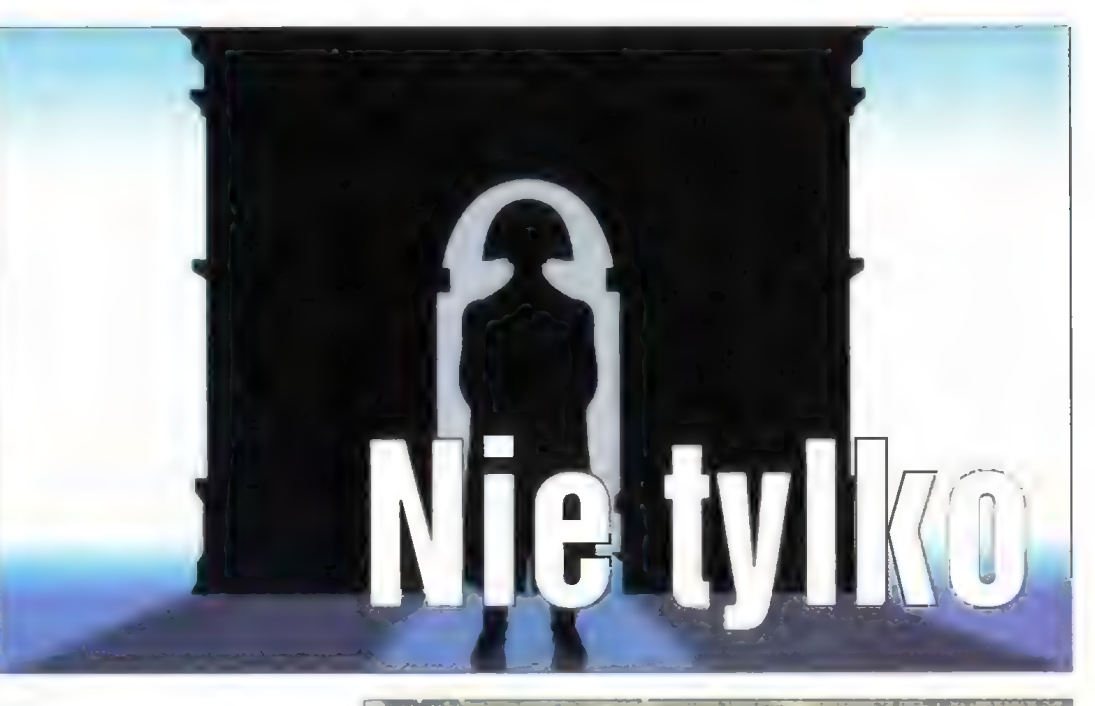

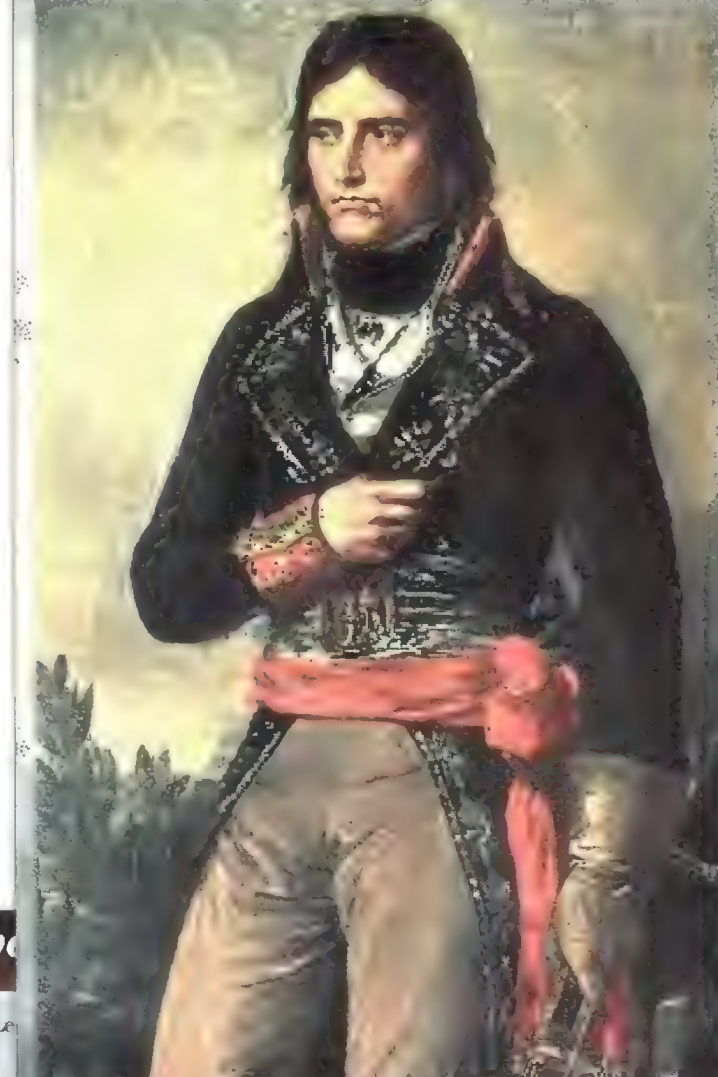

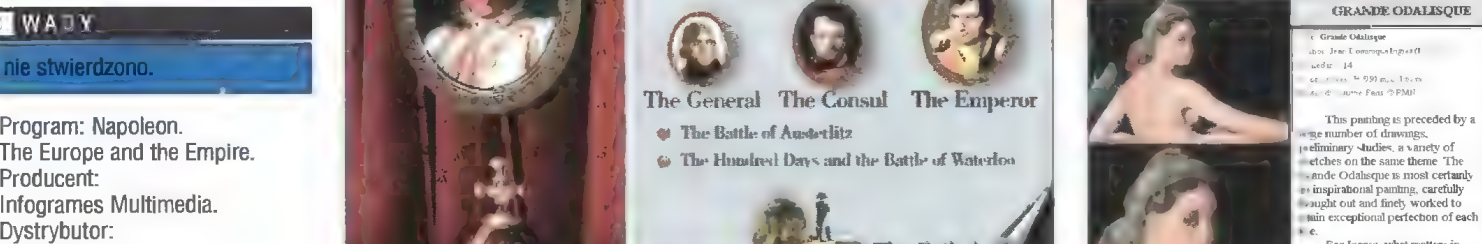

**GRANDE ODALISQUE** de Odaliseu Daamlam |9) m, c 1 tr. m<br>Paus - 9: PMN

Thus panthing is preceded by a<br>number of drawings.<br>ininary słudies, a vanety of<br>hes on the same theme The<br>de Odalisque 15 most certainly hal painting, carefully

wydawał mi się niczym niezwykłym, lecz po kilku chwilach okazał się hypertekstem, posiadającym poszczególne słowa powiązane z innymi fragmentami multimedialnej książki. Same animacie (dostępne pod symbolem złotej muchy) są wykonane z wielkim kunsztem graficznym, a producent chwali się, że na dysku umieszczono ponad 2,5 godziny takich niby-filmów. Można by rzec, że "Napoleon..." to multime-

Firma Infogrames zamieściła w swojej multimedialnej książce galerię malarstwa epoki romantyzmu. Już sam pomysł wart jest uznania, lecz smaku dodają narzędzia do oglądania obrazów. Można powiększać fragmenty, zlecić programowi oprowadzenie (dość proste, ale zawsze!) po obrazie, zapoznać się w przypadku ważniejszych dzieł z ich opisem. Nic tylko zasiąść i podziwiać. Najważniejszych 12 obrazów zostało zach współczesnych Napoleonowi artystów. Dla miłośników militariów wprowadzono oddzielny dział uzbrojenia i umundurowania. Muszę przyznać, że strona artystyczna tej publikacji multimedialnej usatysfakcjonowała mnie w 100 i 1 procentach.

Myślałem, że zapoznałem się już przynajmniej z 75% "Napoleona...", a tu niespodzianka. Fakty i leksykon stanowią zupełnie oddzielne zagadnienie, powiązane rzecz jasna z opisa-

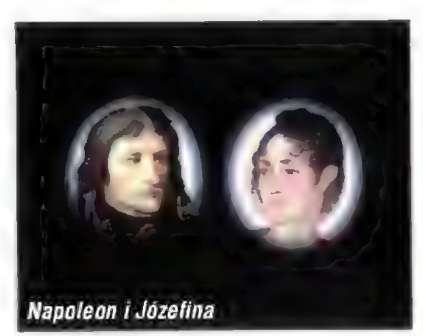

# dla honapartystów

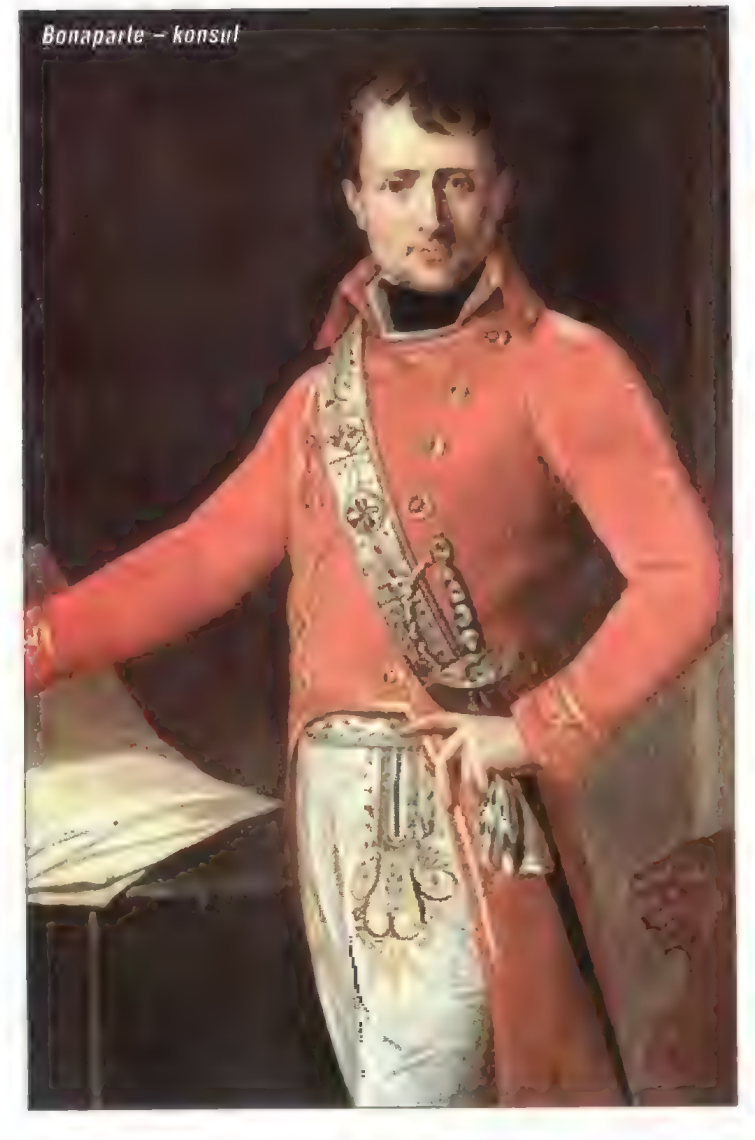

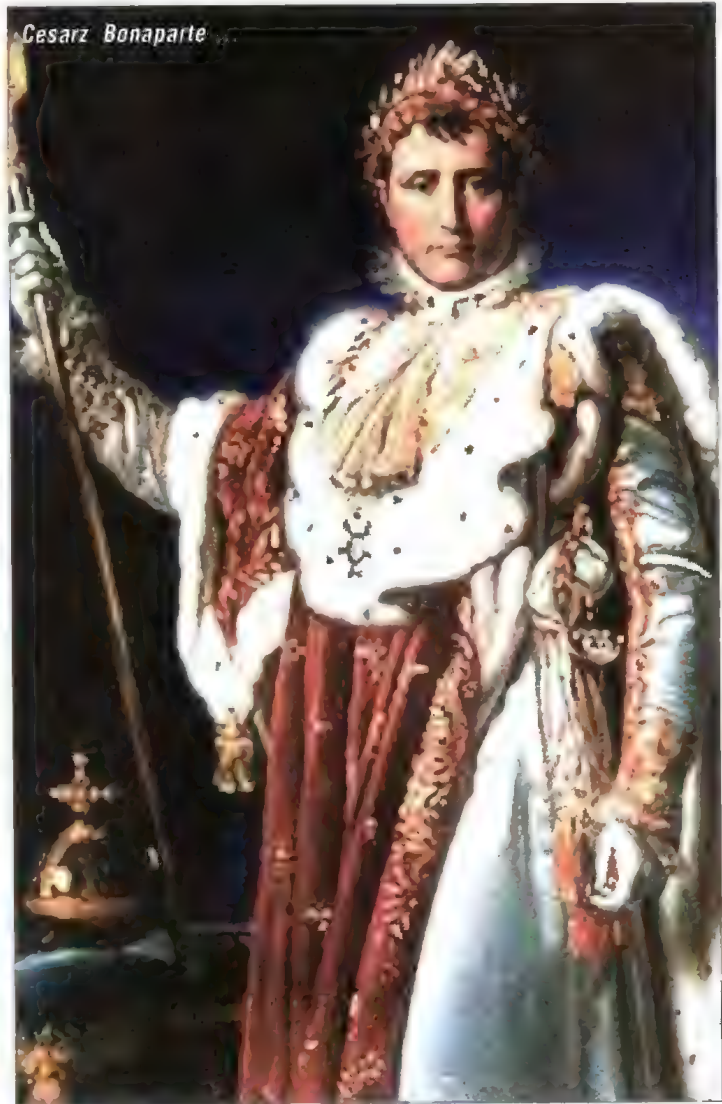

dialna, ustrukturalizowana ksiażka. gdyby nie ukryta listwa z przyciskami menu.

Po wciśnięciu myszką stylizowanej litery "N" na ekranie pojawia się listwa z 12 przyciskami. Pierwszych dziesięć odnosi się bezpośrednio do treści publikacji, zaś dwa pozostałe, Keep i Quit, pozwalają skopiować widoczny na ekranie tekst do pliku (ewentualnie wydrukować) oraz opuścić program.

wyszczególnionych oddzielnie jako arcydzieła. Dobór arbitralny, lecz wykonany z głębokim znawstwem: Constable, David, Friedrich, Fussli, Gericauld, Goya, Gros oraz Ingres.

Oddzielnie zamieszczono galerię eksponatów epoki napoleońskiej. Są to zdjęcia rzeźb, mundurów, szkice, notatki, a nawet ówczesne dagerotypy. Swoje miejsce zajmuje także Paryż z wybranymi 18 zabytkami tej epoki, które przedstawiono w obra-

ną powyżej treścią 30 rozdziałów, lecz będącą jakością samą w sobie. Fakty to chronologiczny przegiąd wydarzeń z sześciu dziedzin: (i) Napoleon, (ii) Francja, (iii) państwa ościenne w aspekcie działań wojennych i zawartych porozumień, (iv) sztuka i kultura, (v) nauka i ekonomia, (vi) narodziny i zgony sławnych osób. Dział ten jest ilustrowany m.in. portretami opisywanych osobistości, a Napoleonowi poświęcono ciekawą animację spo-

rządzoną na bazie Jego portretów. Oczywiście, tekst chronologicznych faktów posiada odniesienia do innych informacji poprzez Leksykon — alfabetyczną miniencyklopedię. Leksykon jest uporządkowany alfabetycznie, posiada opcje szukania odpowiednich tekstów, wyświetla z jakimi zagadnieniami powiązany jest dany temat itd. Muszę przyznać, że te funkcje można uznać za wzorcowe dla innych publikacji tego typu.

Na zakończenie opisu "Napoleona..." warto wspomnieć o 30 mapach zarówno pól bitewnych jak i geopolitycznych, oraz wyśmienitych opisach dwóch bodaj najważniejszych bitew historii Cesarza: Austerlitz i Waterloo. Jakże inaczej wygląda obraz pola walki na ekranie komputera, gdzie widać poruszające się jednostki, biegnący czas oraz wsłuchać się można w fachowy komentarz. Jakże inaczej niż suchy opis w podręczniku...

Chciałbym zaznaczyć z całą stanowczością, że nie jestem bonapartystą, a zachwyt, jakiego nie ukrywam, spowodowany jest tylko i wyłącznie jakością multimedialnego życiorysu Napoleona Bonaparte. Przyznaję, że podchodziłem do tego programu nieufnie, zrażony kilkoma niezbyt udanymi publikacjami multimedialnymi, lecz zawartość tego CD-ROM-u zrobiła na mnie duże wrażenie. Dobrana do tematyki muzyka. cytaty osobistości tej epoki, wspaniała oprawa graficzna, połączenie dziejów Cesarza ze sztuką, kulturą i nauką, owocuje takim właśnie efektem — pełnym entuzjazmem.

#### Tomasz GROCHOWSKI

PS. Teraz kilka słów o stronie praktycznej "Napoleona…". Prog ram, który mogłem testować jest anglojęzyczny. Bez dostatecznej znajomości języka nie warto się do niego zabierać, gdyż komentarz czytany jest dość szybko (naturalnie), a nie powoli i dobitnie jak w znanych nam multimedialnych kursach językowych. Firma Infogrames wykorzystała do produkcji kompaktu oprogramowanie Multimedia Toolbook, wymagające do sprawnego działania MS Windows 3.1x lub Windows 95, 8 MB RAM oraz czytnika GD o podwójnej szybkości odczytu. Muszę stwierdzić, że w minimalnej, współczesnej konfiguracji (procesor 486S8X, GD 2x, 8 MB RAM) daje się bez zgrzytów pracować. Podczas instalacji na dysk twardy przenoszone jest nieco ponad 3 MB, więc na szczęście "Napoleon..." nie należy do zbytnio dyskożernych apiikacji.

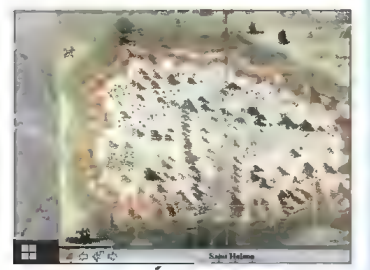

Mapa Wyspy Świętej Heleny — ostatniego przystanku w życiu Napoleona Bonaparte

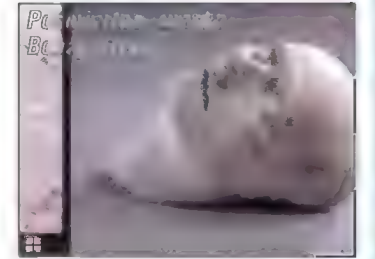

# Pianista

Niewiele jest jeszcze na miszym rynku multimedialnych publikacji w języku polskim. Doczekaliśmy się już spolszczenia programów biurowych, graficznych, mamy rodzime programy odukacyjne, lecz niewiele jest jeszcze polskich multimediów – czekamy m.in. na Encyklopedię PWN na dysku optycznym. Tymczasem możemy Czytelnikom zaprezentować "Fryderyka Chopina, życie twórcy", pozycję autorstwa profesora Mieczyplawa Tomaszuwskiego, wydaną przez krakowski Neurosoft.

Chopin, ydyż tak w siedzie by<br>dy ekreditał te publikacją, łąszy<br>w swaj strukturze obraz, tekst,<br>dźwięk i zapis nutowy. Obrazy zapidźwięk i ziąpis natowy. Obrazy zapisane na płycia kompaktowej są wy-<br>łącznie w formie atatycznej – na pokuszone się o ję kiekolwiek ami<br>mowane sukwencje. Także dźwięk<br>jest oganniczony da muzyki, tracky<br>brakuje, znanego z o muttimedialną pozycją jakby z pojienialną pozycją jakby z pojienialną wieku multimediów.<br>Przed kilkoma dniami przeczyci

Hein or CHIP-in racenzjų tego właś nie programu. Nie jąstem, niestely,<br>depinologiem, więz w potranę<br>ocenić marylorycznej zwartości<br>dośni którym zachorzała się się mora ginząca – kaskurantyjny<br>czasopiśmie. Diu more jest to my<br>czerpująca – dokumentacja – życia<br>1 twórczości najsławniejszego pu 1 twórczostr najsławniejszego pulitiego tompozytora, którą z żainte<br>resowaniem przegłądam, dowiadu<br>12 się ca krok w nowych faktach<br>Chciałkym zaprezentować Czylokiam<br>13 strony miszysznej ani kistorycz<br>14 strony miszysznej a

dia w kulorah-niebieskim, Zarówna<br>gwdelke, ilistrukcja chaługi, jak<br>kraklysznie wszystkie ckrany programu. Całe szczęście lubię ten tenes, ale strach pomyślud, to będzie<br>jak doczelarny "Szymanowskiego"<br>w czerwionii<br>Teść pu

**1965 (1964, wydarzacia, miajara)**<br>180ky, sylvelka Chepina jako kem<br>192ylora, pianisty, pedagoga Ava<br>1940wella, Najhogatsze jest rzeci **ISRa kulondarium żysia wielkiego<br>Immerylora gianlety, obejmujące**<br>rok po roku czas od 1110 do 1841 rak pu roku czas od 1910 du 1849<br>Przeglądając (im. rys historyczy)<br>możemy od razu zapoznać się zwięzłą skraklerystyką skresu,<br>raciawianiem utworów, a takży<br>spisem gatunków i stylów riucycz<br>nych "Ghopin" tawiera takin<br>wspań inera można wysłuchać hagment<br>I w reprezentaływnych wworów<br>I rapisane w formatie WAV – 60 MB<br>I a CD-POM-in) i chajrzef wieldóru

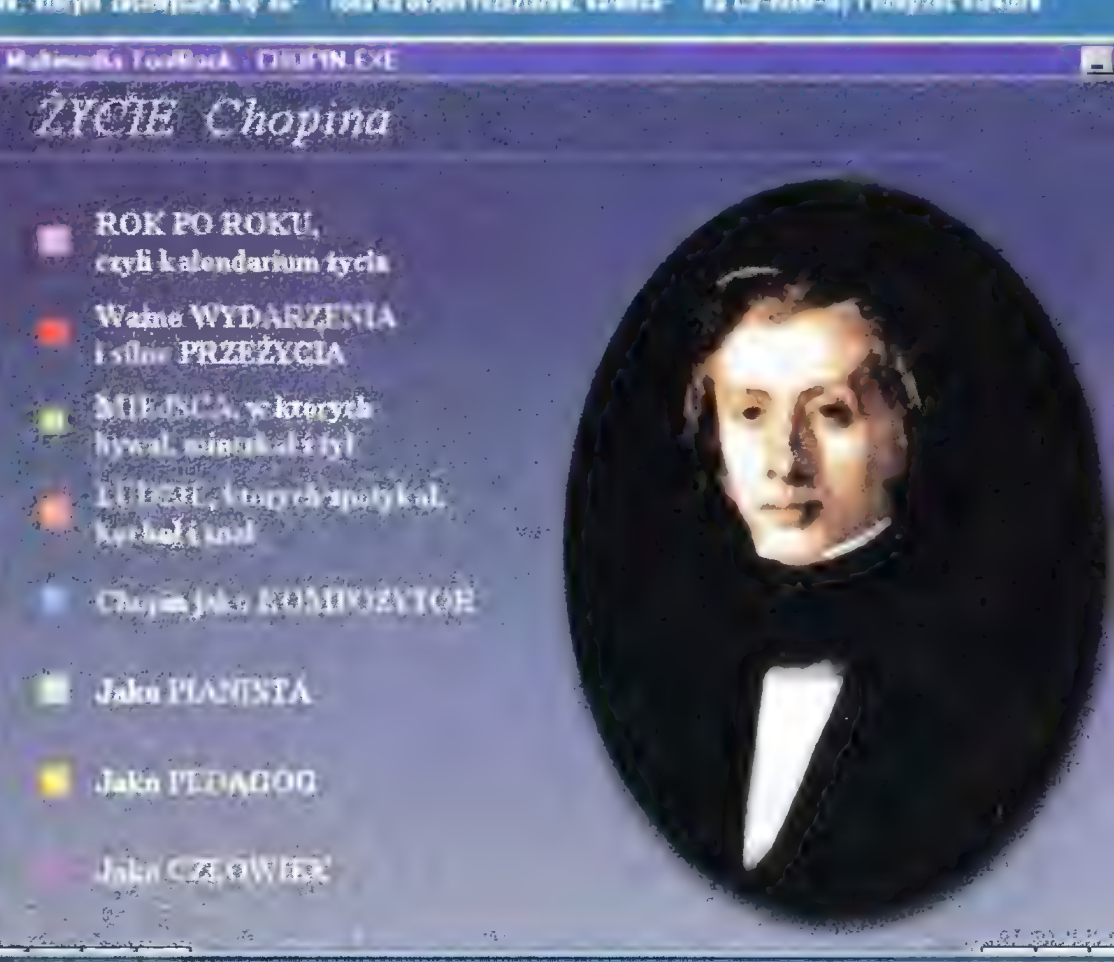

# W DEKICIE NEW SYNCHRONICZNE

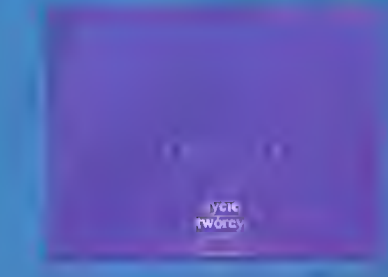

ilustracje w powiększeniu. Historia życia Fryderyka Chopina zajęła mnie na wiele długich godzin. Muszę przyznać, że odejście cd typowo podręcznikowego schematu pozwala na zaznawanie przyjemności obcowania z "żywą" historią. Bardzo chwalą także daty synchroniczne obejmujące ważniejsze wydarzenia muzyczne, kulturalne i społeczno-polityczne epoki, dziejące się zwłaszcza w otoczeniu genialnego pianisty.

Oprócz zasadniczych ośmiu rozdziałów "Chopin" posiada trzy zes ławienia: utworów, osób i miejsc. Każde zestawienie pozwala odszukać odpowiednie hasło, wyświetlić listę zagadnień z nim związanych i przeskoczyć do odpowiedniego ekranu z opisem. Zestawienia-indek-

×l

Dla melomanów najciekawsze będą chyba analizy wyhranych utworów: fantazji, nokturnu, walca, mazurka i poloneza. Jak już wspomniałem, nie jestem nawet zadatkiem na muzyka, więc ufam, że profesor Tomaszewski wybrał najbardziej reprezentatywne kompozycje. Na dysku kompaktowym oprócz ponad 170 MB danych znajduje się także Ścieżka dźwiękowa z ośmioma utworami, które zajmują około 40 minut. Takie uzupełnienie programu należy dobrze ocenić, zwłaszcza że utworów można wysłuchać korzystając ze zwykłego odtwarzacza CD.

"Fryderyk Chopin, życie twórcy" jest jedną z pierwszych polskich pozycji multimedialnych, i jako taka w sposób dosłowny "przeciera szlaki". Na tej drodze nie można się ustrzec od pewnych usterek i niedociągnięć. A to tekst nie mieści się w okienku, a te myślnik zamiast niewidocznego znaku przenoszenia w środku wyrazu... Nie zamierzam tu wyliczać znalezionych błędów ty-

powo technologicznych, chcę jednak zwrócić uwagę na niedociągnięcia od strony koncepcyjnej. Pierwszym jest,

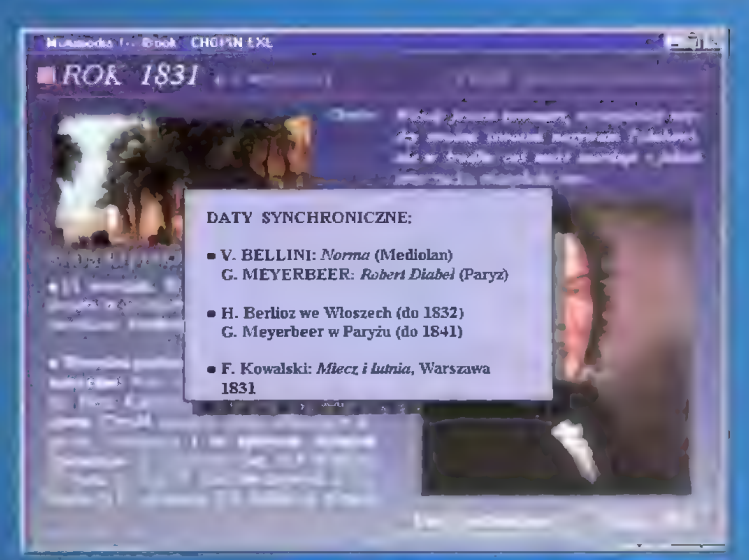

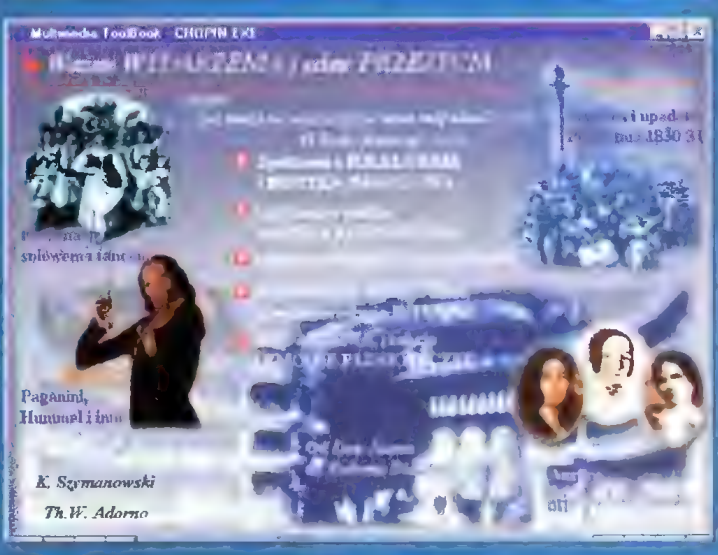

**EXALETY** 

- + Ciekawie przedstawiony życiorys
- twórcy
- + bogata ilustracja fragmentami utworów
- + dołączenie cytatów współczesnych Chopinowi
- + analiza reprezentatywnych utworów
- + dołączenie niezależnej scieżki dźwię-
- kowej

#### **GR WADY**

- brak elementów dynamicznych: animacji, narracji
- pewne usterki technologiczne
- monotomność graficzna

#### WYMAGANIA

Komputer IBM PC Procesor 386 (zalecany 486) 4 MB RAM (zalecane 8 MB) Czytnik CD-ROM double speed Karta dźwiękowa zgodna z Windows Sound System Karta grafiki VGA pozwalająca wyświetlić 256 koiorów przy rozdziełczości 640x480 MS Windows 3.1x Myszka

#### Program:

Fryderyk Chopin, życie twórcy Autor: Mieczysław Tomaszewski Producent: Neurosoft Sp. z 0.0. 30-133 Kraków, ul. Lea 114 30-133 M/akbW, 01. Lea 114<br>|tel./fax (0-22) 35-95-59 | 49<br>Cena: 122 al + VAT

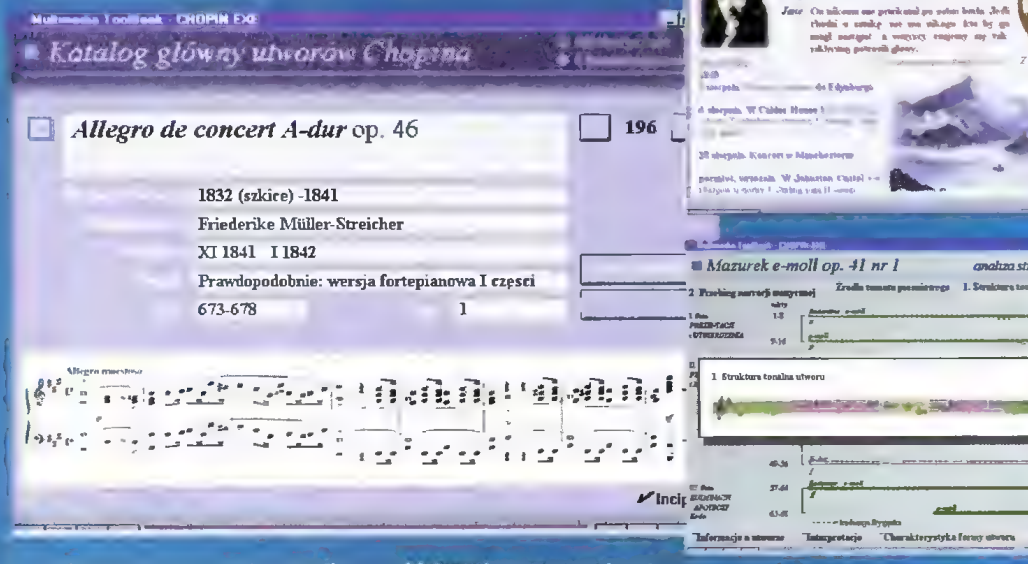

sy wykonane są w prosty sposób, podobny do systemu pomocy MS Windows, lecz nie można na nie narzekać — są wyczerpujące i działają szybko.

Oczywiście, do nawigacji w programie służy specjalna listwa z przyciskami funkcyjnymi, znajdująca się w dolnej części ekranu. Jedną z jej cech jest możliwość powrołu do jednego z poprzednich zagadnień (tzw. historia sesji), przeskok do kolejnego tematu lub powrót na wyższy poziom struktury.

subiekywnie przeze mnie ed-

bierana, monotonia. Wszystkie ekrany są kolorystycznie podobne, tak samo ustrukturalizowane. Brakuje trochę urozmaicenia. Także przydałyby się elementy dynamiczne: proste (może i skomplikowane) animacje, narracja głosowa itp. Także język protesora Tomaszewskiego jest miejscami dość hermetyczny i cokolwiek niezrozumiały dla niemuzykologów.

Pomimo powyższych uwag z dużą przyjemnością zapoznałem się z "Chopinem". Program tan sprawił mi sporo przyjemności i myślę, że dowiedziałem się sporo nawych rzeczy. Na półce komputerewego hibliofila kompakt ten może z powodzeniem zająć miejsce obok Straussa, Beethovena czy Mozarta. Obyśmy w najbliższym czasie mogli otrzymać coraz więcej takich pozycji, które nie dość, że ciekawe, są także wartościowe i kształcące.

Amie W<br>- Sylathi padago na selezioni – STIRLING<br>- any were persecuted and admitting and the – (1459)<br>- Amic areas persecuted and admitting

Temasz GROCHOWSKI

Trójwymiarowy<br>
obraz jest bardzo<br>
ważny dla uzyska-<br>
nia przekorujące<br>
go efektu. Uzys-<br>
kuje się go prze–<br>
ważnie stosując<br>
dwa małe ciek-

Jeżeli chodzi o zjawisko Virtual Reality, to dla mnie zawiera się w nim zarówno dobra, wciągająca książka, jak i przyszłościowe wizje systemów bezpośredniego wpływania na korę mózgową, pobudzających zmysł wzroku, słuchu, dotyku i węchu. Dla sfery rozrywki komputerowej VR oznacza pojawienie się hełmów wyświetlających (z ang. Head Mouted Displays) **mi oprzyrządowania**<br>sterującego.

Bajtek luty '86

Każdego kusi, żeby spróbować pobawić się jedną z tych szeroko reklamowanych zabawek virtual reality. Fanatycy stylu cyber będą jednak musieli trochę poczekać, zanim wizja z "Kosiarza umysłów" stanie się rzeczywistością. Na razie hełmy są bardzo drogie, a efekt działania jest bliższy "Kronice Filmowej" niż "Kosiarzowi...". Nie należy jednak wpadać w depresję, jak każda nowość na rynku komputerowym, systemy VR szybko slę rozwijają. Jeżeli chcesz wiedzieć jak to właściwie działa, czytaj dalej!

#### ŚLEDZENIE RUCHU GŁOWY

To, co różni VR od gapienia się z bliska w monitor, jest system śledzenia ruchów głowy. Hełmy ustalają położenie i kierunek ruchu Twojej głowy za pomocą różnych systemów — mechanicznego, ultradźwiękowego, magnetycznego lub optycznego. Większość popularnych hełmów wykorzystuje tani system inercyjny (bezwładnościowy). Niestety zmorą jest słaba synchronizacja pomiędzy ruchem głowy a zmianą obrazu. Jeżeli odwrócisz głowę zbyt szybko, to albo obraz zmieni się nienaturalnie wolno, albo skokowo, co wywołuje uczucie dezorlentacji.

a

#### **Trójwymiarowy**

obraz jest bardzo ważny dla uzyskania przekonującego efektu. Uzyskuje się go przeważnie stosując dwa małe, ciekłokrystallczne wyświetlacze umieszczone przed \_ oczami. Przez wyświetlanie dwóch różnych obrazów uzyskuje się złudzenie trzeciego wymiaru. Niestety, żeby osiągnąć dobry efekt, hełm musi współpracować ze specjalnym oprogramowaniem, a niewiele gotowych gier ma takowe.

Najlepiej do tej pory w technice VR wypadają "pierwszoosobowe\* strzelaniny, takie jak Doom, czy Descent. Najłatwiej w nich uzyskać pełne złudzenie trójwymiarowości I głębi.

#### DŹWIĘK

Większość hełmów wyposażona jest w słuchawki stereo. Dobra jakość dźwięku wydatnie zwiększa złudzenie "zanurzania się" w innym świecie. Bardzo przydatne są wszelkiego rodzaju systemy<br>"surround \_ sound" (ang. otaczający dźwięk) i 3D sound, który sprawia, że słyszy-<br>
Pełne zanurzenie

my dźwięki ze wszystkich kierunków. Możemy słyszeć nadlatujący z góry samolot, kroki z tyłu — stwarza to poczucle realności. Tak jak poprzednio, efekt końcowy uwarunkowany jest przez współpracę hełmu z programem sterującym, a jeszcze niewiele programów obsługuje tego typu dźwięk.

#### POLE WIDZENIA

Pole widzenia opisuje to, jak dużo widzisz przed sobą. Większość ludzi ma pole widzenia około 180 stopni, idealny system VR powinien zapewniać takie samo. Niestety, nie ma Ideałów i przeważnie widzimy około 60 stopni lub mniej. Z tego powodu możemy zapomnieć o zauważaniu

 $|$ 

czegoś "kątem oka". Patrzenie na świat w takim hełmie przypomina jazdę na nartach w zaparowanych goglach.

#### KONTROLERY

Nie wystarczy widzieć, skoro jesteśmy już w wirtualnym świecie, trzeba coś zacząć robić. W tym celu potrzebny nam będzie jakiś sterownik. Tradycyjne metody — myszka, klawiatura, joystick nie zawsze wystarczają, obsługują bowiem tylko dwa wymiary. Potrzebne jest coś poruszającego się w trójwymiarowej przestrzeni. Z rzeczy, które mamy już do dyspozycji najlepszymi są wsze|lkiego rodzaju rękawice, którymi można manipulować przedmiotami w wirtualnym świecie, są one jednak drogie. Tańszymi rzeczami są mutacje myszek np. Cyberman.

#### PEŁNE ZANURZENIE

VR w którym całkowicie można się "zanurzyć", ulec całkowicie złudzeniu, wymaga większego zaawansowania technicznego niż istniejące, prowizoryczne systemy. Istnieją oczywiście systemy dobre, zbliżone do tego, co chcielibyśmy widzieć, ale zawsze jest jakieś "ale". Istnieje na przykład system "cave". Polega on na zbudowaniu panoramy z monitorów tak, że uzyskujemy wrażenie STEREOSKOPIA CZUCZ PRZESTRZENI, ale jest on bardzo drogi,<br>STEREOSKOPIA CZERKOPIA DRZESTRZENI, ale jest on bardzo drogi, spotyka się go raczej w salonach gier, a nie w domu.

#### **BEZPIECZEŃSTWO**

Na razie VR jest nowym zjawiskiem. Nie wiadomo więc, jakie do końca efekty wywiera ono na człowieku. Wiadomo, że źle dostrojone ekrany LCD mogą

prowadzić do wad wzroku, szczególnie u dzieci. Niektórzy w trakcie korzystania z hełmu dostają choroby lokomocyjnej (niektórzy uważają to za zabawne). Można domyślać się również, że po dłuższym przebywaniu w cyberprzestrzeni stosunek do realnego świata może być nieco podejrzliwy (po prostu można zwariować).

#### PRZYSZŁOŚĆ

W jakim kierunku zmierza VR? Kto wie? Można snuć przypuszczenia, że dążenie do hiperrealizmu doprowadzi pewnego dnia do wykorzystania bezpośredniego stymulowania kory mózgowej. Prawdę mówąc powstała już nauka zajmująca się badaniem takiej możliwości (oczywiście nie tylko dla VR, ale dla ociemniałych i głuchoniemych, by pomóc im odzyskać zmysły). W wyobraźni rysuje mi się Świat, w którym odróżnienie realności od złudzenia stanie się problemem. Ale to już domena znanego pisarza powieści science fiction Filipa K.

Dicka.

Jerzy ŁABUDA

# **Fenomen PlayStation**

PlayStation nie jest już produktem pierwszej świeżości, jednak jest nowością na polskim rynku.

Konsola PlayStation po raz pierwszy ujrzała światło dzienne ponad rok temu. W sprzedaży pojawiła się najpierw w Japonii (w marcu 1995), a pod koniec września trafiła do sklepów w Anglii.

Do tej pory na rynku konsol liczyły się głównie dwie firmy: Nintendo i Sega. Ich 8-bitowe, a później szesnastobitowe urządzenia stały się popularne na całym świecie. Z początkiem tego roku nastał jednak czas lepszych konsol, takich które dorównają i prześcigną rozrywkę oferowaną przez komputery. Sega stworzyła 32-bitową konsolę Saturn, Panasonic 3DO (czyt. fri-di-ou), Philips CD-I, a Atari 64-bitowego Jaguara. Nintendo praktycznie zakończyło prace nad nową konsolą Ultra 64, nie jest jednak ona jeszcze dostępna w sklepach.

W praktyce, wśród przyszłoŚciowych rozwiązań liczą się jednak tylko dwie konsole: Saturn Segi i właśnie PlayStation. Dlaczego? Po pierwsze wskazuje na to wynik rynkowy i duże zainteresowanie (poparte zakupami) klientów. Po drugie obie firmy przeznaczyły spore sumy na rozbudowane kampanie (patrz Bajtek 1/96), choć akcja Sony jest naprawdę olbrzymia.

Sony nie ma doświadczenia na rynku gier konsolowych, jednak jej produkt od razu wskoczył na sam szczyt. Jest to właściwie pewnego rodzaju precedens — firma nie zajmująca się grami przeskoczyła firmy mające ponad stuletnią tradycję w dostarczaniu gier (Nintendo) i będące filarami konsolowego rynku rozrywki. Zadecydowały o tym zapewne inne czynniki — dobry dział techniczny, badań rynku i marketingu. O powodzeniu konsoli Sony decydują też jej walory techniczne, jak i sposób promocw stylu Sony (pamiętacie Walkmana?). Nie bez znaczenia jest też podpisanie kilkuset kontraktów z producentami oprogramowania.

#### TROCHĘ TECHNIKI

Parametry techniczne PlayStation są imponujące: 32-bitowy procesor RISC taktowany zegarem 33 MHz, wydajność 30 MIPS, przepustowość szyny 132 megabajty na sekundę. Specjalny procesor graficzny zapewnia superszybkie przetwarzanie trójwymiarowej grafiki: 1,5 miliona cieniowanych na sekundę oraz 500 tysięcy na sekundę wielokątów wypełnionych teksturą.

W praktyce oznacza to możliwość szybkiego tworzenia skomplikowanej grafiki.

Ponadto PlayStation posiada układ o wydajności 80 MIPS wspomagający przetwarzanie danych i kompatybilny z systemami kompresji obrazów JPEG i sekwencji wideo MPEG1.

Dźwięk to 24 kanały ADPCM o częstotliwości próbkowania 44,1 kHz.

Grafika to jeden megabaji pamięci wideo RAM umożliwiający wyświetlanie obrazu w rozdzielczości 256x244 lub 640x480 w trybie true color (16,7 miliona kolorów).

PlayStation posiada własną pamięć RAM o pojemności 2 megabajtów, pamięć dla dźwięku i bufor CD-ROM-u: 512 kilobajtów oraz system operacyjny w pamięci ROM o takiej samej pojemności.

Jako nośnik danych wykorzystywany jest CD-ROM — do konsoli wbudowano czytnik kompaktów double speed. Savegame'y zapisywane są na specjalnych Kibry może służycznej.<br>do pracy pecatrach pamięci.<br>kartach pamięci. Zrezygnowano więc z archaicznych cartridges (kasetek) z grami, których kurczowo trzyma się Nintendo i Atari.

Potęga tkwi w oprogramowaniu. Na PłayStation można już kupić około 50 gier. 1 nie są to jakieś mało ciekawe tytuły. Prawie każda gra po-

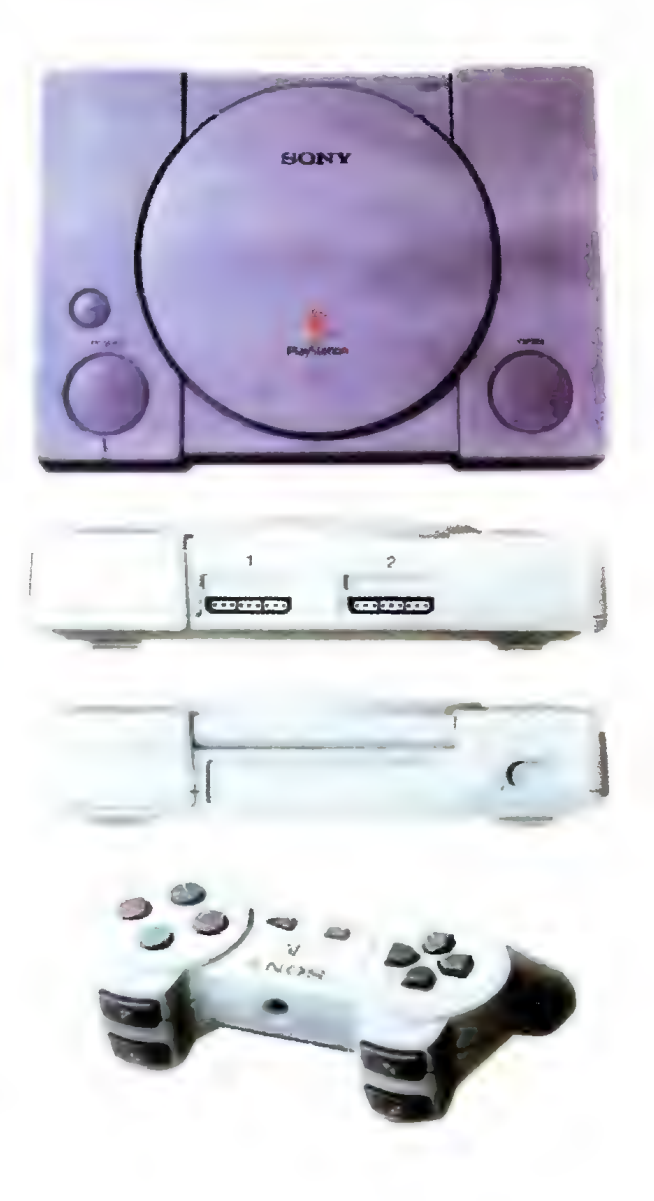

siada zachwycającą grafikę i bardzo szybką animację. Są "mordobicia", np. Tekken, wyścigi samochodów, np. Demolish'em Derby, czy strzetaniny, np. Raiden. Specjalizowane układy zapewniają niespotykaną dotąd w Świecie konsol

realistykę tych gier. Oglądając szybko przetwarzaną grafikę odczuwa się coś więcej niż grając w podobną grę na pececie z Pentium. Trudno to określić, trzeba zagrać. Są też oczywiście gry, które na PlayStation działają wolniej niż na pececie — są to głównie tytuły w pośpiechu adaptowane dła produktu Sony (np. Fade To Black).

#### KUPIĆ — NIE KUPIĆ

to najnowsze urządzenie<br>potentała w longdzenie<br>ektroniała w longdzenie<br>ektronicznej, branzenie<br>potencznej, branz

do hajnowsze urządzenie<br>elektroniała w bone przezenie<br>elektroniała w bone przez<br>trządzenie branżyzez<br>wi konie zrozumieny.<br>wi konie dozumieny.

Fake the the condition of the condition of the condition of the condition of the condition of the condition of the condition of the condition of the condition of the condition of the condition of the condition of the condi

Faktronic in branching uradize znei brand<br>Czyli kone do zabaw<br>Czyli kone do zabaw<br>odróżnienu do głeś<br>Iw może od głeś<br>do pracu do głeś

> PlayStation jest dobrym rozwiązaniem dla wszystkich tych graczy, których nie stać na szybkie pecety. Twórcy oprogramowania docenili już potęgę tej konsoli. Tak więc na PlayStation można zagrać już w Fade To Black, Mortal Kombat 3, Wing Commandera Hl, Discworld oraz w wiele innych gier, które byłyby niemożliwe do realizacji na zwykłym pececie. Pamiętajmy, że nowe dziecko Sony jest specjalizowanym urządzeniem stworzonym tylko z myślą o grach.

Konsola ma jeszcze tę przewagę nad komputerem, że można ją podłączyć bezpośrednio do telewizora i bardzo prosto obsługiwać.

PlayStation w tej chwili jest najciekawszą pozycją wśród nowych konsol. Sony spodziewa się, że każdego miesiąca sprzeda co najmniej 30 tysięcy sztuk tego urządzenia.

W Polsce też można kupić PlayStation. Jak na razie sprzedają ją detaliczni importerzy za około 1400 nowych złotych. Z dobrze poinformowanych źródeł wiemy, że w Sony Polska jest już osoba odpowiedzialna za obecność tej konsoli w naszych sklepach.

BROMBA

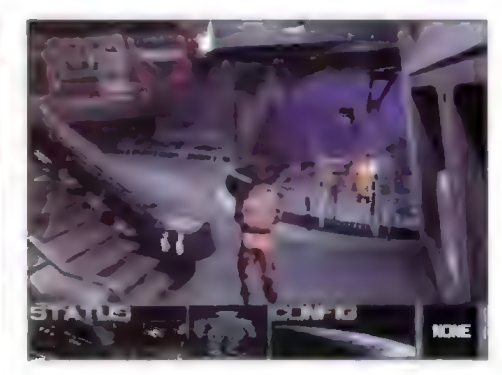

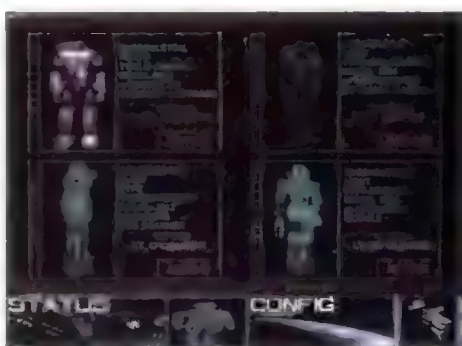

#### ALIENS

To już któraś z kolei gra, której akcja osadzona jest w realiach świata wykreowanego w serii filmów o Obcych ("8 pasażer Nostromo", "Obcy decydujące starcie" i "Obcy III"). W Polsce niewiele, na Świecie sporo osób wie, że Świat ten to nie są tylko obrazy zawarte we wspomnianych trzech filmach, ale także niezliczona masa komiksów wydawanych przez firmę DARK HORSE. Właśnie we współpracy z tą firmą autorzy programu przygotowali i zrealizowali scenariusz gry "Aliens". będącej dosyć ciekawą przygodówką.

Komputerowa opowieść zaczyna się w przestrzeni kosmicznej, gdzie powracająca na Ziemię załoga statku USS Sheridan, zostaje nagle zbudzona z krionicznego snu. Powodem jest sygnał SOS wysłany z planety B54c. gdzie znajduje się górnicza kolonia zamieszkana przez około 40 osób. Jednym z przebudzonych członków załogi staje się gracz, który przejmuje kontrolę nad poczynaniami dowódcy, Henry'ego Herricksena. Zadaniem naszym będzie wylądowanie na wspomnianej planecie, zorientowanie się w sytuacji i przesłanie raportu na Ziemię.

Mechanika gry przedstawia się z początku jak w zwykłej przygodówce, możemy rozmawiać z poszczególnymi osobami, odszukiwać i przynosić potrzebne przedmioty, rozwiązywać kolejne zadania. Jednak jest coś jeszcze co, oprócz dobrze wykonanej grafiki w wysokiej rozdzielczości, pozwala uplasować ją w czołówce swojego gatunku. To stworzenie psychologicznej płaszczyzny postaci. Każda z czterech osób ma swoje przekonania, charakter, stosunek do pozostałych członków załogi i do samej misji, zalety i wady — to wszystko pozwala na "głębsze" przeżywanie akcji gry, podnosząc tym samym poziom rozrywki. Niech nie zrazi nikogo może trochę nudny początek gry. Właściwa zabawa zacznie się dopiero po wylądowaniu i wejściu do bazy, a panosząca się tam atmosfera grozy i tajemnicy musi spodobać się każdemu fanatykowi filmów o rasie obcych xenomorphów.

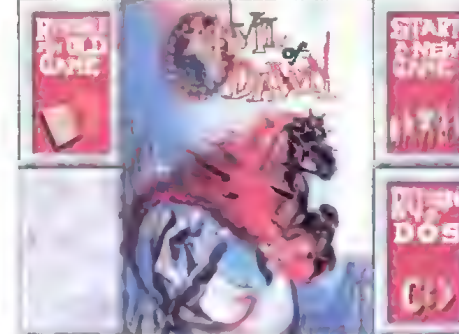

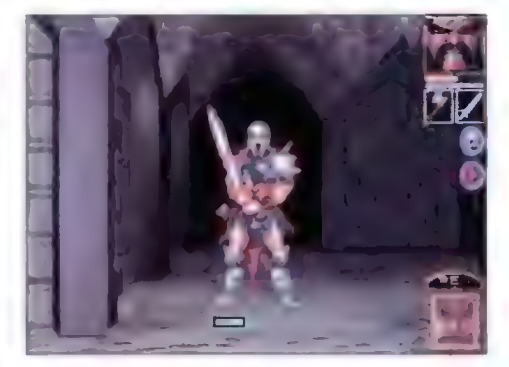

#### ANVIL OF THE DAWN

New World Computing to firma odpowiedzialna za świat gier "Might&Magic". Tym razem, wydając kolejny produkt będący rasowym RPG, stworzyła nowy Świat. będący nie mniej ciekawym miejscem. Od tego, czy tak samo popularnym, zależeć będzie, jak zwykle, kontynuacja przygód w nim się rozgrywających.

W świecie przedstawionym w grze toczy się odwieczna walka Dobra ze Złem. Zło reprezentowane jest przez niejakiego Warlorda, Dobro natomiast przez Krółową, jej obrońców, doradców, nadwornych magów, itp. Zamek, w którym przebywa Królowa jest oblegany przez złe siły Warłorda. a grupa śmiałków wynajętych, aby pokrzyżować plany mrocznego indywiduum, właśnie tego ranka wyruszyła na wyznaczoną misję.

Wśród tych odważnych i szlachetnych ludzi jesteś Ty, wczuwający się w różne postacie, graczu. Niestety los tak chciał, że nie obudziłeś się na czas i właśnie pierwsze promienie południowego słońca zerwały Cię z posłania. Gdy dowiedziałeś się, że zaspałeś, szybko, niemalże w pidżamie, pognałeś na spotkanie z nadwornym magiem, zbrojmistrzem i samym doradcą Królowej. Okazało się, że Twoja późna pobudka jest misternym planem, mającym na celu zmylenie przeciwnika i że tak naprawdę, to dopiero Twoja jednoosobowa misja jest tą właściwą. Zostaniesz przeteleportowany magiczną bramą do odległego miejsca na tyły wroga, aby odnaleźć kilka potrzebnych magicznych artefaktów, odkryć źródło mrocznej magii Warłorda i zniszczyć ją. W ten sposób wytrącisz broń przeciwnikowi i przywrócisz dawny dobry porządek.

Anvil of the Dawn" to kolejne RPG, dziejące się w Świecie fantasy. Gra posiada wygodny interfejs użytkownika. grafikę standardowych RPG, automatyczne rysowanie mapy, kronikę opisującą przeżywaną przygodę, sympatycznie proste zagadki, ciekawą technikę używania magii (opartą o żywioły). Z pewnością jest ciekawa, a co ważne dla niezbyt ambitnych graczy, łatwo się pokonuje kolejne rozdziały fabuły — rozrywka łatwa i przyjemna.

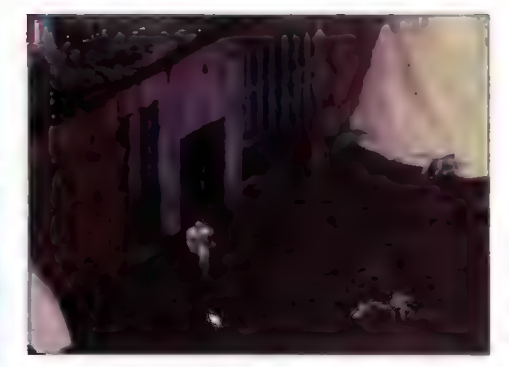

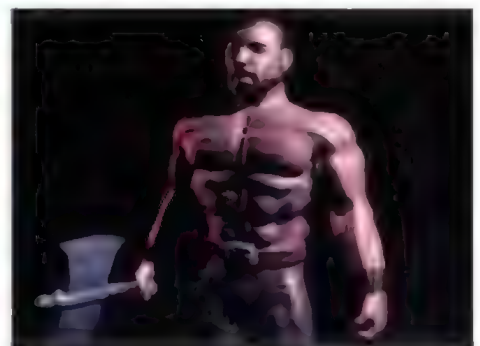

#### DRUID: Deamons Of The Mind

Stereotypem wśród laików jest to, że gry RPG posiadają tylko jeden rodzaj przedstawiania graficznego Świata, w którym rozgrywa się akcja. Chodzi tutaj, o tzw. widok z pierwszej osoby, czy nazywany potocznie "z oczu". Jednak w historii gier komputerowych można podać całą masę bardzo. dobrych RPG, mających grafikę w innym stylu. Tak jest i w przypadku świeżutkiej produkcji programistów ze znanej firmy SirTech (twórcy serii gier "Wizardry"), która zrobiła "Druida". W przypadku tej gry mamy tzw. widok izometryczny, który podkreślony wysoką rozdzielczością tworzy nam obraz niemalże rzeczywisty.

Świat, w którym pojawi się nasz bohater, druid, jest w części nałeżącym do jego snów. Tutaj przebywają żywiołaki, będące duchami odpowiednio czterech żywiołów: Ognia, Wody, Zieml i Powietrza, ale także zwykli mieszkańcy, ludzie, dowodzeni przez najpotężniejszych druidów. Powodem dla którego nasz śmiałek znalazł się w tej cudownej krainie, jest zniknięcie jednego z wyżej wspomnianych magów oraz kłopoty, jakie w związku z tym powstały. Naszym zadaniem będzie wypełnienie kolejnej misji ratowania Świata, tym razem w imię idei braterskiej pomocy.

"Druid" jest zbiorem wspaniałych przygód, walk, zagadek do rozwiązania, dziwacznych potworów. Wszystko to ubarwione zostało naprawdę wspaniałą grafiką, której stopień szczegółowości powinien zachwycić każdego. Scenariusz wydawać by się mogło, że jest oczywisty i prosty — mamy zadanie, trzeba je rozwiązać — takim nie jest. Dkazuje się, że wraz z podróżowaniem po krainie wpływamy na to co przeżyjemy, jak się potoczą nasze losy — producenci zapewniają, że gra posiada kilka sposobów jej ukończenia. Jeżeli jest to prawdą — niestety dopiero zacząłem w nią grać — to zapowiada się kilka tygodni doskonałej zabawy.

Producent: Mindscape

Dystrybutor: Digital Multimedia Group

#### **DYREKTOR**

#### DYREKTOR

Producent: Mindscape Dystrybutor: Digital Multimedia Group

Boitel iuty \*86

Producent: New World Computing Dystrybutor: MIRAGE Software

DYREKTOR

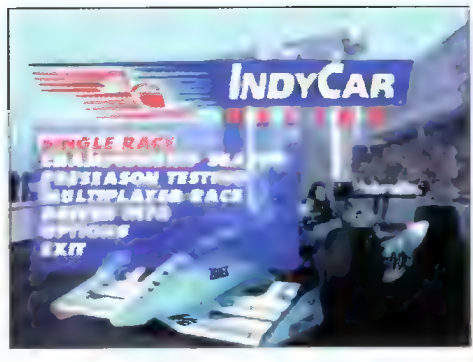

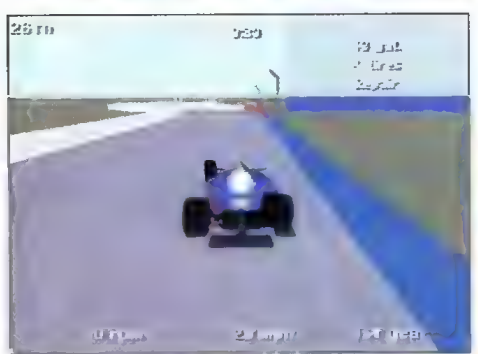

#### INDYCAR RACING 2

Takie produkcje jak: "The Need for Speed" czy "Fatal Racing" nie zasługują na miano symulatora jazdy samochodem. Z prostej przyczyny, one nie symulują jazdy, tylko odtwarzając mijany krajobraz pozwalają nam sterować sylwetką samochodu z łewej na prawo, ewentualnie przyspieszając odtwarzany obraz lub zwalniając w zależności od tego, co robimy z klawiszem przyspieszenia i hamulca. "Indycar Racing 2\* sięga o klasę wyżej, jest symułatorem.

Tutaj samochód, który wybieramy ma swoją wagę. aerodynamikę, przyspieszenia, ciśnienie w kołach, które ma kolosałny wpływ na to, co będzie się działo podczas jazdy. Możemy rozplanować, ile paliwa zatankujemy na początku, kolejna ważna wartość, wszak im Iżejszy samochód, tym łatwiej hamować, ale i przyspieszać. Także silnik różniący się konstrukcją ma inną moc, przyspieszenie, Spalanie paliwa itp. To tylko niektóre wartości, które możemy dobierać, ustalając tym samym strategię jazdy w wyścigu na jednym z kilkunastu dostępnych Światowych torach.

Właśnie po to do naszej dyspozycji, zanim wystartujemy we właściwym wyścigu, zostanie oddany tor na tzw. trening, który jest bardzo ważnym elementem w całym zawodzie kierowcy wyścigowego. Kolejną ważną cechą odróżniającą symulator samochodu, Indycar Racing 2, od zwykłych wyścigów jest stopień reatistyczności uszkodzeń i reagowania maszyny na wszelkiego rodzaju przegrzania, uszkodzenia mechaniczne, przeciążenia, rozłożenie środka ciężkości, stanu nawierzchni toru, warunków atmosferycznych. Tutaj każde uderzenie w bandy ograniczające tor grozi zakończeniem wyścigu, z prostego powodu: urwie się koło, zniszczony zostanie Silnik, czy szlag trafi kierownicę.

Oczywiście wszystkie te urealnienia można wyłączyć — jest taka opcja — sprowadzając całą zabawę znowu do zwykłego, **bezkoli**zyjnego i bezproblemo wego wyścigu, ale takie podejście do sprawy będzie zabijaniem idei symulacji samochodu, nad jaką pracował zespół programistów.

Gra jest wybitnie realistycznym symulatorem jazdy szybkimi bolidami kłasy Indy, dodatkowo wzbogaconym o grafikę w wysokiej rozdzielczości, której rzuty z różnych kamer pozwalają na pełne dośwladczanie ciężkiej, ale i emocjonującej pracy kierowców wyścigowych.

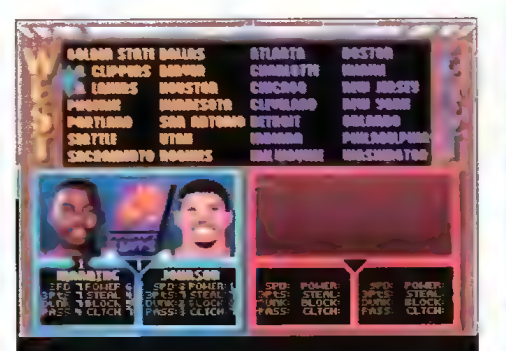

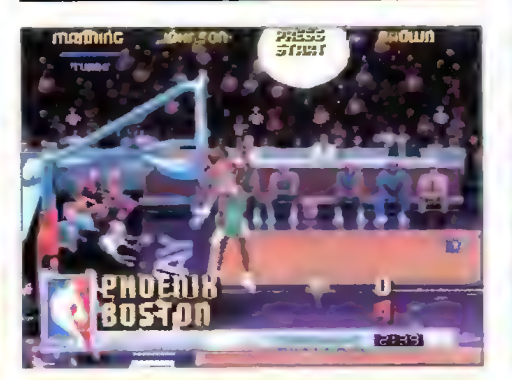

#### NBA JAM: Tournament Edition

Przenoszenie gier z konsol na komputery klasy PC nie zawsze wychodzi na korzyść ostatecznej wersji produktu. Jednak jeżeli za tego typu operację bierze się firma Acclaim, znana z tak wspaniałych gier jak seria Mortal Kombat, to możemy być pewni, że będzie to udana adaptacja.

Kolejny raz przyjdzie nam się o tym przekonać uruchamiając dynamiczną grę "NBA JAM". Jest to jedno z najłepszych przełożeń koszykówki na komputerową rozrywkę. Uważam tak dlatego, że w dotychczasowych produkcjach obejmujących tę dziedzinę sportu brakowało zawsze dynamiki i energiczności, jakie towarzyszą meczom. Nie bez powodu jest sygnowana skrótem najlepszej koszykarskiej ligi świata NBA — to kolejny wskaźnik poziomu gry, byle co nie otrzymałoby zgody na taką nazwę.

Gra mimo tego, że posiada pełną otoczkę zarówno graficzną, jak i personalną NBA, jednak jest zaledwie pewną odmianą prawdziwej koszykówki. Mecze rozgrywamy systemem dwóch na dwóch graczy, których wybieramy spośród aktualnych gwiazd wszystkich klubów NBA, konferencji wschodniej i zachodniej. Możemy zmieniać obowiązujące zasady gry, w przypadku spotkań towarzyskich lub grać tradycyjnie. uczestnicząc w turnieju polegającym na rozgrywkach obejmujących całą ligę.

Oprócz zachwycającej dynamiki rozgrywanych meczy, należy podkreślić porządną stronę graficzną (rysunkowo-filmowaną). Gra nie byłaby rasowym produktem firmy Acclaim, gdyby nie wszelkiego rodzaju tajne kombinacje klawiszy pozwalające na cudowne włożenia do kosza, dodatkowe techniki itp.

Trzy rodzaje ktawiszy "fire": bieg, podanie i rzut, w połączeniu z całym szeregiem dodatkowych "dopalaczy" leżących na parkiecie, nakazują się dobrze bawić, a w szczególności tym, którzy lubują się w koszykarskich zmaganiach.

Producent: Acclaim

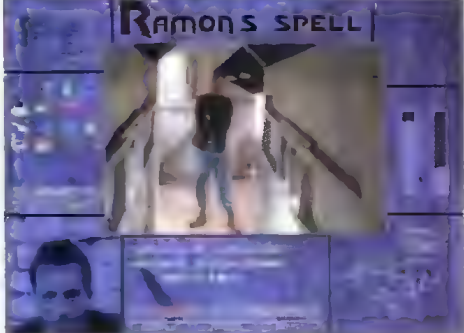

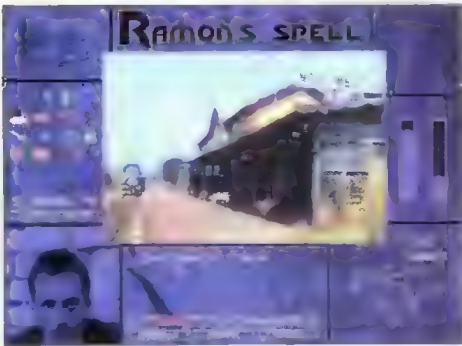

#### RAMON'S SPELL

Czechy to specyficzny kraj, którego kultura, obyczaje, legendy nie są niestety dobrze znane w naszym kraju — a szkoda. Sąsiedzi z południa, wykorzystując powieści przekazywane z dziada pradziada opowiadane przy kominku w rodzinnej atmosferze, stworzyli scenariusz gry przygodowej, wydanej właśnie na naszym rynku.

Nowe Miasto to niewielka miejscowość w Republice Czeskiej — tutaj rozgrywać się będzie nasza przygoda. Spokój i dostatnie życie jego mieszkańców zapewniała dotychczas obecność dobrych skrzatów. Niestety nad miastem zawisły ciemne chmury nieszczęścia. Zły czarnoksiężnik Ramon zawładnął miastem, zamieniając uprzednio dobre skrzaty w kamienne posągi. Na taki rozwój wypadków nie mogła się zgodzić pewna siła (do końca nie wiadomo kto) i przez nią to został wynajęty agent specjalny, czyli Ty. Posługując się swoim umysłem i resztą ciała, jak i znalezionymi lub w inny sposób zdobytymi przedmiotami, będziesz musiał przywrócić dawny porządek, uwalniając skrzaty i pokonując złego Ramona.

.<br>Ramon's Spell" jest dobrze wykonaną przygodówką, z ciekawym scenariuszem, nie za trudnymi zagadkami, grafiką będącą przyzwoicie digitalizowanymi zdjęciami poszczególnych lokacji miasta, postaci i przedmiotów. Główną zaletą gry jest umiejętne stworzenie klimatu miasteczka czeskiego, gdzie istnieją skrzaty, zły czarnoksiężnik, poczciwi ludzie, ale także typowy humor czeski, który podoba się na Świecie.

Do wad zaliczyłbym: nie do końca dopracowane tłumaczenie z czeskiego na polski, niejednoznaczne poruszanie się pomiędzy lokacjami, jak i tzw. potknięcia w liniowości fabuły (może zdarzyć się, że "zablokujemy się" w grze poprzez nieprawidłową kolejność wykonania danych czynności).

Zalety zdecydowanie przewyższają wady, plasując grę w grupie ciekawych i godnych polecenia.

#### DYREKTOR

Produceni:

**DYREKTOR** 

VOHOZKA Trading 8. MIRAGE Software Dystrybutor: Mirage Software

#### DYREKTOR

# **BRALISWY DLA CIEBIE**

Najlepsze gry dotrą do Ciebie najprostszą z możliwych dróg: do domu, za zaliczeniem pocztowym. Wystarczy wypełnić kupon i wysłać go na adres:

#### WYSYŁKOWA SPRZEDAŻ WYDAWNICTW KOMPUTEROWYCH

WYDAWNICTWO Bojtek, ul. Służby Polsce 2, 02-784 Warszawa

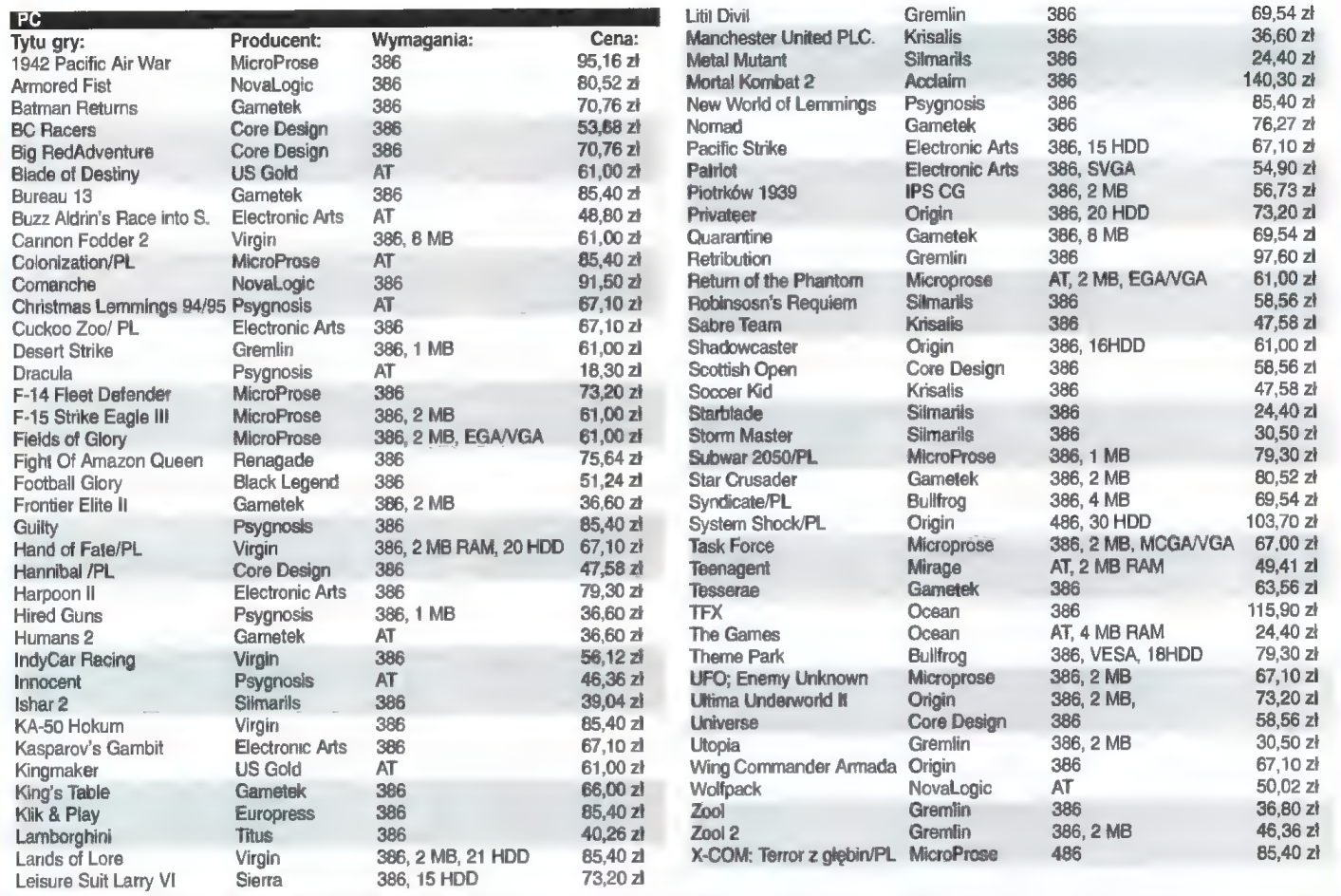

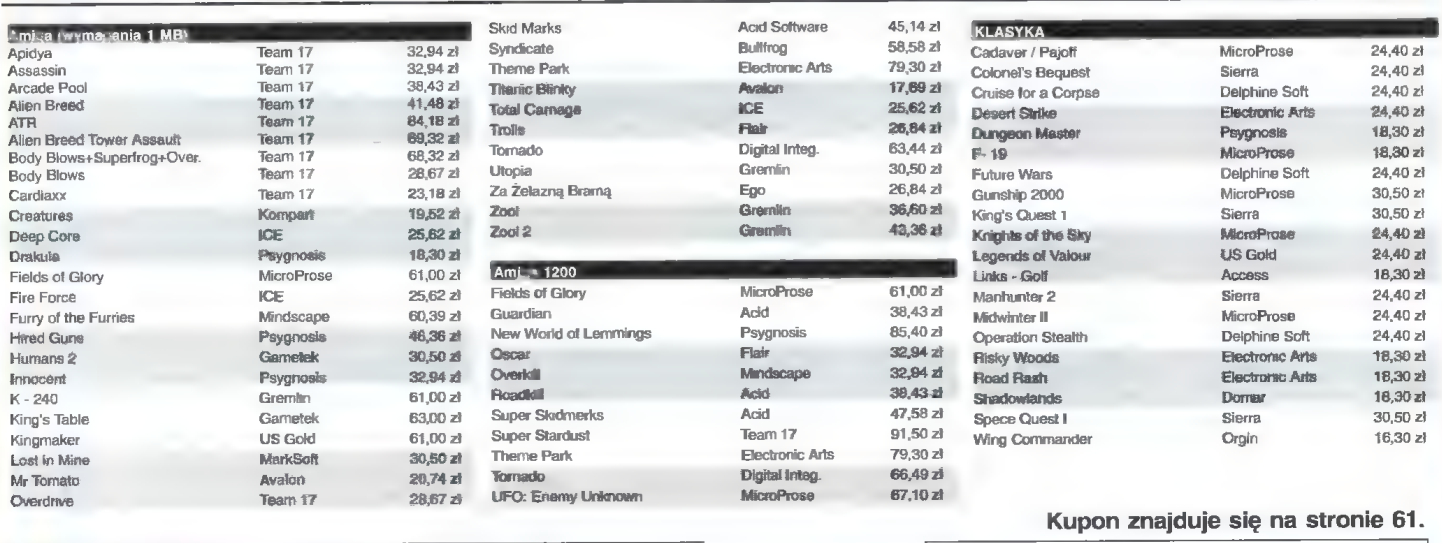

Objaśnienia do skrótów stosowanych w kolumnia wymagania:<br>AT - At 12 MHz, 1 MB RAM, VGA, miejsce na dysku twardym; 386 - 386SX, 4 MB RAM, VGA, miejsce na<br>4 MB RAM, VGA, miejsce na dysku twardym, karta dźwekowa z WaweTable,

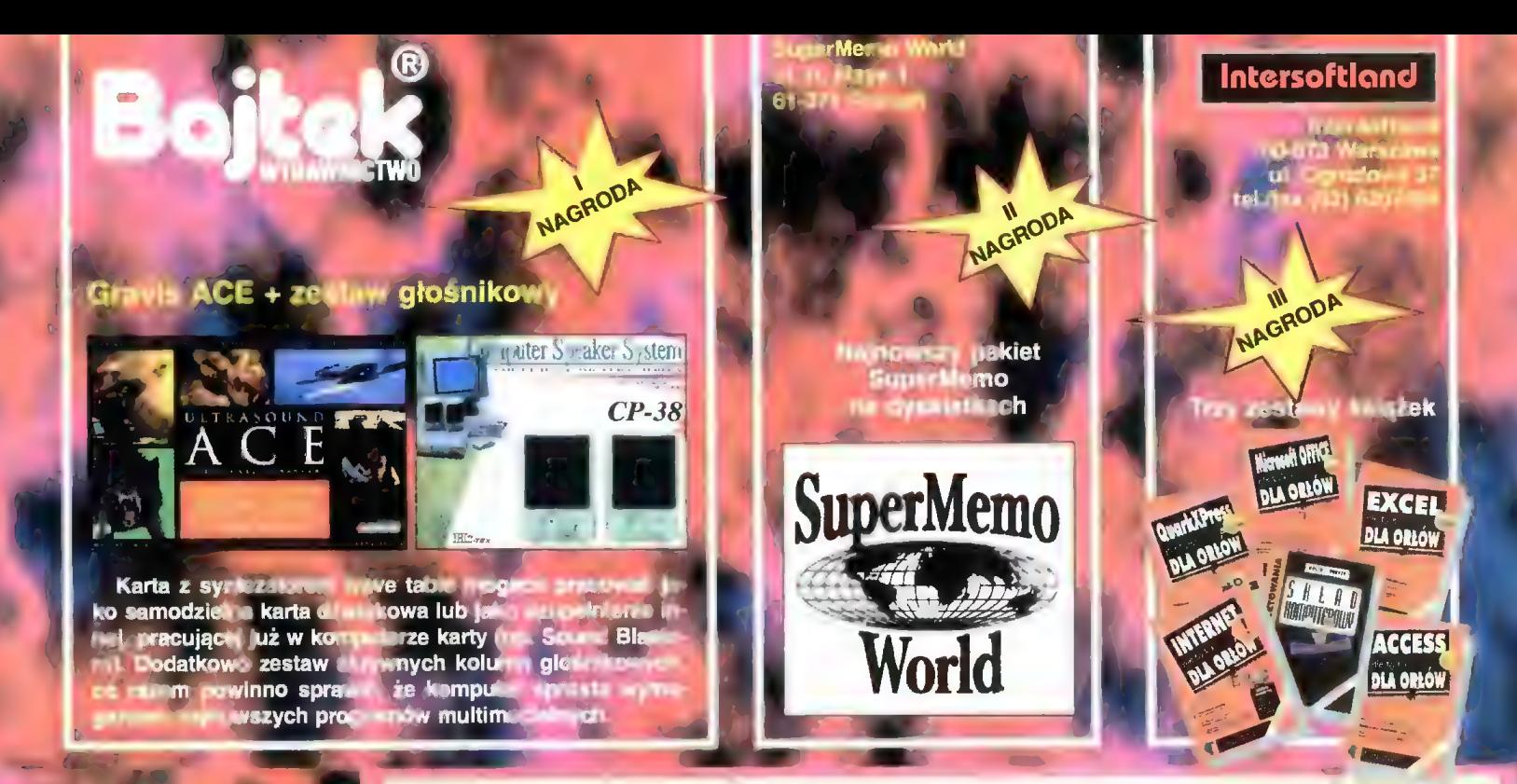

#### Pytania, luty '96

- 1. Na ilu płytkach mieści się cały kurs?
	- a.1 h.2 c.3 d.4
- 2. Co służy do analizy sekwencji?
- a. program b. młotek c. oscyloskon d. analizator
- 3. Z czym nesiłem się ed kilkn miesięcy?
	- a. z przekonaniem b. z zamiarom c. z pagerom d. z wilkiem
- 4. Ce muszą straty pojemneści na dyskn? a. maleć b. resnąć c. być pokryte d. nic
- 5. Co zostało (dla uproszczenia) zwarte do masy?
- a. Naczelny b. kabelok c. faza d. wejście RD 6. Gdzie jest skierewana oś Z?
	- a. de Krakewa b. w górę ©. na wschód d. na dwnnastą

 $\circ$  :  $\bullet$  :

 $\mathbb{S}^n$  . If

7. Gdzie powraca derosły Drake?

NAZWISKO<br>ADRES ......

a. do Krakewa b. de rodakcji c. do twierdzy d. de lasn

- 
- 
- 

 $\overline{5}$ 

**Rozwiązania z Bajtka 11/95**<br>Najwięcej dzieje się w dziedzinie CD-ROM<br>DataPen podłączany jest do portu drukarki<br>Klasyczny Joy podłączany jest przy użyciu

Każdy czytelnik Bajtka może wziąć udział w losowaniu cennych nagród, jeśli w ciągu miesiąca od ukazania się numeru prześle prawidłowo wypełniony kupon konkursowy. Kupon należy wypełnić, wyciąć, dia usztywnienia nakleić na kawałek tekturki lub pocztówkę i wysłać.

> Redakcja "BAJTKA" ul. Służby Polsce 4<br>02 - 784 WARSZAWA

ufundowaną przez firmę TCH Components - wylosował Mariusz Plis z Hajnówki. Mariusz ma 16 lat i uczy się w Liceum Ekonomicznym w Bielsku Białej. Czytelnikiem Bajtka jest od dwóch lat. Drugą nagrodę — najnowszy pakiet SuperMemo na

Pierwszą nagrodę w listopadowej edycji konkursu 7 pytań — kartę dźwiękową Gravis UltraSound ACE,

dyskietkach, ufundowaną przez SuperMemo World wylosował Grzegorz Latawiec ze Stalowej Woli.

Trzy zestawy książek z Intersoftlandu wyłosowali: Wirginiusz Bartosik (Sosnowiec), Magdalena Gula (Lubań), Jarosław Małek (Bolesławiec).

Wszystkim zwycięzcom gratulujemy. Nagrody zostały wysłane pocztą.

### **D** COMPUTERS SC.

 $\overline{3}$  tel. 44-96-38 02-609 Warszawa ul. Szarotki 10 fax. 44-96-35

> HANDEL SERWIS PRODUKCJA DORADZTWO

#### Rok założenia 1990

#### RATY BEZ ŻYRANTÓW

#### $\ast$ DOWOLNA KONFI-GURACJA KOMPU-TERÓW PC  $\ast$

SZEROKI ASORTY-MENT PODZESPO-ŁÓW, DYSKÓW TWARDYCH, PŁYT GŁÓWNYCH, PRO-<br>CESORÓW, MONI-TORÓW, OBUDÓW, KART WIZYJNYCH I<br>DŹWIEKOWYCH, PA-MIĘCI RAM.

OPROGRAMOWANIE:<br>PONAD<br>500 TYTUŁÓW<br>- UŻYTKOWE<br>- EDUKACYJNE<br>- GRY \*

\*

SIECI KOMPUTE-ROWE,INSTALACJA **URUCHOMIENIA** % kk kk kk k HURT I DETAL

HURT I DETAL<br>\*\*\*\*\*\*\*\* ZAPRASZAMY PN - PT 9 - 16

Bożteż ist '86

# Edukacja w dwóch podejściach

Prezentowane w tym numerze dwa kolejne zestawy PG Shareware mają charakter przede wszystkim informacyjno-edukacyjny.

Zestaw 43 składa się z: SuperMemo 6.7 GameWizard 32

Druga pozycja to premia dła tych, którzy po kolejnej powtórce będą chcieli się odprężyć przy jakiejś grze.

Natomiast zestaw 44 zawiera: VGADOC 4B Asphyxia Demo Trainer ClipBase 4.04 RAR 2.0b

Zestaw ten przeznaczony jest przede wszystkim dla programistów poszukujących wiedzy na temat kart i procedur graficznych.

#### SUPERMEMO 6.7

Tradycyjnie już — nieco nieświeża wersja sławnego na całym świecie programu do regulacji mózgu pojawia się jako shareware.

Bliższy opis programu oraz teorii naukowej zastosowanej przy jego tworzeniu można znaleźć w "Bajtku" 1/93. Mimo że to już ponad 3 łata, nie uległa zmianie idea działania programu (System SuperMemo), nowsze wersje wyposażane są jedy-

nie w rozszerzenia i udogodnienia. Do programu dołączono

demonstracyjną bazę danych. Można sobie testowo powkuwać słówka angielskie.

Firma: World (Polska) SuperMemo

Wymagania: AT

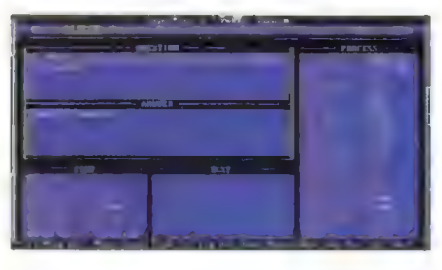

#### GAME WIZARD 32

Ileż to razy do przejścia gry brakowało tego jednego "życia", tysiąca wirtualnych "zielonych" itp...

Z problemem tym walczyli autorzy różnych trainerów i podobnych wynalazków oraz łowcy tajnych kodów — z bardzo różnym powodzeniem. Często też okazywało się, że informacja o skutecznym oszustwie nadchodziła zbyt późno-gdy gra już nam się znudziła.

Problem ten rozwiązuje — przynajmniej w odniesieniu do gier pod DOS — Game Wizard. Program ten pozwala samodzielnie wyszukiwać metody oszukiwania (liczba żyć, forsa, energia itp). Nowa wersja działa (nareszcie!) również z większością gier pracujących pod ekstenderem DDS4/GW.

Autor: Ray Hsu, Gerald Ryckman Wydawca: Enhanced Software Designs Inc.

Wymagania: 386

#### VGADOC 4B

Aktualna wersja kompendium wiedzy o kartach VGA i SVGA. Jest to zbiór dokumentów opisujących rozwiązania zastosowane przez różnych producentów.

Do opisów dołączono programy wykrywające parametry kart, w wersji wykonywalnej i źródłowej (TP).

Autor: praca zbiorowa Wymagania: SVGA

#### ASPHYXIA DEMO TRAINER

Kurs pisania procedur graficznych przygotowany przez członków grupy Asphyxia.

W jedenastu odcinkach opisane są podstawowe operacja graficzne i sposoby optymalizacji wykonuła cych je procedur. Do każdego odcinka dołączone są programy demonstracyjne w wersji źródłowej — w Turbo Pascalu oraz C++.

Autor: Asphyxia Wymagania: VGA

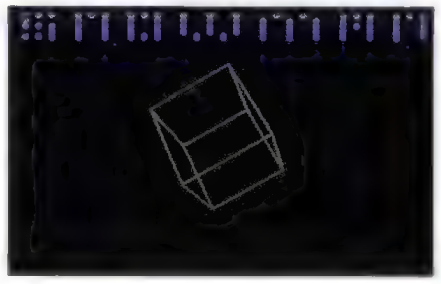

#### CLIPBASE 4.04

Rzecz bardzo przydatna dla osób, zajmujących się bazami danych i jednocześnie niechętnych do przesiadki na Delphi...

ClipBase to zestaw obiektowych bibliotek do obsługi plików DBF — czyli baz danych w formacie dBase.

W odróżnieniu od wcześniejszych rozwiązań, można tu dokonywać zmian struktury bazy oraz tworzyć i używać własnych indeksów.

Opis i komentarze po polsku. Autor: Waldemar Gił Wymagania: TP/BP7 lub TPW

#### RAR 2.0B

Nowa, rozbudowana wersja zyskującego coraz większą popularność archiwera. Dodatkiem jest nowy algorytm kompresji, określony jako multimedialny — może on dla niektórych zestawów plików dawać kompresję lepszą o kilkanaście procent. Można też regulować wielkość słownika, uzyskując lepszą kompresję kosztem szybkości i pamięci.

Dodatkowo działanie programu uległo pewnemu przyśpieszeniu. Autor: Eugene Roshal

Wymagania: brak (pamięć EMS dła dużych słowników)

#### JAK ZAMAWIAĆ

Zestawy sprzedawane są zawsze w całości.

Aby zamówić dyskietki, należy: — wypełnić kupon znajdujący się w każdym numerze "Bajt ka" na stronach z kuponami, |-zsumować ceny zamówio- | nych zestawów i dodać do tego koszt wysyłki, wynoszący 3,5 zł obliczoną sumę wpłacić przekazem na nasze konto, — kupon i kopię odcinka przekazu należy wysłać na nasz adres:

> Wydawnictwo "Bajtek" PC SHAREWARE ul. Służby Polsce 2, 02-784 Warszawa

Nasze konto: Wydawnictwo "Bajtek", PBK S.A. IX Oddział w W-wie, 370031-534488-139-11

UWAGA: Prosimy o czytelne (najlepiej DRUKOWANYMI LI-TERAMI) wypełnianie kuponu i formularza przekazu. Nieczy telny kupon może być powodem opóźnienia realizacji zamówienia lub niedoręczenia "wysłanych dyskietek przez pocztę.

#### **SHAREWARE**

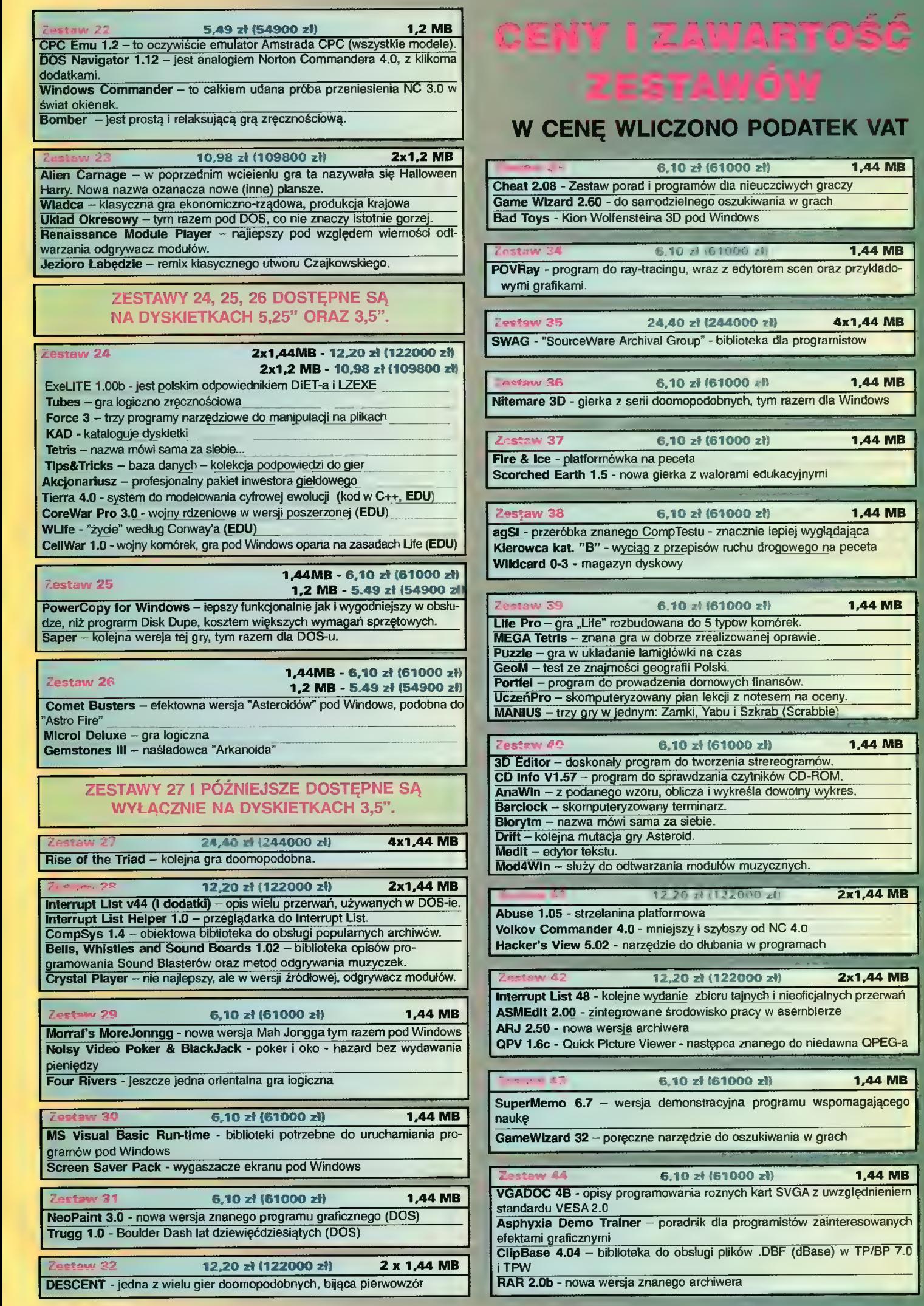

**RTOSC** 

PODATEK VAT

**1,44 MB** 

**1,44 MB** 

4x1,44 MB

**1,44 MB** 

**1,44 MB** 

**1,44 MB** 

1,44 MB

**1,44 MB** 

2x1,44 MB

 $112000$ 

Spis zawartości dysków C8A PD (6) Commodore 8. Amiga

- PD 01 Voice CLI 4, Remap info 1.1, MultiPlayer 1.17, Copper
- PD 02 BootX 4.50, VirusZ 2.19b, FloppyDiskBase 0.9, PipeLine Il
- PD 03 PowerPlayer 2.7, Slicer 2.0, BootPic 2, ScudBuster 0.6, modu'y
- PD 04 Arq 1.66, ReOrg 1.1/2.1, ReqChange 1.06, Rocky 1.0
- PD 05 AddAssign 1.04, SurfacePlot 2.0, Syslnfo 3.01, Ashido 1.0
- PD 06 ICalc 2.0, EasyAMOS Demo, FileMaster 2.1, Revenge<br>PD 07 LhA 1.38, LhASFX 1.2, SnoopDOS 1.05, AMOS Coin Drop
- PD 08 NonClick 1.06, ABB 4.0, Memometer 2.40, Fleuch
- PD 09 Mostra 1.08, KCommodity 1.70, Reflex Test 2, Galaga
- PD 10 In Script 1.1, Zoom 5.4, AMines 1.1,
- 
- PD 11 PCTask, ZXSpectrum 1.5, EgoMouse 1.0, Point TO Point 1.1 PD 12 - AmigaBase 1.21, EditKeys 1.3, TreeGrow 1.0, Monopoly 1.0
- PD 13 Rend24 1.04, HamLabDemo 2.06, Kurve, CrossMaze
- PD 14 LastHope, FileSearch, WKCS, Hextrat, SimSmart, Tractor Beam, Doubłe Squares, Classic Player 0.1
- PD 15 Adresser, Budget, WBase, Counting
- PD 16 AmigaPL, AlienShow 2.0, DiskSałv Il 11.27, Measure 2.02, Poing
- PD 17 iffWlzard 1.10, Lyapunowia 1.5, BFormat 4.0, SuperDuper 3.0
- PD 18 ReOrg 3.1, ViewTek 2.0, LX 1.0
- PD 19 ABackup 2.41, Dragit 3.0, LoadLibrary 2.27, SetBuffers 1.06 CatEdit 1.0, Most 1.42
- 
- PD 20 APrf2 2.01, HiSpeed 5.6, Demo (by P. Ciežlak)<br>PD 21 SmartPlay 3.1, FastJPEG 1.0, KingCON 1.0, AmiFlick 1.05 BootMan 1.1, CivCheat
- PD 22 VirusZ Il 1.05, Editkeys 1.4, SolitareSampier
- PD 23 ARTM 2.0, vClock, FastJPEG 1.10, Snake, Aga Manual
- PD 24 Interference, MineSweeper, cheats
- PD 25 PPSHo2 4.0, OctaMed Ripper 1.0, Cheat Mode 1.83,
- Stack Mon 1.1
- PD 26 Megaball 3.0
- PD 27 Sound Effect v2.11, Scheduler v1.3, Icon Trace v2.00, Dog3D, WBVerlauf, Membar, Spatch, konkurs
- PD 28 Mandelmania v4.1, RTap v1.0, AHextris, AGMSPłaySound, modu"
- PD 29 TSO I! Demo, AssignPrefs v1.0, Blaster, Interferon
- PD 30 Garshnebłanker v38.1, Trailblazer, Zoom! v1.3 PD 31 DeLuxeGalaga
- 

Zestaw #1 (4 dyskl) - Croak, Bob's Garden, Digger,

Minerunner, Popeye, Back Gammon, XAtoms, ZCheckers, Brain, Four in a row, Pickout, WB Mines, WB Games, WB Columns, WB Boxman, WB 15, WB Tetris, Pharach Curse, Battle Cars, Tomtespel, Cybernetix, Microbes, Missle Command, Legend of<br>Lothian, Air Traffic Control, ASokoban, White Lion, Eprommer

3.2d<br>Zestaw #2 (3 dvski) - Klondike DeLuxe AGA + Cindy Card Set Zestaw 43 (3 dyski) - Klondike DeLuxe 16

Zestaw 44 (3 dyski) - 3V\_Pointer, AGATunnel, InstallerGame, MiniMorph, MUI v2.3, OptiMod v4.0, PicBoot v2.3, ShutDown v1.0 AGAVoxel, AmigaPascal, Eprommer, JCGraph, LHA v1.38,<br>MultiTool v2.0d, DiskSalvage2 v11.31, EcoDisk, Filer v3.15, LX v1.03, NewTracker v3.56, SweetCheater v2.5, ZXSpectrumAGA v1.3

Zestaw +45 (3 dyski) - ABCDir v3.0, Dont v1.1, MED v8.22, OctaMED v2.0, ShutDown v1.4, AAStarter v1.1, Colori v1.1, Navigator, RO v0.90, Protracker v2.3a, UPaint, WinPics, ZX v4.71, FastView v1.38, MainActor v1.53, MFS v1.2,

MUIMousoMeter v3.12, MultiStartup v1.0, Yazee

munmousometer v.s. iz, munistartup v1.0, vazee<br>Zestaw #6 (2 dyski) - Air Fight v1.5, Commodore Amiga The Game,<br>Videopokeri, Tankkk, Walls, Robouldix Demo, Step Five, Ufo **Cheat** 

Zestaw#7 (3 dyski) - Amiga Base v2.0, DB v2.5, MFormat v1.2, QuickFiłe v3.8, Spatch, Super Formatter, BBaselll v 3.31, DirWork v1.62, DVC, FileMaster v2.0, PCQ Pascal v1.2, WBase v1.2, 15KHz Hack, CAZ v1.26beta, IBEM v1.20 demo, ALogo, QDOS v3.10, Scout v2.1, Słurp, Disk Spare Device v3.0, VIC-20 Emulator,

Zestaw 48 (2 dyski)- Mapa Polityczna Europy Demo, Krętacz Demo, Zaxxon, Koncentracja v1.0, Defektris 94, Ooze AGA Zestaw 49 (2 dyski) - Cyberman, Hired Guns Demo Zestaw 410 (3 dyski) - Virus Information Base v1.3, VirusZ I v1.11, VirusZ Il Doc, XTruder, BootJob v1.3, Comkilłer v1.4, Incubator v1.0, LVD v1.73, Mini Anti Virus v1.2, Virus Boot Detector v2.6, VCKiller, Virus Detection File System, Virus Scanner v2.4, VirusWorkshop v4.8, Amiga E v2.1, E modułes Zestaw #11 (3 dyski) - Digital Illusions v1.0, Barss&Pipes<br>Demo, Camouflage Demo v89, IFF FX AGA v1.0, Window Daemon v1.9, Jack The Ripper v2.26, GFX CON v1.2, Xoper v2.5, Magic Layers, Bywater BASIC v1.11, Power Snap v2.2, Amiga E v3.1 demo

Zestaw #12 (2 dyski) - Nesquik, Memorex, Rubicon 2D, Total Excess, aThrust<br>Zestaw #13 (2 dyski) - Dies, Dungeon, TIFFVlew v1.11,

38 SuperDuper v3.13, Goder's Calc v1.0, CloseWB v1.7, DeArchive, XV v2.0, XAnim v2.69.7, MUIProCalc v1.5, AAVD<br>v1.5, Dis6502 v1.0

#### Amiga — zestaw 13

W dzisiejszym odcinku — trochę zabawy i nieco więcej poważnych spraw. 2 dyski w formacie OFS. Na pierwszym z nich znajdziecie dosyć ciekawą gierkę Dies, która uruchomi się po włożeniu dysku i włączeniu komputera, oraz kilka zarchiwizowanych programów w podkatalogu archiwa. Drugi dysk pa brzegi wypełniony jest archiwami Iha.

#### DHES

Gierka ta uruchomi się po włożeniu dysku i włączeniu komputera. Jest to dosyć ciekawa zabawa w kości, połączona z etapami arkanoidowymi. Na Amidze 500 należy uruchamiać Dies z poziomu Workbencha. Autor: Jerzy Potoczko, Wymagania: 1 MB

#### **DEL BEDELLE**

Bardzo rozbudowana gra tekstowa, rozpowszechniona na wielu systemach operacyjnych, m. in. Unixie.

#### TIFFVIEW V1.11

Przeglądarka do obrazków w formatach TIFF, MacPaint, GIF, IFF. Program ten, oprócz eleganckiego wyglądu oferuje kilka niespotykanych w innych przeglądarkach możliwości: wyświetlanie kilku obrazków jednoczesnie na ekranie, informacje o obrazkach, sterowanie poprzez Arexxa, a także korekcja kołorów.

#### Autor: Wynants Bart, Wymagania: Kickstart 2.0 lub wyższy.

#### **SUPERDUPER**

Obecnie chyba najlepszy program kopiujący na Amigę. Bardzo szybki, oferujący duże możliwości (Arexx, informacje podawane głosem). Co najważniejsze działa poprawnie pod systemem.

Autor. Sebastiano Vigna. Wymagania: Kickstart 2.0 lub wyższy.

#### CODER'S CALS V1.8

Bardzo dobry kałkułator dła programistów. Dzięki niemu mozemy wykonywać operacje logiczne i arytmetyczne, a także przesuwanie bitów na liczbach decymalnych, heksadecymalnych i binarnych.

Autor: Krzysztof Kowalski, Wymagania: Kickstart 2.0 lub wyższy.

#### **TOSE**

Commodity, umożliwiające za naciśnięciem jednego klawisza zamknięcie ekranu Workbencha.

Autor: Stefano Relesten. Wymagania: Kickstart 2.0 lub wyższy.

Procedurka służąca do dekompresji archiwów Iha, Izh i zip. Autor: James Allen, Wymagania: Kickstart 2.0 lub wyższy, komendy list, delete, unzip, łha, biblioteka rexxsupport. library.

#### Dysk 2

#### $+12.1$

Potężne narzędzie do przetwarzania i przeglądania grafiki oraz do grabowania screenów. Jest to program tej samej klasy co ADPro, zaś jego źródeł należy szukać w Unixie. XV rozpoznaje następujące formaty: GIF, JPEG, TIFF, PBM, PPM, X11, RLE, PDS/VICAR, PCX, IRIS RGB, XPM, Targa, XWD. Autor: John Bradley, Konwersja na Amigę: Terje Pedersen, Wymagania: Kickstart 3.0, AGA, szybki procesor i sporo pamięci.

#### XANIM V2.69.7

Kolejny program przeniesiony z Unixa, tym razem jest to potężne narzędzie do przegłądania i manipułowania animacjami w formatach: FLI, FLC, IFF (3, 5, 7, J, l), GIF 87a, GIF 89a, DL (1, 2, 3), Amiga PFX, Movie Setter, RLE, AVI i kilku innych.

Autor: Terje Pedersen, Wymagania: Kickstart 3.0, AGA

#### MUIPROCALC V1-5

Jeden z najpotężniejszych kalkulatorów na Amigę, jaki widziałem. Przyda się koderom, programistom i wszystkim, którzy chcą dokonać różnorodnych skomplikowanych obliczeń.

Autor. Kai Ishe, Wymagania: Kickstart 2.0 lub wyższy, MUI

Czyli Almost A Virtual Desktop. Po polsku — jest to specyficzne narzędzie, umożliwiające manipułowanie okienkami (przesuwanie, zmiana rozmiarów, itp.) za pomocą specjalnego toolbaru. Działa jako Commodity.

Autor: Jimmy Westerlund, Wymagania: Kickstart 2.0 lub wyższy.

#### DIS5502 V1.0

Po prostu disassembłer dła procesorów 6502, 6510, 802, 8510. Autor: Morten Eriksen.

#### Ciesz się, aktywator Aktywator<br>Aktywator umysłu firmy Wypoczywaj, NOVAG sprawia, Ucz się Łatwiej <sup>ze czujesz się</sup>

NOVAG AKTYWATOR UMYSŁU - oferuje 20 naukowo opracowanych programów treningowych. Ten minikomputer klasy "high-tech" kontroluje wszystkie wybrane programy, przekazuje sygnały dźwiękowe i wizualne, które będą stymulować Twoje cialo i umysł w naturalny i harmonijny sposób.

Dzięki aktywatorowi będziesz mógł opanować stres przed egzaminami, efektywnie uczyć się języków obcych, łatwiej porzucić nałóg pałenia tytoniu i picia alkoholu, pomoże Ci zasnąć bez kłopotu. Aktywator jest również załecany sportowcom dla uzyskania wysokiej koncen-

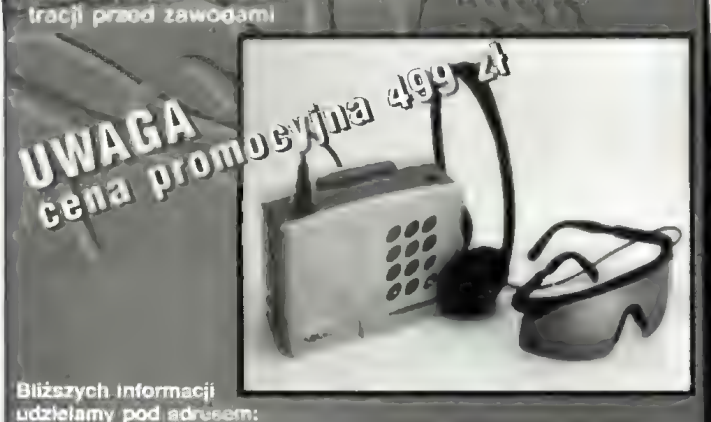

udzielamy pod adresem: 02-042 Warszawa, ul. Mochnackiego 12 tel./fax (0-22) 22 25 14, 22 74 41-45 w. 4638; 4639

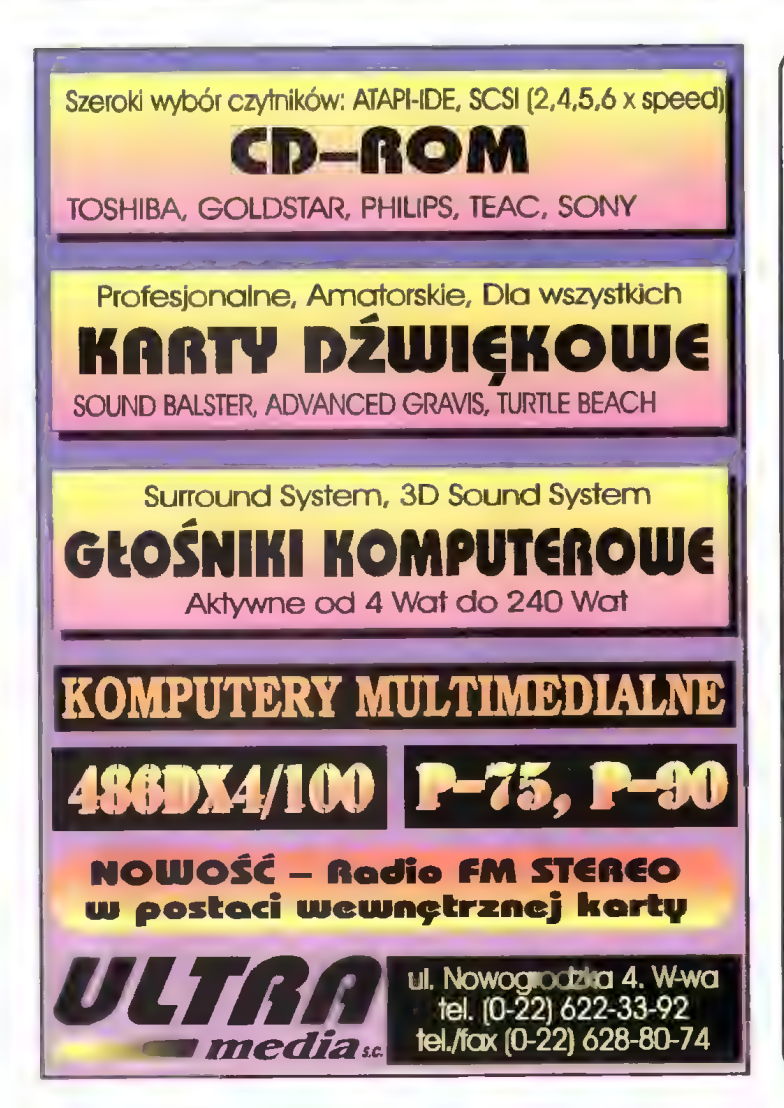

#### WANNICTWO<br>**MTKOM** \*\*\*\* **Antifer Dodatkowych Informacji**  $\delta$  | Sprzedaż: 置异 Andrzejowska 3, Warszawa<br>I. 0-90-22-88-58,tel./fax (22) 25-28-8 ndzielamy o Augusta<br>Augusta<br>Augusta<br>Augusta  $\sum_{\alpha}$   $\sum_{\alpha}$  is WARE AUIZAS AUGUST AUGUST STATES AUGUST STATES AUGUST STATES AUGUST STATES AUGUST STATES AUGUST STATES AUGUST STATES AUGUST STATES AUGUST STATES AUGUST STATES AUGUST STATES AUGUST STATES AUGUST STATES AUGUST STATES AUGUST <u>s</u><br>Bog  $\mathbb{R}$ **Zamówienie:** imię i nazwisko ul. nr miasto  $(kod)$ data podpis

### TOMS s.c.

02-695 Warszawa, ul. Bełdan 2 tel. (0-22) 43-88-00 tel./fax (0-22) 43-94-08 Zapraszamy w godz. 10-18

#### Drodzy Klienci,

chociaż nasza oferta dotyczy obecnie przede wszystkim komputerów z rodzny AMIGI, nie zapomnaany<br>także o ATARI, w usprawnieniach nasza firma ma wciąż nocną pozycję. Polecany usprawnienia zarówno<br>dla ATARI ST/STE, jak i ATAR

Lubimy i ATARI i AMIGĘ, a nawet PECETY! (te ostatnie, jeżeli są multimedialne).

Teraz parę słów o naszej ofercie dla AMIGI: Użytkownikom A600/A 1200 polecamy nasze multimedialne konsole dla CD-ROM-u, twardego dysku i dodatkowej stacji dysków,

Konsola konstrukcyjnie stanowi podstawkę pod komputer o wysokości 5 cm. Wewnątrz konsoli można zamontować dysk twardy 3.5'', napęd CD-ROM. a także siację dysków 3,5" lub 5.25". W konsoli jest zainstalowane okablowanie, potrzebne dla podłączenia zarówno twardego dysku, jak i CD-ROM-u. Cena — 129 zl.

Ponadto — oferujemy komputery (A1200 — 1460 zi), stacja dysków (3,5\* — 179 zł), dodatkowe karty do A1200, twarde dyski, napędy CD-ROM (2x — 250 zł, 4x — 410 zł), Oraz to, Co stanowi naszą tradycyjną ofertę — najszerszy w kraju wybór usprawnień i rozszerzeń CDTV i CD32.

W innych firmach też można kupić A1200, CD32, Pro Module. ale u nas można je nabyć z wbudowanym, dodatkowym wyposażeniem (twarde dyski, rozszerzenia pamięci), bez utraty gwarancji. Dostosowujemy Pro Module do klawiatur A4000 i TOMS CD32 (dla kupujących u nas — usługa bezpłatna).

Sympatykokm ATARI ST/STE polecamy stacje dysków 1.44 MB, rozszerzenia pamięci | (w tymalrakcyjne cenowo rozszerzenie z | do 3 MB), zegar czasu rzeczywistego itd

Pamiętamy także o sympatykach ATARI XL/XE, obiecujemy im, że dopóki baza materiałowa pozwoli, będziemy wykonywać na ich zamówienie stacje dysków i rozszerzenia możliwości komputerów. Nie jesteśmy już w stanie produkować stacji dysków TOMS 710 i TOMS 720 (ze względu na brak napędów 720 kB), proponujemy jednak za to stacje TOMS 360. o zbliżonych do T720 parametrach lecz o pojemności 360 kB.

Wasz TOMS

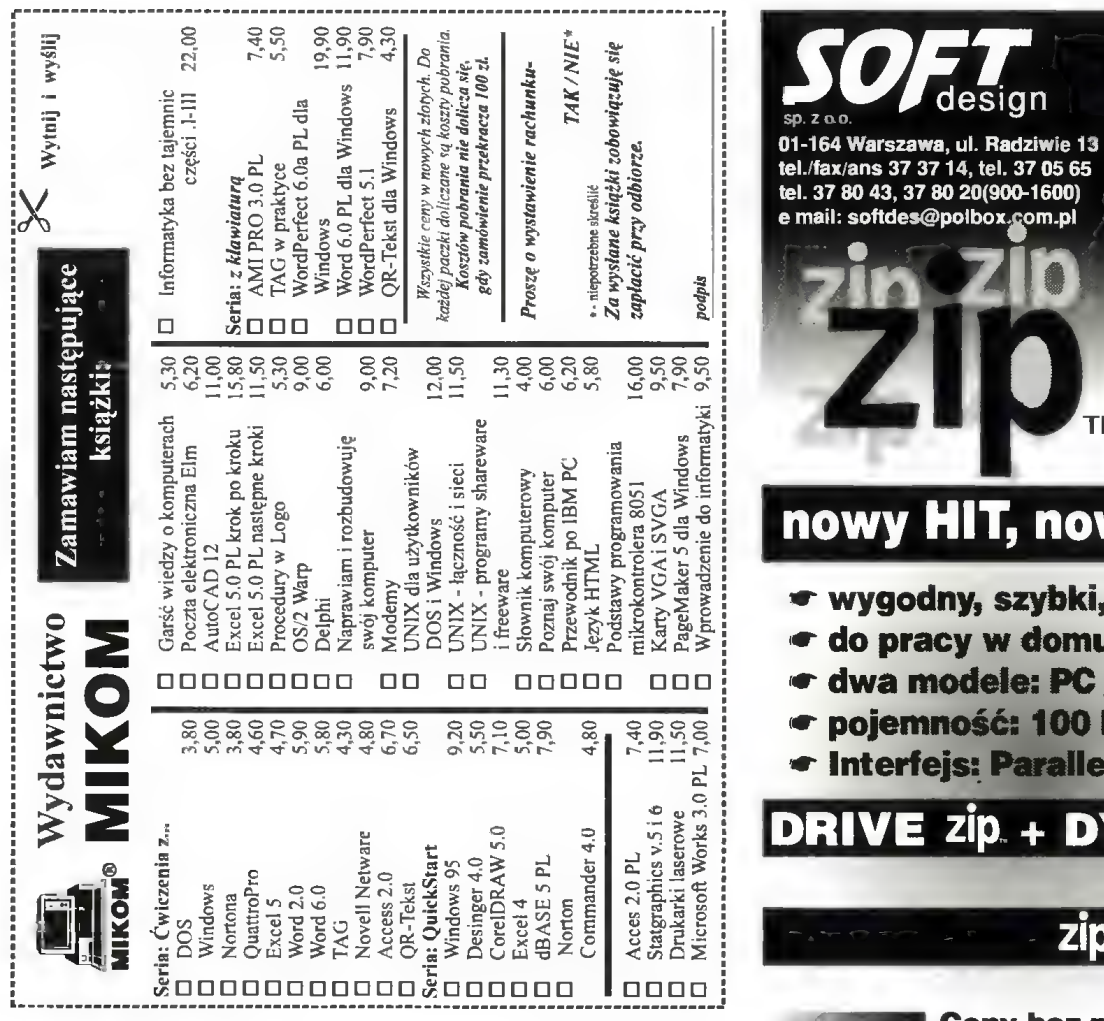

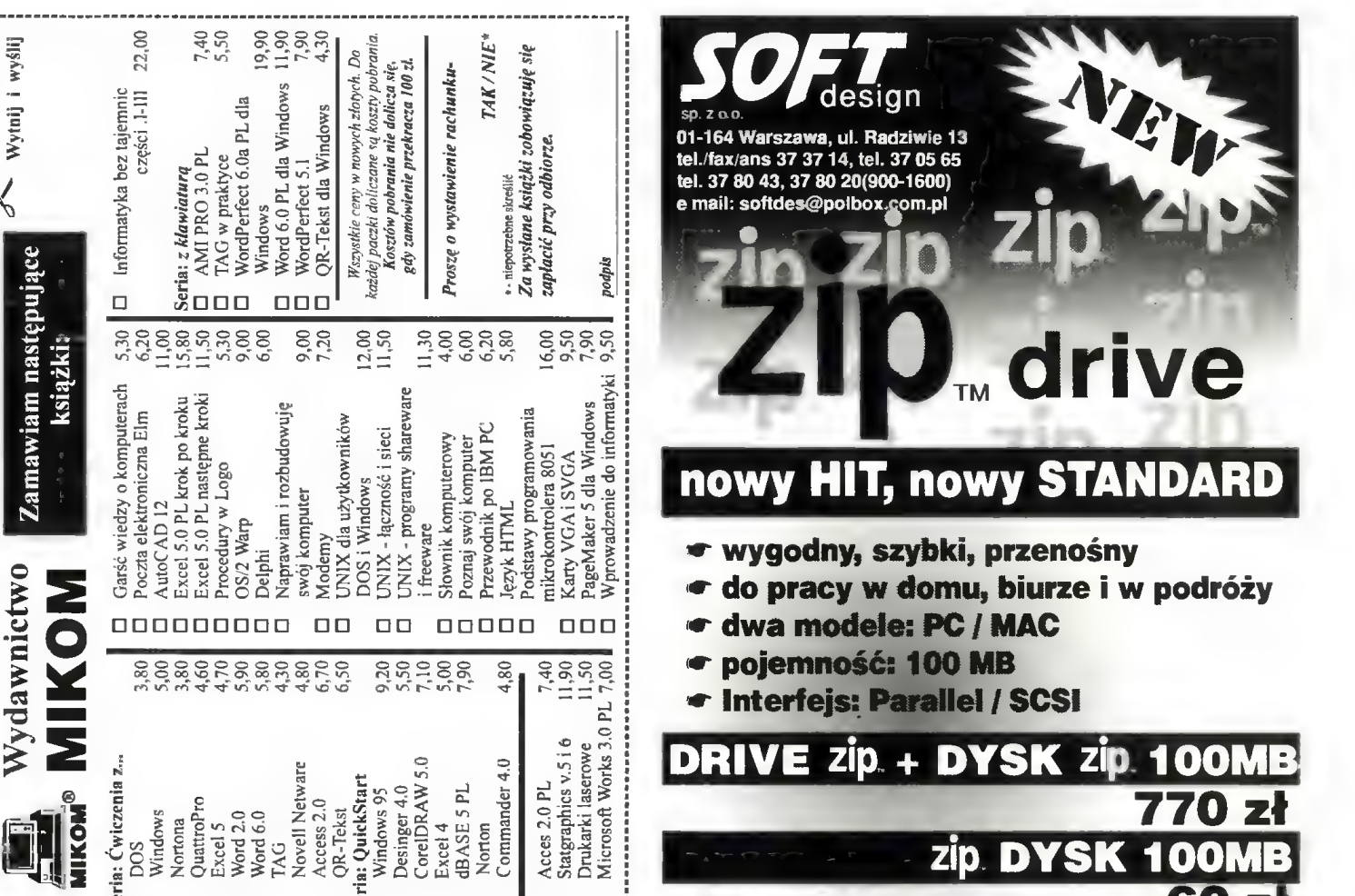

### **A.S.E.J.** tel. 18-01-76 **akcesoria** akcesoria akcesoria di akcesoria  $\frac{1}{\text{FUL}-\text{SERVICE}}$  /  $\frac{1}{\text{HUL}-\text{SEIVICE}}$  /  $\frac{1}{\text{HUL}-\text{SEIVICE}}$  /  $\frac{1}{\text{HUL}-\text{SEIVICE}}$  /  $\frac{1}{\text{HUL}-\text{SEIVICE}}$  /  $\frac{1}{\text{HUL}-\text{SEIVICE}}$  /  $\frac{1}{\text{HUL}-\$

Ceny bez podatku VAT

Re nó A. doj ; komputerów ów firmy fi COMMODORE 2.0 0.5 MB MB RAM RAM EXPANSION EXPANSION p Cartridge EM g do Cód: oa C— o ; : KickStart V3.0 A500/+ - EX-PLUS od PC-1 do PC—60 oraz komputery kompatybilne z PC. VideODIGITZER 24bity - BIS-PLUS Od roku 1990 jako pierwsi naprawiamy również komputery A500 TURBO SYSTEM - GAME-BOX (6-9 gier na C64 )<br>
z montażem powierzchniowym.<br>
BSE HSDRA I SAME-BOX (6-9 gier na C64 ) BootSelector elektroniczny - GAME-BOX (6-9 gier n Warszawa Giełda Komputerowa W-wa Video Backup System Prowadzimy sprzedaż montazem powierzchniowym.<br>
ziałalność prowadzimy cały tydzień.<br>
Warszawa Giełda Komputerowa W-wa Video Backup System MIDI Interface<br>
Ul. Burdzińskiego 5 ul. Grzybowska/Jana Pawła II 2.0 MB FAST RAM A-CDTV Prowadzimy sprze

ul. Grzybowska/Jana Pawla II<br>
Czynne PON.-PIAT. na terenie bojska szkolnego w białym Renault<br>
g<sup>00</sup> – 18<sup>30</sup> czynne SOB.-NIEDZ. 9<sup>00</sup> – 15<sup>00</sup><br>
WYKONUJEMY wszystkie naprawy solidnie, szybko, ianio i terminowo<br>
ZAPRASZAMY

FAX/MODE WOSC ! ELITE V. 34 fax/modem/voice **ISDN ISDN**<br> **DARMOWY DOSĘPU Zemandardami 64 Kbps**, port równoległy **DO SPORT CONSECTED**<br>
Manufacture of the state of the state of the state of the state of the state of the state of the state of the state of the state of the state of the state of the state of the state of the state of the INTERNETULI! może pracować bez PROFESJONALNE, JEDYNE NIEZAWODNE W POLSKICH WARUNKACH TANIE MULTIMEDIALNE MODEMY TWINKOM **http://windeliphera.com/2008/2008/2009/2008/2009**<br>Prosta obsługa sekretarki i faksu (w tym kierowanie faksów pod inny **importer modemów firmy:** numer) nawet z budki telefonicznej. Fax na żądanie. \* Dla każdego z 999 uzytkowników osobna 'skrytka telefoniczna.

faxowa i danych". System haseł uniemożliwiający nieautoryzowany dostęp.

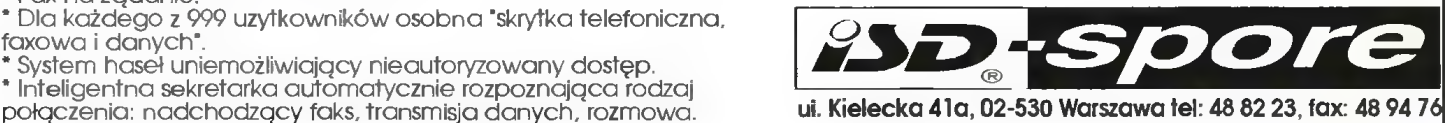

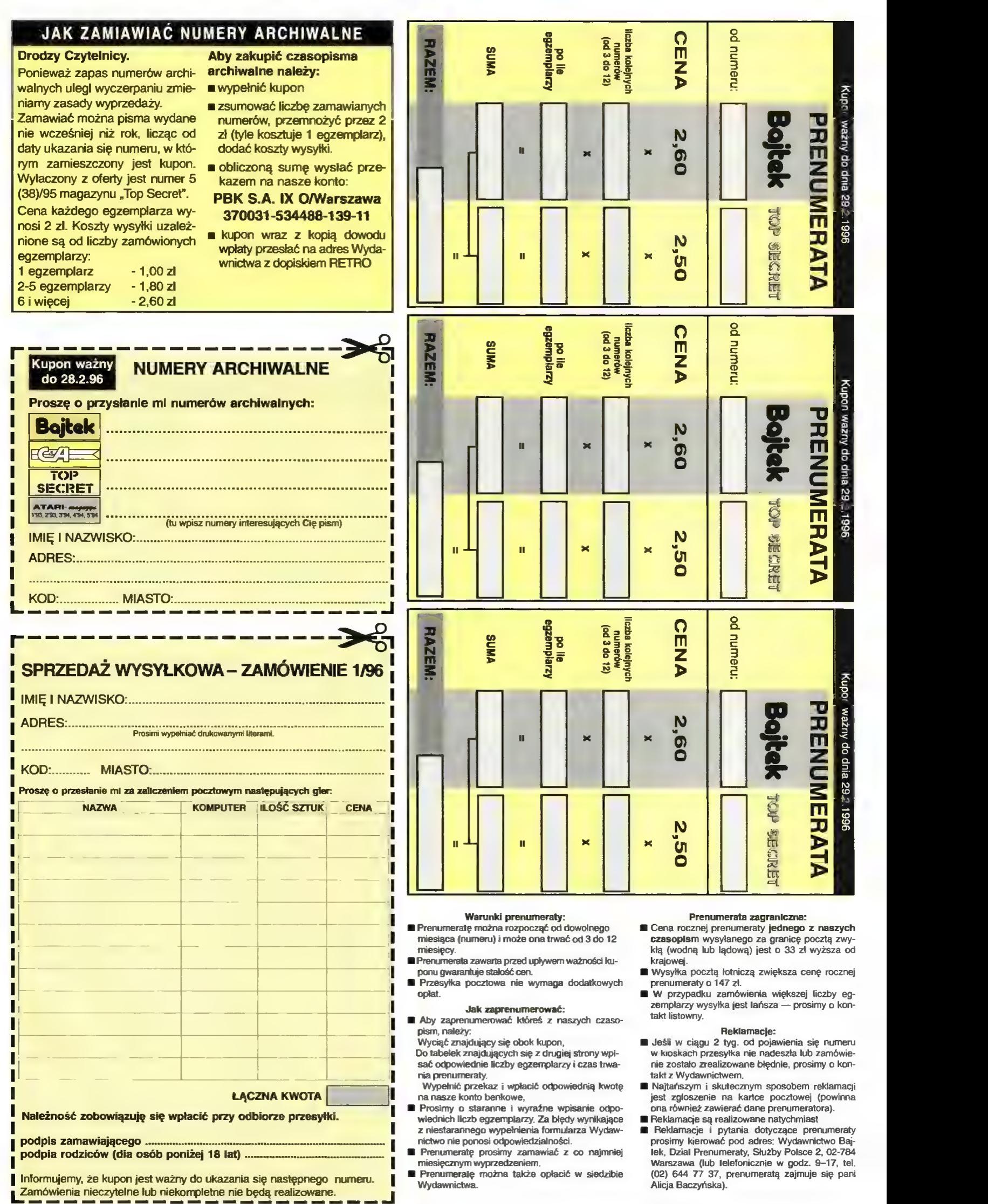

 $\infty$  |

81 L

Pa) e k= [= zew<br>. = Z

do dria 29.

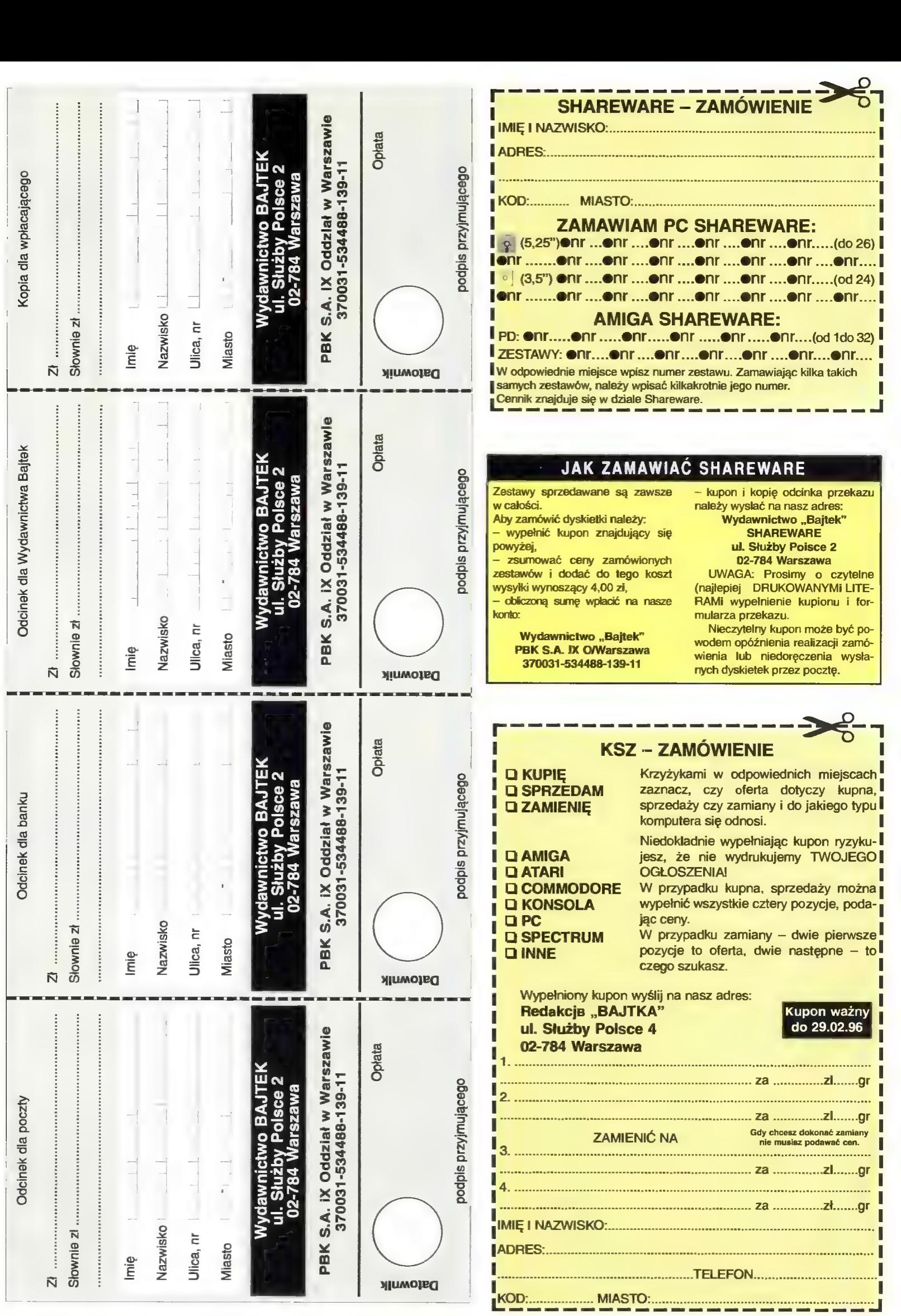

BLIŽEJ RYNKU O BLIŽ

 $H^{(L)}$ ъ۲ ď

CENY ZEBRANO 27 stycznia 1996 Uwzględniono VAT

"e

Mróz przerzedził szeregi tak sprzedających jak i kupujących. A szkoda, bo jak zwykle na giełdzie ceny idą w dół.

spotkałem). Najbardziej w tym miesiącu spadły ceny pamięci i napędów. Za 4 MB 32-bit trzeba było zapłacić 265 zł (miesiąc wcześniej — 300 zł), a za 8 MB — 500 zł (miesiąc temu 600 zł). Napędy CD o podwójnej prędkości staniały do około 200 zł, natomiast ceny tych o poczwórnej prędkości spadły poniżej 400 zł (przed Świętami kosztowały średnio 450 zł), a CD-ROM Hitachi osiągnął cenę 335 zł! Być może jest to skutek pojawienia się na rynku napędów 8x (choć na giełdzie jeszcze ich nie

W tym miesiącu pojawiły się nowe procesory AMD zwane szumnie 5x86. Są to jednak zwykłe 486 taktowane częstotliwościami 133 i 160 MHz. Wedle zapewnień sprzedawców, pierwszy odpowiada wydajnością Pentium 90, drugi przewyższa nieco Pentium 100 (w Syslnfo 319).

Procesory te działają z większością płyt głównych przystosowanych do układów trzywoltowych. Tajemnicą wysokich częstotliwości zegara procesorów jest wewnętrzne mnożenie przez 4. Jak łatwo obliczyć, wymagane jest ustawienie zegara płyty odpowiednio na 33 i 40 MHz.

**THE** 

Z ciekawostek mniejszego kalibru znalazłem interesującą kartę telewizyjną dla PC o nazwie Provideo (650 zł), pozwalającą odbierać obraz telewizyjny o bardzo przyzwoitej jakości nawet na PC 486 SX z kartą SVGA 512 KB, oraz pudełko na 40 kompaktów (120 zł), które prócz tego, że chroni płytki przed zniszczeniem, to jeszcze pozwala w wygodny sposób wybrać wskazaną płytkę (my ustawiamy numer kompaktu, który chcemy wyciągnąć, a pokrywa chwyta żądaną płytkę i gdy otworzymy pudełko płytka zostanie nam podana).

#### Dariusz J.Michalski

#### Karty graficzne: 512K Trident 9000 105 **Stacle dv** 1 MB Cirrus Logic GŁD5426 VLB 170 Płyty główne: 3.5° Mitsumi MB S3 82C805 VLB  $200$ 386 SX/33 50<br>386 DX/40/128c 80<br>386/486 z proc. 486 DLC 140<br>486 bez CPU/256c/3 VLB OPTI 280 3.5" Panasonic 1 MB Cirrus Łogic 5430 PCI 1 MB Cirrus Logic 5434 PCI 175 245 486 bez CPU/256c/3 VLB OPTI 280<br>486 bez CPU/256c/3 VLB SHUTTLE 295<br>486 bez CPU/256c/3 VLB SHUTTLE 295<br>486 (5x86) do 200 MHz/3 PCI/ SIS 400<br>5x86 160 MHz/3 PCI ALI + proc. AMD 5x86<br>160 MHz 700<br>Pentium 75-133/256c/4 PCI UNC 2 1 MB Cirrus Łogic 5436 PCI 255  $\frac{255}{255}$ 1 MB Cirrus Logic 5440 PCI 1 MB OPTI PCI 180 **Napedy Ci** 1 MB S3 Trio32 PCI 245 Panasonic 2x 270 1 MB S3 Trio64 PCI Sony 2x 2 MB \$3 Trio64V+ PCI + wyjście audio 490 **LIMAX 2x** 1 MB S3 864 PCI 265 Acer 4x 1 MB S3 868 PCI 310 Aztech 4x 1 MB Trident 9440 PCI 185 GoldStar 4x 1 MB Trident 9680 PCI (z MPEG) 275 Hitachi 4x 1 MB Mach 64 PCI 400 Mitsumi 4x 2 MB S3 968 VRAM PCI 850 Panasonic 4x Sanyo 4x Kontrolery: Sony 4x Super Multi 1/0 40 Teac 4x Super Multi /0 VŁB 45 Toshiba 4x m Vertos 4x Procesory: Acer<sub>5</sub>x 40 386 DX/33 INTEL Philips 5x 40 **486 SX/25 INTEL** Vuego 5x 100 486 DX2/66 AMD (3V) Aztech 6x Monitory (SVGA): 486 DX2/80 AMD (3V)<br>486 DX4/100 AMD (3V)<br>486 DX4/100 INTEL (3V)<br>486 DX4/120 AMD (3V)<br>5x86 AMD 133 (wydajność P90)<br>PENTIUM 60<br>PENTIUM 60 110 **TEAC 6x** mono 9\* Arcus 350 170 Vertos 6x 265 mono 14" Three So<mark>ma</mark> LR<br>mono 14" TVS 200 Vuego 6x 280 230 color 14" LR NI Daewoo 880 300 890 color 14" ŁR NI Gold Star color 14" LR NI Proview 305 799 380  $Q20$ color 14\* LR NI Samsung color 15\* ŁR NI Daewoo (cyfr.) PENTIUM 90 620 1100 PENTIUM 100<br>PENTIUM 120<br>PENTIUM 133 670 ĄS 870 Epson LX-300 1400 Epson LQ-100 HP DeskJet 600 Myszy: HP DeskJet 660C AM 5E 29 HP LaserJet 4L AM 5 Plus 40<br>50 HP LaserJet 5Ł Pamięci: Artec Optical Mouse SIMM 1 MB 60/70 ns 8-bit **RR** Stylus Color Dexxa IV 31<br>26<br>23<br>18<br>20 SIMM 4 MB 60/70 ns 9-bit Stylus Color IIS 300 Genius LcMouse SIMM 4 MB 60/70 ns 32-brt 265 ICE-A3 SIMM 8 MB 60/70 ns 32-bit 500 Power Click SIMM 16 MB 60/70 ns 32-bit 1050 Primax  $\frac{42}{47}$ SIMM 16 MB 60/70 ns 38-bit 1330 Speed Mouse 6 Speed Mouse Pro True Optical Mouse 35 **Dyski** ty WinMouse WinMause PS/2 Cavia 45

WinMause Cordless WinMouse Pen WinTrack WinTrack WT-7P

150

610 150

150

220

180

340

440

620

160

175

300

200

520

270

 $70$ 

BTC 101-102/USA

Mini Tower Midi Tower Big Tower

Klawialury:

一晚架里

 $\frac{80}{90}$ 

Conner

Maxtor

**NEC** 

Samsung

Seapate

noname

 $130$ 

40

55

340

125

160

 $220$ 

Druka

Ä.

635 M

850 M 1000 M 1280 M

1800 M

425 M

540 M

1000 M 1280<sub>N</sub>

1600<sub>N</sub>

1280<sub>N</sub>

420 N

1000 M 850 N

1000 M

**Dyski** 

 $DD$ 

850 M

Obudowy:

Chicony 101-102/USA Windows 95 MS Natural Keyboard

LE.

Karty muzyczne:

Bravo Sound

Media Expert \_ Mozart Pro Audio Spectrum Sound Blaster Pro Sound Blaster 16 Sound Błaster AWE 32 V.E. Sound Blaster AWE 32 Sound Maker 16E + 2CD Sound Vision 16 GOŁD Trust Sound Expert Wave 16 Yamaha Sound Edge Vthra 16 Zoltrix Audio +

Gravis ULTRASOUND MAX

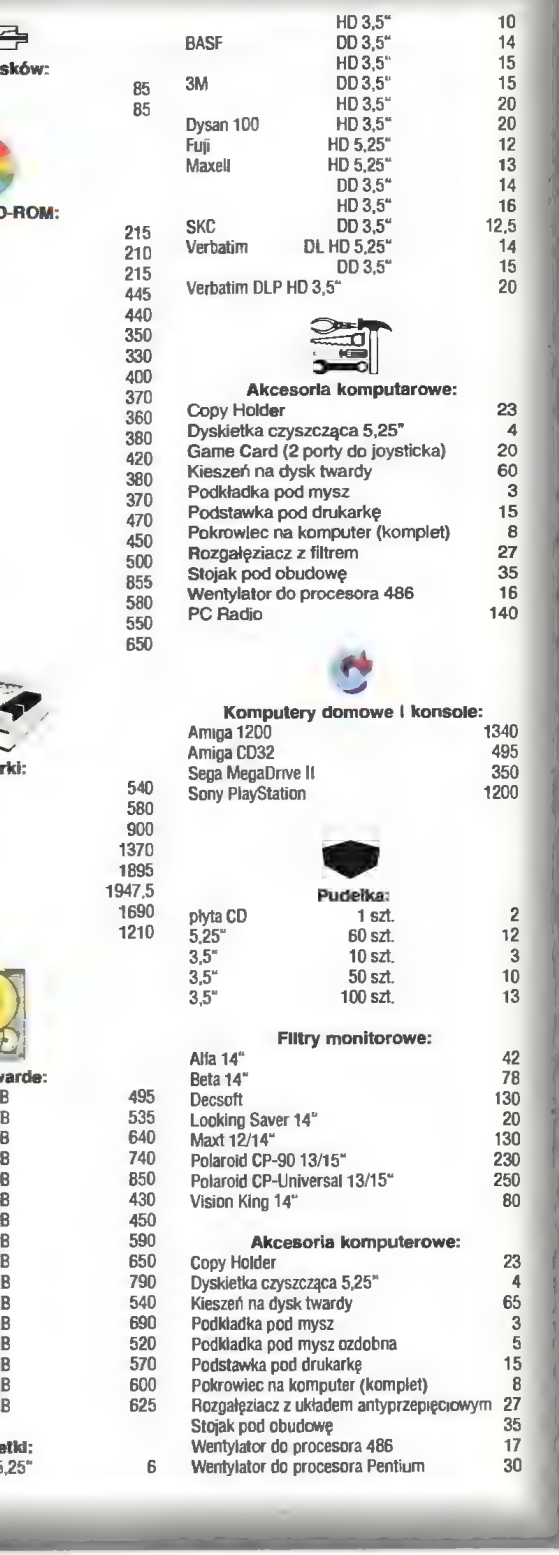

#### **PC**

#### KUPIĘ

● 286 1 MB RAM, Hercules, FDD 5,25", HDD 20 MB, klawiaturę, ew. mysz (100 zł). P. Łuczak, Zawada 171, 32-445 Krzyszkowice

© Monitor mono/color VGA/SVGA, HDD MAT-BUS, płyta 486+CPU. M. Strembski, ul. Broniewskiego 87/220, 01-876 Warszawa, tel. (022)6334130

© 386/486DX, 4 MB RAM lub więcej, SVGA color, FDD 3,5" (665 zł), HDD 100 MB lub więcej, klawiaturę, mysz (101 zł). A. Hamankiewicz, uł. Łazowskiego 38/43, 93-379 Łódź, teł. 465853

nę...

© Dysk twardy ok. 50 MB. T. Bień, ul. Polna 34/21, 22-500 Hrubieszów, tel. (0838)5947

© Uszkodzone części do PC (klawiatury, myszy, kontrolery itp.) w cenie da 10 zł. B. Merta, uł. Urbanowicz 19/16, 41-200 Sosnowiec

© 3865X/DX (+ 80387), karta i monitor Hercules, bez FDD, HDD 40-80 MB, klawiaturę, obudowę, 1 MB RAM (500 zł). M. Piaskiewicz, uł. Wierzbowa 10a/12, 42-400 Zawiercie

© PC 286/10, FDD 3,5", 720 KB RAM, monitor Hercules (100 zł). Ł. Sikora, ul. Na Wrzosach 48, 30-816 Kraków

© Kartę graficzną Al Graphics Ultra Pro 2 MB, 32 MACH, ISA (500 zł). PUH "Intex", ul. Przemysłowa 1, 41-902 Bytom, tel. 810261

© Książkę "Sam naprawiam i rozbudowuję komputer PG" (10 zł). M. Trojanawicz, os. XX-lecia 14/30, 34-100 Wadawice, tel. 32603 © Płytę główną 486/256c/3PCI, procesor

486 DX2/66, 80 iub 4/100, pamięci SIMM 4 i 8 MB, stację dysków FDD 3,5", kontroler E!DE, kartę graficzną 1 MB, monitor kołar 14" LR NI, dysk twardy 635-1280 MB, klawiaturę i mysz w stanie "idealnym". Oferty z cenami: J. Sułkowski, ul. Leśna 46, 34-600 Limanowa.

© Skareware (lub wymienię). R. Osawiecki, ul. Kręgi Nowe 23, 07-200 Wyszków. © Monitor kolorowy 14 LR NI (400 zł),

dysk twardy t,2 GB (400 zł), pamięć SIMM 4 MB 32/36 BIT (200 zł), procesor Pentium 66 MHz (200 zł). P. Gziut, ul. Tymiankowa 58/16. 20-542 Lublin, tel. (081)566574.

© PC 286 lub 386 dowolna konfiguracja (900 zł). T. Zabłocki, ul. Trentowskiego 7/2, 85-351 Bydgoszcz, tel. 793253.

© Książki dotyczące programowania w assemblerze komputerów IBM PC. D. Rzońca, ul. Malczewskiego 9/66, 35-114 Rzeszów, tel. 631104.

© 2 x SIMM 1 MB (150 zł), konwerter SVGA/TVC (85 zł). R. Sołtysiak, OŚ. Stare Sady 26/19, 98-300 Wiełuń.

© PC 386DX/486, monitor kolor SVGA, SVGA512 KB/1 MB, FDD 1,44, HDD (1000 zł). Ł. Dębowski, ul. Wysockiego 4/69, 05-820 Piastów, tel. (02)7324717.

© Drivery do karty graficznej Cirrus Logic 5420 ISA (7 zł). K. Wągrodzki, ul. Wojska Polskiego 62/17, 19-300 Elk, tel. (087)107359

© Monitor VGA/SVGA mono/color (200 przetwornik COVOX lub inny C/A i A/C za 8 zł. A. Staszewski, ul. Zwłerzyniecka 8/29, 00-719 Warszawa, tel. (022)404979

© Płytę główną 286 16-20 MHz, z gniazdami na SIMM (15 zł), kartę multi 1/0 z kabłami do dysków (15 zł). R. Zawartko, ul. Libelta 97, 71-274 Szczecin

© PC hacker (beginner) needs help! Send me pleass your unnecessary books about PC hacking for this address (nieodpłatnie!): P. Pietrzak, ul. Kleeberga 3/19, 10-693 Disztyn, tel. (089)418258 **SPRZEDAM** 

© HDD 80 MB (130 zł, można negacjować). Tomasz Syła, ul. Kalinowa 11/78, 21-040 Świdnik.

© FDD 5,25 — 1,2 MB (70 zł) lub zamienię

na pamięć SIMM 4x255KB (+ dopłata 10 S. Probierz, ul. R. Dmowskiego 20b/11, 41-219 Sosnowiec.

© PC AT 286 20 MHz, 1 MB RAM, FDD 1.44 MB, HDD 40 MB, VGA mono, CD-VOX, prad. 07.1992 (700 zł). A. Moskal, ul. Nyska 6, 63-200 Jarocin.<br>
• FDD 12 MB (100 zł) J. Szulik. ul.

© FDD 1,2 MB (100 zł). J. Szulik, uł.

Skrzeczkowicka 60, 44-240 Zory.

© HDD 85 MAXTOR (150 zł), płytę głów- ną 3868X/25 (60 zł), GAME CARD (15 zł), czasopisma komputerowe. M. Kwiatnowski, ul. Brygady Pościgowej 6/17, 03-996 Warszawa, tel 137113.

© 5 płyt CD-RDM z multimediami do PC (22,50 za jedną płytę). T. Janyk, ul. Kra-szewskiego 14/1, 47-200 K-Koźle, tel. 821747.

© Dryginalną grę "One must fall 2097" (15 zł), i "Rally championschips" (15 zł). P. Skiba, Aleja L. D. P. 18/18, 89-500 Tuchala, tel. 45288.

© Płytę 286/16MHz z 1MB RAM i kontrolerem twardego dysku (100 zł). S. Czech, ul. Gdańska 39/27, 84-232 Rumia-Janowo, tel. 718271.

● 486 SX/25, 8 MB RAM, FDD 5,25 i 3,5, HDD 170, karta graficzna 1 MB, monitor SVGA, mysz (2800zł); procesor 486 SX/25 (60 zł). A. Duda, ul. Długa 27/25, 24-300 Opole Lubelskie.

© 486 33 MHz, 4 MB, 270 HDD, 256c, FDD 1,44, SVGA 512, Mini Tover (14500zł). T. Mendel, uł. Stokrotek 17/2, 31-463 Kraków, tel. 121605.

© Karta muzyczna SDUND BLASTER 2,0 + programy (110 zł); głośniki 2x5W (20 zł). J. Małek, ul. Gałczyńskiego 20/9, 59-700 Bolesławiec, tel. 8984.

© 3865X/40, 2 MB, HDD 130 MB, FDD 1,44 i 1,2, SVGA 512, klawiatura, myszka, oprogramowanie (1500zł). R. Nazaruk, ul. Szymanowskiego 15/17, 22-100 Chełm, tel. 659029.

© Program POXDUMP v 8.0 do ściągania rysunków z gier. Shareware. Ł. Juszczyk.

os. Rożane 41b/4, 58-200 Dzierżeniów. SVGA 512, monitor SVGA kolor, SB, klawiatura, mysz, filtr (2090 zł). M. Solarek, ul, Rojna 54/27, 91-134 Łódź, tel. 523583. © 386DX/40, 5 MB, HDD 210, 2xFDD, SVGA monitor kolor 14" LR Ni, mysz, klawiatura (2300 zł). P. Kochut, ul. Wojska Polskiego 27/20, 70-470 Szczecin, tel. 336794.

© C-64 bez magnetofonu (80 zł); kartę graficzną TRIDENT 9000 1MB + sterowniki (80 zł). A. Kruszewski, ul. Pułaskiego 105, 18-400 Łomża, tel. (086)160109.

© 386DX/40 4MB, TVGA 512 KB, kontroler, obudowa desktop, stacja 3,5 DD (1000 zł) + HDD 170 MB MAXTOR (1250 zł). P. Kostrzewski, ul. Wiślana 35/7, 44-119 Gliwice, tel. (032)385171.

© 286/20, 4 MB RAM, HDD 80 MB, manitor VGA MOND 2xFDD 5,25" i 3,5"; gry, oprogramowanie, koprocesor 287. P. Klonowski, ul. Parkowa 18, 09-926 Zawidz, tel. 766168.

© 286 1 MB, HDD 80 (1000 zł). K. Tomaszewski, ul. Inowrocławska 7, 02-924 Warszawa, tel. (022)6420147.

© płyta 386 DX/40 z procesorem AMD (180 zł); SIMM 4x1 MB, 9 BIT (320 zł); HDD SEGATE 270 MB (300 zł). M. Czech, ul. Przybosia 3, 45-317 Dpole, tel. (077)547235.

© Oryginalną grę "Street Fighter 2" (10 zł), oraz grę "Indiannapolis 500"; płytę<br>ołówna AT 286/12 (5 zł). Ł. Kiełczykowski, ul. Targowa 36/14, 03-733 Warszawa, teł. (022)6195625 po 15.00.

© 386 SX/33 2 MB RAM, HDD 20 MB, FDD 1,2 1,44, SVGA 512 KB, kolorowy monitor NI SVGA, mysz, programy. P. Jankowski, ul. Traugutta 93/15. 50-419 Wrocław.

© 486DX2 4 MB RAM, HDD 420 MB, FDD 3,5, MULTI 1/0 LB, SVGA 1 MB VLB (1800 zł); z monitorem SVGA CDLDR (2500 zł). Śłusarczyk, ul. Ds. Karfantego 4b/8, 44-240 Żory, tet. (036)343034.

© 486DX2/80 5 MB RAM, SVGA 1 MB LB, HDD 540 MB, FDD t,2 i 1,44 MB, monitor kalor SVGA LR (2850 zł). M. Tarasiuk, ul. Osiecka 48/50 m 23, 04-173 Warszawa, tel. (022)6123761

© 486DX2/66 8 MB RAM, 640 MB HDD, SVGA 1 MB, NEC 15", CD-RDM, SB 16, mysz, głośniki 2x80W (4000 zł). M. Stopa, uł. Lompy 15e/16, 400-038 Katowice, tel. (032)1563060.

© HDD CAVIAR 853 MB (750 zł); VGA TRIDENT 256 KB (75 zł); procesor AMD 486DX2/80 (320 zł), części do PC. M. Karyś, Dś. "Na Stoku" 58b/23, 25-408 Kiel ce, tel. (041)323067.<br>● Pamieć SIMM 4x1MB 60/70ns (320 zł).

© Pamięć SIMM 4x1MB 60/70ns (320 zł), HDD 130 MB SEAGATE (200 zł), procesor INTEL 486DX2/66 OVERDRIVE (200 zł), płytę główną 486 bez CPU/256c/3VLB 3- 5V EXPERTBDARD (200 zł). K. Janiszewski, ul. Emilii Plater 1/4, 05-820 Piastów, tel. 7232244.

© Przystawkę umożliwiającą odczyt z magnetofonu programów na ZX SPIEC-TRUM z emulatorem i instrukcją (14 zł); interface umożliwiający podłączenie Jaysticka stykowego od AMIGI, ATARI, SPEC-TRUM, COMMODDRE (14 zł). J. Kozieł, skr. poczt. 143, 70-953 Szczecin.

© 386SX/33, 2 MB, FDD 1,2MB, SVGA 512 KB (700 zł); kartę muzyczną SOUND LEADER PRO (150 zł). D. Wiśniewski. ul.

Lipowa 8, 66-416 Różanki, tel. 11585. © HDD 170 MB MAXTOR (200 zł); procesor 486SX/25 INTEL (100 zł). M. Lotka, ul. Siedlecka 15d, 42-200 Częstochowa, tel.

(034)628933. © Płytę główną AMD 386DX/40; 128 KB CACHE (200 zł). K. Wilczura, ul. Wielkopolska 26, 63-435 Sośnie, tel. 25.

© 486DX4/120, 4xPCI, 4 MB RAM, HDD 850 MB, SVGA 1 MB PCI, FDD (1890 zł); monitor DAEWOO 14\* LR Nł (590 zł); SIMM PS/2 4 MB (280 zł), CD-ROM PA-NASONIC CR 581 4xSPEED (420 zł). R. Niebrzydowski, ul. Krasiczyńska, 2/205, 03-379 Warszawa, tel. (022)6747510.

© Drukarkę 9-igłową PANASDNIC KX-1180i (300 zł); HDD 40 MB IBM (100 zł); FDD 1,2 MB MITSUMI (80 zł). A. Płowicka 5/20, 12-100 Szczytno, tel.(0885)46170. © Płytę 3868X/25, 2 MB RAM, HDD 42 MB, FDD 3,5\*, SVGA 512 KB, obudowę SLIM LINE (650 zł). P. Koziet, ul. 1. Maja 110, 42-575 Strzyżowice, tel. 1674032 wew. 55-27.

© HDD 240 MB NEC 04.95 r. (350 zł); procesar INTEL 4865X/33 5V 12.94 r. (130 zł). W. Kaniuk, uł. Wańkowicza 2/42,

85-796 Bydgoszcz, tel. (052)443783. © FDD 1,2 MITSUMI (70 zł). R. Grynfelder, uł. Szadkowskiego 2/57, 01-485 War-Szawa, tel. (022)6388444.

© Interface umożliwiający połączenie notesu elektronicznego "CASIO" z kompute rem PC (120 zł). K. Dukawicz, ul. Disztyńska 26c/25, 26-600 Radom, tel. 48427.

© 486DX2/50 8 MB RAM, 340 MB HDD, FDD 1,44, monitor kołor SVGA 14" LRNI, TRIDENT SVGA 512 KB, Gravis Ultrasound, głośniki, klawiatura, mysz, mini tower + DDS 6,22, WINDOWS + gry (3600 zł). P Zawisła, ul. Zbyłowita 35, 61-062 Poznań, tel. 768850.

© Monitor kolorowy EGA wraz z kartą EGA (300 zł). K. Grądz, ul. Boguniewa 26, 64-610 Rogożno, tel. (067)610645.

© CHIP 12/44, GAMBLER 6/94, ENTER 4/95 (2 zł); PC KURIIER 5/94, 10/94, 19/92, 5/95 (1,5 zł); PC PLUS 81, 86, 97, 99, 100 (5 zł); programy SHAREWARE © dysk 3,5" (4,5 zł). R. Gruda, ul. Drzymały 5/4, 45-343 Dpole, tel. 549407. © HDD 42 MB QUANTUM zapełniony

programami SHAREWARE, piine + kable (85,5 zł); płytę główną 286/16 (20 zł). D. Modlińska, ul. Wyzwolenia 198, 98-356 Trębaczew.

© Procesor 486DX/66 INTEL 12/94 (299 zł); 4xSIMM 1 MB; (350 zł); płytę 286/16, AMI BIOS, koprocesor 287 (59 zł); dysk twardy 21 MB (20 zł). T. Szebesta, ul. Rozłogi 14/3. 01-310 Warszawa.

e PC 286/16, HDD 20 MB, monitor, klawiatura (450 zł), PC 386, HDD 80 MB (problemy z restartem, wirus?) (500 zł). M. Andrzejewski, ul. Zachodnia 9/2, 65- 552 Zielona Góra

© Kartę muzyczną SOUND GALAXY NAli (100 zł); notes elektroniczny CITIZEN (80 zł), FDD 5"25 NEC + pudełko dyskietek (80 zł); mysz DEXTRA PIDINT (15 zł). T. Blok, oś. Pułaskiego 13/20, 37-500 Jarosław, tel. 71722 od 18-tej.

 $\bullet$  FDD 1,2 MB + pudełko + 50 dyskietek (78 zł); filtr POLAROID CP-UI nowy (180 zł); procesor AMD 386DX/33 (15 zł). M. Różewicz, ul. Szobera 6/12, 01-318 Warszawa, tel. (022)6649026.

© Filtr na monitor 14\*-15\* POLAROID CP-UNWERSAL (150 zł). T. Czułada, ul. Zagłoby 7/53, 02-495 Warszawa, tel. (0226621805.

© AT 286, HDD 42 MB, 1 MB RAM, FDD 1,44 1,2, karta, monitor HERCULES, mysz (550 zł); 386DX/40 AMD, 4 MB RAM, FDD 1,44, HDD 170, obudowę deskopu, VGA 512, bez monitora (1090 zł). M. Strembski, uł. Broniewskiego 87/220, 01-876 Warszawa, tel. (022)6334130.

© CD-RDM TOSHIBA 4x XM-5302B (500 zł); STRAMER CDNNER 250 MB + 16 kaset (700 zł). M. Korba, ul. Zeromskiego 3, 05-550 Raszyn kiWa-wy, tel. 7560219.

© SOUND VISION 16 GDLD, złącza Wavetable, CD-AUDID, ster. do CD-RDM (175 zł); płytę główną 486 SX-DX2, 3xVLB, AMI BIOS, 256c (140 zł); procesor 486DX/40 TI 5V (45 zł). W. Furtak, ul. Mickiewicza 4/6, 22-200 Włodawa, tel. (082)721175.

© Procesor 486DX2/80 — gwarancja i rachunek (150 zł); płytę 386DX/25 — INTEL (80 zł). M. Miklas, ul. Emilii Plater 19/4, 51-680 Wrocław, tel.484510.

© Płytę główną 486 PCI + kontroler z pro cesorem 486DX2/80, 256c, ZIF (560 zł); płytę główną VLB 128c + procesor 486DLC + koprocesor (330 zł); dysk twardy 210 MB (300 zł). A. Obszyński, ul. Własna 12, 75-377 Koszalin, tel. 457298. © HDD 130 MB SEAGATE (250 zł); płytę

główną 486SX/DX, green, 3XVLB, 256 Ca-che OPT! (200 zł); 4 x SIMM 1 MB 70 ns (320 zł); kontroler dysku twardego Super Mutti 1/0 EIDE (40 zł); K. Janiszewski, ul. Emilii Plater 1/4, 05/820 Piastów, tel. 7232244.

© 386DX/40, 4 MB, HDD 105, FDD 1,44 i 1,2 MB, SVGA kołor 14"; SB PRO, mysz, klawiaturę, joystick, dyskietki (2000 zł). M. Pendziałek, ul. Jodłowa 13, 44-304 Wo dzisław Śłąski, tel. 556715.

© 486DX4/100, 8 MB RAM, SVGA 1 MB PCI, HDD 850 MB, FDD, MT (2290 zł), CD-ROM 4x Sony 77E (390 zł); kartę muzyczną SoundBlaster 16 (180 zł); SIMM 4 MB PSI 32 BIT NEC (290 zł). R. Niebrzydowski, ul. Krasiczyńska 2/205, 03-379 Warszawa, tel. (022)6747510.

© PC/XT (XEROX), 640 KB RAM, FDD 360 KB, HDD 21 MB, karta i monitor CGA, mysz + dyskietki (700 zł). P. Tumidajewicz. ul. Zamenhoffa 48/14, 72-007 Police, tel. 177749.

© Monitor mono 14" SVGA (150,99 zł); Bajtek 6/95 i 10/95 (2,99 zł). A. Polak, ul. Wrocławska 14/25, 01-494 Warszawa, tel. 6388330. © Dekoder teletextu — karta do PC (80 zł).

T. Wojtczak, ul. Nałęczowska 47, 02-922 Warszawa, tel. (022)6427665.

© Descent, Heretic, Pyrotechnika, Doom, Rott, Dream Web — informacja = koperta + znaczek + dysk. K. Macioł, ul. Nowej Naprawy 54, 48-231 Lubrza.

● 486 SX/33, 8 MB, HDD 540 MB, kolor monitor SVGA LR, SB mono (2600 zł). P. Nawicki, ul. Asnyka 61/4, 62-800 Kalisz, tel. 533218.

e PC World Computer 2,3,6-9/92 (2 zł sztuka); PC Kurier 10, 12, 14, 16/92-4/93, 6-18, 20, 23/93-5/94, 7/94 (1 zł sztuka); świat PC-tów 1-9/93 (1,2 zł sztuka); PC Magazine po polsku 3, 6/93 (2 zł sztuka). P. Grzegółka, ui. Sokola 14/21, 82-500 Kwidzyń.

GŁ

© Płytę główną 386DX/40 z procesorem i 128 KB cache (110 zł). Całość w ładnym pudełku. M. Przewożnik, ul. Korcza 3/7, 66-400 Gorzów Wielkopolski.

© Płyta główna 3865/33 2 MB RAM, Multi 1/0, karta VGA 256 KB, HDD 40 MB Seagate (350 zł całość). Iwona D. ul. Mickiewicza 80/36. 59-300 Lublin. tel. (076)472384.

© Płytę główną 486SX/25 Intel (260 zł). Ł. Wróblewski, ul. Berlinga 8/1, 05-480 Karczew, tel. 7796221.

© 486 DX2/66, 8 MB, HDD 420 + 120MB, 2xFDD, SVGA LB 1 MB, monotar kolorowy, SB 2.0, CD-ROM 2x Sony (3000 zł). P. Podławski, Oś. 9. Maja 7/4, 06-200 Rawa Mazowiecka, tel. 54372.

© 4 x SIMM 256 KB 60 ns (80 zł). A Smarzewski, ul. Nagórskiego 5/33, 03-982 Warszawa, tel. (022)6718541.

© Płytę główną 386SX/40 AMI BIDS (40 zł), kartę graficzną SVGA OAK OTI-067 1 MB RAM (80 zł); kontroler Super Multi 1/D (20 zł); oryginalne gry: F-15 Strike Eagle-3 oraz Flashback (60 zł). R. Graliński, ul. Sowińskiego 33/16, 07-200 Wyszków.

© Płytę 386DX/40 (100 zł); PO 486SX/33 4 MB + HDD 170 MB FDD 1,44, SIVGA 512KB (2000 zł). M. Jankowski, ul. Staszica 42, 62-013 Luboń k/Poznania.

© Sound Biaster PRD + 2 x 4W głośniki (250 zł). M. Bartosiewicz, ul. igańska 22/119, 04-087 Warszawa. tel. 106017.

© Drukarkę Panasonic KX-P1180i - rok produkcji-1993 (290 zł). K. Tetmajera 5/20, 12-100 Szczytno, tel. (0885)46170. © Dysk twardy 240 MB (350 zł); NEC 1994 + gwarancja; procesor 486SX/33 (140 zł). W. Kanik, ul. Wańkowicza 2/42,

85-796 Bydgoszcz, tel. (048)443783. © 286 SX/t6, 1 MB, FDD 360 KB, HDD 40 MB, Hercules, 44 dyskietki, Covox, klawia tura (400 zł). M. Kugacz, DŚ. B. Śmiałego 2/141, 60-682 Poznań.

#### ZAMIENIĘ

© Grę Grand Prix UNLIMITED; na Gun-Ship 2000 lub AU-8B Harrier Assault. Maciej Wałach, uł. Krzemienieckiej 21/2, 80-448 Gdańsk, tel. 417191

© CG4ll, 154111, FINAL, BBV3, C2N, dyski, literaturę; na PG AT, FDD, HDD, monitor, mysz. Rafal Brancewicz, ul. Armii Kra jowej 8/4, 72-600 Świnoujście

© 286/12, 1 MB, 2xADD 40 MB, bez FDD, Hercules (amber), kbd, obudowa; na laptop XT lub Atari Portfolio. Leszek Mróz, ul. Twarda 11, 05-802 Pruszków k/Warszawy, tel. 7586005 w. 222

© Amigę 500 1 MB, 200 dyskietek, mysz, joystick, literaturę, na PC 386SX/DX, VGA/SVGA, FDD, HDD, mysz, 4 MB RAM (ew. kupię). P. Dworaczek, Kryspinów 212, 32-060, tel. 218160 w. 435

© Powiększalnik do fotografii cz.-b. i kol. z kompletnym oprzyrządowaniem, Zenit 122; na PC386DX. Marek Patelczyk, ul. J. Krzymińskiego 12/24, 88-100 Inowrocław © 286, 1 MB, HDD 57 MB, FDD 2x360 KB, Hercules; na Amigę 500, 600, CDTV lub Atari ST. Krzysztof Chojnacki, ul. Stryjewskiego 21/11, 80-625 Gdańsk

© Motocykl marki MZ ETZ 251, rok prod. 1989, stan b. dobry (warty 1300 zł); na PC386DX/40, monitor CDLDR, SVGA 1 MB, HDD >t20 MB, FDD, 1/0, mysz. Andrzej Sajewski, ul. Zbicka 9, 32-065 Krzeszowice, tel. 823963

© Kartę grafiki 1 MB Paradise (gwarancja) ze sterownikami (warta 150 zł); na kartę grafiki PCI lub VLB 1 MB z dopłatą. Marcin Jankowski, uł. J. Matejki 2/2, 19-300 Ełk, tel. (087)104141

© Atari 65XE, XCA 12 (200 zł); C64, 1530, Final3 (250 zł), Pegasus, Gxcartrige (300 zł), notes elektr. (200 zł); aparat fotogr. FU-JI (150 zł); na PC AT 1 MB + FDD + HDD 80 MB + monitor VGA lub 386 + HDD + FDD + monitor VGA. Bogdan Rusin, Kisielówka 2, 34-652 Nowe Rybie

© Obudowę desktop (150W); na minitower. D. Mika, ul. W. Pola 6/57, 41-207 **Sosnowiec** 

● 286 1 MB, HDD 40 MB, FDD, Hercules; na Amigę 600 (1 lub 2 MB RAM) z DODAT-KAMI. M. Wiechta, ul. Więckowice 95, 32-082 \_ Bołechowice-Kraków, tel. (012)851633

© PC AT/16 1 MB, HDD 40 MB, FDD 1,44 i 1,2 MB, VGA mono, mysz; na Amigę 600 lub Amigę CDTV. M. Tomasik, ul. Rostafińsklego 8 p. 315, 30-072 Kraków, tel. 373312

© Ciemnię fotograficzną (powiekszalnik, maskownicę, zegar, obiektywy, chemikalia, papier fot., KROKUS); na czytnik CD-ROM 2x lub lepszy. S. Jeremski, ul. Siedlecka 12/14 m. 26, 03-768 Warszawa, tel. (022)180460

© Programy shareware na programy shareware. Ł. Juszczyk, Ds. Różane 4tb/4, 58-200 Dzierżoniów, tel. (074)313929

© Amigę 1200, 150 dysków, 2 joysticki, mysz, literaturę; na PC 486DX4/100, 4 MB RAM, VGA, HDD 250 MB, może być mono lub nawet bez monitora. D. Jarmakowicz, ul. Grabowskiego 1/19, 11-100 Lidzbark Warm., tel. 5587

● PC386SX/25, 1 MB RAM, HDD 40 MB, SVGA COLOR 512 KB, FDD 1,20 i 1,44 (1200 zł) sprzedam lub zamienię na A600 2 MB RAM, monitor COLOR lub A1200. M. Węgłarz, ul. Lipińskiego 9/31, 20-849 Lublin, tel. 731166

© Dysk twardy 80 MB SCSI na podobny standardu IDE. Z. Dąbski, ul. Huldczyńskiego 20/15, 42-400 Zawiercie

© Płyta 386DX/40/128c, 1 x LB (upgrade do 486DX2/66) + FDD 5,25"; na płytę główną 486 3V, 2 x LB. M. Czamecki, ul. Dworska 17/18, 15-756 Białystok, tel. (085)530763

#### **Uwaga Czytelnicy!**

**Uwaga Czytelnicy!**<br>
Każdy z Was może zamieścić w rubryce KSZ<br>
swoje opłoszenie drobne. Wystarczy wypełnić specjalny druczek zamieszczony na stro-<br>
nić specjalny druczek zamieszczony na stro-<br>
tówkę (od strony z "kwiatkami

powtarzające się (zostawmy trochę miej

sca innym),<br>Codarly dziwne i nieuczciwe ("Przyślij 5 złonki"),<br>i koperię zwrokią, a dowiesz się jak zarobić<br>krecie.").<br>Liberalna dotychczas polityka w tym wzglę-

suece....).<br>
Liberalna dolychczas polityka w tym wzglę-<br>
Liberalna dolychczas polityka w tym wzglę-<br>
Lite ulega zacztrzeniu.<br>
Kratki w gómej części kuponiu KSZ nie są<br>
intermacją e jego zawarłości, ale e przez-<br>
naczeniu –

### Nigdy już nie znajdziesz czasu, który raz straciłeś...

- próbując gdzie indziej.

Komputer dia każdego - sprzedaż na raty bez żyrantów, trzy typy rat. luż następnego dnia możesz wyjść od nas z zakupionym komputerem.

### Komputer na całe życie

Oferowane przez nas komputery posiadają dwa lata gwarancji !!!, dodatkowo rok bezpłatnego serwisu pogwarancyjnego. Rozbudowujemy komputery zakupione u nas - wymieniamy podzespoły, dzięki ternu zawsze będziesz na bieżąco z nowościami.

!!! Do każdego zakupionego komp **Diatnie 30 dniowe konto w International**<br>Zadzwoń, sprawdź nasze ceny. bez

Info-Publishing | | | | Warszawa, Plac Kasztelański 3, tel/fax (0-22) 665-19-94

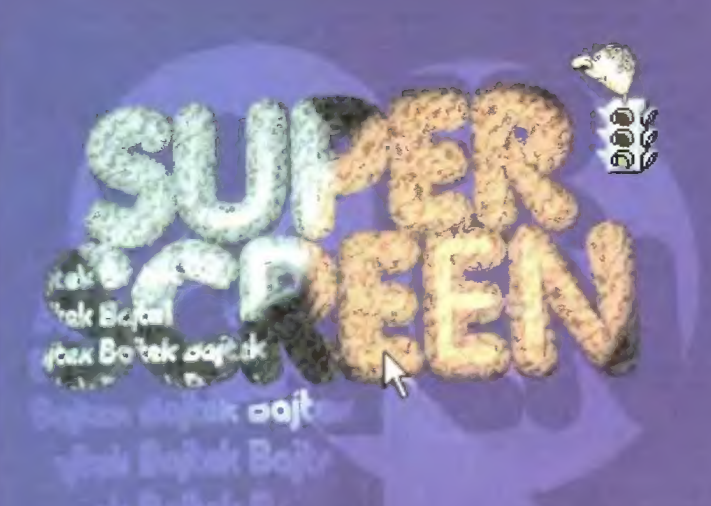

Witajcie! Autorzy prac w tym mie-<br>siącu niezbyt się popisali, szczegolnie<br>jeśli chodzi o kategorię GFX. Właściwie to do tej kategorii mielismy tylko jednego kandydata, a poziom prac nie

wypadku 1:1.<br>Nieco lepiej wyglądają sprawy z kategorią Trace. W tym wypadku amigowcy gorą (Amiga – 2 autorow<br>– Tomek Wesołowski, Grzegorz Wis-

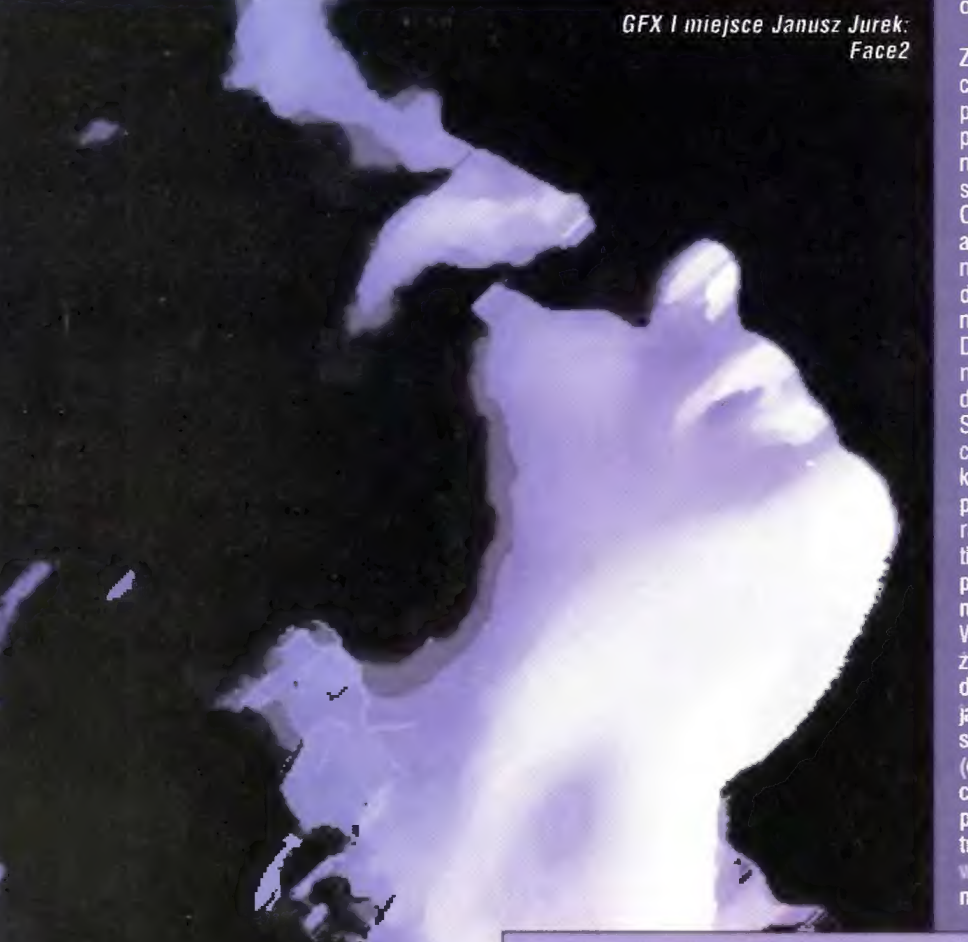

niewski; PC - 1 autor - Rafał Kolań-<br>ski). Ogółem otrzymaliśmy 7 prac na dosyc wysokim poziomie, w tym jedną poprzez e-maila i jedną, która się na popracz c mana i jedną, która się<br>powtórzyła (i wygrała w poprzednich<br>edycjach Superscreenu!).<br>Tyle jesli chodzi o statystykę.

Zanim przejdę do wyników, które poparte były burzliwą naradą troj-<br>poparte były burzliwą naradą troj-<br>stronnego zespołu sędziowskiego<br>jeszcze jedna informacja: prace, kto-<br>re otrzymujemy na ten konkurs najprawdopodobniej (podobnie jak materiały z konkursu Suprescreen<br>z C&A) trafią na kompakt! Ale o tym na razie sza!

I jeszcze jedna prośba, do autorów prac – niniejszym uprasza się wszys-<br>tkich twórców o dołączenie na dyskietce pliku readme.txt zawierającego co następuje:

- imię i nazwisko autora,<br>– dokładny adres,
- 

- spis prac zamieszczonych na Sołowski, Grzegorz Wis-<br>
dyskietce w następującym formacie:<br>
nazwa pliku – nazwa<br>
GFX I miejsce Janusz Jurek:<br>
obrazka.

Znacznie ułatwi to nam pracę, wysyłanie nagród i roz-<br>poznawanie nazw prac, co przy osmiu znaczkach na nazwę na pecetach jest czasami dosyć kłopotliwe.<br>Ostatnia uwaga dotyczy amigowców. Otóż po zastanowieniu postanowiliśmy dolączyć do odczytywa-<br>nych formatów dyskowych<br>DS (Disk Spare Device; najnowsza wersja), zaoszczędzi Wam to dyskietek.<br>Sprawdzajcie też dokładnie,<br>czy zapisane na dyskietkach pliki nie spotkały się have been a bad-sectorum (dotyczy to wszystkich). Już kilka razy były<br>problemy z odczytaniem niektórych prac.

W tym miesiącu jury (zury,<br>żyry, żyri, żułe???) długo<br>dyskutowało... nad punktacją. Do tej pory była ona<br>sześciostopniowa, ale teraz<br>(coby nasz rachmistrz nau-<br>czył się wreszcie dodawac podnosimy mu stale poziom trudności) postanowilismy<br>wprowadzić skalę 11 stop-<br>niową (od 0 do 10). Następnym razem, być może 101 stopnio-<br>wą? Ach ten postęp techniczny, aryt-<br>metyczny, geometryczny i nie tylko...

A oto długo oczekiwane wyniki:<br>(fą, fą – to miały być Fąfary)

#### **KATEGORIA GFX**

KATEGURIA GEA<br>
(zacznijmy od wyróżnienia)<br>
a więc wyróżnienie należy się An-<br>
drzejowi Karoniowi (Amiga) za pracę Paleontolog (nagrody nie będzie).

A teraz punktacja:<br>I (i jedynie) miejsce – Janusz Jurek (mam nadzieję, ze nie pomyliłem rek (mani nadzieję, że nie pontyment<br>nazwiska z imieniem; tak przy okazji<br>– mam kumpla, który zowie się Ja-<br>nusz Michał Leszek – i znajdźcie tu<br>nazwisko!) za pracę Face2 – nagroda<br>książkowa ufundowana przez oficynę wydawniczą READ-ME

#### **KATEGORIA TRACE**

III miejsce - Rafał Kolański za pra-111 miejsce – Harał Kolański za pracy<br>cę Escape – nagroda książkowa<br>ufundowana przez oficynę wydawni-<br>czą READ-ME

Il miejsce – niezastąpiony (bo już<br>raz wygrał) Grzegorz Wiśniewski za<br>pracę Xanth (znamy i lubimy; tą pra-<br>cę i Xanth też) – nagroda – gra Dis-

Trace I miejsce<br>Tomek Wesołowski:<br>Car

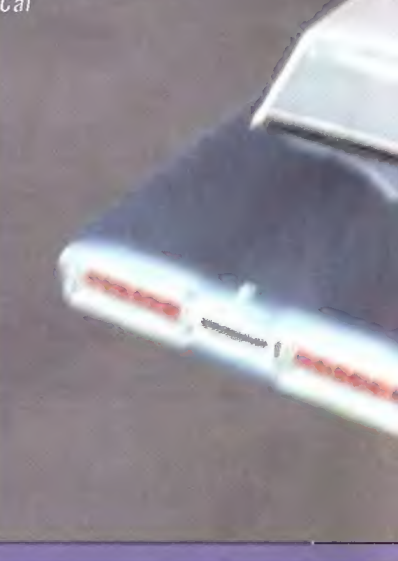

Trace II miejsce Grzegorz Wiśniewsk<br>Xanth

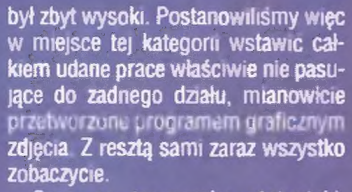

Czas na troszeczkę statystyki.<br>W kategorii GFX dotarło do nas 10 prac dwóch autorów (Andrzej Maroń Janusz Jurek). Stosunek amigowców do pecetowców wynosił w tym

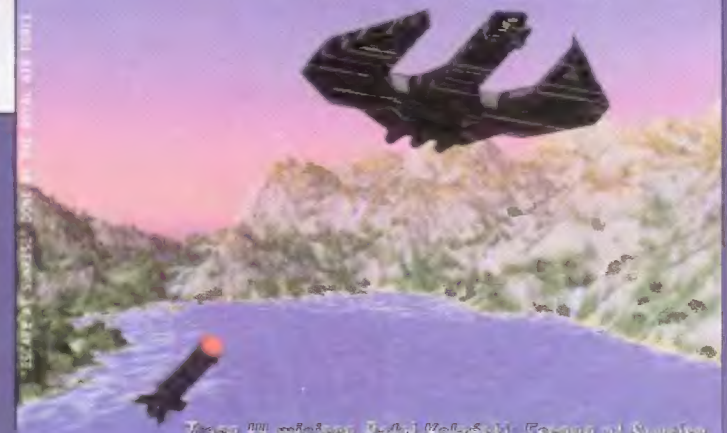

has <sup>an</sup> micige Ayial Kolyish. Tsean at Kunise

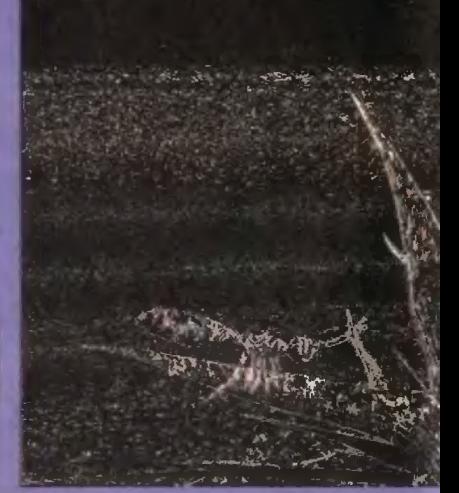

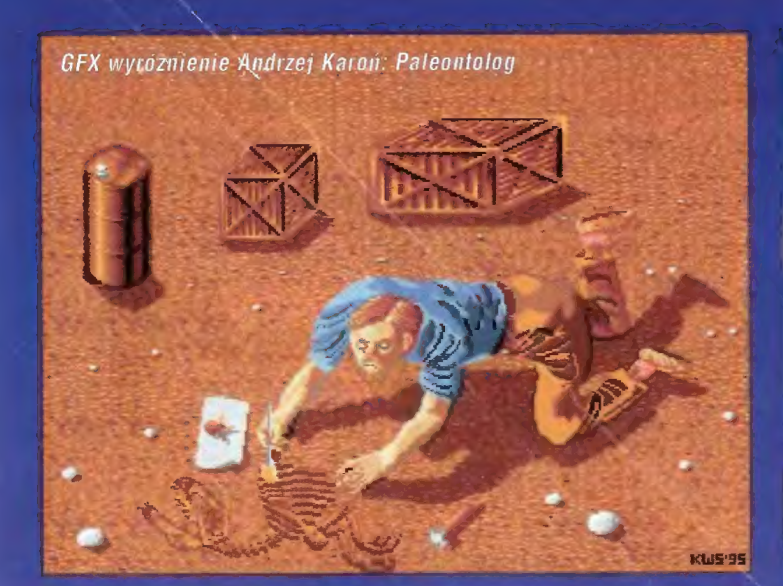

cer ufundowana przez firmę L.K. Avalon (Amiga)

| miejsce — Tomek Wesołowski za pracę Car — nagroda — gra Liga Polska Manager ufundowana przez firmę L.K. Avalon (Amiga)

I to by było na tyle. Zwycięzcy wyłonieni. | jak zwykle: my czekać na dyskie..., znaczy się prace, a Wy czekać na nagrody.

Redakcja

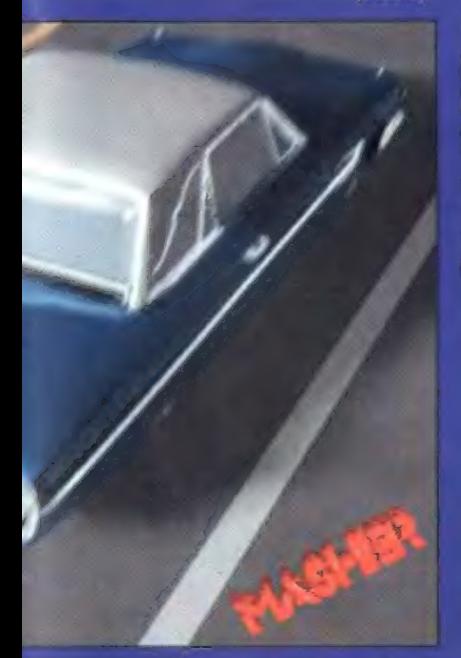

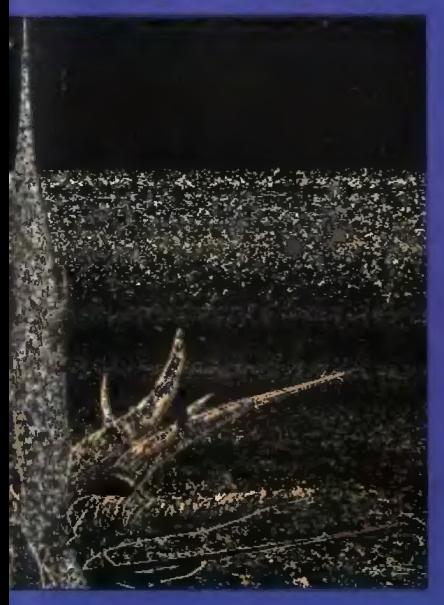

W dniu dzisiejszym prezentujemy dodatkowo prace ze starego, dobrego C=64. Ze względu na małą ilość nadesłanych prac zostają nagrodzeni dwaj graficy:

— Adam Zdrzałek z Rybnika (nagroda Dałalux Expander)

Za prace: "Bitwa" i "Brama Piekła" — Zbigniew Pietrewicz z Jaworzna (nagroda Datalux Expander)

Za prace: "Pomorze", "Express CB" i "Zatoka"

Gratulujemy!

Zarazem z przykrością musimy stwierdzić, że ludzi z tupetem ci u nas dostatek i trafił do nas najzwyklejszy plagiat we wzorcowym wydaniu. Otóż pewien nieuczciwiec, może nawet przytoczymy jego imię i nazwisko... Tak, zrobimy to!... Tomasz Lachowicz z Wrocławia przysłal nam cztery obrazki, z których 50% to plagiaty potwierdzone, a kolejne dwa budzące w związku z tym wątpliwości. Pamietajcie! Nie ma nic gorszego niż podszywanie się pod cudze prace — będziemy tępić ten proceder (mamy nadzieję, że jeszcze nie kwitnący...) środkami ze wszech miar brutalnymi! A ty, drogi "artysto" nie baw się z nami w ciuciubabkę, bo my też się trochę na komputerach znamy!

No dobrze, przepraszamy za ten niemiły zgrzyt, ale czasem tak trzeba! Wszystkim tym, którzy są uczciwi, życzymy kolejnych, jeszcze lepszych prac!

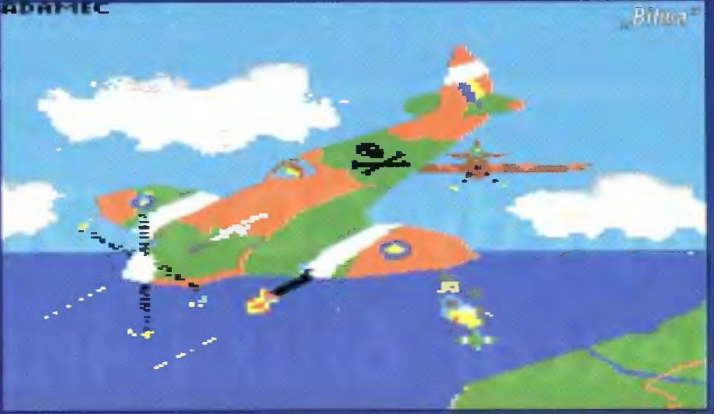

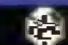

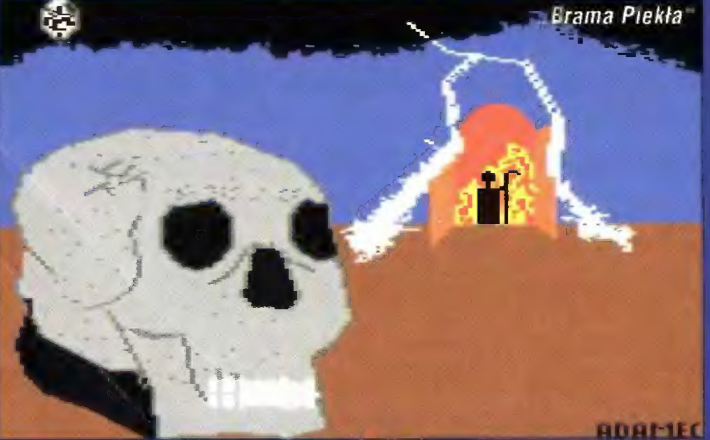

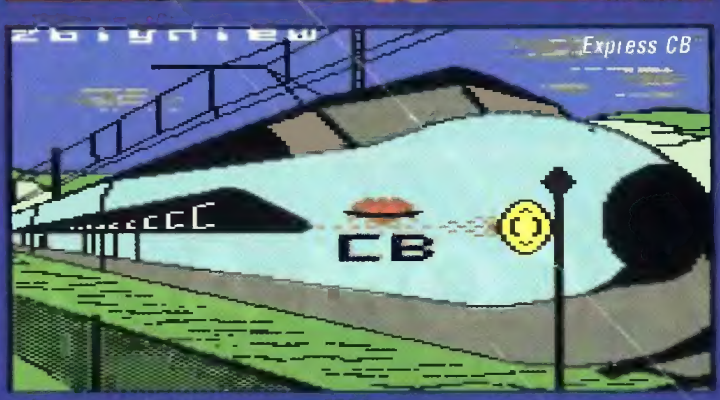

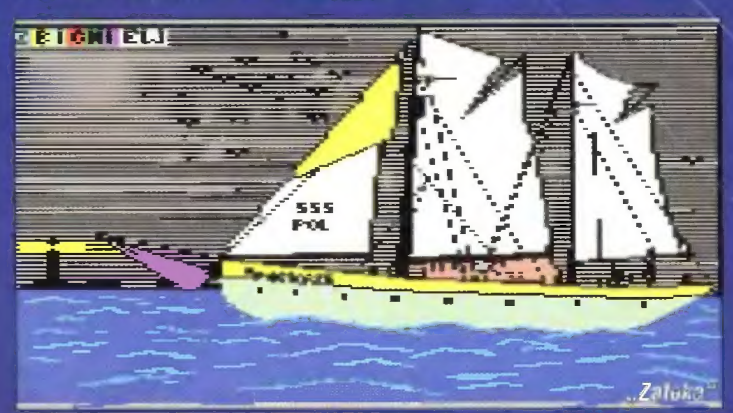

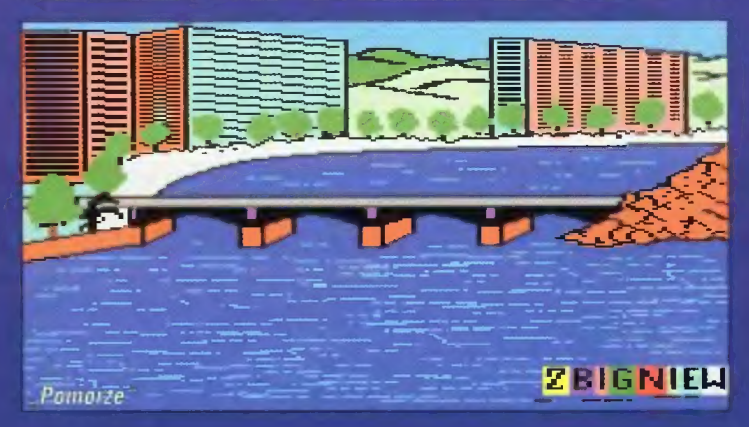

#### akcesoria Studia Graficznego

### Napędy CD-ROM Plextor 6PLEX i 4PLEX

Ogromne ilości zdjęć, grafik i rysunków na kompaktach wymagają od napędu CD jak największej prędkości transmisji i najkrótszego czasu dostępu. Jeśli przeszukiwanie baz danych, encyklopedii mulfimedialnych czy wspaniałych bibliotek zdjęć, jak np. Corel Photo Gallery, trwa zbyt długo, to jedynym rozwiązaniem sq napędy o sześciokrotnej prędkości obrotowej. Również idealne odtwarzanie filmów AVI, QuickTime i MPEG razem z dźwiękiem wymaga odpowiednio wysokiej prędkości. Plextor 6PLEX to pierwszy napęd CD czytający 922 kB/s!

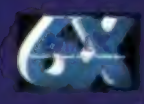

Plextor 6PLEX PX-63C5: Złącze SCSI, transfer 922 KB/s, czas dostępu 145 ms, bufor 256 KB, caddy standardy CD-ROM, CD-DA, CD-XA, CD-1, Video-CD (MPEG), PhotoCD; Novell Approved

r

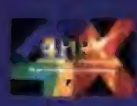

Plextor 4PLEX PX-43C5: Złącze SCSI, transfer 614 KB/5, czas dostępu 160 ms, bufor 256 KB, caddy "LĄ Plextor 4PLEX PX-43CH: Złącze SCSI, transfer 614 KB/s, czas dostępu 220 ms, bufor 1 MB, caddy . standardy CD-ROM, CD-DA, (D-XA, (D-, Video-(D (MPEG), PhotoĆD a

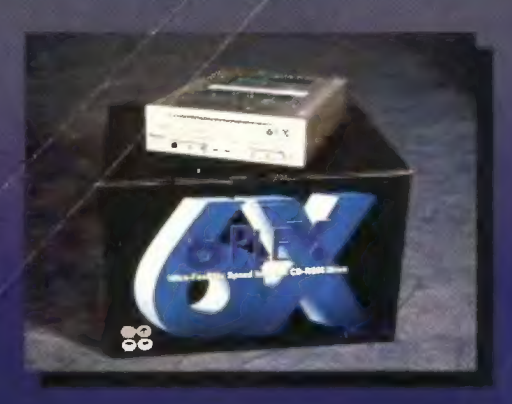

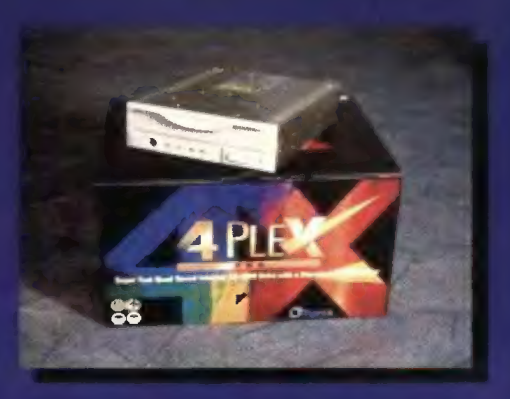

## WACOM ArtPad

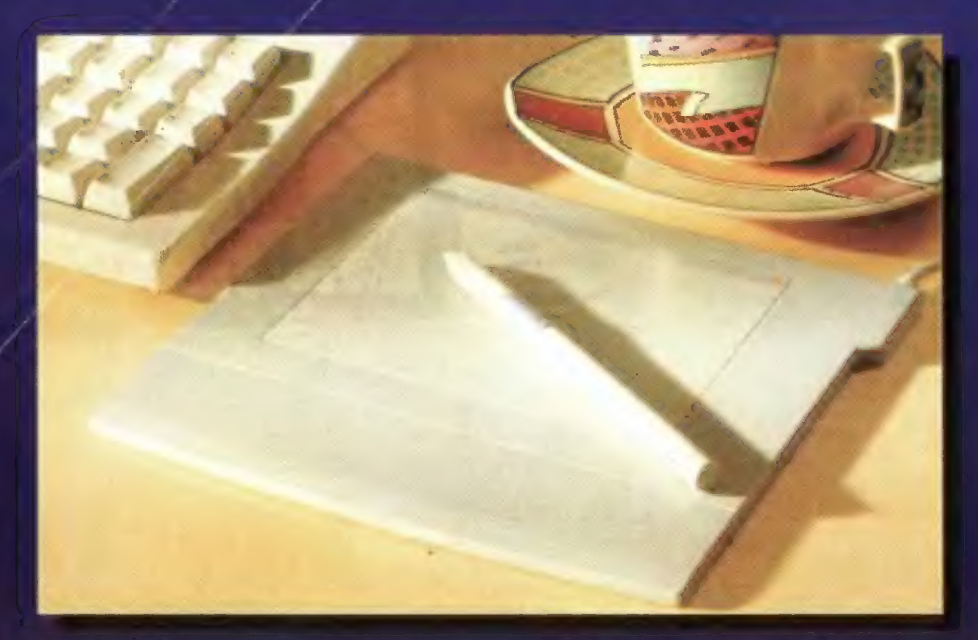

Czuły na nacisk miniaturowy digitizer to wymarzone narzędzie dla każdego artysty grafika, projektanta, ilustratora. Lekkim bezprzewodowym piórkiem można malować i rysować tak, jak zwykłym ołówkiem, flamastrem czy pędzlem w programach graficznych PhotoShop, Fractal Design Painter, Picture Publisher, FreeHand, PhotoStyler. Zajmuje na biurku mniejszą powierzchnię niż podkładka pod mysz, a całe pole pracy jest w zasięgu ruchu nadgarstka. Dzięki czułości rzędu setnych milimetra i 256 poziomom siły nacisku, idealnie oddaje subtelne ruchy ręki artysty. Zastępuje myszkę pod każdym względem ale może też działać z niq równolegle. Wacom ArtPad jest dostępny w wersjach dla PC/Windows oraz Maclntosh.

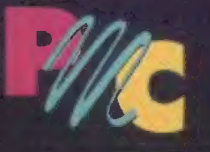

PMC — Personal Multimedia Computers Sp. z o.o. 00-118 Warszawa, Emilii Plater 47

tel: (0-22) 261889, 279238, 279230 w.107; fax: 279572 email: "Sales" <pmeGikp.atm.com.pl>